# <span id="page-0-0"></span>**SUEWS Documentation**

*Release v2019a*

**micromet@University of Reading, led by Prof Sue Grimmond**

**Jan 21, 2022**

# **CONTENTS**

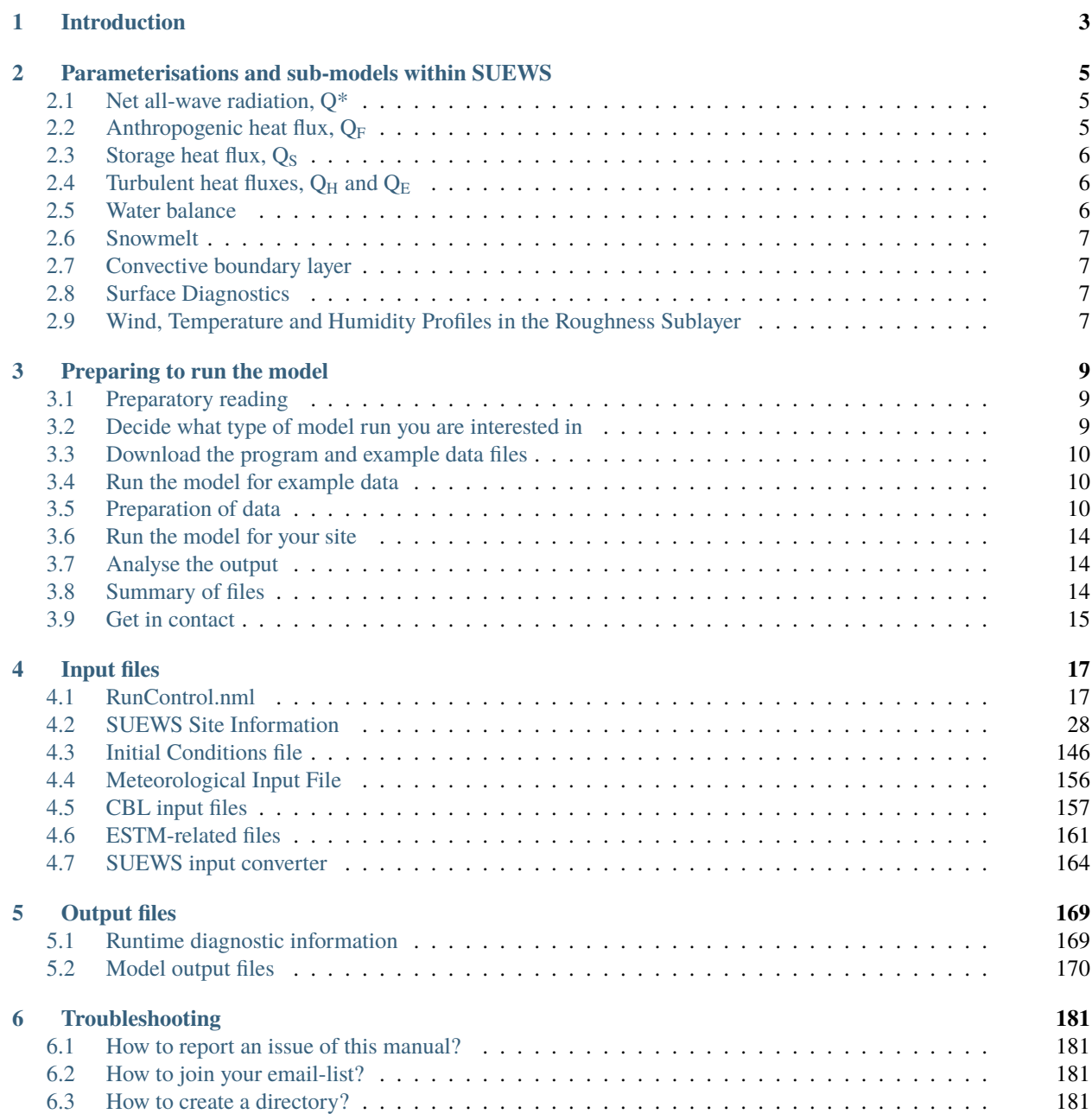

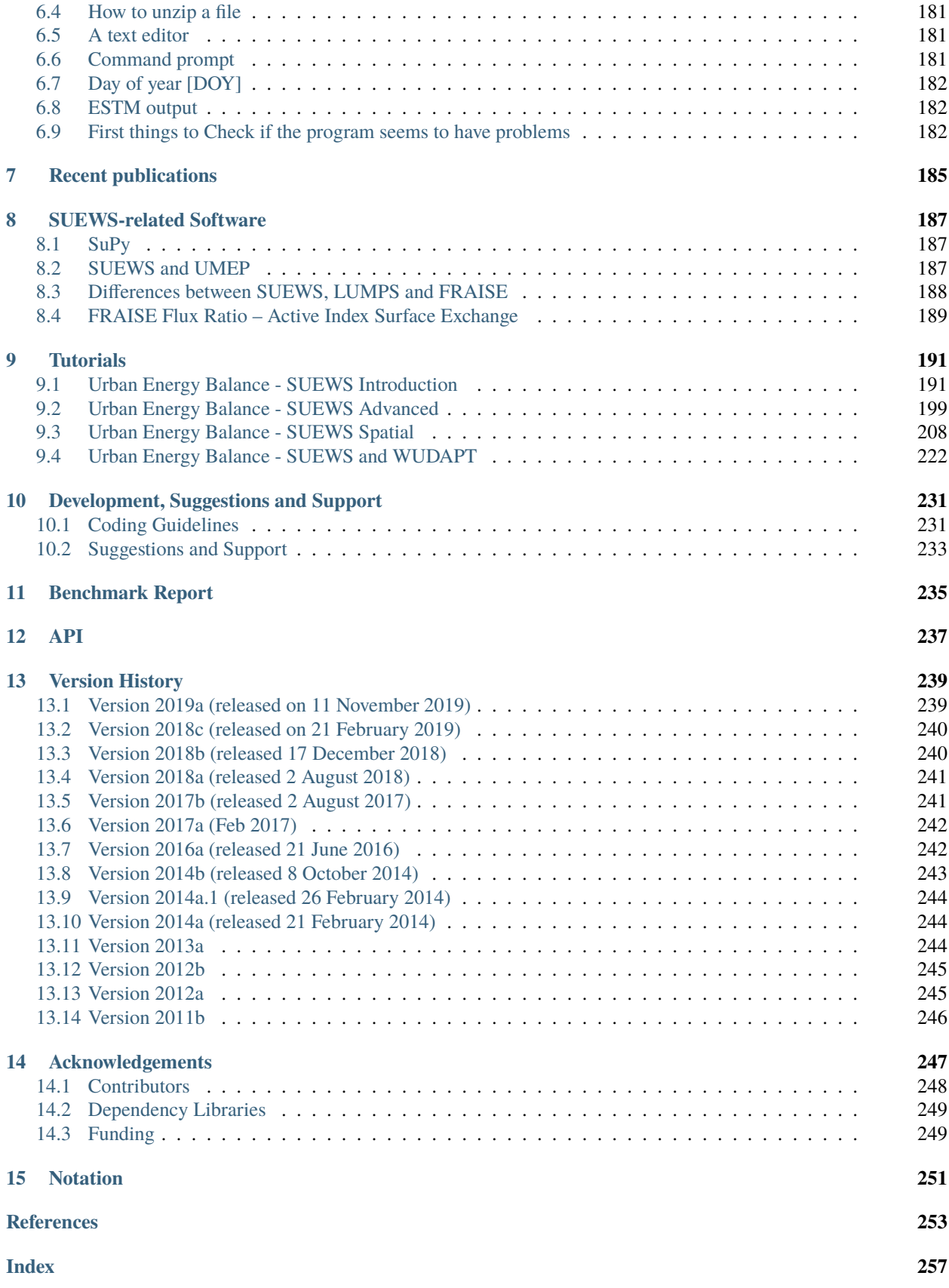

#### • **How to get SUEWS?**

**– Latest release:**

The **latest formal** release of SUEWS is *[Version 2019a \(released on 11 November 2019\)](#page-242-1)* and can be downloaded via [our Zenodo repository](https://zenodo.org/record/2274254) (a sample input dataset is included in the release archive).

**– Previous releases:**

Previous releases can be downloaded via [our GitHub page.](https://urban-meteorology-reading.github.io/SUEWS)

- **How to use SUEWS?**
	- **– For existing users:**

Overview of changes in this version, see *[Version 2019a \(released on 11 November 2019\)](#page-242-1)*. If these changes impact your existing simulations, please see appropriate parts of the manual. It may be necessary to adapt some of your input files for for the current version.

**Tip:** A helper python script, *[SUEWS table converter](#page-167-0)*, is provided to help facilitate the conversion of input files between different SUEWS versions.

Additionally, the manuals for previous versions can be accessed in respective sections under *[Version](#page-242-0) [History](#page-242-0)*.

**– For new users:**

Before performing SUEWS simulations, new users should read the overview introduction, then follow the steps in *[Preparing to run the model](#page-12-0)* to prepare *[input files](#page-20-0)* for SUEWS.

Note there are tutorials learning about running SUEWS available *[the tutorial.](#page-194-0)*

#### • **How has SUEWS been used?**

The scientific details and application examples of SUEWS can be found in *[Recent publications](#page-188-0)*.

<span id="page-4-0"></span>• **How to cite SUEWS?**

**Tip:** Visit the repositories below for different citation styles.

**–** Software:

Sun Ting, Järvi Leena, Grimmond Sue, Lindberg Fredrik, Li Zhenkun, Tang Yihao, Ward Helen: (2019, February 21). SUEWS: Surface Urban Energy and Water Balance Scheme (Version 2018c). Zenodo.

**–** Manual:

Sun Ting, Järvi Leena, Grimmond Sue, Lindberg Fredrik, Li Zhenkun, Tang Yihao, Ward Helen: (2019, February 21). SUEWS Documentation (Version 2018c). Zenodo.

#### • **How to support SUEWS?**

- 1. *[Cite SUEWS](#page-4-0)* appropriately in your work.
- 2. Contribute to the *[development](#page-234-0)*.
- 3. Report issues via the [GitHub page.](https://github.com/Urban-Meteorology-Reading/SUEWS/issues/new?assignees=&labels=docs&template=docs-issue-report.md&title=)
- 4. Provide *[suggestions and feedback](#page-234-0)*.

### **CHAPTER**

# **INTRODUCTION**

<span id="page-6-0"></span>Surface Urban Energy and Water Balance Scheme (**SUEWS**) (Järvi et al. 2011 [\[J11\]](#page-256-1), Ward et al. 2016 [\[W16\]](#page-256-2)) is able to simulate the urban radiation, energy and water balances using only commonly measured meteorological variables and information about the surface cover. SUEWS utilizes an evaporation-interception approach (Grimmond et al. 1991 [\[G91\]](#page-256-3)), similar to that used in forests, to model evaporation from urban surfaces.

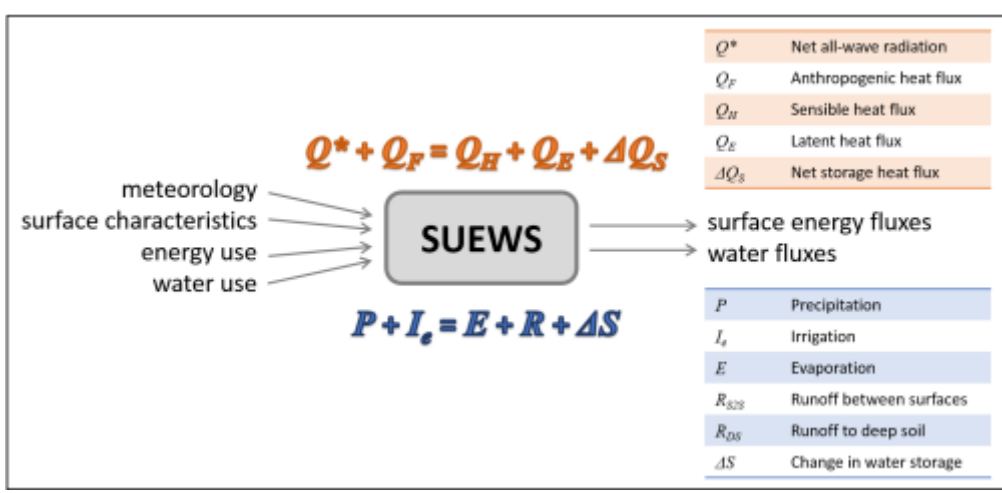

Fig. 1.1: Overview of SUEWS

The model uses seven surface types: paved, buildings, evergreen trees/shrubs, deciduous trees/shrubs, grass, bare soil and water. The surface state for each surface type at each time step is calculated from the running water balance of the canopy where the evaporation is calculated from the Penman-Monteith equation. The soil moisture below each surface type (excluding water) is taken into account.

Horizontal movement of water above and below ground level is allowed. The user can specify the model time-step, but 5 min is strongly recommended. The main output file is provided at a resolution of 60 min by default. The model provides the radiation and energy balance components, surface and soil wetness, surface and soil runoff and the drainage for each surface. Timestamps refer to the end of the averaging period.

Model applicability: SUEWS is a neighbourhood-scale or local-scale model.

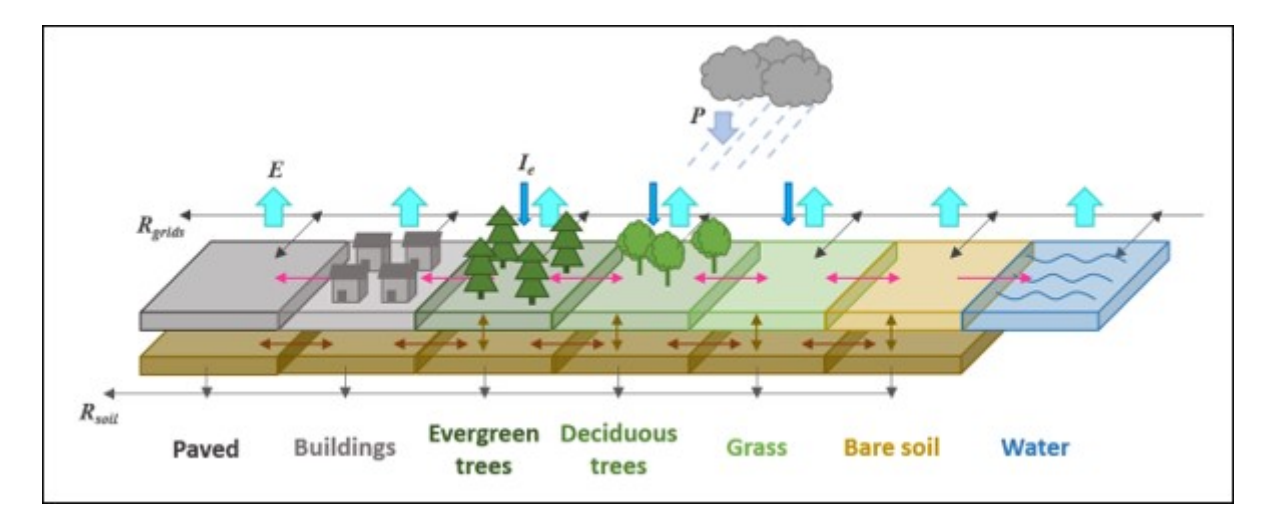

Fig. 1.2: The seven surface types considered in SUEWS

#### **CHAPTER**

### <span id="page-8-0"></span>**PARAMETERISATIONS AND SUB-MODELS WITHIN SUEWS**

# <span id="page-8-1"></span>**2.1 Net all-wave radiation, Q\***

There are several options for modelling or using observed radiation components depending on the data available. As a minimum, SUEWS requires incoming shortwave radiation to be provided.

- 1. Observed net all-wave radiation can be provided as input instead of being calculated by the model.
- 2. Observed incoming shortwave and incoming longwave components can be provided as input, instead of incoming longwave being calculated by the model.
- 3. Other data can be provided as input, such as cloud fraction (see options in *[RunControl.nml](#page-20-1)*).
- 4. **NARP** (Net All-wave Radiation Parameterization, Offerle et al. 2003 [\[O2003\]](#page-256-4) , Loridan et al. 2011 [\[L2011\]](#page-256-5) ) scheme calculates outgoing shortwave and incoming and outgoing longwave radiation components based on incoming shortwave radiation, temperature, relative humidity and surface characteristics (albedo, emissivity).

# <span id="page-8-2"></span>**2.2 Anthropogenic heat flux, QF**

- 1. Two simple anthropogenic heat flux sub-models exist within SUEWS:
	- Järvi et al. (2011) [\[J11\]](#page-256-1) approach, based on heating and cooling degree days and population density (allows distinction between weekdays and weekends).
	- Loridan et al. (2011) [\[L2011\]](#page-256-5) approach, based on a linear piece-wise relation with air temperature.
- 2. Pre-calculated values can be supplied with the meteorological forcing data, either derived from knowledge of the study site, or obtained from other models, for example:
	- **LUCY** (Allen et al. 2011 [\[lucy\]](#page-256-6), Lindberg et al. 2013 [\[lucy2\]](#page-256-7)). A new version has been now included in UMEP. To distinguish it is referred to as [LQF](http://umep-docs.readthedocs.io/en/latest/OtherManuals/LQF_Manual.html)
	- **GreaterQF** (Iamarino et al. 2011 [\[I11\]](#page-256-8)). A new version has been now included in UMEP. To distinguish it is referred to as [GQF](http://umep-docs.readthedocs.io/en/latest/OtherManuals/GQF_Manual.html)

### <span id="page-9-0"></span>**2.3** Storage heat flux, Q<sub>S</sub>

- 1. Three sub-models are available to estimate the storage heat flux:
	- **OHM** (Objective Hysteresis Model, Grimmond et al. 1991 [\[G91OHM\]](#page-256-9), Grimmond & Oke 1999a [\[GO99QS\]](#page-256-10), 2002 [\[GO2002\]](#page-256-11)). Storage heat heat flux is calculated using empirically-fitted relations with net all-wave radiation and the rate of change in net all-wave radiation.
	- **AnOHM** (Analytical Objective Hysteresis Model, Sun et al. 2017 [\[AnOHM17\]](#page-256-12)). OHM approach using analytically-derived coefficients. **Not recommended in this version.**
	- **ESTM** (Element Surface Temperature Method, Offerle et al. 2005 [\[OGF2005\]](#page-256-13)). Heat transfer through urban facets (roof, wall, road, interior) is calculated from surface temperature measurements and knowledge of material properties. **Not recommended in this version.**
- 2. Alternatively, 'observed' storage heat flux can be supplied with the meteorological forcing data.

### <span id="page-9-1"></span>2.4 **Turbulent heat fluxes,**  $Q_H$  **and**  $Q_E$

- 1. **LUMPS** (Local-scale Urban Meteorological Parameterization Scheme, Grimmond & Oke 2002 [\[GO2002\]](#page-256-11)) provides a simple means of estimating sensible and latent heat fluxes based on the proportion of vegetation in the study area.
- 2. **SUEWS** adopts a more biophysical approach to calculate the latent heat flux; the sensible heat flux is then calculated as the residual of the energy balance. The initial estimate of stability is based on the LUMPS calculations of sensible and latent heat flux. Future versions will have alternative sensible heat and storage heat flux options.

Sensible and latent heat fluxes from both LUMPS and SUEWS are provided in the *[Output files](#page-172-0)*. Whether the turbulent heat fluxes are calculated using LUMPS or SUEWS can have a major impact on the results. For SUEWS, an appropriate surface conductance parameterisation is also critical [\[J11\]](#page-256-1) [\[W16\]](#page-256-2). For more details see *[Differences between SUEWS,](#page-191-0) [LUMPS and FRAISE](#page-191-0)* .

# <span id="page-9-2"></span>**2.5 Water balance**

The running water balance at each time step is based on the urban water balance model of Grimmond et al. (1986) [\[G86\]](#page-256-14) and urban evaporation-interception scheme of Grimmond and Oke (1991) [\[G91\]](#page-256-3).

- Precipitation is a required variable in the meteorological forcing file.
- Irrigation can be modelled [\[J11\]](#page-256-1) or observed values can be provided if data are available.
- Drainage equations and coefficients to use must be specified in the input files.
- Soil moisture can be calculated by the model.
- Runoff is permitted:
	- **–** between surface types within each model grid
	- **–** between model grids (**Not available in this version.**)
	- **–** to deep soil
	- **–** to pipes.

### <span id="page-10-0"></span>**2.6 Snowmelt**

The snowmelt model is described in Järvi et al. (2014) [\[Leena2014\]](#page-257-0). Changes since v2016a: 1) previously all surface states could freeze in 1-h time step, now the freezing surface state is calculated similarly as melt water and can freeze within the snow pack. 2) Snowmelt-related coefficients have also slightly changed (see *[SUEWS\\_Snow.txt](#page-43-0)*).

# <span id="page-10-1"></span>**2.7 Convective boundary layer**

A convective boundary layer (CBL) slab model (Cleugh and Grimmond 2001 [\[CG2001\]](#page-257-1)) calculates the CBL height, temperature and humidity during daytime (Onomura et al. 2015 [\[Shiho2015\]](#page-257-2)).

# <span id="page-10-2"></span>**2.8 Surface Diagnostics**

A [MOST-](https://en.wikipedia.org/wiki/Monin\T1\textendash {}Obukhov_similarity_theory)based surface diagnostics module is implemented in 2017b for calculating the surface level diagnostics, including:

- T2: air temperature at 2 m agl
- Q2: air specific humidity at 2 m agl
- U10: wind speed at 10 m agl

The details for formulation of these diagnostics can be found in equations 2.54, 2.55 and 2.56 in Brutsaert (2005) [\[B05\]](#page-258-0)

# <span id="page-10-3"></span>**2.9 Wind, Temperature and Humidity Profiles in the Roughness Sublayer**

Wind, temperature and humidity profiles are derived at 30 levels in the surface layer. In order to account for the roughness sublayer and canopy layer, we follow Harman and Finnigan (2007) [\[HF07\]](#page-258-1), Harman and Finnigan (2008) [\[HF08\]](#page-258-2), and Theeuwes et al. (2019) [\[T19\]](#page-258-3).

The 30 levels have a step of 0.1 times the canopy height zh (should still output zh somewhere)  $dz = 0.1 * zh$ . However. if 3 x canopy height is less the 10 m steps of 0.3333 m are used:

```
IF ((3.*Zh) < 10.) THEN
dz = 1./3.
zarray = \left(\frac{1}{I}, I=1, nz)\right) *dz...
```
Here  $nz = 30$ .

**Note:** The temperature and humidity profiles are calculated from the forcing data down into the canopy. Therefore it is assumed that the forcing temperature and humidity are above the blending height. The wind speed is calculated from the surface (assumed to be zero) upward and does not use the wind speed from the forcing data.

**CHAPTER**

## **PREPARING TO RUN THE MODEL**

<span id="page-12-0"></span>The following is to help with the model setup. Note that there are also starting [tutorials](http://umep-docs.readthedocs.io/en/latest/Tutorials/Tutorials.html) for the version of SUEWS in [UMEP.](http://umep-docs.readthedocs.io/en/latest/index.html) The version there is the same (i.e. the executable) as the standalone version so you can swap to that later once you have some familiarity.

### <span id="page-12-1"></span>**3.1 Preparatory reading**

Read the manual and relevant papers (and references therein):

- Järvi L, Grimmond CSB & Christen A (2011) The Surface Urban Energy and Water Balance Scheme (SUEWS): Evaluation in Los Angeles and Vancouver. J. Hydrol. 411, 219-237. [doi:10.1016/j.jhydrol.2011.10.00](http://www.sciencedirect.com/science/article/pii/S0022169411006937)
- Järvi L, Grimmond CSB, Taka M, Nordbo A, Setälä H & Strachan IB (2014) Development of the Surface Urban Energy and Water balance Scheme (SUEWS) for cold climate cities. Geosci. Model Dev. 7, 1691-1711. [doi:10.5194/gmd-7-1691-2014](http://www.geosci-model-dev.net/7/1691/2014/)
- Ward HC, Kotthaus S, Järvi L and Grimmond CSB (2016) Surface Urban Energy and Water Balance Scheme (SUEWS): development and evaluation at two UK sites. Urban Climate 18, 1-32. [doi:10.1016/j.uclim.2016.05.001](http://www.sciencedirect.com/science/article/pii/S2212095516300256/)

*[See other publications with example applications](#page-188-0)*

### <span id="page-12-2"></span>**3.2 Decide what type of model run you are interested in**

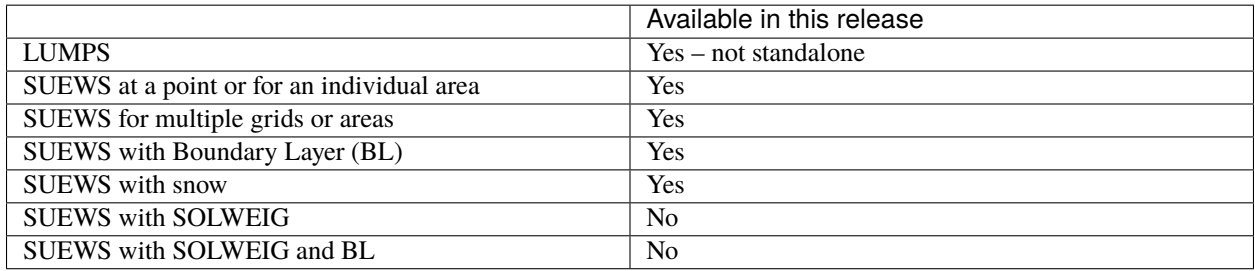

### <span id="page-13-0"></span>**3.3 Download the program and example data files**

Visit the [website](https://urban-meteorology-reading.github.io/SUEWS) to receive a link to download the program and example data files. Select the appropriate compiled version of the model to download. For windows there is an installation version which will put the programs and all the files into the appropriate place. There is also a version linked to QGIS: [UMEP.](http://umep-docs.readthedocs.io/en/latest/index.html)

Note, as the definition of long double precision varies between computers (e.g. Mac vs Windows) slightly different results may occur in the output files.

Test/example files are given for the London KCL site, 2011 data (denoted Kc11)

In the following, SS is the site code (e.g. Kc), ss the grid ID, YYYY the year and tt the time interval.

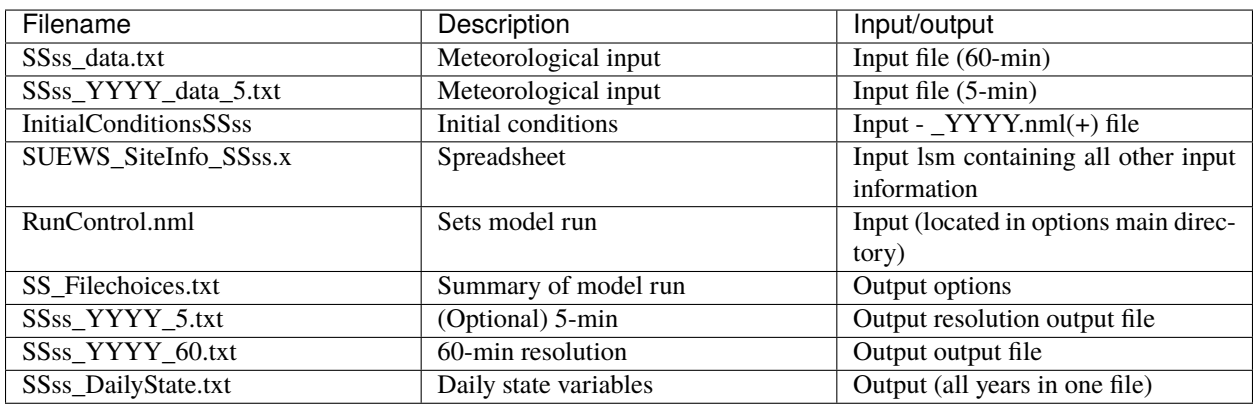

(+) There is a second file InitialConditionsSSss\_YYYY\_EndOfRun.nml or InitialConditionsSSss\_YYYY+1.nml in the input directory. At the end of the run, and at the end of each year of the run, these files are written out so that this information could be used to initialize further model runs.

# <span id="page-13-1"></span>**3.4 Run the model for example data**

Before running the model with your own data, check that you get the same results as the test run example files provided. Copy the example output files elsewhere so you can compare the results. When you run the program it will write over the supplied files.

To run the model you can use **Command Prompt** (in the directory where the programme is located type the model name) or just double click the executable file.

Please see *[Troubleshooting](#page-184-0)* if you have problems running the model.

# <span id="page-13-2"></span>**3.5 Preparation of data**

The information required to run SUEWS for your site consists of:

- 1. Continuous *meteorological forcing data* for the entire period to be modelled without gaps. If you need help preparing the data you can use some of the [UMEP](http://umep-docs.readthedocs.io/en/latest/index.html) tools.
- 2. Knowledge of the *surface and soil conditions immediately prior to the first model timestep*. If these initial conditions are unknown, model spinup can help; i.e. run the model and use the output at the end of the run to infer the conditions at the start of the main run).
- 3. The *location of the site* (latitude, longitude, altitude).
- 4. Information about the *characteristics of the surface*, including land cover, heights of buildings and trees, radiative characteristics (e.g. albedo, emissivity), drainage characteristics, soil characteristics, snow characteristics, phenological characteristics (e.g. seasonal cycle of LAI).
- 5. Information about *human behaviour*, including energy use and water use (e.g. for irrigation or street cleaning) and snow clearing (if applicable). The anthropogenic energy use and water use may be provided as a time series in the meteorological forcing file if these data are available or modelled based on parameters provided to the model, including population density, hourly and weekly profiles of energy and water use, information about the proportion of properties using irrigation and the type of irrigation (automatic or manual).

It is particularly important to ensure the following input information is appropriate and representative of the site:

- Fractions of different land cover types and (less so) heights of buildings [\[W16\]](#page-256-2)
- Accurate meteorological forcing data, particularly precipitation and incoming shortwave radiation [\[Ko17\]](#page-257-3)
- Initial soil moisture conditions [\[Best2014\]](#page-257-4)
- Anthropogenic heat flux parameters, particularly if there are considerable energy emissions from transport, buildings, metabolism, etc [\[W16\]](#page-256-2)
- External water use (if irrigation or street cleaning occurs)
- Snow clearing (if running the snow option)
- Surface conductance parameterisation [\[J11\]](#page-256-1) [\[W16\]](#page-256-2)

SUEWS can be run either for an individual area or for multiple areas. There is no requirement for the areas to be of any particular shape but here we refer to them as model 'grids'.

### **3.5.1 Preparation of site characteristics and model parameters**

The area to be modelled is described by a set of characteristics that are specified in the *[SUEWS\\_SiteSelect.txt](#page-38-0)* file. Each row corresponds to one model grid for one year (i.e. running a single grid over three years would require three rows; running two grids over two years would require four rows). Characteristics are often selected by a code for a particular set of conditions. For example, a specific soil type (links to *[SUEWS\\_Soil.txt](#page-44-0)*) or characteristics of deciduous trees in a particular region (links to *[SUEWS\\_Veg.txt](#page-45-0)*). The intent is to build a library of characteristics for different types of urban areas. The codes are specified by the user, must be integer values and must be unique within the first column of each input file, otherwise the model will return an error. (Note in *[SUEWS\\_SiteSelect.txt](#page-38-0)* the first column is labelled 'Grid' and can contain repeat values for different years.) See *[Input files](#page-20-0)* for details. Note [UMEP](http://umep-docs.readthedocs.io/en/latest/index.html) maybe helpful for components of this.

#### **Land cover**

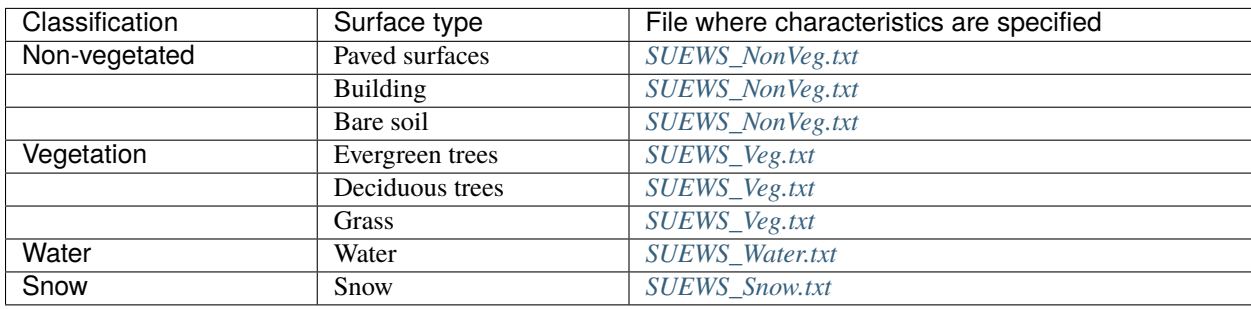

For each grid, the land cover must be classified using the following surface types:

The surface cover fractions (i.e. proportion of the grid taken up by each surface) must be specified in *[SUEWS\\_SiteSelect.txt](#page-38-0)*. The surface cover fractions are **critical**, so make certain that the different surface cover fractions are appropriate for your site.

For some locations, land cover information may be already available (e.g. from various remote sensing resources). If not, websites like Bing Maps and Google Maps allow you to see aerial images of your site and can be used to estimate the relative proportion of each land cover type. If detailed spatial datasets are available, [UMEP](http://umep-docs.readthedocs.io/en/latest/index.html) allows for a direct link to a GIS environment using QGIS.

#### **Anthropogenic heat flux (QF)**

You can either model  $Q_F$  within SUEWS or provide it as an input.

- To model it population density is needed as an input for LUMPS and SUEWS to calculate  $Q_F$ .
- If you have no information about the population of the site we recommend that you use the [LUCY](https://urban-meteorology-reading.github.io/LUCY) model [\[lucy\]](#page-256-6) [\[lucy2\]](#page-256-7) to estimate the anthropogenic heat flux which can then be provided as input SUEWS along with the meteorological forcing data.

Alternatively, you can use the updated version of LUCY called [LQF,](http://umep-docs.readthedocs.io/en/latest/OtherManuals/LQF_Manual.html) which is included in [UMEP.](http://umep-docs.readthedocs.io/en/latest/index.html)

#### **Other information**

The surface cover fractions and population density can have a major impact on the model output. However, it is important to consider the suitability of all parameters for your site. Using inappropriate parameters may result in the model returning an error or, worse, generating output that is simply not representative of your site. Please read the section on *[Input files](#page-20-0)*. Recommended or reasonable ranges of values are suggested for some parameters, along with important considerations for how to select appropriate values for your site.

#### **Data Entry**

To create the series of input text files describing the characteristics of your site, there are three options:

- 1. Data can be entered directly into the input text files. The example (.txt) files provide a template to create your own files which can be edited with *[A text editor](#page-184-5)* directly.
- 2. Data can be entered into the spreadsheet **SUEWS\_SiteInfo.xlsm** and the input text files generated by running the macro.
- 3. Use [UMEP.](http://umep-docs.readthedocs.io/en/latest/index.html)

**To run the xlsm macro:** Enter the data for your site into the xlsm spreadsheet **SUEWS\_SiteInfo.xlsm** and then use the macro to create the text files which will appear the same directory.

If there is a problem

- Make sure none of the text files to be generated are open.
- It is recommended to close the spreadsheet before running the actual model code.

Note that in all txt files:

- The first two rows are headers. The first row is the column number; the second row is the column name.
- The names and order of the columns should not be altered from the templates, as these are checked by the model and errors will be returned if particular columns cannot be found.
- Since v2017a it is no longer necessary for the meteorological forcing data to have two rows with -9 in column 1 as their last two rows.
- "!" indicates a comment, so any text following "!" on the same line will not be read by the model.
- If data are unavailable or not required, enter the value -999 in the correct place in the input file.
- Ensure the units are correct for all input information. See *[Input files](#page-20-0)* for a description of parameters.

In addition to these text files, the following files are also needed to run the model.

### **3.5.2 Preparation of the RunControl file**

In the RunControl.nml file the site name (SS) and directories for the model input and output are given. This means **before running** the model (even the with the example datasets) you must either

- 1. open the RunControl.nml file and edit the input and output file paths and the site name (with a *[A text editor](#page-184-5)*) so that they are correct for your setup, or
- 2. create the directories specified in the RunControl.nml file

From the given site identification the model identifies the input files and generates the output files. For example if you specify:

FileOutputPath = "C:\FolderName\SUEWSOutput\"

and use site code SS the model creates an output file:

C:\FolderName\SUEWSOutput\SSss\_YYYY\_TT.txt

**Note:** remember to add the last backslash in windows and slash in Linux/Mac

If the file paths are not correct the program will return an error when run and write the error to the *[Error messages:](#page-172-2) [problems.txt](#page-172-2)* file.

### **3.5.3 Preparation of the Meteorological forcing data**

The model time-step is specified in *[RunControl.nml](#page-20-1)* (5 min is highly recommended). If meteorological forcing data are not available at this resolution, SUEWS has the option to downscale (e.g. hourly) data to the time-step required. See details about the *[SSss\\_YYYY\\_data\\_tt.txt](#page-160-1)* to learn more about choices of data input. Each grid can have its own meteorological forcing file, or a single file can be used for all grids. The forcing data should be representative of the local-scale, i.e. collected (or derived) above the height of the roughness elements (buildings and trees).

### **3.5.4 Preparation of the InitialConditions file**

Information about the surface state and meteorological conditions just before the start of the run are provided in the Initial Conditions file. At the very start of the run, each grid can have its own Initial Conditions file, or a single file can be used for all grids. For details see *[Initial Conditions file](#page-149-0)*.

### <span id="page-17-0"></span>**3.6 Run the model for your site**

To run the model you can use **Command Prompt** (in the directory where the programme is located type the model name) or just double click the executable file.

Please see *[Troubleshooting](#page-184-0)* if you have problems running the model.

# <span id="page-17-1"></span>**3.7 Analyse the output**

It is a good idea to perform initial checks that the model output looks reasonable.

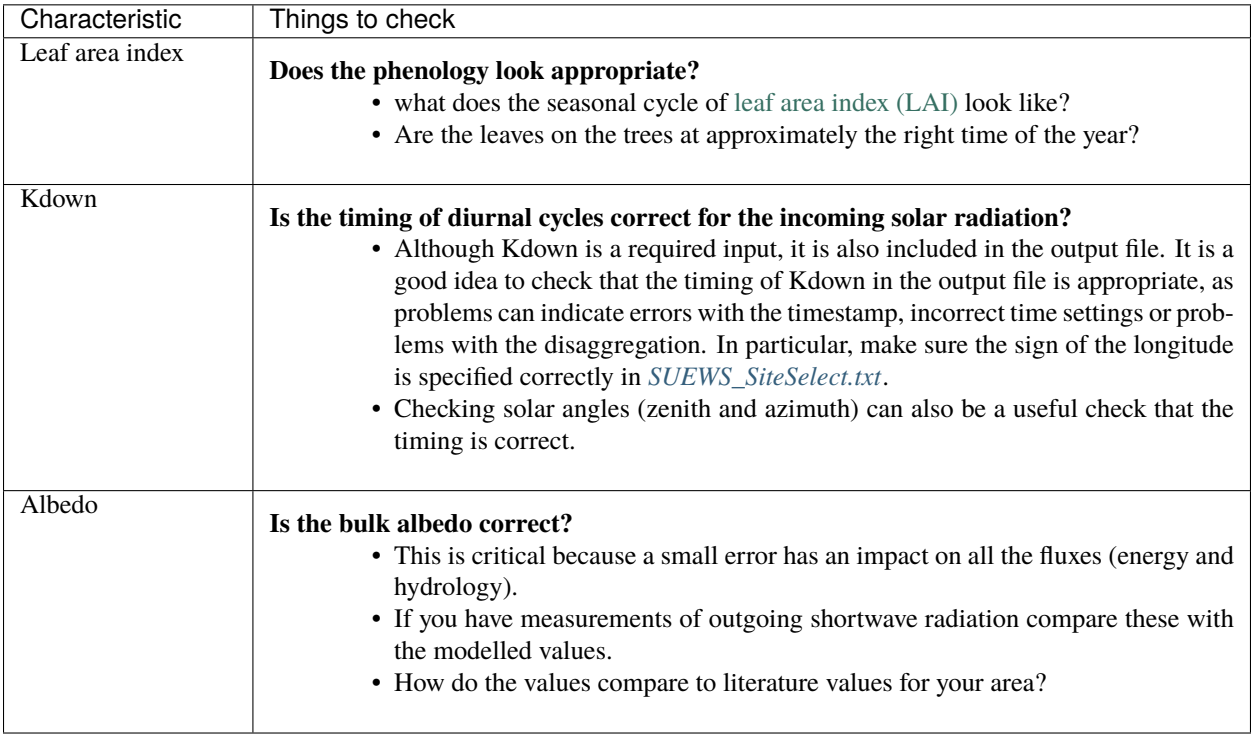

### <span id="page-17-2"></span>**3.8 Summary of files**

The table below lists the files required to run SUEWS and the output files produced. SS is the two-letter code (specified in RunControl) representing the site name, ss is the grid identification (integer values between 0 and 2,147,483,647 (largest 4-byte integer)) and YYYY is the year. TT is the resolution of the input/output file and tt is the model time-step.

The last column indicates whether the files are needed/produced once per run (1/run), or once per day (1/day), for each year (1/year) or for each grid (1/grid):

```
[B] indicates files used with the CBL part of SUEWS (BLUEWS) and therefore are only needed/
˓→produced if this option is selected
[E] indicates files associated with ESTM storage heat flux models and therefore are only needed/
˓→produced if this option is selected
```
# <span id="page-18-0"></span>**3.9 Get in contact**

For issues met in using SUEWS, we recommend the following ways to get in contact with the developers and the SUEWS community:

- 1. Report issues on [our GitHub page.](https://github.com/Urban-Meteorology-Reading/Urban-Meteorology-Reading.github.io/issues)
- 2. Ask for help by joining [the Email-list for SUEWS.](https://www.lists.reading.ac.uk/mailman/listinfo/met-suews)

### **CHAPTER**

### **FOUR**

# **INPUT FILES**

<span id="page-20-0"></span>SUEWS allows you to input a large number of parameters to describe the characteristics of your site. You should not assume that the example values provided in files or in the tables below are appropriate. Values marked with 'MD' are examples of recommended values (see the suggested references to help decide how appropriate these are for your site/model domain); values marked with 'MU' need to be set (i.e. changed from the example) for your site/model domain.

# <span id="page-20-1"></span>**4.1 RunControl.nml**

The file **RunControl.nml** is a namelist that specifies the options for the model run. It must be located in the same directory as the executable file.

A sample file of **RunControl.nml** looks like

&RunControl CBLUse=0 SnowUse=0 SOLWEIGUse=0 NetRadiationMethod=3 EmissionsMethod=2 StorageHeatMethod=3 OHMIncQF=0 StabilityMethod=2 RoughLenHeatMethod=2 RoughLenMomMethod=2 SMDMethod=0 WaterUseMethod=0 FileCode='Saeve' FileInputPath="./Input/" FileOutputPath="./Output/" MultipleMetFiles=0 MultipleInitFiles=0 MultipleESTMFiles=1 KeepTstepFilesIn=1 KeepTstepFilesOut=1 WriteOutOption=2 ResolutionFilesOut=3600 Tstep=300 ResolutionFilesIn=3600 ResolutionFilesInESTM=3600

(continues on next page)

```
DisaggMethod=1
RainDisaggMethod=100
DisaggMethodESTM=1
SuppressWarnings=1
KdownZen=0
diagnose=0
/
```
#### **Note:**

- In *Linux* and *Mac*, please add an empty line after the end slash.
- The file is not case-sensitive.
- The parameters and variables can appear in any order.

The parameters and their setting instructions are provided through the links below:

- *[Scheme options](#page-22-0)*
	- **–** [CBLuse](#page-22-1)
	- **–** [SnowUse](#page-22-2)
	- **–** [NetRadiationMethod](#page-22-3)
	- **–** [EmissionsMethod](#page-23-0)
	- **–** [StorageHeatMethod](#page-23-1)
	- **–** [OHMIncQF](#page-24-0)
- *[File related options](#page-27-0)*
	- **–** [FileCode](#page-27-1)
	- **–** [FileInputPath](#page-27-2)
	- **–** [FileOutputPath](#page-28-0)
	- **–** [MultipleMetFiles](#page-28-1)
	- **–** [MultipleInitFiles](#page-28-2)
- *[Time related options](#page-27-3)*
	- **–** [Tstep](#page-27-4)
	- **–** [ResolutionFilesIn](#page-27-5)
- *[Options related to disaggregation of input data](#page-30-0)*
	- **–** [DisaggMethod](#page-30-1)
	- **–** [KdownZen](#page-30-2)
	- **–** [RainDisaggMethod](#page-30-3)
	- **–** [RainAmongN](#page-30-4)
- **–** [StabilityMethod](#page-24-1)
- **–** [RoughLenHeatMethod](#page-25-0)
- **–** [RoughLenMomMethod](#page-25-1)
- **–** [SMDMethod](#page-26-0)
- **–** [WaterUseMethod](#page-26-1)
- **–** [MultipleESTMFiles](#page-28-3)
- **–** [KeepTstepFilesIn](#page-28-4)
- **–** [KeepTstepFilesOut](#page-29-0)
- **–** [WriteOutOption](#page-29-1)
- **–** [SuppressWarnings](#page-29-2)
- **–** [ResolutionFilesInESTM](#page-27-6)
- **–** [ResolutionFilesOut](#page-27-7)
- **–** [MultRainAmongN](#page-31-1)
- **–** [MultRainAmongNUpperI](#page-31-2)
- **–** [DisaggMethodESTM](#page-31-3)

(continued from previous page)

### <span id="page-22-0"></span>**4.1.1 Scheme options**

#### <span id="page-22-1"></span>CBLuse

**Warning: Not available in this version.**

#### **Requirement** Required

**Description** Determines whether a CBL slab model is used to calculate temperature and humidity.

#### **Configuration**

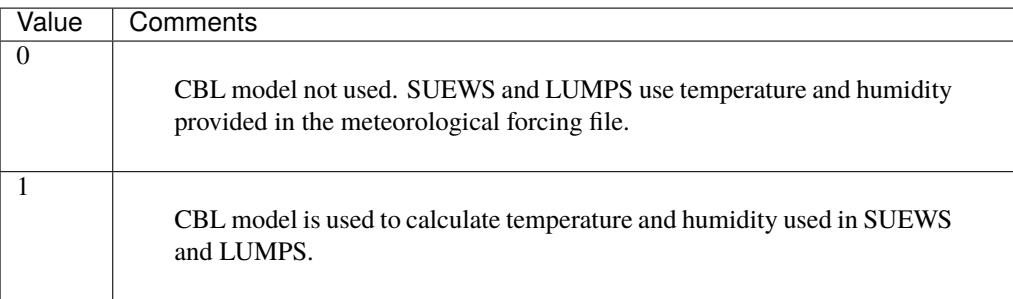

#### <span id="page-22-2"></span>SnowUse

#### **Requirement** Required

**Description** Determines whether the snow part of the model runs.

#### **Configuration**

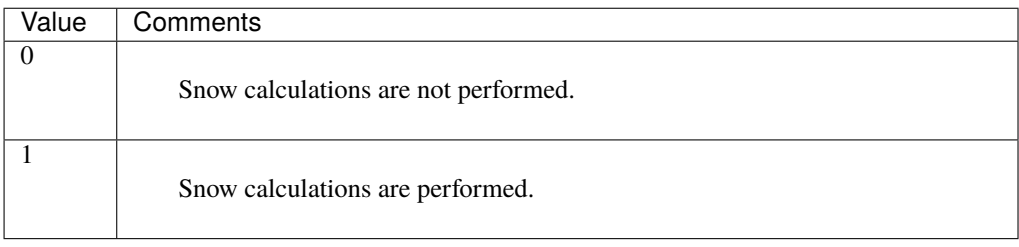

#### <span id="page-22-3"></span>NetRadiationMethod

**Requirement** Required

**Description** Determines method for calculation of radiation fluxes.

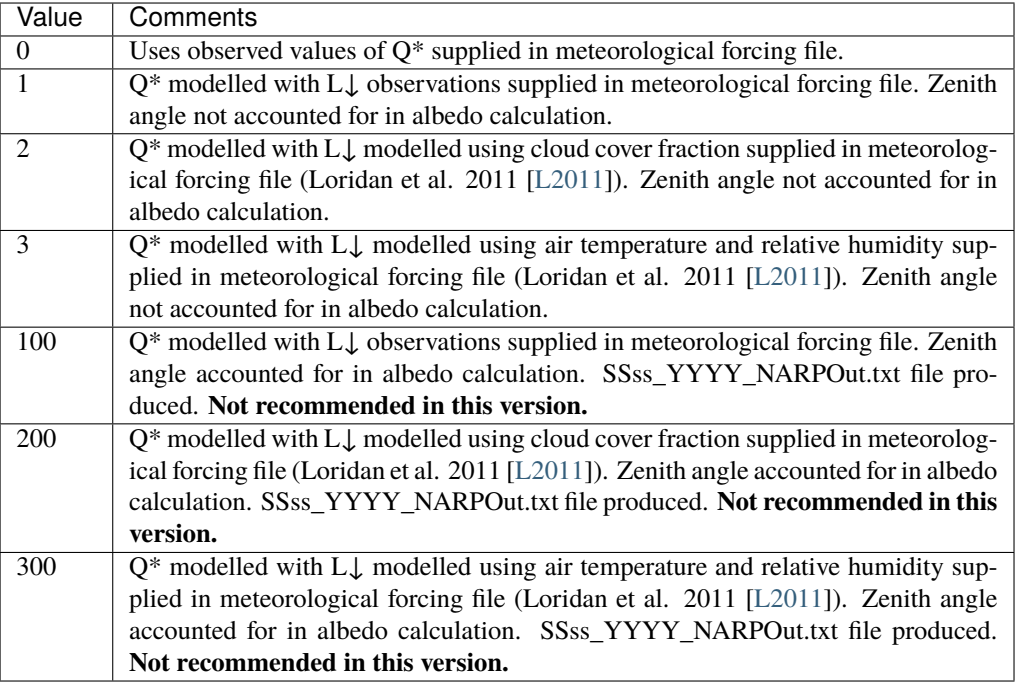

#### <span id="page-23-0"></span>EmissionsMethod

#### **Requirement** Required

**Description** Determines method for QF calculation.

#### **Configuration**

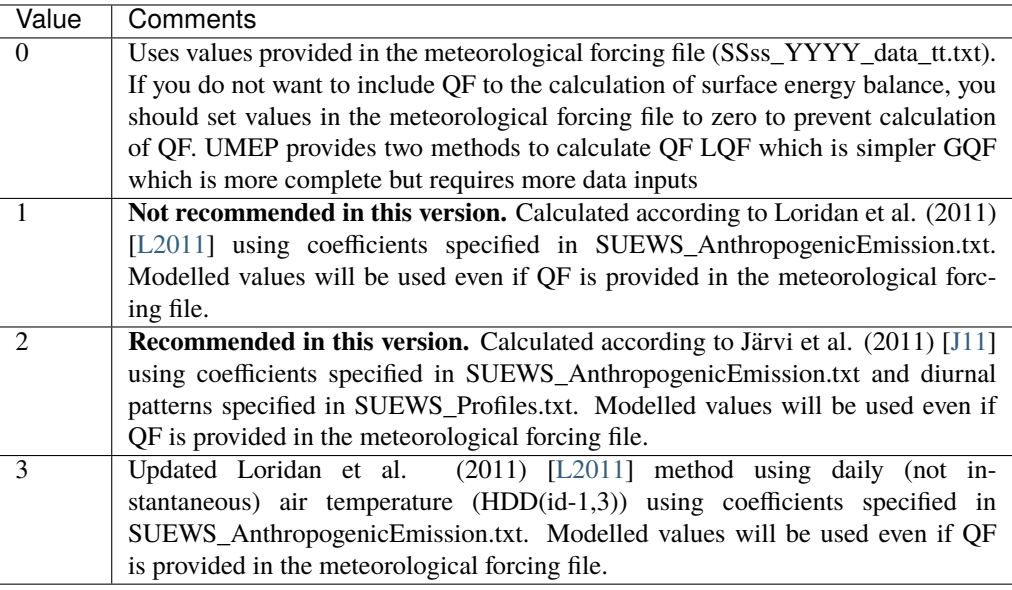

#### <span id="page-23-1"></span>StorageHeatMethod

#### **Requirement** Required

**Description** Determines method for calculating storage heat flux QS.

### **Configuration**

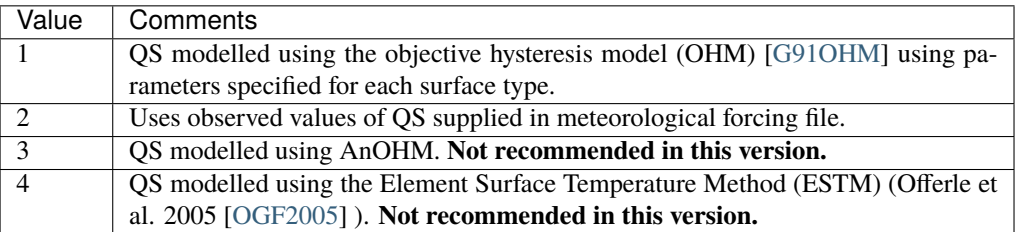

#### <span id="page-24-0"></span>OHMIncQF

#### **Requirement** Required

**Description** Determines whether the storage heat flux calculation uses  $Q^*$  or ( $Q^*$  +QF).

#### **Configuration**

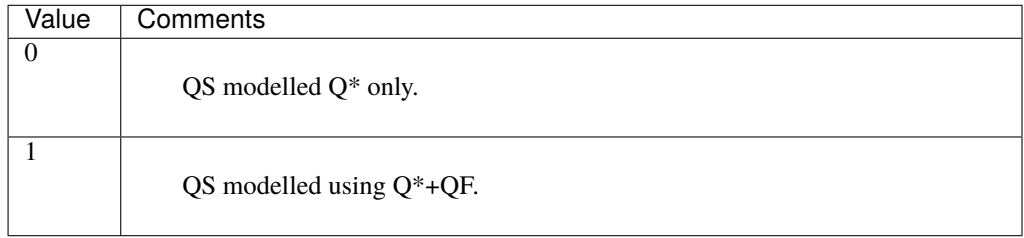

#### <span id="page-24-1"></span>StabilityMethod

**Requirement** Required

**Description** Defines which atmospheric stability functions are used.

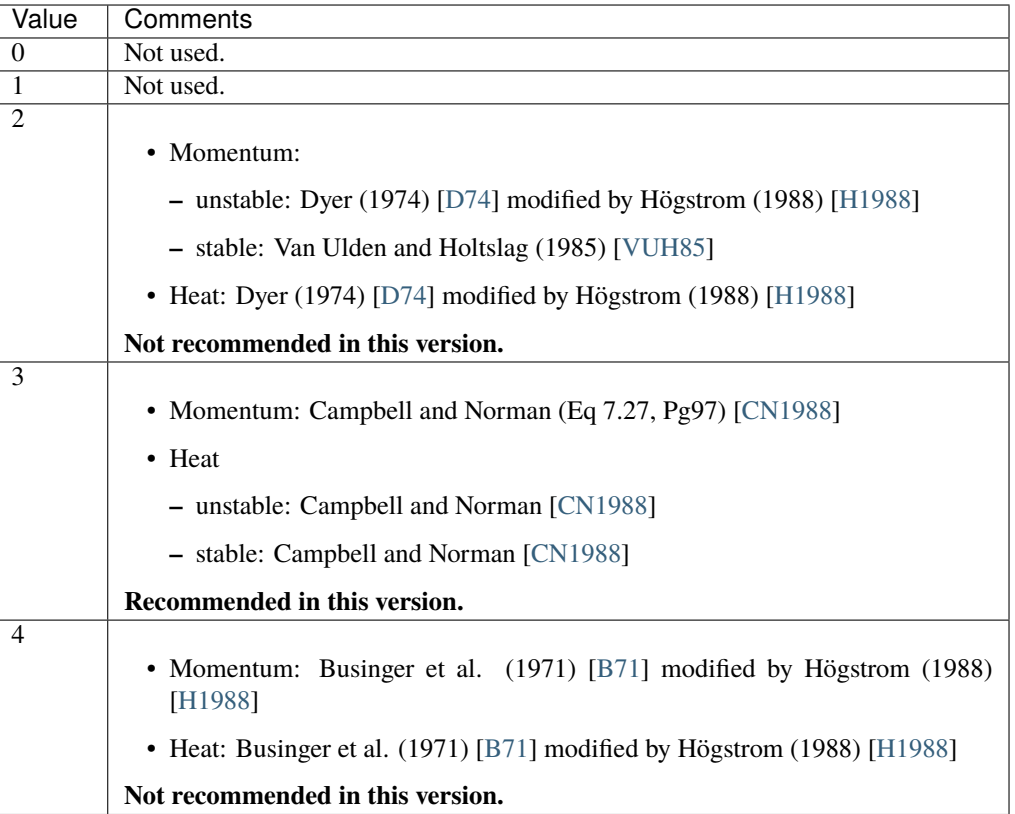

#### <span id="page-25-0"></span>RoughLenHeatMethod

#### **Requirement** Required

**Description** Determines method for calculating roughness length for heat.

#### **Configuration**

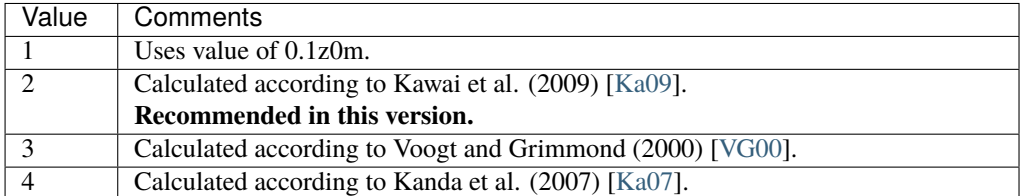

#### <span id="page-25-1"></span>RoughLenMomMethod

#### **Requirement** Required

**Description** Determines how aerodynamic roughness length (z0m) and zero displacement height (zdm) are calculated.

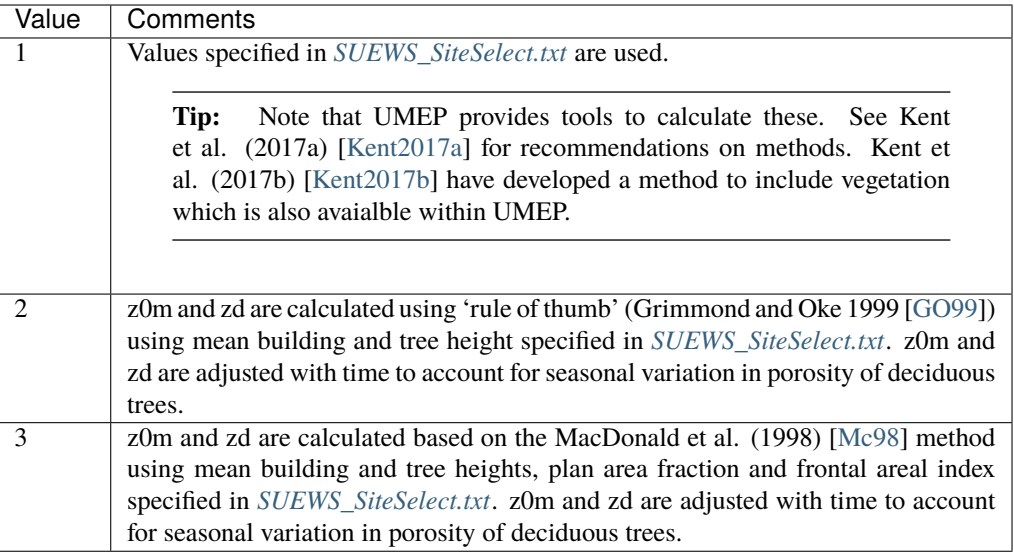

#### <span id="page-26-0"></span>SMDMethod

#### **Requirement** Required

**Description** Determines method for calculating soil moisture deficit (SMD).

#### **Configuration**

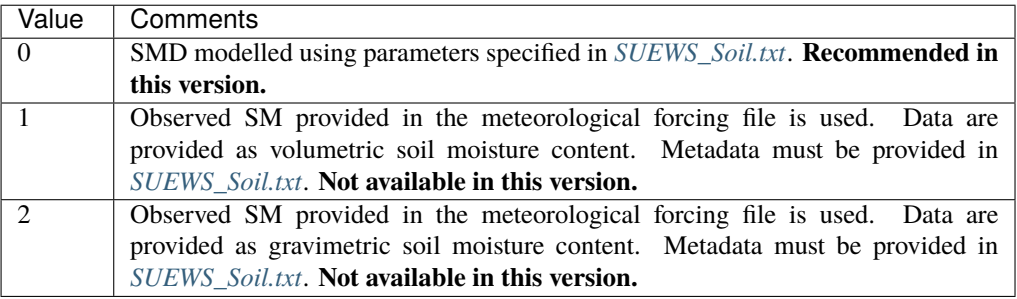

#### <span id="page-26-1"></span>WaterUseMethod

#### **Requirement** Required

**Description** Defines how external water use is calculated.

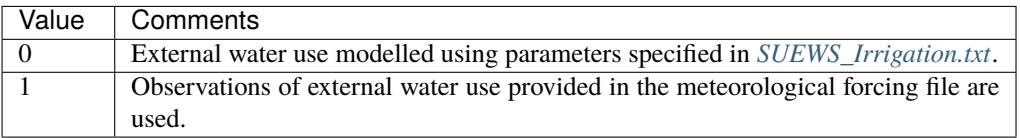

#### <span id="page-27-3"></span>**4.1.2 Time related options**

#### <span id="page-27-4"></span>Tstep

**Requirement** Required

**Description** Specifies the model time step [s].

**Configuration** A value of 300 s (5 min) is strongly recommended. The time step cannot be less than 1 min or greater than 10 min, and must be a whole number of minutes that divide into an hour (i.e. options are 1, 2, 3, 4, 5, 6, 10 min or 60, 120, 180, 240, 300, 360, 600 s).

#### <span id="page-27-5"></span>ResolutionFilesIn

#### **Requirement** Required

**Description** Specifies the resolution of the input files [s] which SUEWS will disaggregate to the model time step.

**Configuration** 1800 s for 30 min or 3600 s for 60 min are recommended.

Note: If [ResolutionFilesIn](#page-27-5) is not provided, SUEWS assumes ResolutionFilesIn = Tstep.

#### <span id="page-27-6"></span>ResolutionFilesInESTM

#### **Requirement** Optional

**Description** Specifies the resolution of the ESTM input files [s] which SUEWS will disaggregate to the model time step.

**Configuration** The same as for [ResolutionFilesIn](#page-27-5).

#### <span id="page-27-7"></span>ResolutionFilesOut

**Requirement** Required

**Description** Specifies the resolution of the output files [s].

**Configuration** 1800 s for 30 min or 3600 s for 60 min are recommended.

#### <span id="page-27-0"></span>**4.1.3 File related options**

#### <span id="page-27-1"></span>FileCode

**Requirement** Required

**Description** Alphabetical site identification code (e.g. He, Sc, Kc).

**Configuration** This must be consistent with names of *[meterological input file](#page-159-0)* and *[initial condition](#page-149-0) [files](#page-149-0)*

#### <span id="page-27-2"></span>FileInputPath

**Requirement** Required

**Description** Input directory.

**Configuration** This can be set either as [an absolute path](#page-0-0) or [a relative path](#page-0-0) where the program is initiated.

#### <span id="page-28-0"></span>FileOutputPath

**Requirement** Required

**Description** Output directory.

**Configuration** This can be set either as [an absolute path](#page-0-0) or [a relative path](#page-0-0) where the program is initiated.

#### <span id="page-28-1"></span>MultipleMetFiles

#### **Requirement** Required

**Description** Specifies whether one single meteorological forcing file is used for all grids or a separate met file is provided for each grid.

#### **Configuration**

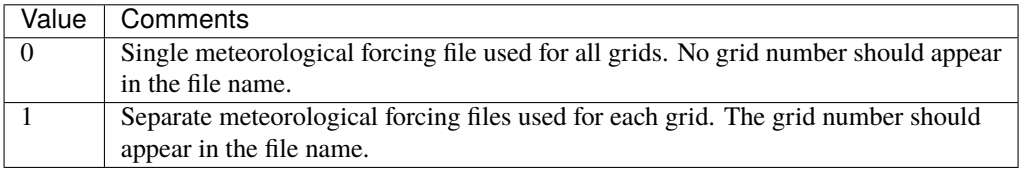

#### <span id="page-28-2"></span>MultipleInitFiles

#### **Requirement** Required

**Description** Specifies whether one single initial conditions file is used for all grids at the start of the run or a separate initial conditions file is provided for each grid.

#### **Configuration**

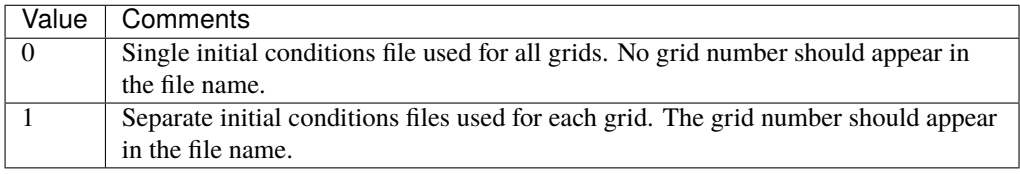

#### <span id="page-28-3"></span>MultipleESTMFiles

#### **Requirement** Optional

**Description** Specifies whether one single ESTM forcing file is used for all grids or a separate file is provided for each grid.

<span id="page-28-4"></span>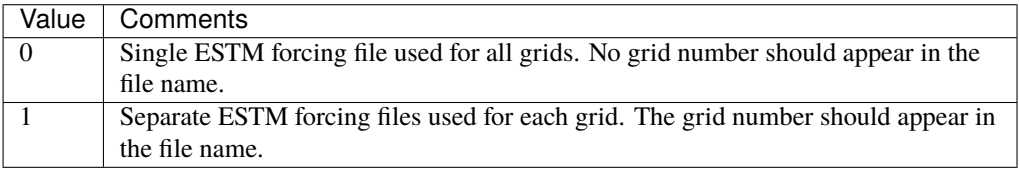

#### KeepTstepFilesIn

#### **Requirement** Optional

**Description** Specifies whether input meteorological forcing files at the resolution of the model time step should be saved.

#### **Configuration**

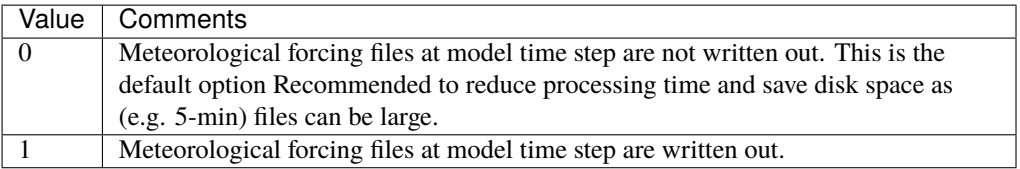

#### <span id="page-29-0"></span>KeepTstepFilesOut

#### **Requirement** Optional

**Description** Specifies whether output meteorological forcing files at the resolution of the model time step should be saved.

#### **Configuration**

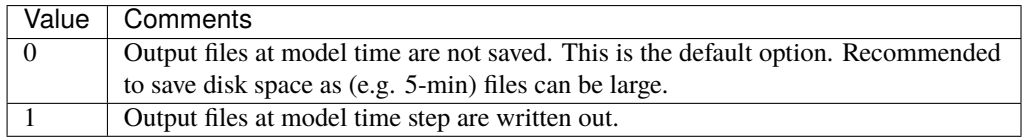

#### <span id="page-29-1"></span>WriteOutOption

**Requirement** Optional

**Description** Specifies which variables are written in the output files.

#### **Configuration**

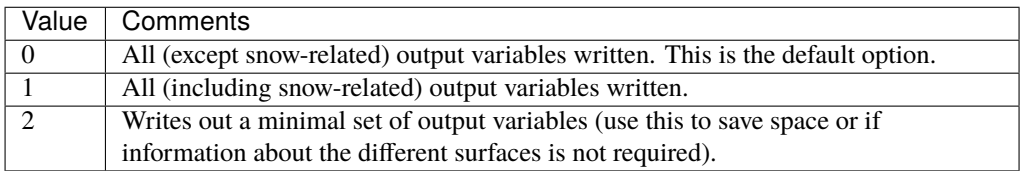

#### <span id="page-29-2"></span>SuppressWarnings

**Requirement** Optional

**Description** Controls whether the warnings.txt file is written or not.

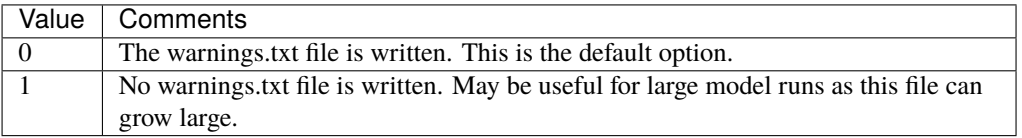

### <span id="page-30-0"></span>**4.1.4 Options related to disaggregation of input data**

#### <span id="page-30-1"></span>DisaggMethod

#### **Requirement** Optional

**Description** Specifies how meteorological variables in the input file (except rain and snow) are disaggregated to the model time step. Wind direction is not currently downscaled so non -999 values will cause an error.

#### **Configuration**

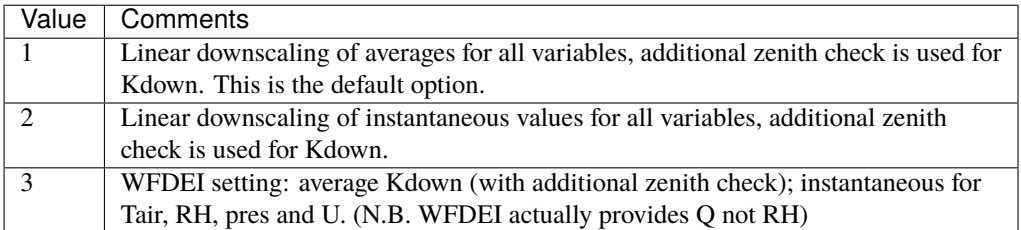

#### <span id="page-30-2"></span>KdownZen

#### **Requirement** Optional

**Description** Can be used to switch off zenith checking in Kdown disaggregation. Note that the zenith calculation requires location information obtained from *[SUEWS\\_SiteSelect.txt](#page-38-0)*. If a single met file is used for all grids, the zenith is calculated for the first grid and the disaggregated data is then applied for all grids.

#### **Configuration**

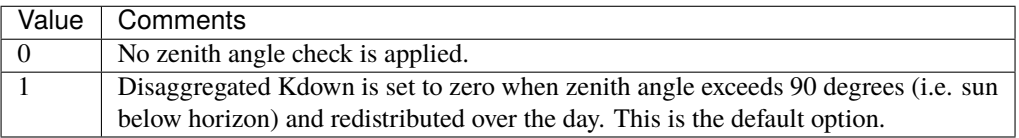

#### <span id="page-30-3"></span>RainDisaggMethod

#### **Requirement** Optional

**Description** Specifies how rain in the meteorological forcing file are disaggregated to the model time step. If present in the original met forcing file, snow is currently disaggregated in the same way as rainfall.

<span id="page-30-4"></span>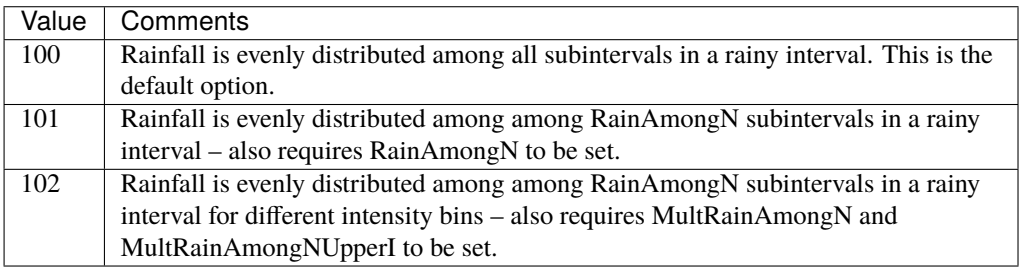

#### RainAmongN

**Requirement** Optional

**Description** Specifies the number of subintervals (of length tt) over which to distribute rainfall in each interval (of length TT).

**Configuration** Must be an integer value. Use with RainDisaggMethod = 101.

#### <span id="page-31-1"></span>MultRainAmongN

#### **Requirement** Optional

- **Description** Specifies the number of subintervals (of length tt) over which to distribute rainfall in each interval (of length TT) for up to 5 intensity bins. Must take integer values.
- **Configuration** Use with RainDisaggMethod = 102. e.g. MultRainAmongN(1) = 5, MultRainA $mongN(2) = 8$ , MultRainAmong $N(3) = 12$

#### <span id="page-31-2"></span>MultRainAmongNUpperI

#### **Requirement** Optional

**Description** Specifies upper limit for each intensity bin to apply MultRainAmongN.

**Configuration** Any intensities above the highest specified intensity will use the last MultRainAmongN value and write a warning to *[Warning messages: warnings.txt](#page-172-3)*. Use with RainDisaggMethod = 102. e.g. MultRainAmongNUpperI(1) = 0.5, MultRainAmongNUpperI(2) = 2.0,  $MultRainAmongNUpperI(3) = 50.0$ 

#### <span id="page-31-3"></span>DisaggMethodESTM

#### **Requirement** Optional

**Description** Specifies how ESTM-related temperatures in the input file are disaggregated to the model time step.

#### **Configuration**

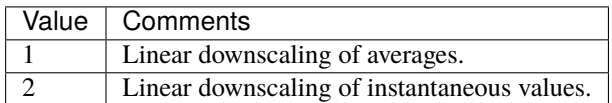

# <span id="page-31-0"></span>**4.2 SUEWS Site Information**

The following text files provide SUEWS with information about the study area.

### <span id="page-32-0"></span>**4.2.1 SUEWS\_AnthropogenicEmission.txt**

Note: this file used to be named as SUEWS\_AnthropogenicHeat.txt and is changed to this name in v2019a.

SUEWS\_AnthropogenicEmission.txt provides the parameters needed to model the anthropogenic heat flux using either the method of Järvi et al. (2011) based on heating and cooling degree days ([EmissionsMethod](#page-23-0) = 2 in *[RunControl.nml](#page-20-1)*) or the method of Loridan et al. (2011) based on air temperature ([EmissionsMethod](#page-23-0) = 1 in *[RunControl.nml](#page-20-1)*).

The sub-daily variation in anthropogenic heat flux is modelled according to the daily cycles specified in SUEWS\_Profiles.txt.

Alternatively, if available, the anthropogenic heat flux can be provided in the met forcing file (and set  $EmissionsMethod = 0$  $EmissionsMethod = 0$  in  $RunControl.nml$ ) by filling the [qf](#page-108-0) column with valid values.

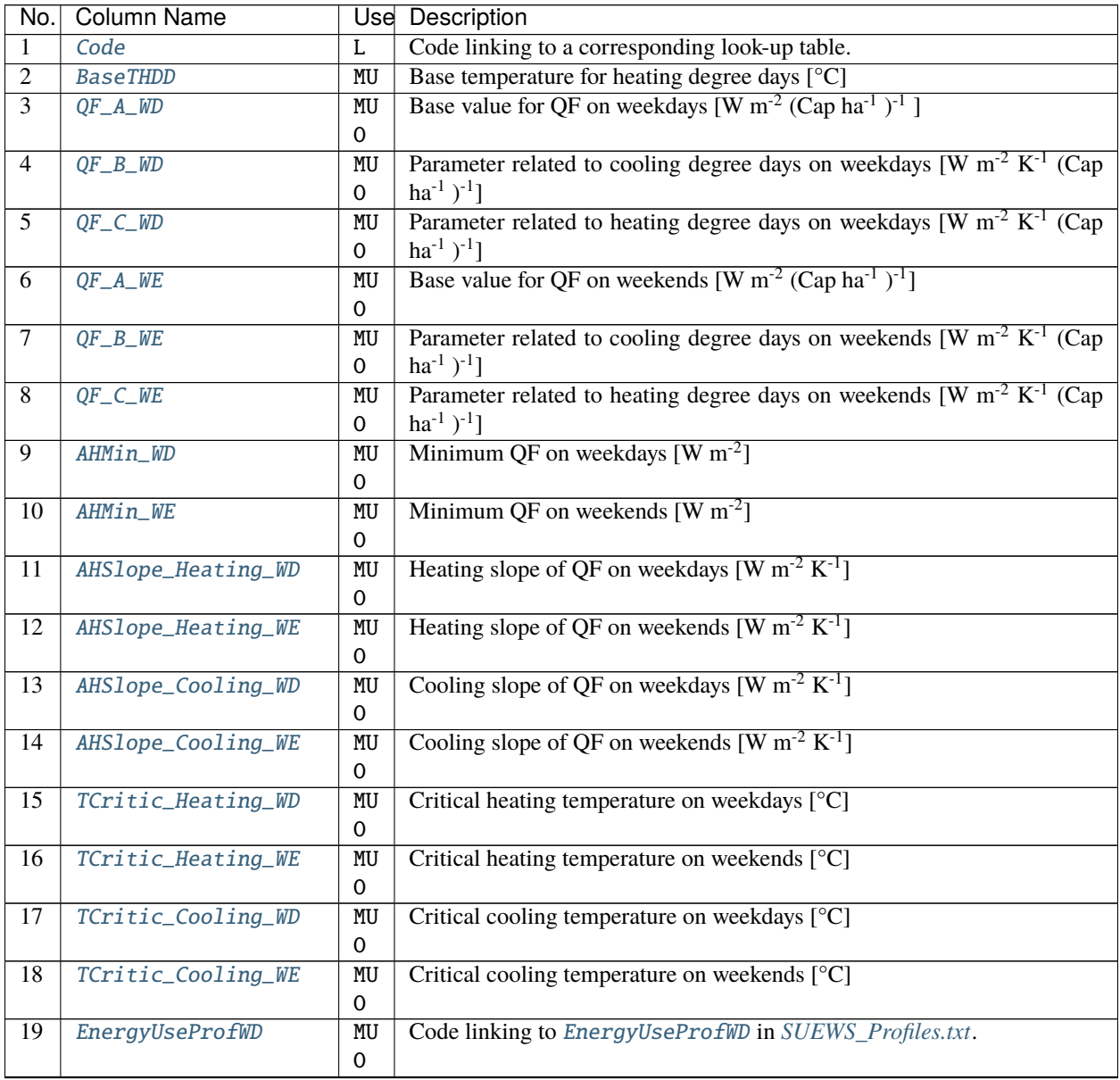

continues on next page

|                 |                      |                     | rable 4.1 – continued from previous page                           |
|-----------------|----------------------|---------------------|--------------------------------------------------------------------|
| No.             | <b>Column Name</b>   |                     | Use Description                                                    |
| $\overline{20}$ | EnergyUseProfWE      | $\overline{MU}$     | Code linking to EnergyUseProfWE in SUEWS_Profiles.txt.             |
|                 |                      | 0                   |                                                                    |
| $\overline{21}$ | ActivityProfWD       | $\overline{MU}$     | Code linking to ActivityProfWD in SUEWS_Profiles.txt.              |
|                 |                      | 0                   |                                                                    |
| $\overline{22}$ | ActivityProfWE       | MU                  | Code linking to ActivityProfWE in SUEWS_Profiles.txt.              |
|                 |                      | $\mathsf{O}\xspace$ |                                                                    |
| $\overline{23}$ | <b>TraffProfWD</b>   | MU                  | Code for traffic activity profile (weekdays) linking to Code of    |
|                 |                      | 0                   | SUEWS_Profiles.txt. Not used in v2018a.                            |
| $\overline{24}$ | <b>TraffProfWE</b>   | MU                  | Code for traffic activity profile (weekends) linking to Code of    |
|                 |                      | 0                   | SUEWS_Profiles.txt. Not used in v2018a.                            |
| 25              | PopProfWD            | <b>MU</b>           | Code for population density profile (weekdays) linking to Code of  |
|                 |                      | 0                   | SUEWS_Profiles.txt.                                                |
| $\overline{26}$ | PopProfWE            | $\rm MU$            | Code for population density profile (weekends) linking to Code of  |
|                 |                      | 0                   | SUEWS_Profiles.txt.                                                |
| $\overline{27}$ | MinQFMetab           | $\overline{MU}$     | Minimum value for human heat emission. $[W \, m^{-2}]$             |
|                 |                      | 0                   |                                                                    |
| $\overline{28}$ | MaxQFMetab           | $\overline{MU}$     | Maximum value for human heat emission. $\sqrt{W m^2}$              |
|                 |                      | 0                   |                                                                    |
| $\overline{29}$ | MinFCMetab           | $\overline{MU}$     | Minimum (night) CO2 from human metabolism. $[W \, m^{-2}]$         |
|                 |                      | $\Omega$            |                                                                    |
| $\overline{30}$ | MaxFCMetab           | <b>MU</b>           | Maximum (day) CO2 from human metabolism. [W $m^{-2}$ ]             |
|                 |                      | 0                   |                                                                    |
| $\overline{31}$ | FrPDDwe              | <b>MU</b>           | Fraction of weekend population to weekday population. [-]          |
|                 |                      | $\mathbf 0$         |                                                                    |
| $\overline{32}$ | FrFossilFuel_Heat    | MU                  | Fraction of fossil fuels used for building heating [-]             |
|                 |                      | 0                   |                                                                    |
| $\overline{33}$ | FrFossilFuel_NonHeat | $\overline{MU}$     |                                                                    |
|                 |                      |                     | Fraction of fossil fuels used for building energy use [-]          |
|                 |                      | 0                   |                                                                    |
| $\overline{34}$ | EF_umolCO2perJ       | $\overline{MU}$     | Emission factor for fuels used for building heating.               |
|                 |                      | 0                   |                                                                    |
| $\overline{35}$ | $EnEF_v_Jkm$         | $\rm MU$            | Emission factor for heat $[J k m^2-1]$ .                           |
|                 |                      | 0                   |                                                                    |
| $\overline{36}$ | FCEF_v_kgkmWD        | $\overline{MU}$     | $CO2$ emission factor for weekdays [kg km <sup>-1</sup> ]          |
|                 |                      | 0                   |                                                                    |
| $\overline{37}$ | FCEF_v_kgkmWE        | $\overline{MU}$     | CO2 emission factor for weekends [kg km <sup>-1</sup> ]            |
|                 |                      | 0                   |                                                                    |
| $\overline{38}$ | CO2PointSource       | $\overline{MU}$     | $CO2$ emission factor [kg km <sup>-1</sup> ]                       |
|                 |                      | 0                   |                                                                    |
| $\overline{39}$ | TrafficUnits         | MU                  | Units for the traffic rate for the study area. Not used in v2018a. |
|                 |                      | 0                   |                                                                    |
|                 |                      |                     |                                                                    |

 $Table 4.1 - continued from previous page$ 

An example *[SUEWS\\_AnthropogenicEmission.txt](#page-32-0)* can be found in the online version.

### <span id="page-34-0"></span>**4.2.2 SUEWS\_BiogenCO2.txt**

**Caution:** The BiogenCO2 part is under development and not ready for use.

*[SUEWS\\_BiogenCO2.txt](#page-34-0)* provides the parameters needed to model the Biogenic CO2 characteristics of vegetation surfaces.

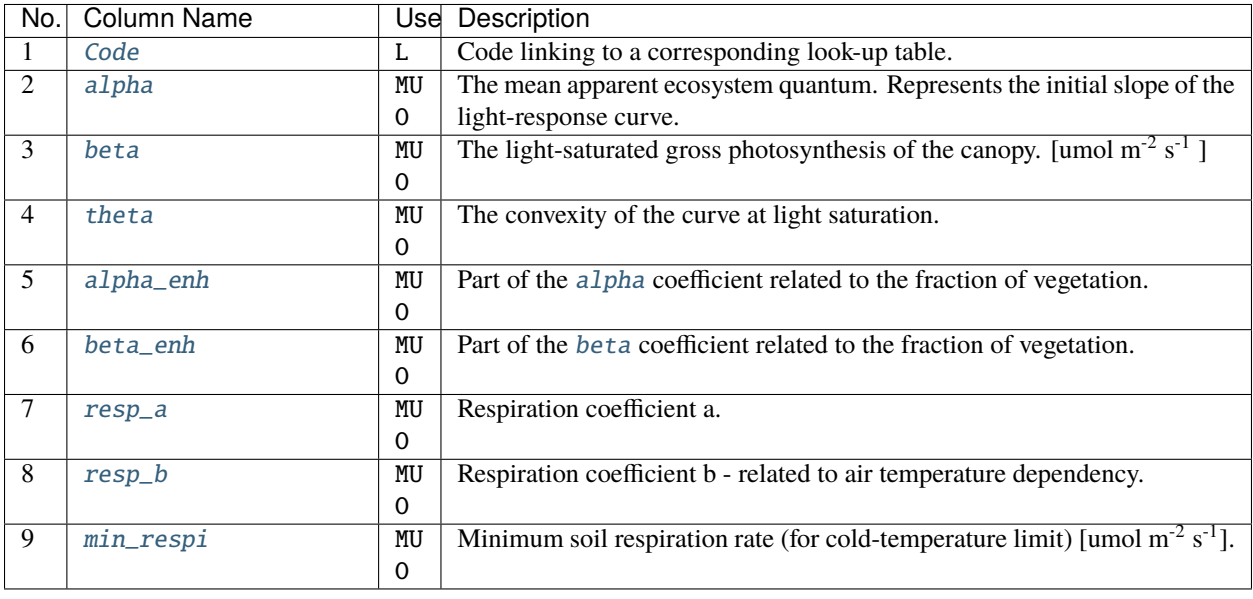

An example *[SUEWS\\_BiogenCO2.txt](#page-34-0)* can be found online

### <span id="page-34-1"></span>**4.2.3 SUEWS\_Conductance.txt**

SUEWS\_Conductance.txt contains the parameters needed for the Jarvis (1976) [\[Ja76\]](#page-258-7) surface conductance model used in the modelling of evaporation in SUEWS. These values should **not** be changed independently of each other. The suggested values below have been derived using datasets for Los Angeles and Vancouver (see Järvi et al. (2011) [\[J11\]](#page-256-1)) and should be used with  $gsModel = 1$  $gsModel = 1$ . An alternative formulation ( $gsModel = 2$ ) uses slightly different functional forms and different coefficients (with different units).

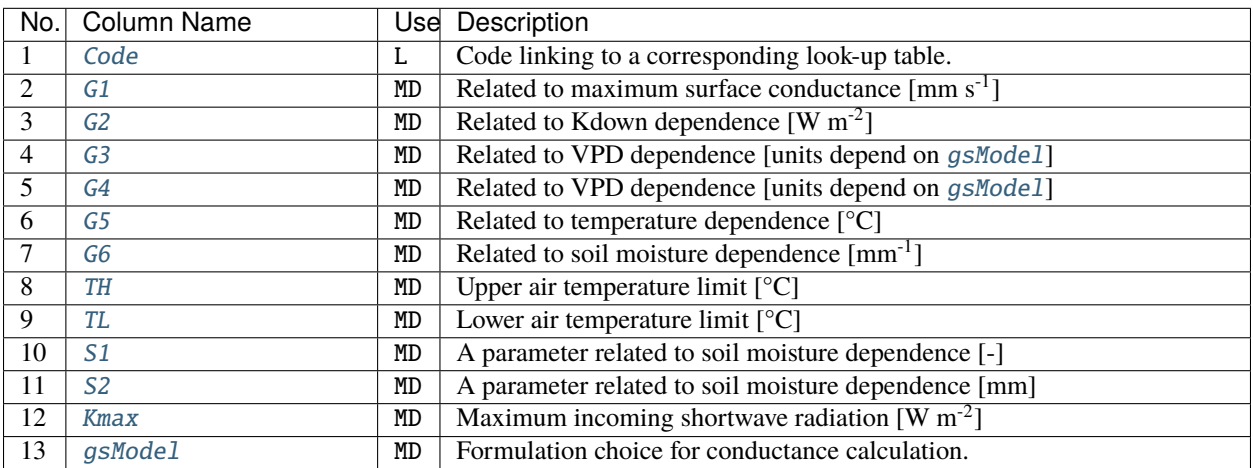

An example *[SUEWS\\_Conductance.txt](#page-34-1)* can be found online

### <span id="page-35-1"></span>**4.2.4 SUEWS\_Irrigation.txt**

SUEWS includes a simple model for external water use if observed data are not available. The model calculates daily water use from the mean daily air temperature, number of days since rain and fraction of irrigated area using automatic/manual irrigation. The sub-daily pattern of water use is modelled according to the daily cycles specified in *[SUEWS\\_Profiles.txt](#page-37-0)*.

Alternatively, if available, the external water use can be provided in the met forcing file (and set  $WaterUseMethod =$  $WaterUseMethod =$ 1 in *[RunControl.nml](#page-20-1)*) by filling the [Wuh](#page-140-0) columns with valid values.

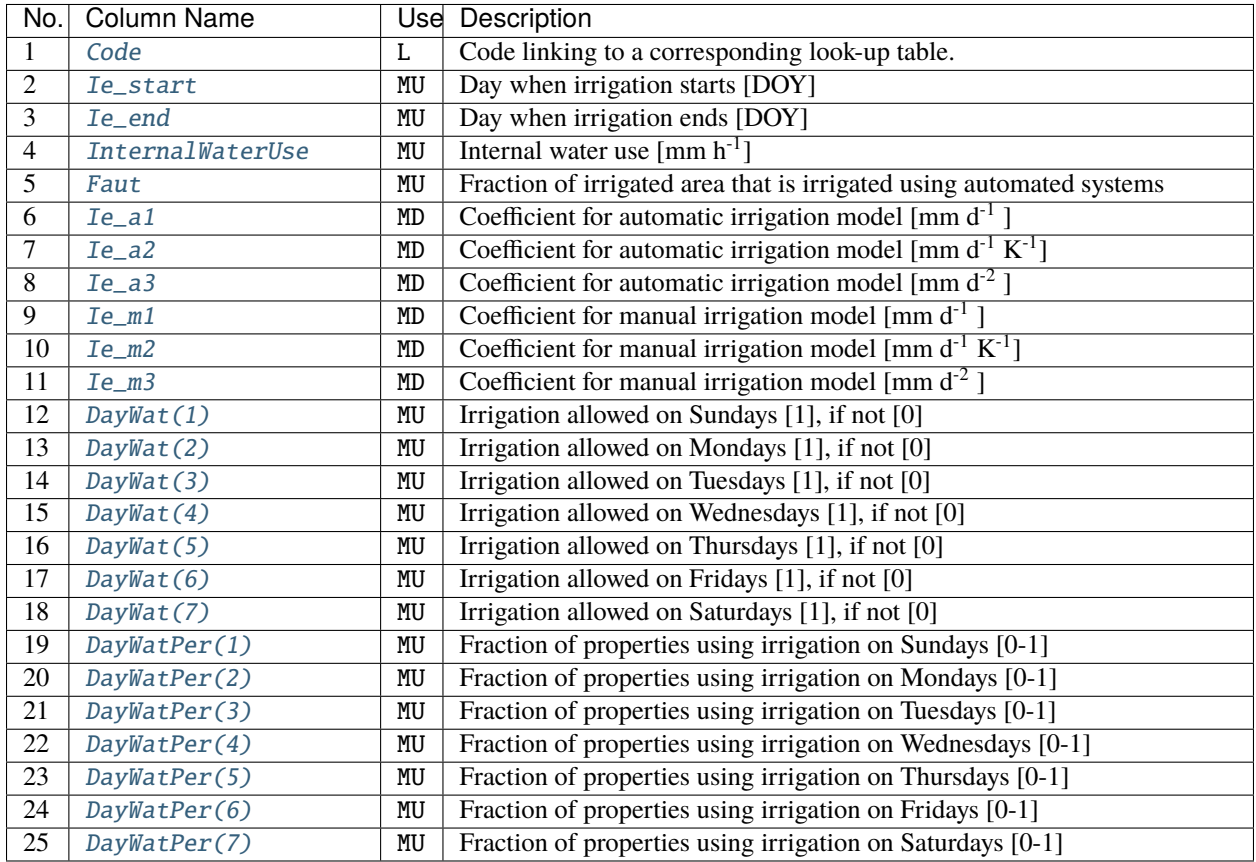

An example *[SUEWS\\_Irrigation.txt](#page-35-1)* can be found in the online version.

### <span id="page-35-0"></span>**4.2.5 SUEWS\_NonVeg.txt**

*[SUEWS\\_NonVeg.txt](#page-35-0)* specifies the characteristics for the non-vegetated surface cover types (Paved, Bldgs, BSoil) by linking codes in column 1 of *[SUEWS\\_NonVeg.txt](#page-35-0)* to the codes specified in *[SUEWS\\_SiteSelect.txt](#page-38-0)* (Code\_Paved, Code\_Bldgs, Code\_BSoil). Each row should correspond to a particular surface type. For suggestions on how to complete this table, see: *[Typical Values](#page-142-0)*.

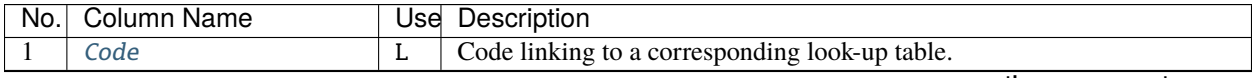

continues on next page
| No.             | Column Name       |                | Use Description                                                                |  |
|-----------------|-------------------|----------------|--------------------------------------------------------------------------------|--|
| $\overline{2}$  | AlbedoMin         | MU             | Effective surface albedo (middle of the day value) for wintertime (not in-     |  |
|                 |                   |                | cluding snow).                                                                 |  |
| $\overline{3}$  | AlbedoMax         | MU             | Effective surface albedo (middle of the day value) for summertime.             |  |
| $\overline{4}$  | Emissivity        | MU             | Effective surface emissivity.                                                  |  |
| $\overline{5}$  | StorageMin        | <b>MD</b>      | Minimum water storage capacity for upper surfaces (i.e. canopy).               |  |
| $\overline{6}$  | StorageMax        | MD             | Maximum water storage capacity for upper surfaces (i.e. canopy)                |  |
| $\overline{7}$  | WetThreshold      | <b>MD</b>      | Depth of water which determines whether evaporation occurs from a par-         |  |
|                 |                   |                | tially wet or completely wet surface [mm].                                     |  |
| $\overline{8}$  | StateLimit        | MD             | Upper limit to the surface state. [mm]                                         |  |
| $\overline{9}$  | DrainageEq        | <b>MD</b>      | Calculation choice for Drainage equation                                       |  |
| 10              | DrainageCoef1     | <b>MD</b>      | Coefficient D0 ${\rm [mm\,h^{\text{-}1}]}$ used in DrainageEq                  |  |
| $\overline{11}$ | DrainageCoef2     | MD             | Coefficient b [-] used in DrainageEq                                           |  |
| $\overline{12}$ | SoilTypeCode      | L              | Code for soil characteristics below this surface linking to Code of            |  |
|                 |                   |                | SUEWS_Soil.txt                                                                 |  |
| $\overline{13}$ | SnowLimPatch      | $\mathbf 0$    | Limit for the snow water equivalent when snow cover starts to be patchy        |  |
|                 |                   |                | [mm]                                                                           |  |
| $\overline{14}$ | SnowLimRemove     | $\mathbf 0$    | Limit of the snow water equivalent for snow removal from roads and roofs       |  |
|                 |                   |                | [mm]                                                                           |  |
| $\overline{15}$ | OHMCode_SummerWet | $\overline{L}$ | Code for OHM coefficients to use for this surface during wet conditions in     |  |
|                 |                   |                | summer, linking to SUEWS_OHMCoefficients.txt.                                  |  |
| $\overline{16}$ | OHMCode_SummerDry | $\overline{L}$ | Code for OHM coefficients to use for this surface during dry conditions in     |  |
|                 |                   |                | summer, linking to SUEWS_OHMCoefficients.txt.                                  |  |
| 17              | OHMCode_WinterWet | $\mathbf L$    | Code for OHM coefficients to use for this surface during wet conditions in     |  |
|                 |                   |                | winter, linking to SUEWS_OHMCoefficients.txt.                                  |  |
| $\overline{18}$ | OHMCode_WinterDry | $\mathbf L$    | Code for OHM coefficients to use for this surface during dry conditions in     |  |
|                 |                   |                | winter, linking to SUEWS_OHMCoefficients.txt.                                  |  |
| $\overline{19}$ | OHMThresh_SW      | MD             | Temperature threshold determining whether summer/winter OHM coeffi-            |  |
|                 |                   |                | cients are applied [°C]                                                        |  |
| 20              | OHMThresh_WD      | <b>MD</b>      | Soil moisture threshold determining whether wet/dry OHM coefficients           |  |
|                 |                   |                | are applied [-]                                                                |  |
| 21              | <b>ESTMCode</b>   | $\mathbf L$    | Code for ESTM coefficients linking to SUEWS_ESTMCoefficients.txt               |  |
| $\overline{22}$ | AnOHM_Cp          | MU             | Volumetric heat capacity for this surface to use in AnOHM [J m <sup>-3</sup> ] |  |
| $\overline{23}$ | AnOHM_Kk          | MU             | Thermal conductivity for this surface to use in AnOHM [W m $K^{-1}$ ]          |  |
| $\overline{24}$ | AnOHM_Ch          | $\rm MU$       | Bulk transfer coefficient for this surface to use in AnOHM [-]                 |  |

Table 4.2 – continued from previous page

An example *[SUEWS\\_NonVeg.txt](#page-35-0)* can be found in the online version.

# <span id="page-36-0"></span>**4.2.6 SUEWS\_OHMCoefficients.txt**

OHM, the Objective Hysteresis Model (Grimmond et al. 1991) [\[G91OHM\]](#page-256-0) calculates the storage heat flux as a function of net all-wave radiation and surface characteristics.

- For each surface, OHM requires three model coefficients (a1, a2, a3). The three should be selected as a set.
- The **SUEWS\_OHMCoefficients.txt** file provides these coefficients for each surface type.
- A variety of values has been derived for different materials and can be found in the literature (see: *[Typical Values](#page-142-0)*).
- **Coefficients can be changed depending on:**
	- 1. surface wetness state (wet/dry) based on the calculated surface wetness state and soil moisture.
	- 2. season (summer/winter) based on a 5-day running mean air temperature.

• To use the same coefficients irrespective of wet/dry and summer/winter conditions, use the same code for all four OHM columns ([OHMCode\\_SummerWet](#page-101-0), [OHMCode\\_SummerDry](#page-100-0), [OHMCode\\_WinterWet](#page-103-0) and [OHMCode\\_WinterDry](#page-102-0)).

#### **Note:**

- 1. AnOHM (set in *[RunControl.nml](#page-20-0)* by [StorageHeatMethod](#page-23-0) = 3) does not use the coefficients specified in *[SUEWS\\_OHMCoefficients.txt](#page-36-0)* but instead requires three parameters to be specified for each surface type (including snow): heat capacity ([AnOHM\\_Cp](#page-52-0)), thermal conductivity ([AnOHM\\_Kk](#page-52-1)) and bulk transfer coefficient ([AnOHM\\_Ch](#page-52-2)). These are specified in *[SUEWS\\_NonVeg.txt](#page-35-0)*, *[SUEWS\\_Veg.txt](#page-45-0)*, *[SUEWS\\_Water.txt](#page-46-0)* and *[SUEWS\\_Snow.txt](#page-43-0)*. No additional files are required for AnOHM.
- 2. AnOHM is under development in v2018b and should NOT be used!

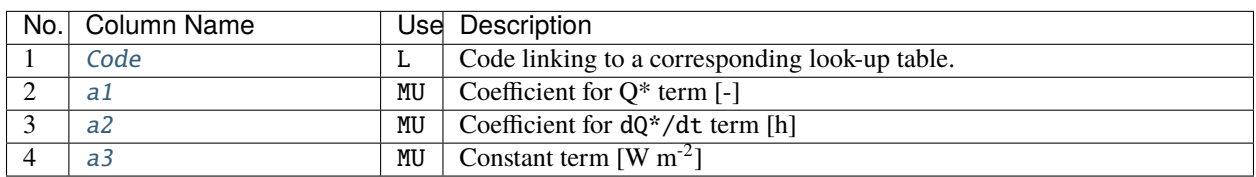

An example *[SUEWS\\_OHMCoefficients.txt](#page-36-0)* can be found in the online version.

# <span id="page-37-0"></span>**4.2.7 SUEWS\_Profiles.txt**

SUEWS\_Profiles.txt specifies the daily cycle of variables related to human behaviour (energy use, water use and snow clearing). Different profiles can be specified for weekdays and weekends. The profiles are provided at hourly resolution here; the model will then interpolate the hourly energy and water use profiles to the resolution of the model time step and normalize the values provided. Thus it does not matter whether columns 2-25 add up to, say 1, 24, or another number, because the model will handle this. Currently, the snow clearing profiles are not interpolated as these are effectively a switch (0 or 1).

If the anthropogenic heat flux and water use are specified in the met forcing file, the energy and water use profiles are not used.

Profiles are specified for the following

- Anthropogenic heat flux (weekday and weekend)
- Water use (weekday and weekend; manual and automatic irrigation)
- Snow removal (weekday and weekend)
- Human activity (weekday and weekend).

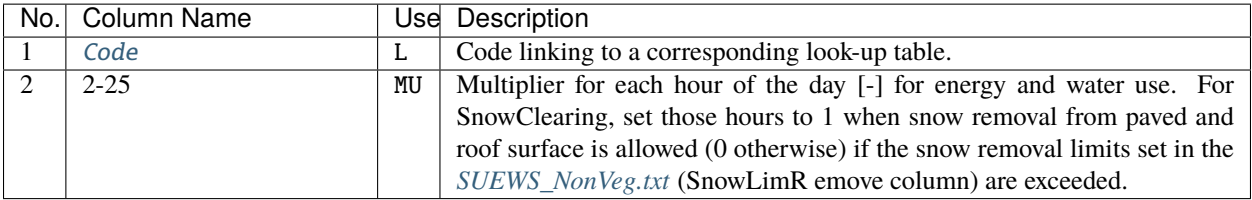

An example *[SUEWS\\_Profiles.txt](#page-37-0)* can be found in the online version.

# <span id="page-38-0"></span>**4.2.8 SUEWS\_SiteSelect.txt**

For each year and each grid, site specific surface cover information and other input parameters are provided to SUEWS by *[SUEWS\\_SiteSelect.txt](#page-38-0)*. The model currently requires a new row for each year of the model run. All rows in this file will be read by the model and run.

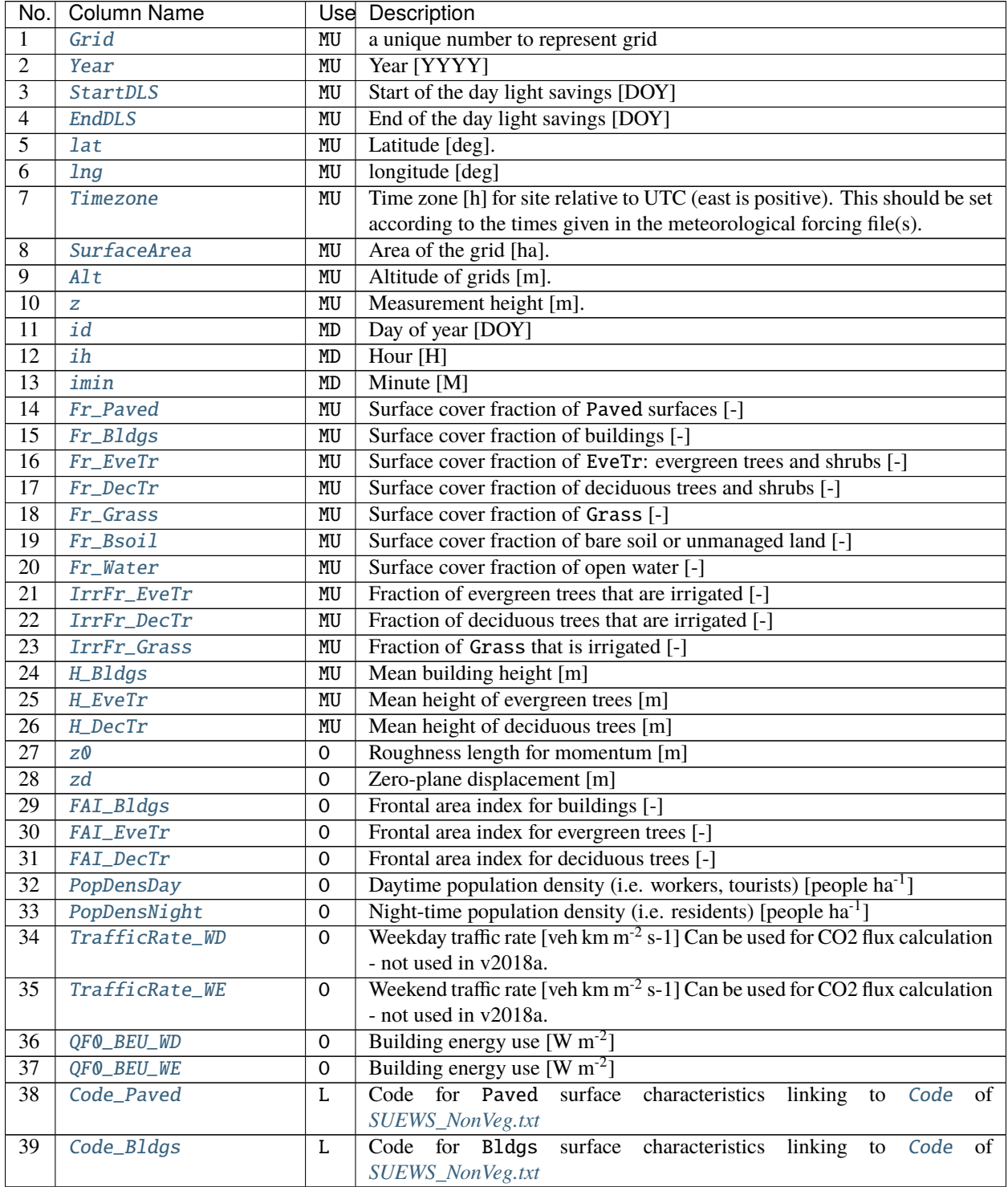

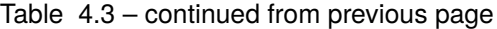

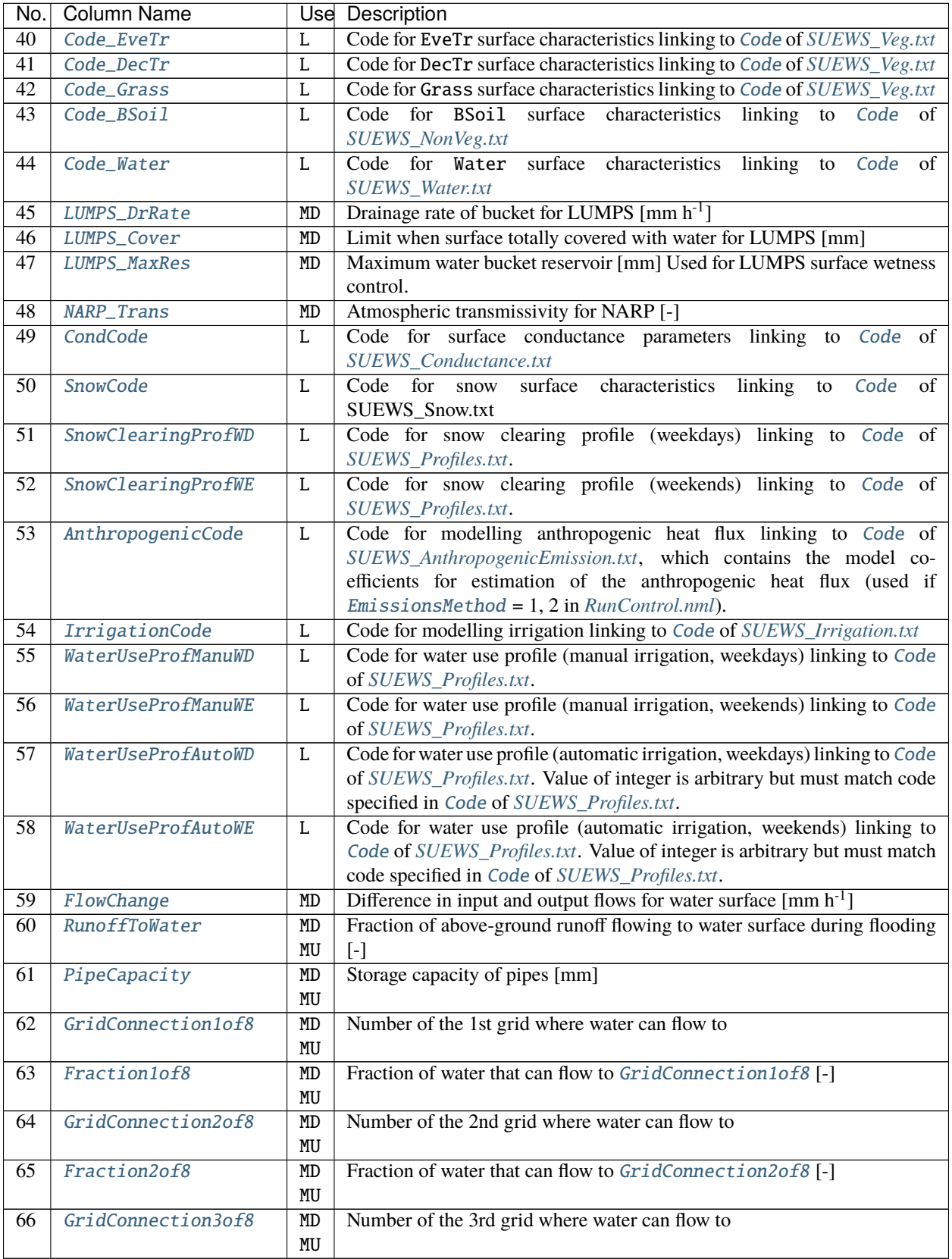

| No.             | Column Name           |                            | Use Description                                                            |
|-----------------|-----------------------|----------------------------|----------------------------------------------------------------------------|
| 67              | Fraction3of8          | MD                         | Fraction of water that can flow to GridConnection3of8 [-]                  |
|                 |                       | MU                         |                                                                            |
| 68              | GridConnection4of8    | MD                         | Number of the 4th grid where water can flow to                             |
|                 |                       | $\boldsymbol{\mathtt{MU}}$ |                                                                            |
| 69              | Fraction4of8          | MD                         | Fraction of water that can flow to GridConnection4of8 [-]                  |
|                 |                       | $\rm MU$                   |                                                                            |
| 70              | GridConnection5of8    | MD                         | Number of the 5th grid where water can flow to                             |
|                 |                       | $\boldsymbol{\mathtt{MU}}$ |                                                                            |
| 71              | Fraction5of8          | MD                         | Fraction of water that can flow to GridConnection5of8 [-]                  |
|                 |                       | $\rm MU$                   |                                                                            |
| 72              | GridConnection6of8    | MD                         | Number of the 6th grid where water can flow to                             |
|                 |                       | MU                         |                                                                            |
| 73              | Fraction6of8          | MD                         | Fraction of water that can flow to GridConnection6of8 [-]                  |
|                 |                       | $\rm MU$                   |                                                                            |
| 74              | GridConnection7of8    | MD                         | Number of the 7th grid where water can flow to                             |
|                 |                       | MU                         |                                                                            |
| 75              | Fraction7of8          | MD                         | Fraction of water that can flow to GridConnection7of8 [-]                  |
|                 |                       | $\rm MU$                   |                                                                            |
| 76              | GridConnection8of8    | MD                         | Number of the 8th grid where water can flow to                             |
|                 |                       | $\rm MU$                   |                                                                            |
| 77              | Fraction8of8          | MD                         | Fraction of water that can flow to GridConnection8of8 [-]                  |
|                 |                       | $\rm MU$                   |                                                                            |
| 78              | WithinGridPavedCode   | L                          | Code that links to the fraction of water that flows from Paved surfaces to |
|                 |                       |                            | surfaces in columns 2-10 of SUEWS_WithinGridWaterDist.txt.                 |
| 79              | WithinGridBldgsCode   | L                          | Code that links to the fraction of water that flows from Bldgs surfaces to |
|                 |                       |                            | surfaces in columns 2-10 of SUEWS_WithinGridWaterDist.txt                  |
| 80              | WithinGridEveTrCode   | L                          | Code that links to the fraction of water that flows from EveTr surfaces to |
|                 |                       |                            | surfaces in columns 2-10 of SUEWS_WithinGridWaterDist.txt.                 |
| 81              | WithinGridDecTrCode   | L                          | Code that links to the fraction of water that flows from DecTr surfaces to |
|                 |                       |                            | surfaces in columns 2-10 of SUEWS_WithinGridWaterDist.txt.                 |
| 82              | WithinGridGrassCode   | L                          | Code that links to the fraction of water that flows from Grass surfaces to |
|                 |                       |                            | surfaces in columns 2-10 of SUEWS_WithinGridWaterDist.txt.                 |
| 83              | WithinGridBSoilCode   | L                          | Code that links to the fraction of water that flows from BSoil surfaces to |
|                 |                       |                            | surfaces in columns 2-10 of SUEWS_WithinGridWaterDist.txt.                 |
| 84              | WithinGridWaterCode   | L                          | Code that links to the fraction of water that flows from Water surfaces to |
|                 |                       |                            | surfaces in columns 2-10 of SUEWS_WithinGridWaterDist.txt.                 |
| 85              | <b>AreaWall</b>       | $\rm MU$                   | Area of wall within grid (needed for ESTM calculation).                    |
| 86              | Fr_ESTMClass_Paved1   | MU                         | Surface cover fraction of Paved surface class 1 used in ESTM calculations  |
| 87              | Fr_ESTMClass_Paved2   | $\rm MU$                   | Surface cover fraction of Paved surface class 2 used in ESTM calculations  |
| $\overline{88}$ | Fr_ESTMClass_Paved3   | $\rm MU$                   | Surface cover fraction of Paved surface class 3 used in ESTM calculations  |
| 89              | Code_ESTMClass_Paved1 | L                          | Code linking to SUEWS_ESTMCoefficients.txt                                 |
| 90              | Code_ESTMClass_Paved2 | L                          | Code linking to SUEWS_ESTMCoefficients.txt                                 |
| 91              | Code_ESTMClass_Paved3 | L                          | Code linking to SUEWS_ESTMCoefficients.txt                                 |
| 92              | Fr_ESTMClass_Bldgs1   | $\rm MU$                   | Surface cover fraction of building class 1 used in ESTM calculations       |
| 93              | Fr_ESTMClass_Bldgs2   | $\rm MU$                   | Surface cover fraction of building class 2 used in ESTM calculations       |
| 94              | Fr_ESTMClass_Bldgs3   | $\rm MU$                   | Surface cover fraction of building class 3 used in ESTM calculations       |
| 95              | Fr_ESTMClass_Bldgs4   | $\rm MU$                   | Surface cover fraction of building class 4 used in ESTM calculations       |
| 96              | Fr_ESTMClass_Bldgs5   | $\rm MU$                   | Surface cover fraction of building class 5 used in ESTM calculations       |
| 97              | Code_ESTMClass_Bldgs1 | L.                         | Code linking to SUEWS_ESTMCoefficients.txt                                 |
| 98              | Code_ESTMClass_Bldgs2 | L                          | Code linking to SUEWS_ESTMCoefficients.txt                                 |
|                 |                       |                            |                                                                            |

Table 4.3 – continued from previous page

|    | No. Column Name               | Usel Description                           |
|----|-------------------------------|--------------------------------------------|
| 99 | Code_ESTMClass_Bldgs3 L       | Code linking to SUEWS_ESTMCoefficients.txt |
|    | 100 Code_ESTMClass_Bldgs4 L   | Code linking to SUEWS_ESTMCoefficients.txt |
|    | $101$ Code_ESTMClass_Bldgs5 L | Code linking to SUEWS_ESTMCoefficients.txt |

Table 4.3 – continued from previous page

#### **Attention:**

- Two rows of -9 should be placed at end of this file.
- In this file the **column order is important**.
- Surface cover fractions specified from [Fr\\_Paved](#page-78-0) to [Fr\\_Water](#page-78-1) should sum up to 1.
- Surface cover fractions specified from [Fr\\_ESTMClass\\_Paved1](#page-77-2) to [Fr\\_ESTMClass\\_Paved3](#page-77-4) should sum up to 1.
- Surface cover fractions specified from [Fr\\_ESTMClass\\_Bldgs1](#page-76-0) to [Fr\\_ESTMClass\\_Bldgs5](#page-76-4) should sum up to 1.
- In this file the **row order is important** for simulations of **multiple grids and multiple years**. Ensure the rows in are arranged so that all grids for a particular year appear on consecutive lines (rather than grouping all years together for a particular grid). See below for a valid example:

```
Grid Year ...
1 2001 ...
2 2001 ...
1 2002 ...
2 2002 ...
```
**Tip:** ! can be used to indicate comments in the file. Comments are not read by the programme so they can be used by the user to provide notes for their interpretation of the contents. This is strongly recommended.

#### <span id="page-41-0"></span>**Day Light Savings (DLS)**

The dates for DLS normally vary for each year and country as they are often associated with a specific set of Sunday mornings at the beginning of summer and autumn. Note it is important to remember leap years. You can check <http://www.timeanddate.com/time/dst/> for your city.

**Tip:** If DLS does not occur give a start and end day immediately after it. Make certain the dummy dates are correct for the hemisphere

- For northern hemisphere, use: 180 181
- For southern hemisphere, use: 365 1

#### **Example when running multiple years (in this case 2008 and 2009 in Canada):**

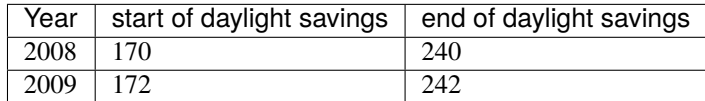

### **Grid Connections (water flow between grids)**

#### **Caution:**

- **Not available in this version.**
- columns between [GridConnection1of8](#page-81-1) and [GridConnection8of8](#page-83-3) in *[SUEWS\\_SiteSelect.txt](#page-38-0)* can be set to zero.

This section gives an example of water flow between grids, calculated based on the relative elevation of the grids and length of the connecting surface between adjacent grids. For the square grids in the figure, water flow is assumed to be zero between diagonally adjacent grids, as the length of connecting surface linking the grids is very small. Model grids need not be square or the same size.

The table gives example values for the grid connections part of *[SUEWS\\_SiteSelect.txt](#page-38-0)* for the grids shown in the figure. For each row, only water flowing out of the current grid is entered (e.g. water flows from 234 to 236 and 237, with a larger proportion of water flowing to 237 because of the greater length of connecting surface between 234 and 237 than between 234 and 236. No water is assumed to flow between 234 and 233 or 235 because there is no elevation difference between these grids. Grids 234 and 238 are at the same elevation and only connect at a point, so no water flows between them. Water enters grid 234 from grids 230, 231 and 232 as these are more elevated.

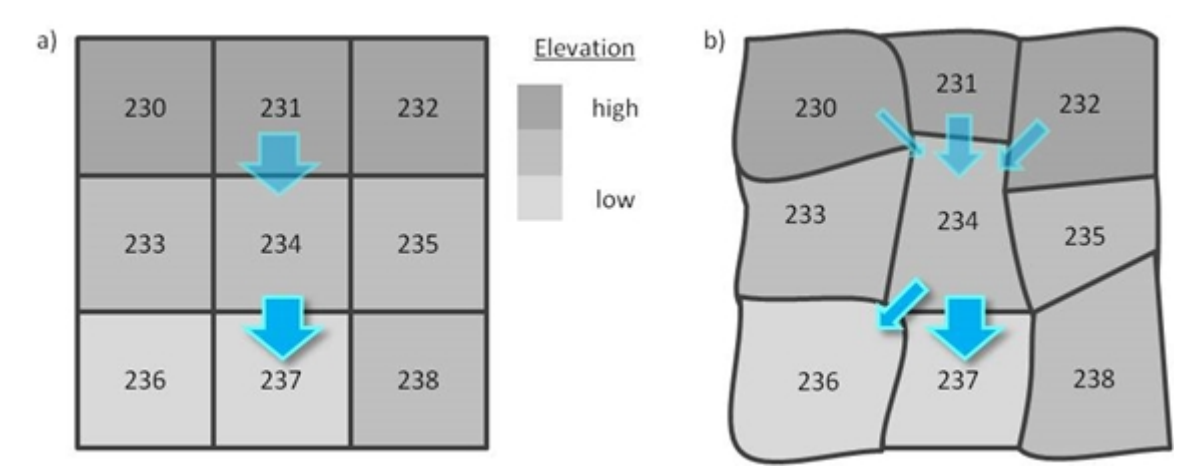

Fig. 4.1: Example grid connections showing water flow between grids.

**Note:** Arrows indicate the water flow in to and out of grid 234, but note that only only water flowing out of each grid is entered in *[SUEWS\\_SiteSelect.txt](#page-38-0)*

An example *[SUEWS\\_SiteSelect.txt](#page-38-0)* can be found in the online version.

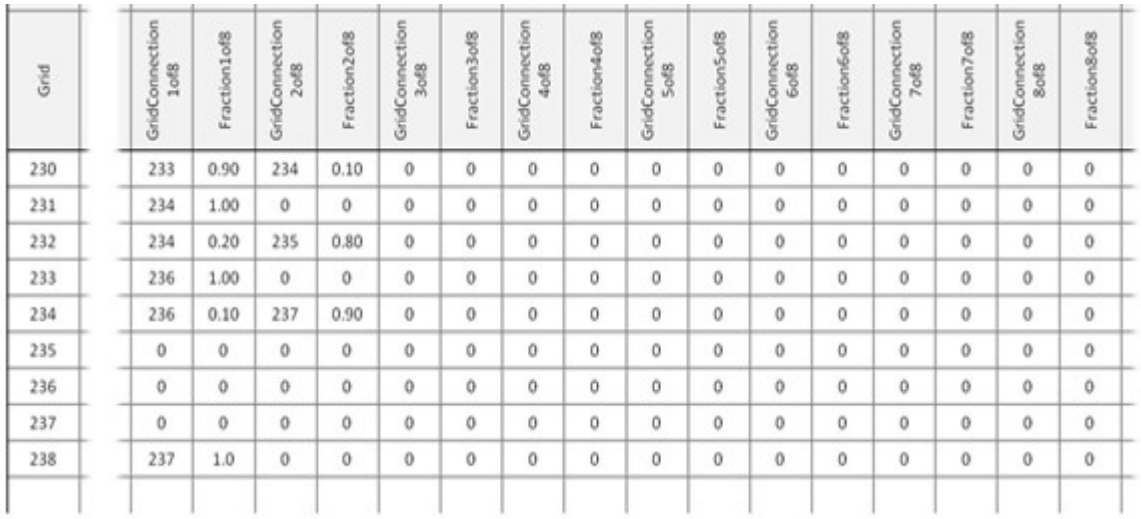

Fig. 4.2: Example values for the grid connections part of *[SUEWS\\_SiteSelect.txt](#page-38-0)* for the grids.

# <span id="page-43-0"></span>**4.2.9 SUEWS\_Snow.txt**

SUEWS\_Snow.txt specifies the characteristics for snow surfaces when [SnowUse=1](#page-22-0) in *[RunControl.nml](#page-20-0)*. If the snow part of the model is not run, fill this table with '-999' except for the first (Code) column and set [SnowUse=0](#page-22-0) in *[Run-](#page-20-0)[Control.nml](#page-20-0)*. For a detailed description of the variables, see Järvi et al. (2014) [\[Leena2014\]](#page-257-0).

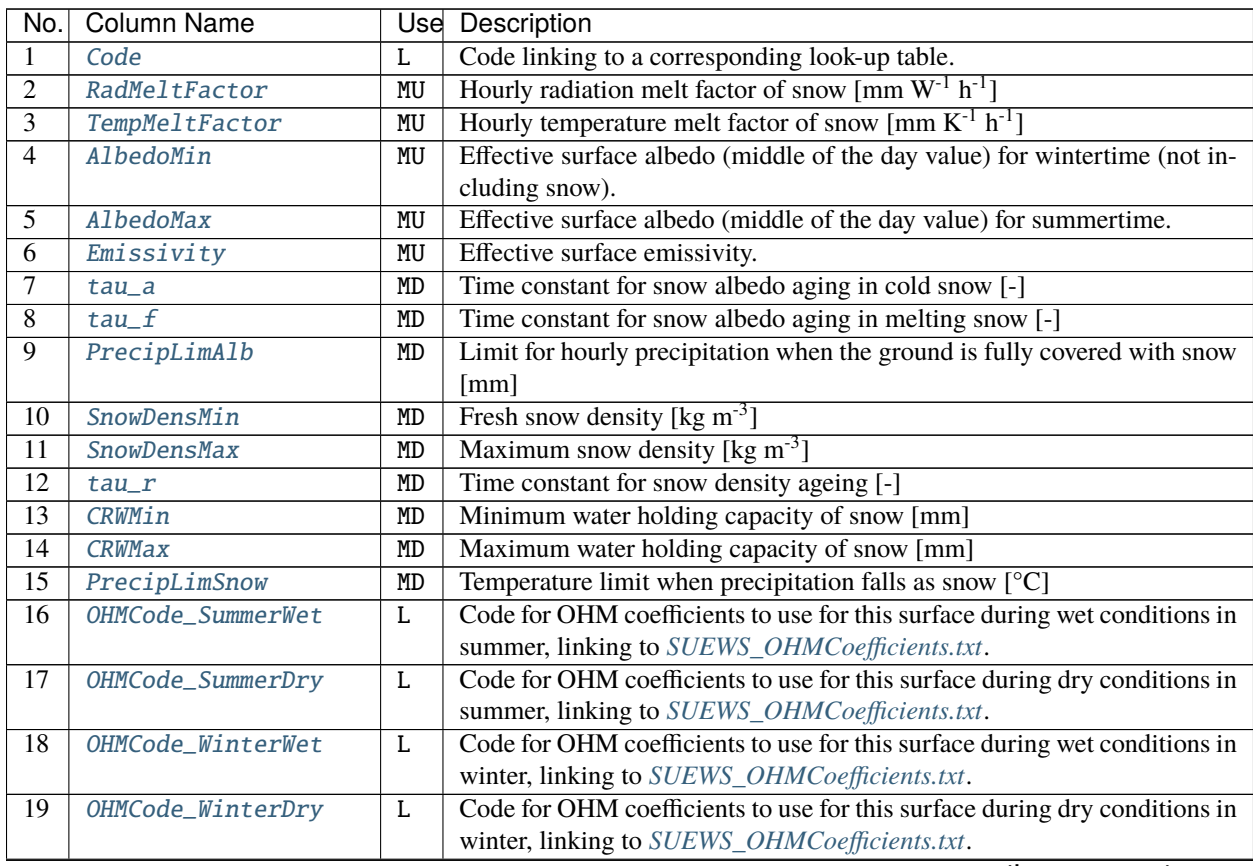

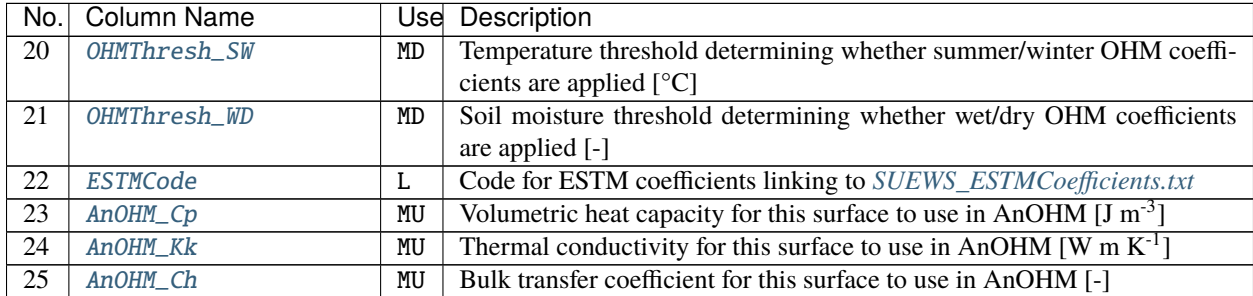

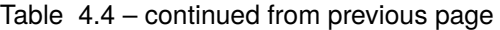

An example *[SUEWS\\_Snow.txt](#page-43-0)* can be found in the online version.

# <span id="page-44-0"></span>**4.2.10 SUEWS\_Soil.txt**

SUEWS\_Soil.txt specifies the characteristics of the sub-surface soil below each of the non-water surface types (Paved, Bldgs, EveTr, DecTr, Grass, BSoil). The model does not have a soil store below the water surfaces. Note that these subsurface soil stores are different to the bare soil/unmamnaged surface cover type. Each of the non-water surface types need to link to soil characteristics specified here. If the soil characteristics are assumed to be the same for all surface types, use a single code value to link the characteristics here with the SoilTypeCode columns in *[SUEWS\\_NonVeg.txt](#page-35-0)* and *[SUEWS\\_Veg.txt](#page-45-0)*.

Soil moisture can either be provided using observational data in the met forcing file ([SMDMethod](#page-26-0) = 1 or 2 in *RunCon[trol.nml](#page-20-0)*) and providing some metadata information here (OBS columns), or modelled by SUEWS ([SMDMethod](#page-26-0) = 0 in *[RunControl.nml](#page-20-0)*).

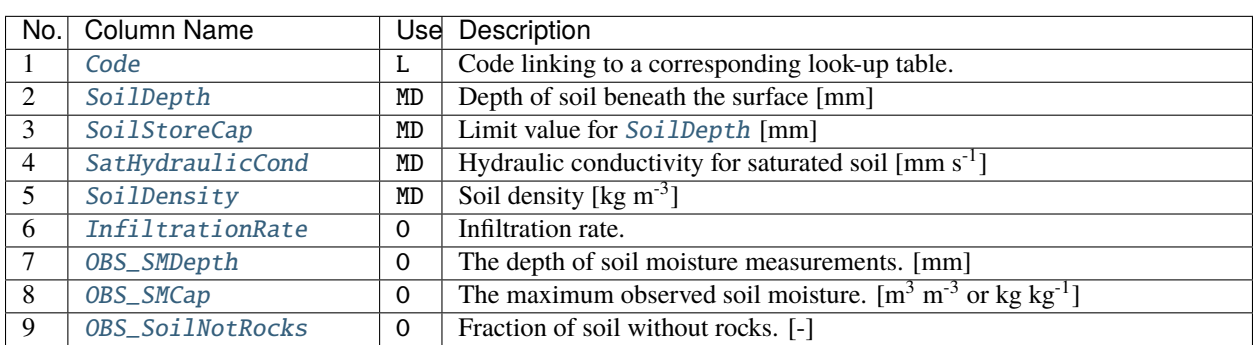

**Caution:** The option to use observational data is not operational in the current release!

An example *[SUEWS\\_Soil.txt](#page-44-0)* can be found in the online version.

# <span id="page-45-0"></span>**4.2.11 SUEWS\_Veg.txt**

SUEWS\_Veg.txt specifies the characteristics for the vegetated surface cover types (EveTr, DecTr, Grass) by linking codes in column 1 of SUEWS\_Veg.txt to the codes specified in *[SUEWS\\_SiteSelect.txt](#page-38-0)* (Code\_EveTr, Code\_DecTr, Code\_Grass). Each row should correspond to a particular surface type. For suggestions on how to complete this table, see: *[Typical Values](#page-142-0)*.

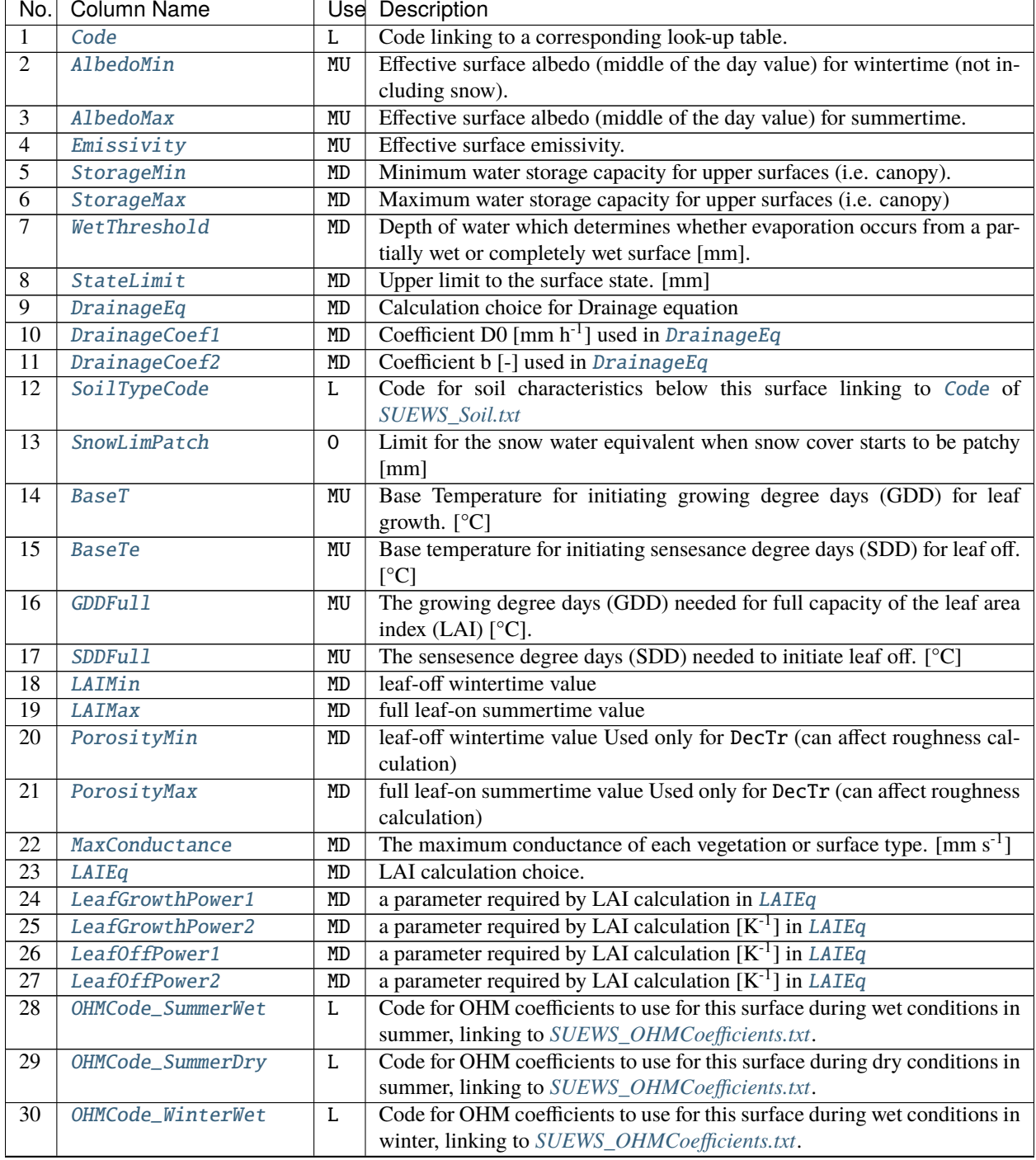

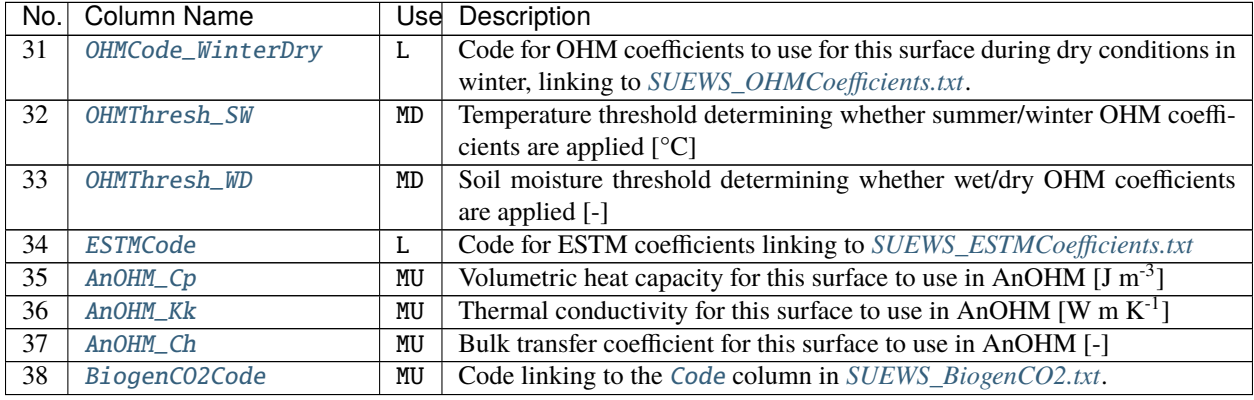

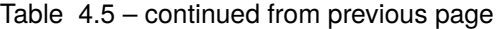

An example *[SUEWS\\_Veg.txt](#page-45-0)* can be found in the online version.

# <span id="page-46-0"></span>**4.2.12 SUEWS\_Water.txt**

*[SUEWS\\_Water.txt](#page-46-0)* specifies the characteristics for the water surface cover type by linking codes in column 1 of *[SUEWS\\_Water.txt](#page-46-0)* to the codes specified in *[SUEWS\\_SiteSelect.txt](#page-38-0)* ([Code\\_Water](#page-62-1)).

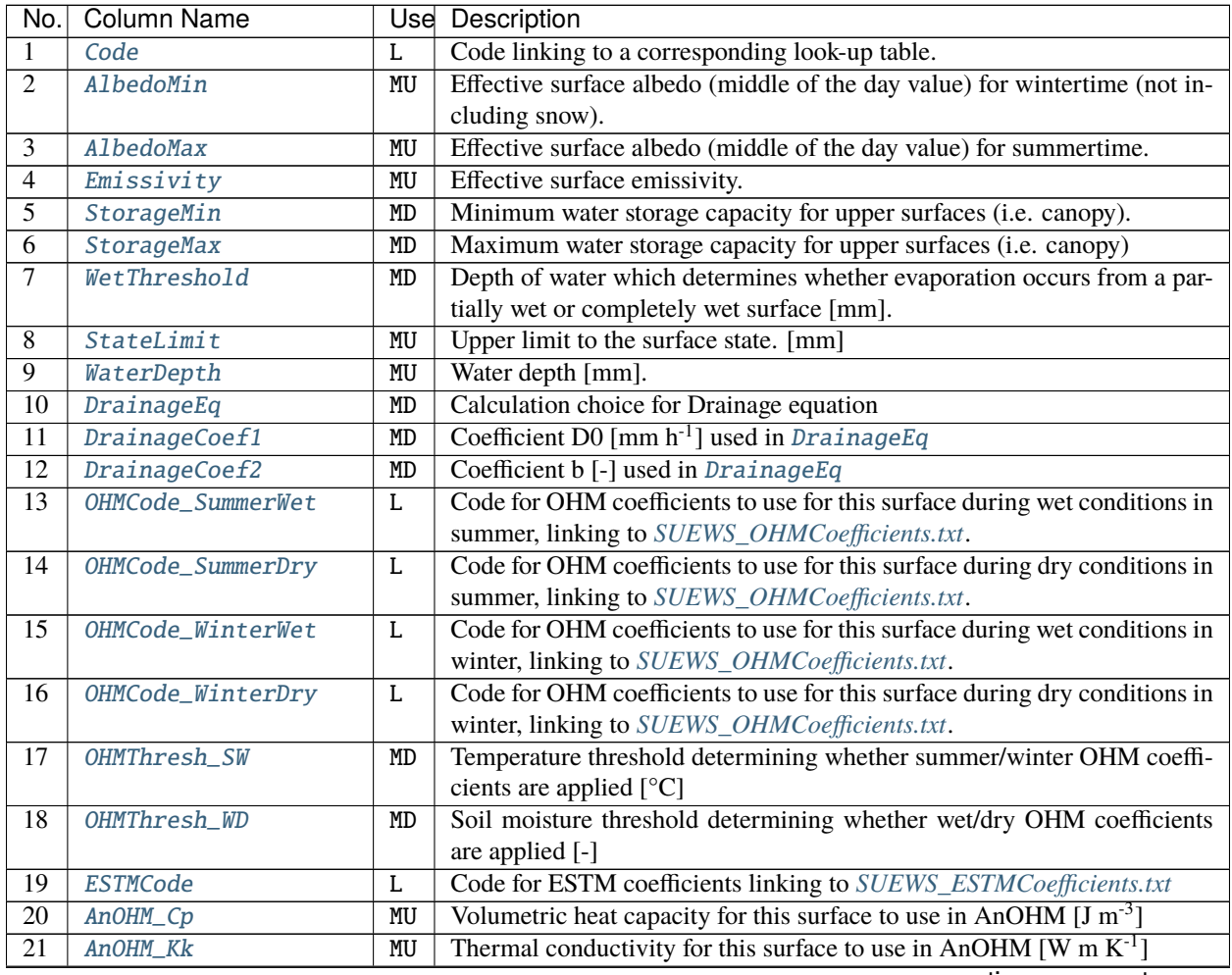

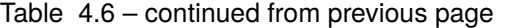

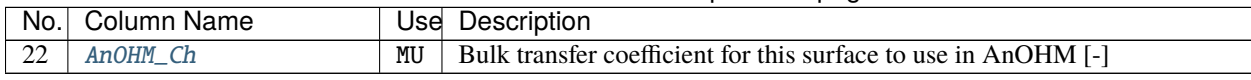

An example *[SUEWS\\_Water.txt](#page-46-0)* can be found in the online version.

# <span id="page-47-0"></span>**4.2.13 SUEWS\_WithinGridWaterDist.txt**

SUEWS\_WithinGridWaterDist.txt specifies the movement of water between surfaces within a grid/area. It allows impervious connectivity to be taken into account.

Each row corresponds to a surface type (linked by the Code in column 1 to the *[SUEWS\\_SiteSelect.txt](#page-38-0)* columns: WithinGridPavedCode, WithinGridBldgsCode, . . . , WithinGridWaterCode). Each column contains the fraction of water flowing from the surface type to each of the other surface types or to runoff or the sub-surface soil store.

#### **Note:**

- The sum of each row (excluding the Code) must equal 1.
- Water **CANNOT** flow from one surface to that same surface, so the diagonal elements should be zero.
- The row corresponding to the water surface should be zero, as there is currently no flow permitted from the water surface to other surfaces by the model.
- Currently water **CANNOT** go to both runoff and soil store (i.e. it must go to one or the other runoff for impervious surfaces; soilstore for pervious surfaces).

In the table below, for example,

- All flow from paved surfaces goes to runoff;
- 90% of flow from buildings goes to runoff, with small amounts going to other surfaces (mostly paved surfaces as buildings are often surrounded by paved areas);
- All flow from vegetated and bare soil areas goes into the sub-surface soil store;
- The row corresponding to water contains zeros (as it is currently not used).

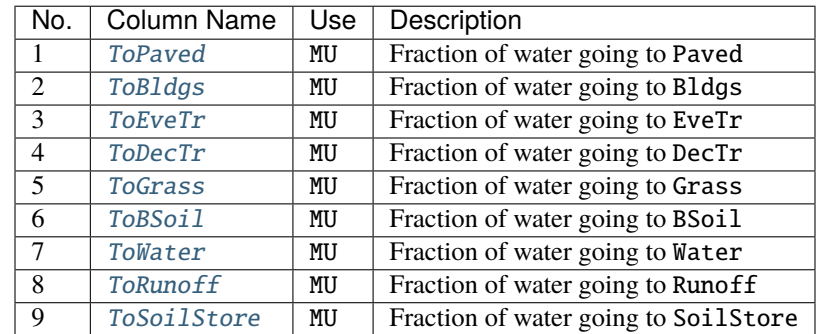

An example *[SUEWS\\_WithinGridWaterDist.txt](#page-47-0)* can be found in the online version.

# **4.2.14 Input Options**

## <span id="page-48-0"></span>a1

**Description** Coefficient for Q\* term [-]

### **Configuration**

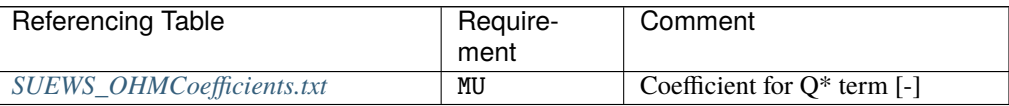

<span id="page-48-1"></span>a2

**Description** Coefficient for dQ\*/dt term [h]

#### **Configuration**

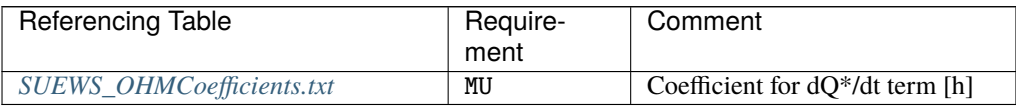

<span id="page-48-2"></span>a3

**Description** Constant term [W m<sup>-2</sup>]

#### **Configuration**

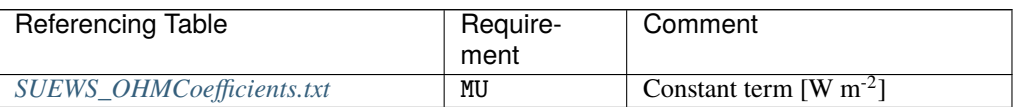

#### <span id="page-48-3"></span>ActivityProfWD

**Description** Code linking to [ActivityProfWD](#page-48-3) in *[SUEWS\\_Profiles.txt](#page-37-0)*.

#### **Configuration**

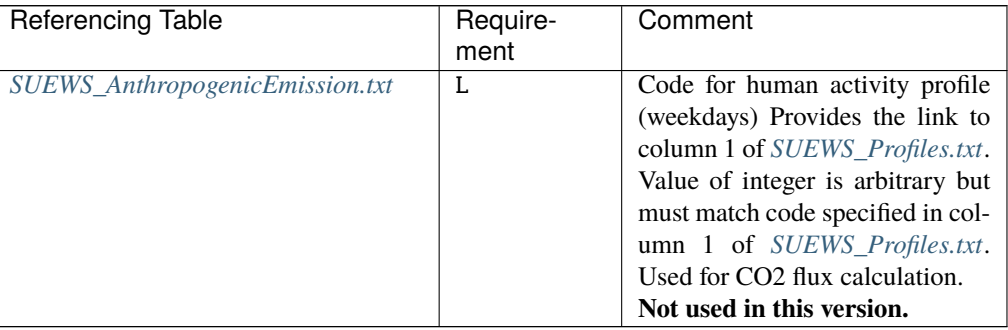

## <span id="page-48-4"></span>ActivityProfWE

**Description** Code linking to [ActivityProfWE](#page-48-4) in *[SUEWS\\_Profiles.txt](#page-37-0)*.

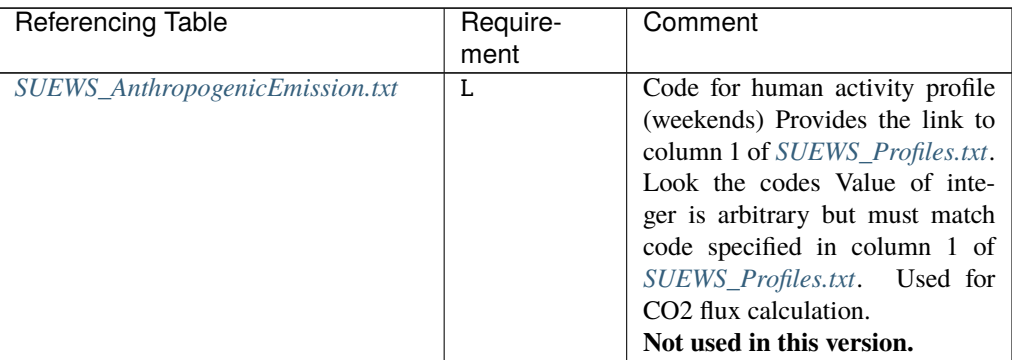

#### AHMin\_WD

**Description** Minimum QF on weekdays [W m<sup>-2</sup>]

#### **Configuration**

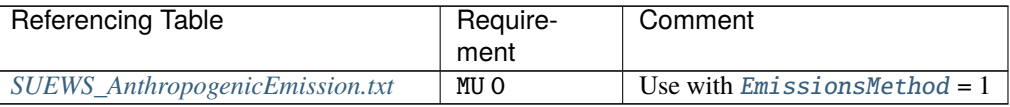

#### AHMin\_WE

**Description** Minimum QF on weekends [W m<sup>-2</sup>]

### **Configuration**

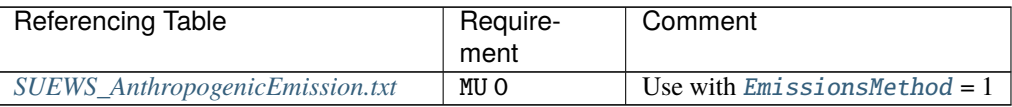

#### AHSlope\_Heating\_WD

**Description** Heating slope of QF on weekdays  $[W \, m^{-2} \, K^{-1}]$ 

### **Configuration**

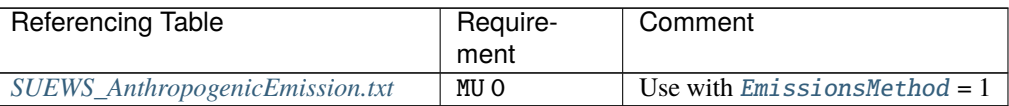

#### AHSlope\_Heating\_WE

**Description** Heating slope of QF on weekends  $[W \, m^{-2} \, K^{-1}]$ 

**Configuration**

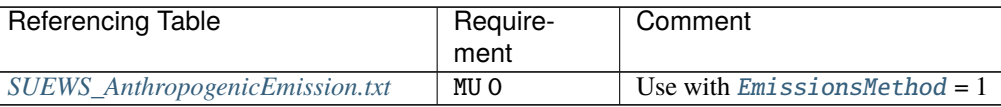

## AHSlope\_Cooling\_WD

**Description** Cooling slope of QF on weekdays  $[W \, m^{-2} \, K^{-1}]$ 

## **Configuration**

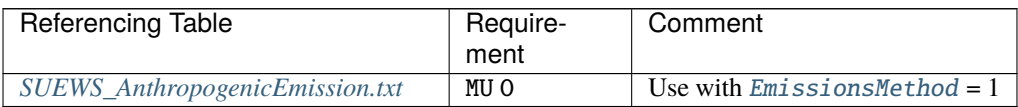

#### AHSlope\_Cooling\_WE

**Description** Cooling slope of QF on weekends  $[W \, m^{-2} \, K^{-1}]$ 

## **Configuration**

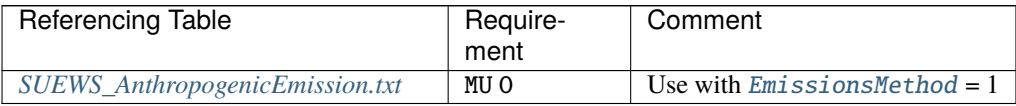

#### <span id="page-50-1"></span>AlbedoMax

**Description** Effective surface albedo (middle of the day value) for summertime.

## **Configuration**

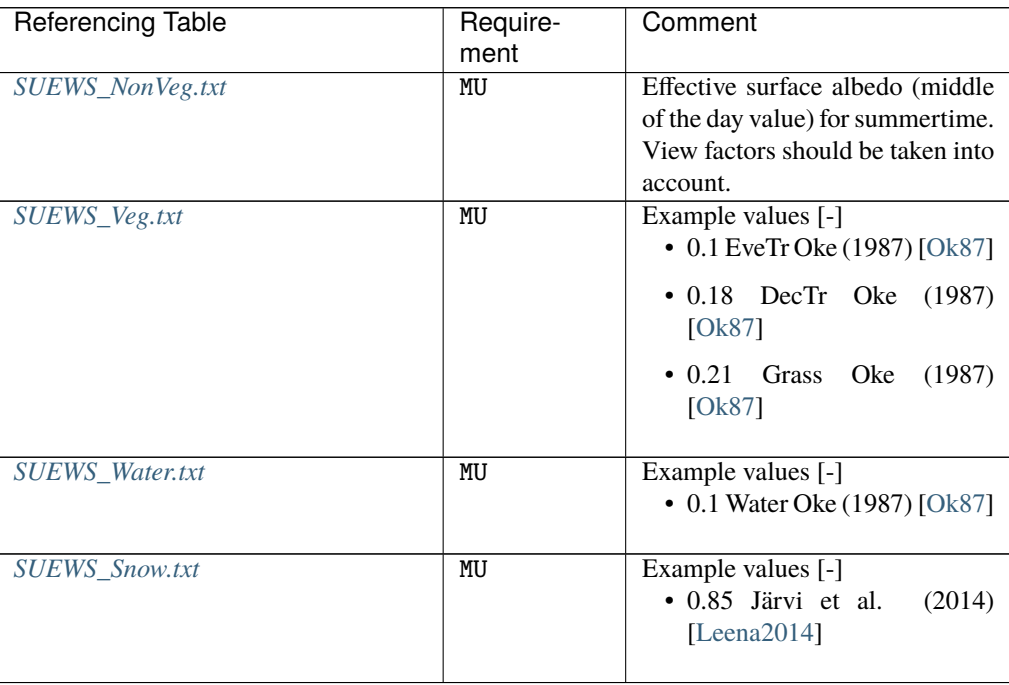

## <span id="page-50-0"></span>AlbedoMin

**Description** Effective surface albedo (middle of the day value) for wintertime (not including snow). **Configuration**

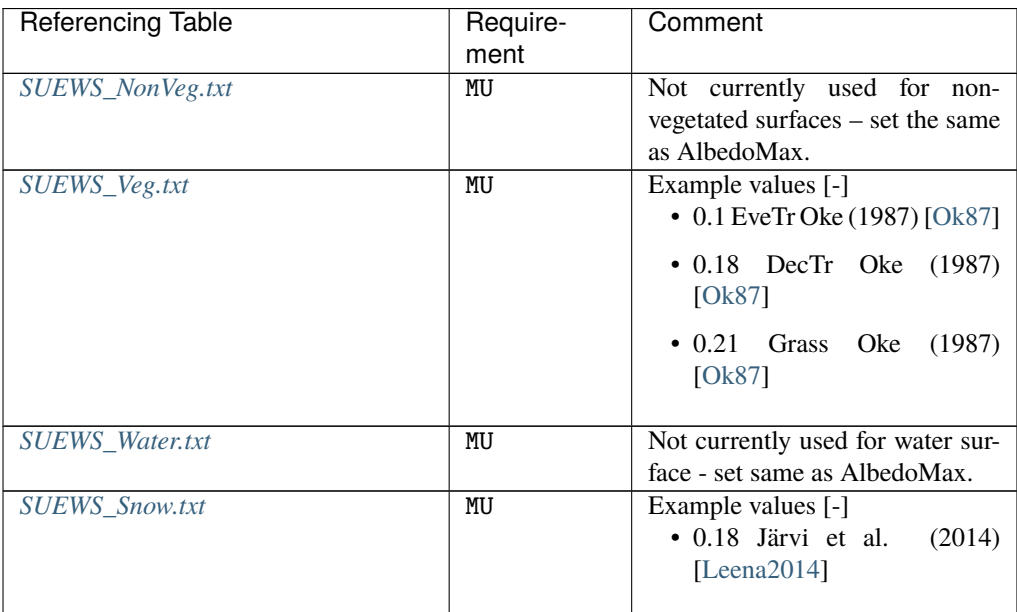

## <span id="page-51-1"></span>alpha

**Description** The mean apparent ecosystem quantum. Represents the initial slope of the lightresponse curve. [umol CO2 umol photons^-1]

## **Configuration**

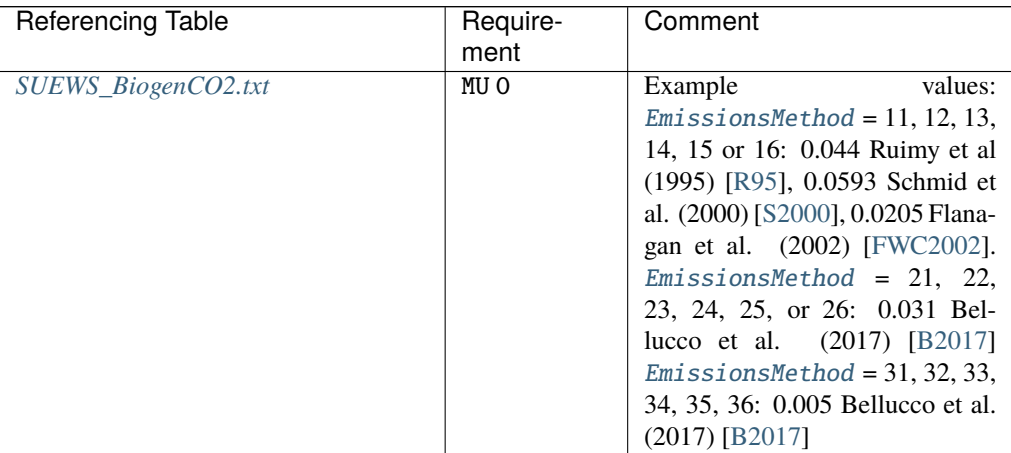

<span id="page-51-0"></span>Alt

**Description** Altitude of grids [m].

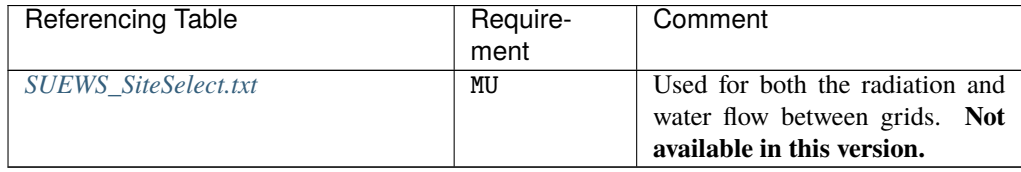

### <span id="page-52-2"></span>AnOHM\_Ch

**Description** Bulk transfer coefficient for this surface to use in AnOHM [-]

#### **Configuration**

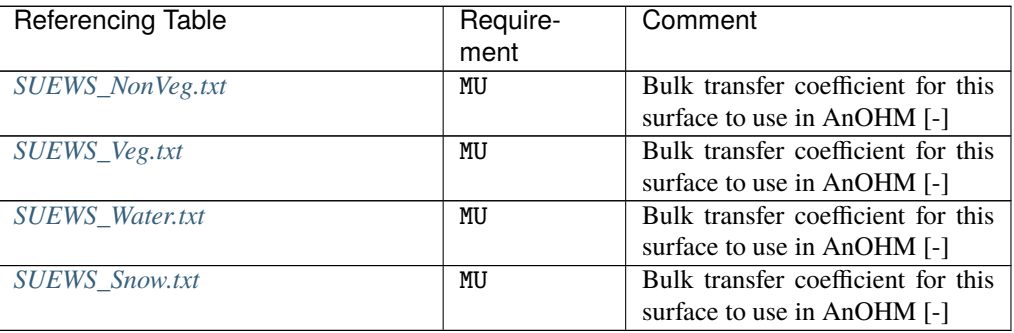

## <span id="page-52-0"></span>AnOHM\_Cp

**Description** Volumetric heat capacity for this surface to use in AnOHM [J m<sup>-3</sup>]

## **Configuration**

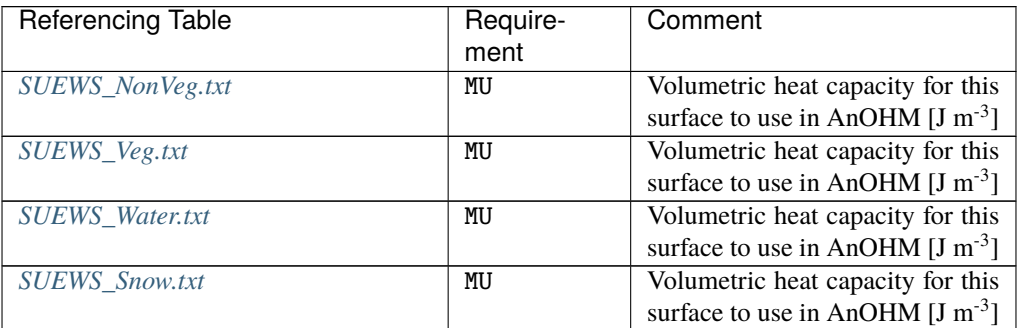

#### <span id="page-52-1"></span>AnOHM\_Kk

**Description** Thermal conductivity for this surface to use in AnOHM [W m K<sup>-1</sup>]

## **Configuration**

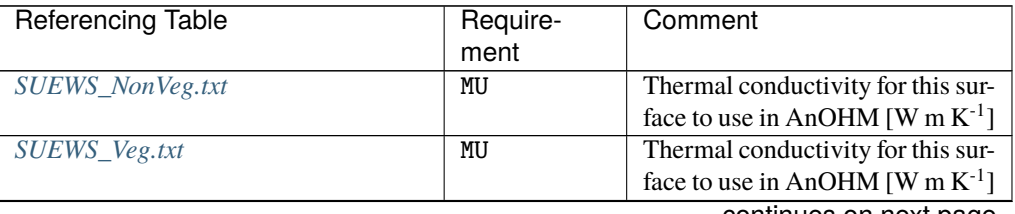

| Referencing Table      | Require- | Comment                              |
|------------------------|----------|--------------------------------------|
|                        | ment     |                                      |
| <b>SUEWS</b> Water.txt | MU       | Thermal conductivity for this sur-   |
|                        |          | face to use in AnOHM [W m $K^{-1}$ ] |
| <b>SUEWS_Snow.txt</b>  | MU       | Thermal conductivity for this sur-   |
|                        |          | face to use in AnOHM [W m $K^{-1}$ ] |

Table 4.24 – continued from previous page

#### <span id="page-53-0"></span>AnthropogenicCode

**Description** Code for modelling anthropogenic heat flux linking to [Code](#page-57-0) of *[SUEWS\\_AnthropogenicEmission.txt](#page-32-0)*, which contains the model coefficients for estimation of the anthropogenic heat flux (used if [EmissionsMethod](#page-23-1) = 1, 2 in *[RunControl.nml](#page-20-0)*).

#### **Configuration**

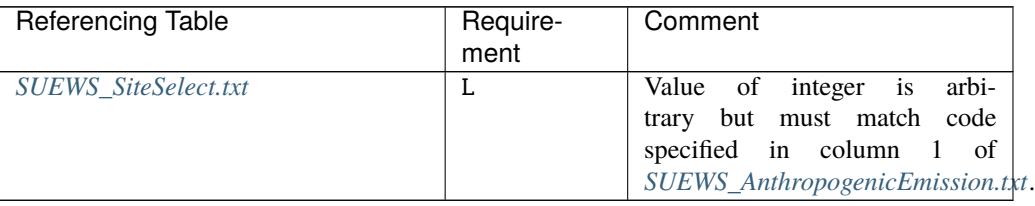

## <span id="page-53-1"></span>AreaWall

**Description** Area of wall within grid (needed for ESTM calculation).

#### **Configuration**

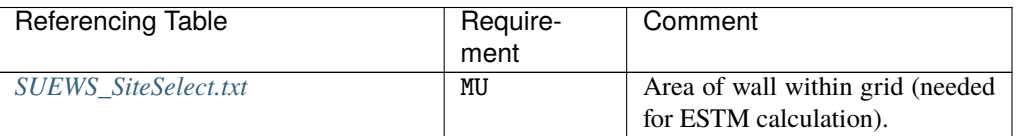

#### <span id="page-53-2"></span>BaseT

**Description** Base Temperature for initiating growing degree days (GDD) for leaf growth. [°C] **Configuration**

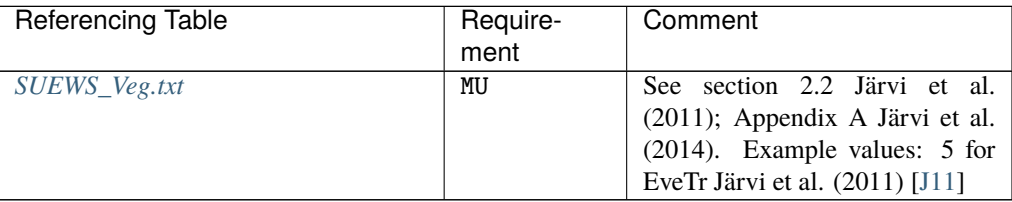

#### <span id="page-53-3"></span>BaseTe

**Description** Base temperature for initiating sensesance degree days (SDD) for leaf off. [°C] **Configuration**

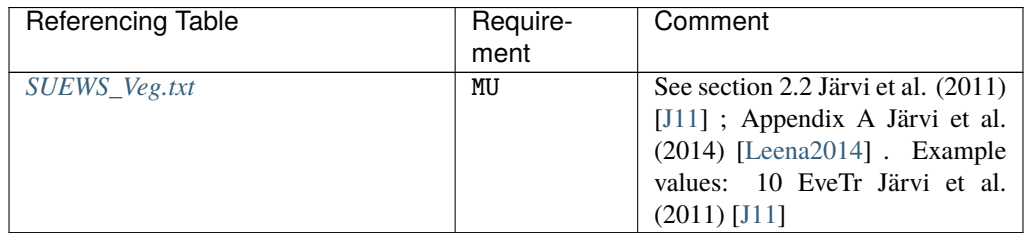

## BaseTHDD

**Description** Base temperature for heating degree days [°C]

#### **Configuration**

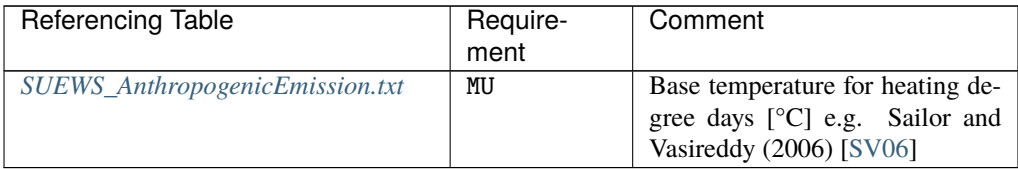

#### <span id="page-54-0"></span>beta

**Description** The light-saturated gross photosynthesis of the canopy. [umol  $m^{-2} s^{-1}$ ]

## **Configuration**

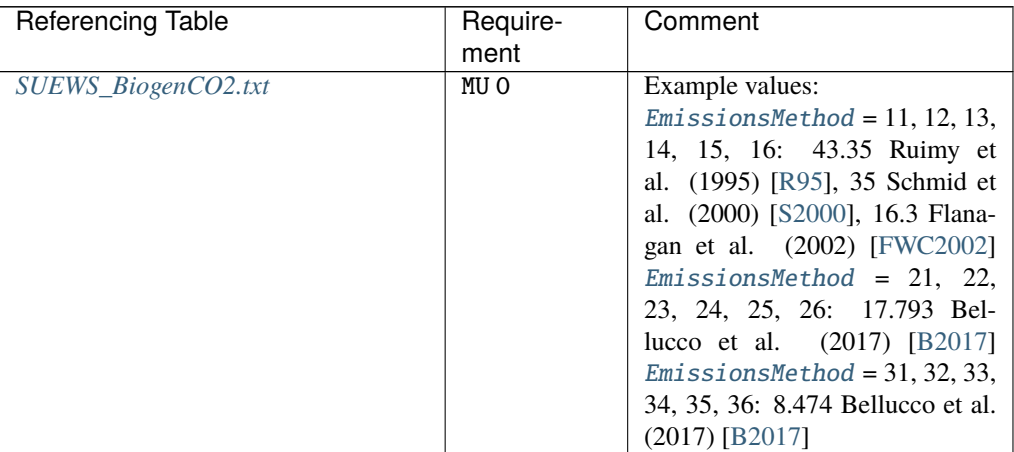

## theta

**Description** The convexity of the curve at light saturation.

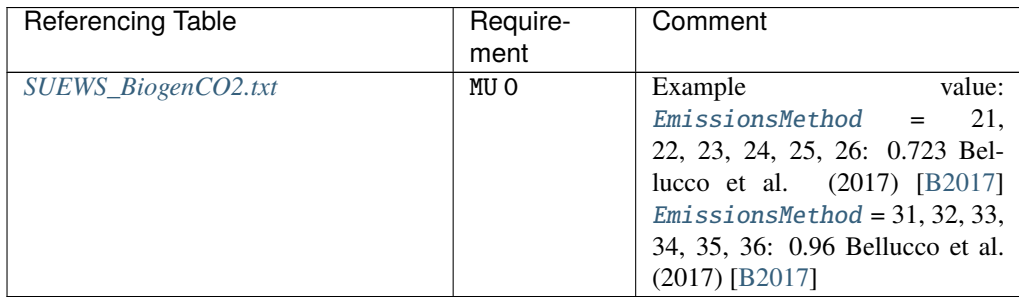

## alpha\_enh

**Description** Part of the [alpha](#page-51-1) coefficient related to the fraction of vegetation.

## **Configuration**

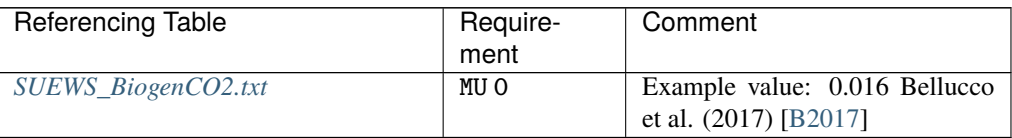

#### beta\_enh

**Description** Part of the *[beta](#page-54-0)* coefficient related to the fraction of vegetation.

## **Configuration**

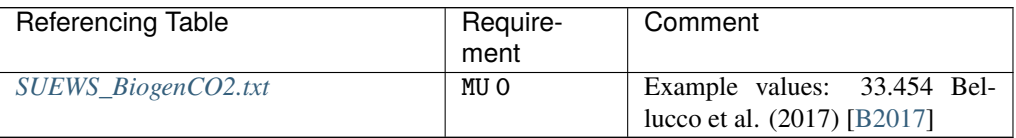

### resp\_a

**Description** Respiration coefficient a.

#### **Configuration**

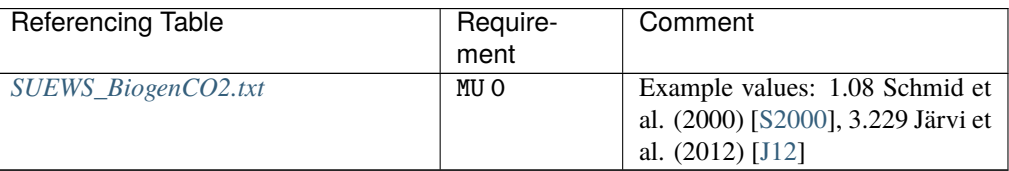

#### resp\_b

**Description** Respiration coefficient b - related to air temperature dependency.

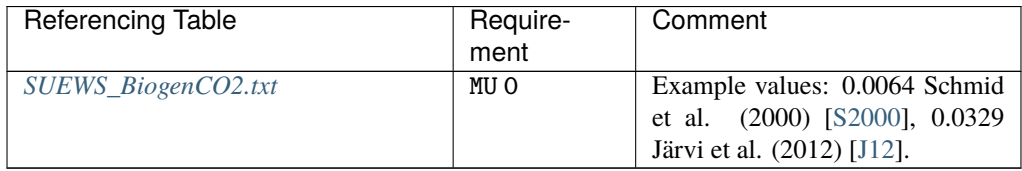

## min\_respi

**Description** Minimum soil respiration rate (for cold-temperature limit) [umol  $m^{-2} s^{-1}$ ].

#### **Configuration**

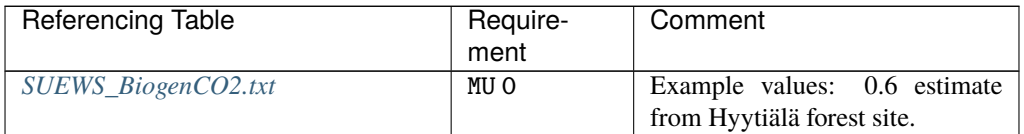

## <span id="page-56-2"></span>BiogenCO2Code

**Description** Code linking to the [Code](#page-57-0) column in *[SUEWS\\_BiogenCO2.txt](#page-34-1)*.

#### **Configuration**

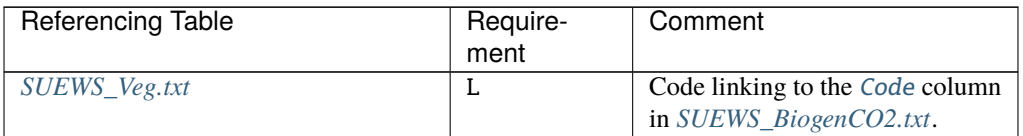

## <span id="page-56-0"></span>QF0\_BEU\_WD

**Description** Building energy use [W m<sup>-2</sup>]

## **Configuration**

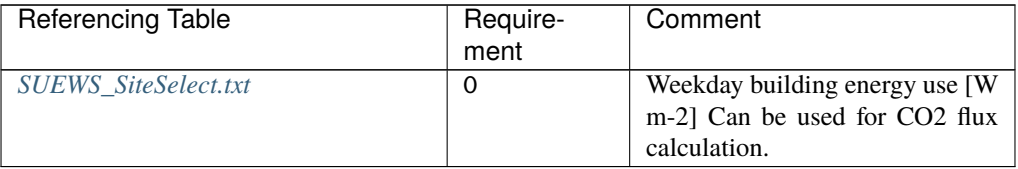

## <span id="page-56-1"></span>QF0\_BEU\_WE

**Description** Building energy use [W m<sup>-2</sup>]

## **Configuration**

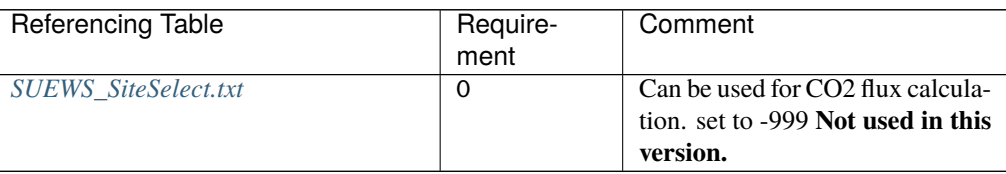

#### CO2PointSource

# **Description** CO2 emission factor [kg km<sup>-1</sup>]

## **Configuration**

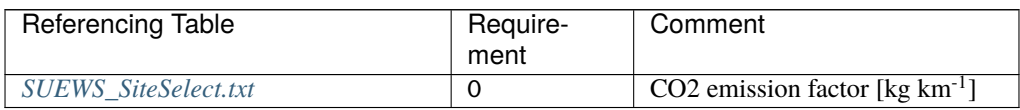

<span id="page-57-0"></span>Code

**Description** Code linking to a corresponding look-up table.

## **Configuration**

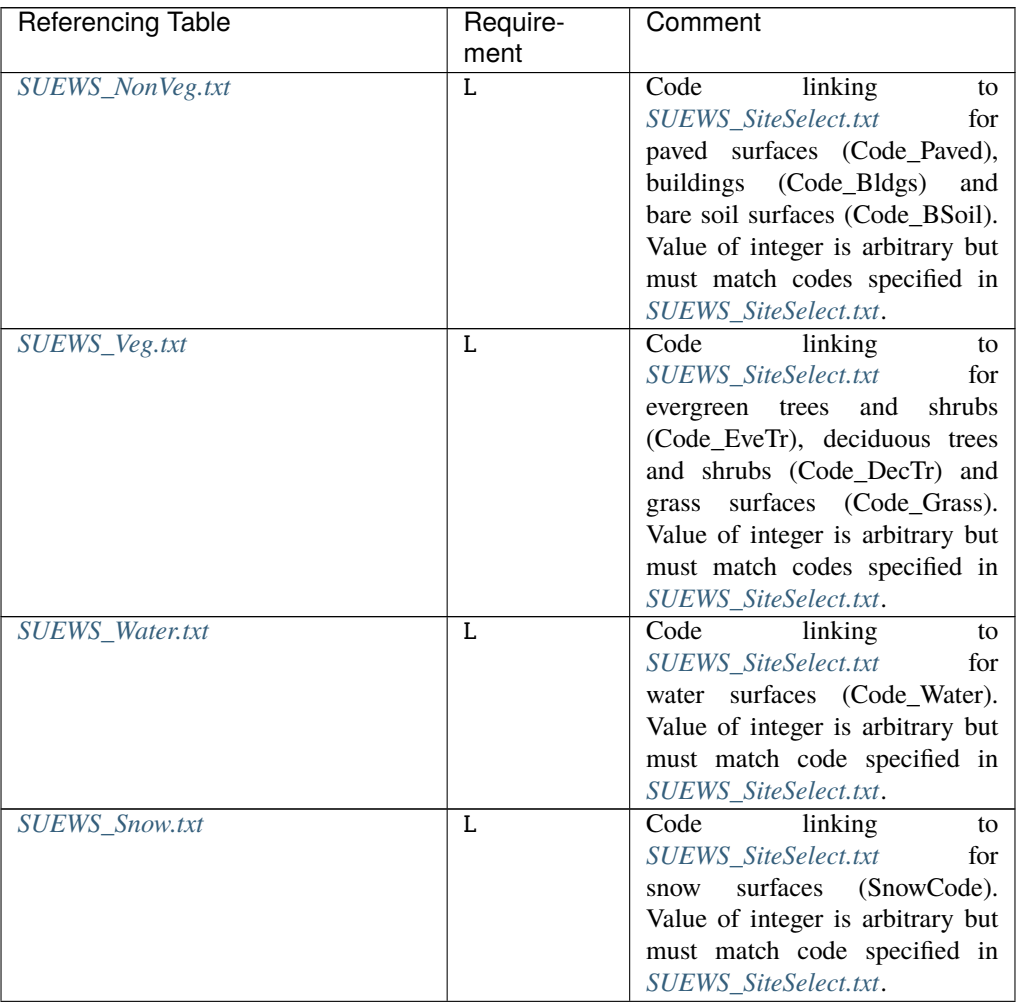

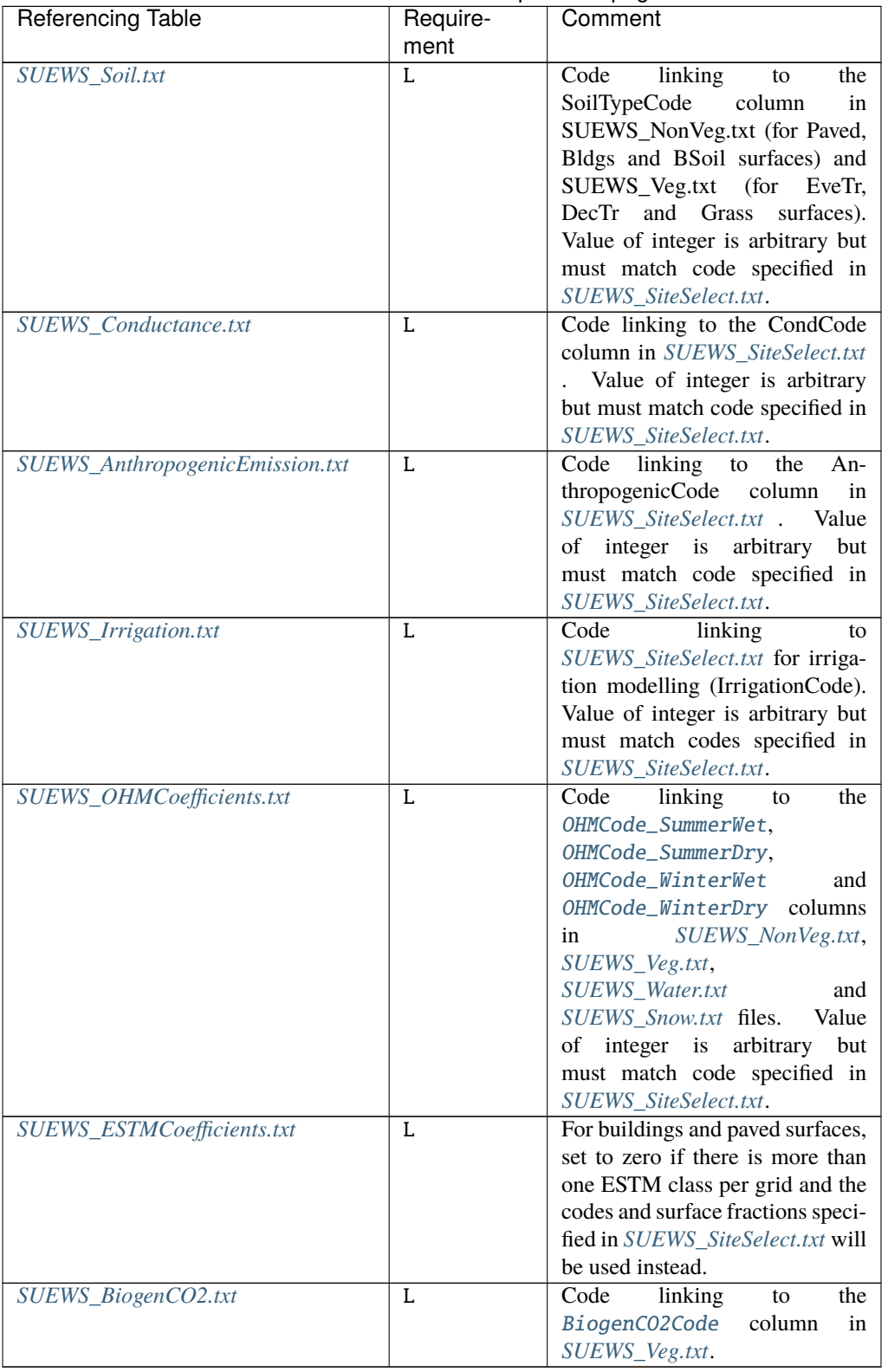

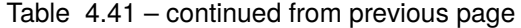

## <span id="page-58-0"></span>Code\_Bldgs

**Description** Code for Bldgs surface characteristics linking to [Code](#page-57-0) of *[SUEWS\\_NonVeg.txt](#page-35-0)*

## **Configuration**

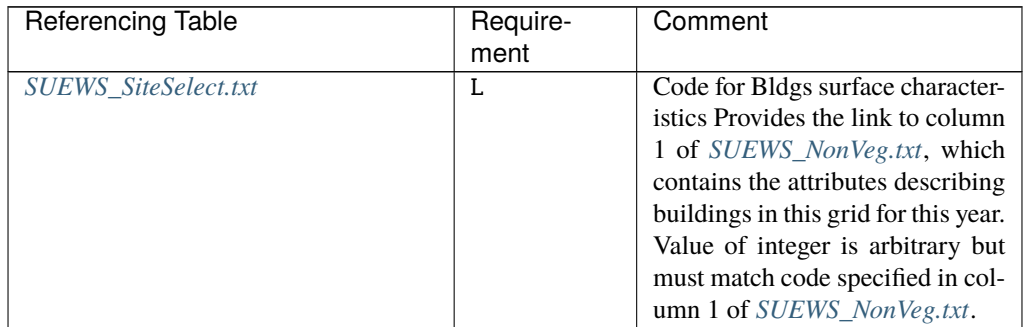

## <span id="page-59-1"></span>Code\_BSoil

**Description** Code for BSoil surface characteristics linking to [Code](#page-57-0) of *[SUEWS\\_NonVeg.txt](#page-35-0)* **Configuration**

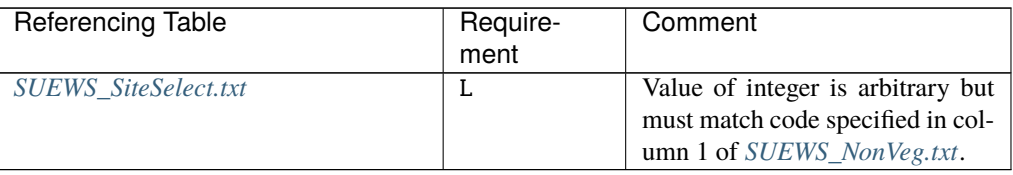

## <span id="page-59-0"></span>Code\_DecTr

**Description** Code for DecTr surface characteristics linking to [Code](#page-57-0) of *[SUEWS\\_Veg.txt](#page-45-0)*

## **Configuration**

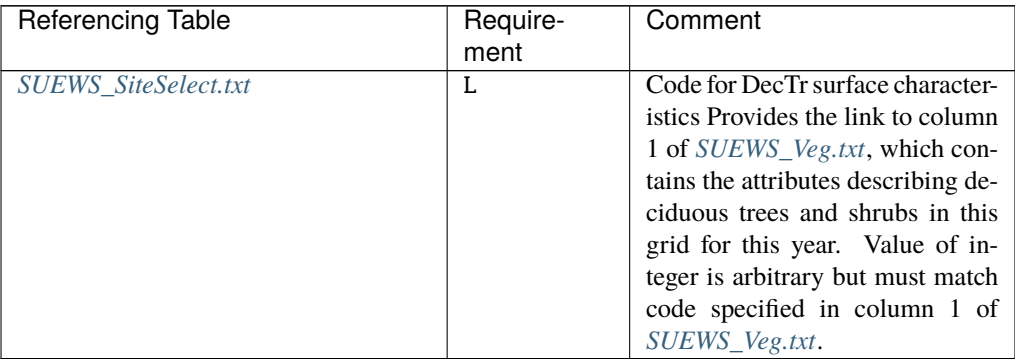

#### <span id="page-59-2"></span>Code\_ESTMClass\_Bldgs1

**Description** Code linking to *[SUEWS\\_ESTMCoefficients.txt](#page-164-0)* **Configuration**

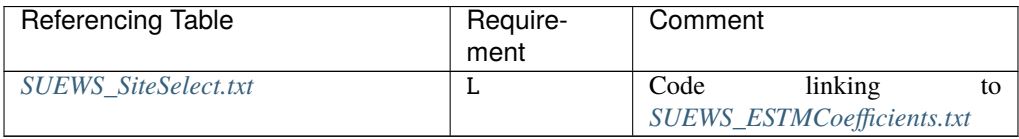

## <span id="page-60-1"></span>Code\_ESTMClass\_Bldgs2

**Description** Code linking to *[SUEWS\\_ESTMCoefficients.txt](#page-164-0)*

**Configuration**

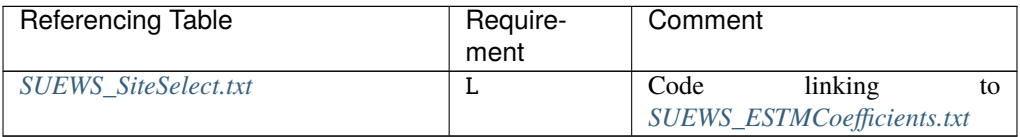

#### <span id="page-60-2"></span>Code\_ESTMClass\_Bldgs3

**Description** Code linking to *[SUEWS\\_ESTMCoefficients.txt](#page-164-0)*

#### **Configuration**

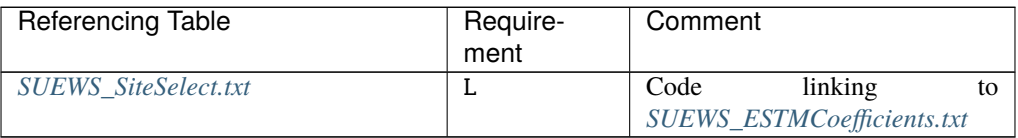

#### <span id="page-60-3"></span>Code\_ESTMClass\_Bldgs4

**Description** Code linking to *[SUEWS\\_ESTMCoefficients.txt](#page-164-0)*

#### **Configuration**

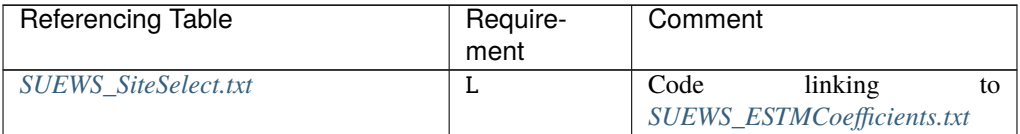

## <span id="page-60-4"></span>Code\_ESTMClass\_Bldgs5

**Description** Code linking to *[SUEWS\\_ESTMCoefficients.txt](#page-164-0)*

#### **Configuration**

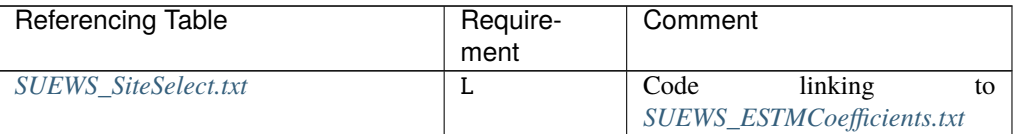

#### <span id="page-60-0"></span>Code\_ESTMClass\_Paved1

**Description** Code linking to *[SUEWS\\_ESTMCoefficients.txt](#page-164-0)* **Configuration**

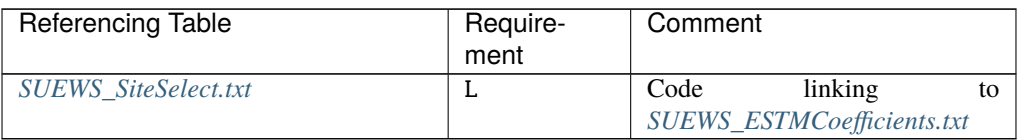

#### <span id="page-61-2"></span>Code\_ESTMClass\_Paved2

**Description** Code linking to *[SUEWS\\_ESTMCoefficients.txt](#page-164-0)*

**Configuration**

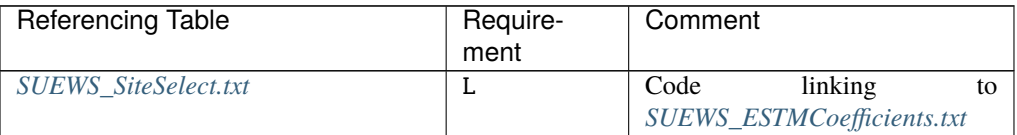

#### <span id="page-61-3"></span>Code\_ESTMClass\_Paved3

**Description** Code linking to *[SUEWS\\_ESTMCoefficients.txt](#page-164-0)*

## **Configuration**

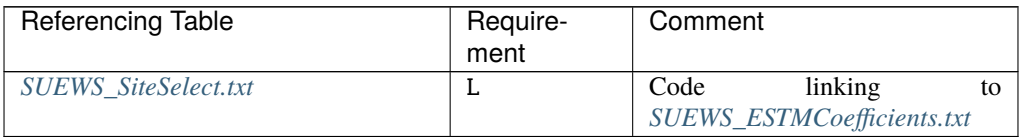

#### <span id="page-61-0"></span>Code\_EveTr

**Description** Code for EveTr surface characteristics linking to [Code](#page-57-0) of *[SUEWS\\_Veg.txt](#page-45-0)*

#### **Configuration**

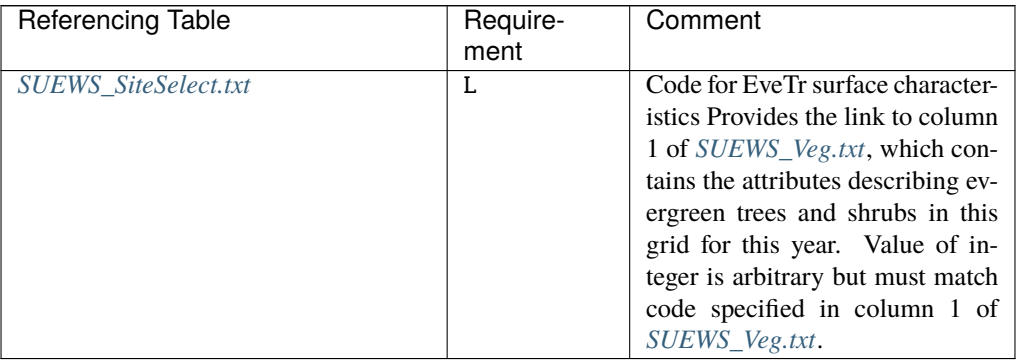

## <span id="page-61-1"></span>Code\_Grass

**Description** Code for Grass surface characteristics linking to [Code](#page-57-0) of *[SUEWS\\_Veg.txt](#page-45-0)* **Configuration**

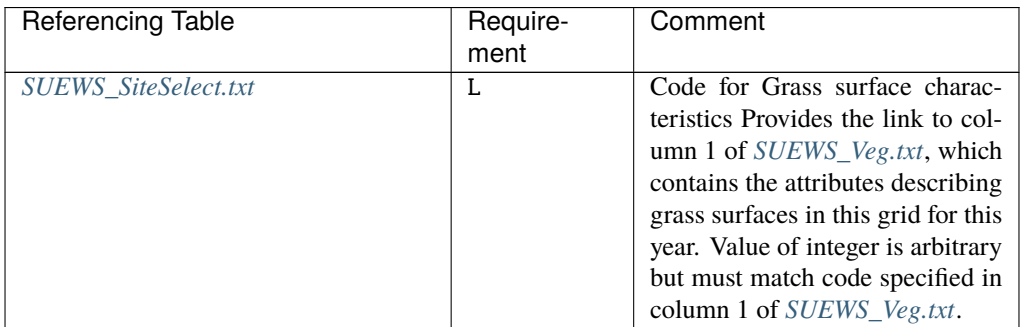

#### <span id="page-62-0"></span>Code\_Paved

**Description** Code for Paved surface characteristics linking to [Code](#page-57-0) of *[SUEWS\\_NonVeg.txt](#page-35-0)* **Configuration**

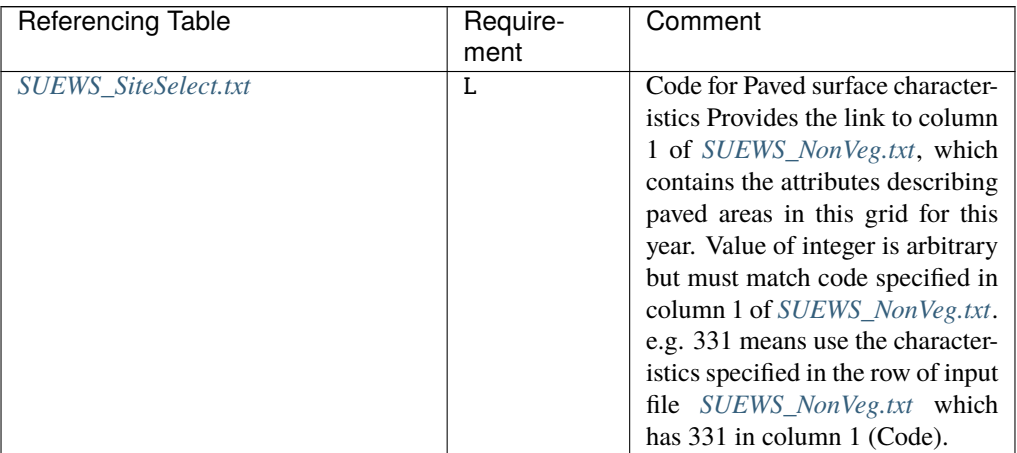

#### <span id="page-62-1"></span>Code\_Water

**Description** Code for Water surface characteristics linking to [Code](#page-57-0) of *[SUEWS\\_Water.txt](#page-46-0)*

### **Configuration**

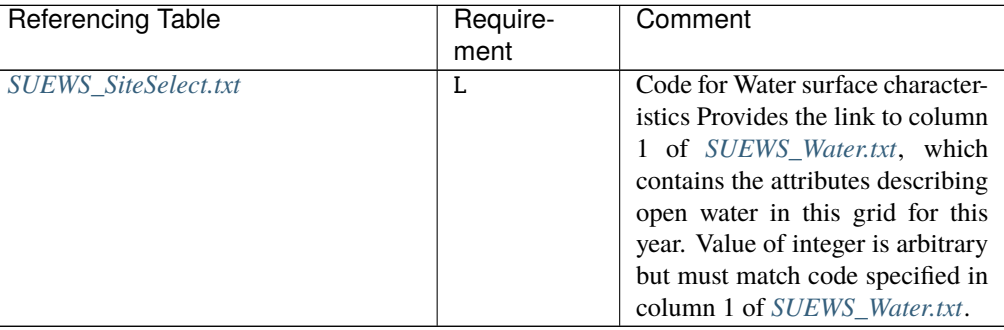

### <span id="page-62-2"></span>CondCode

**Description** Code for surface conductance parameters linking to [Code](#page-57-0) of *[SUEWS\\_Conductance.txt](#page-34-0)* **Configuration**

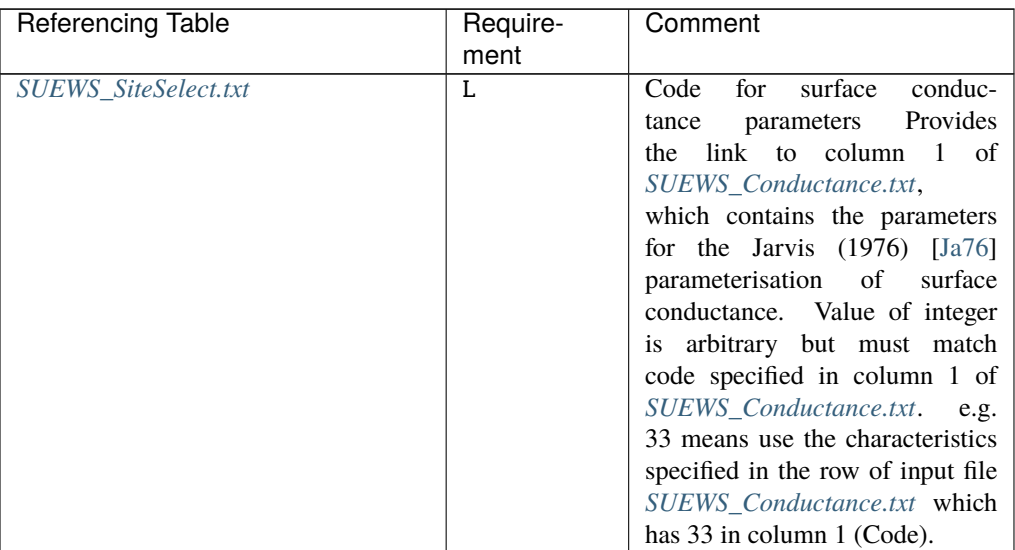

#### <span id="page-63-1"></span>CRWMax

**Description** Maximum water holding capacity of snow [mm]

### **Configuration**

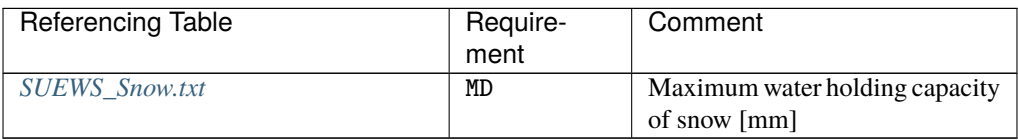

## <span id="page-63-0"></span>CRWMin

**Description** Minimum water holding capacity of snow [mm]

## **Configuration**

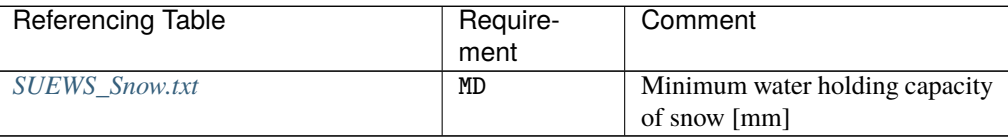

#### DayWat(1)

**Description** Irrigation allowed on Sundays [1], if not [0]

## **Configuration**

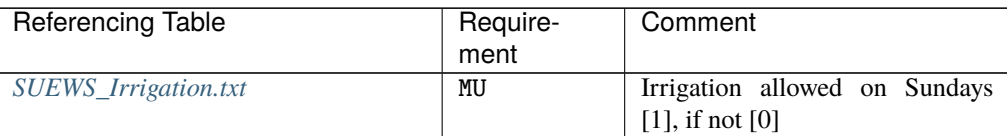

## DayWat(2)

**Description** Irrigation allowed on Mondays [1], if not [0]

## **Configuration**

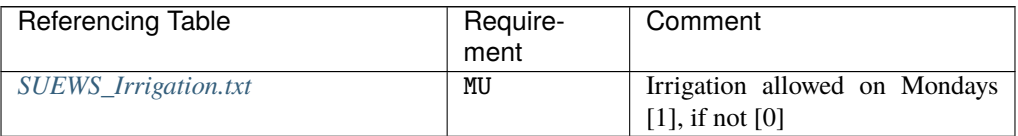

## DayWat(3)

**Description** Irrigation allowed on Tuesdays [1], if not [0]

## **Configuration**

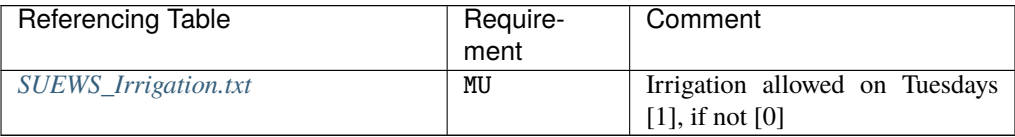

## DayWat(4)

**Description** Irrigation allowed on Wednesdays [1], if not [0]

## **Configuration**

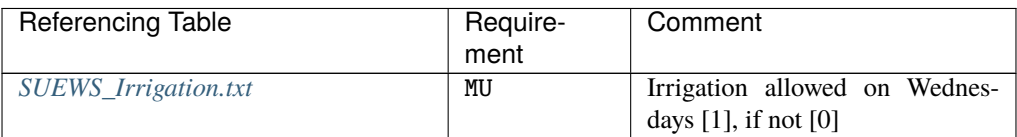

## DayWat(5)

**Description** Irrigation allowed on Thursdays [1], if not [0]

## **Configuration**

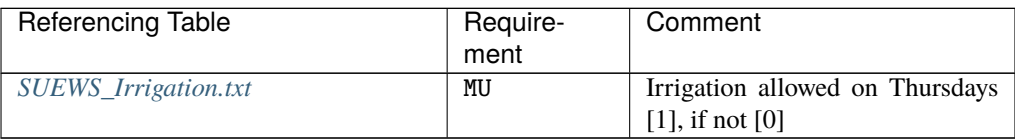

## DayWat(6)

**Description** Irrigation allowed on Fridays [1], if not [0]

## **Configuration**

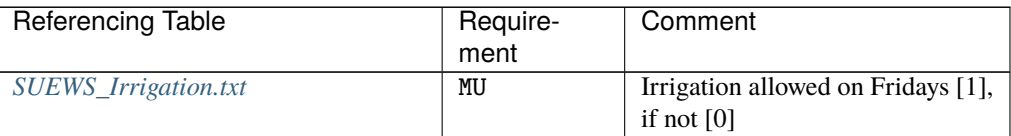

## DayWat(7)

**Description** Irrigation allowed on Saturdays [1], if not [0]

## **Configuration**

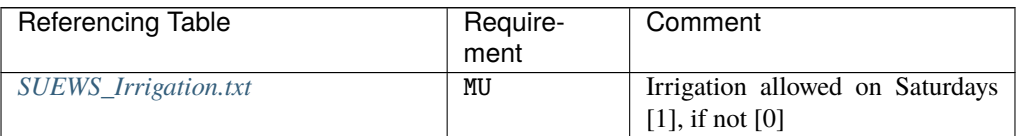

## DayWatPer(1)

**Description** Fraction of properties using irrigation on Sundays [0-1]

## **Configuration**

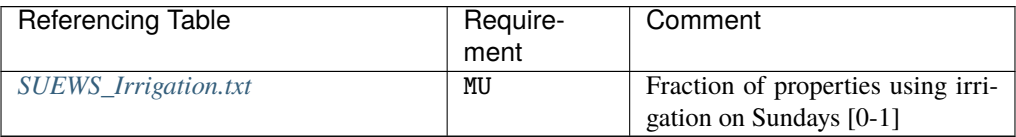

## DayWatPer(2)

**Description** Fraction of properties using irrigation on Mondays [0-1]

### **Configuration**

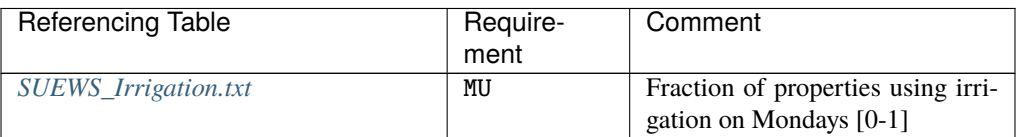

## DayWatPer(3)

**Description** Fraction of properties using irrigation on Tuesdays [0-1]

## **Configuration**

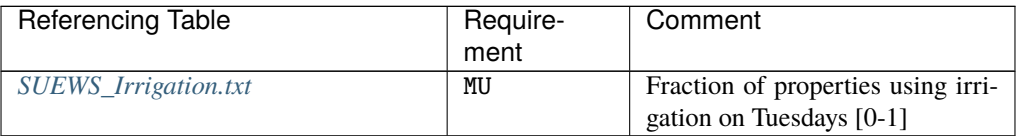

## DayWatPer(4)

**Description** Fraction of properties using irrigation on Wednesdays [0-1]

## **Configuration**

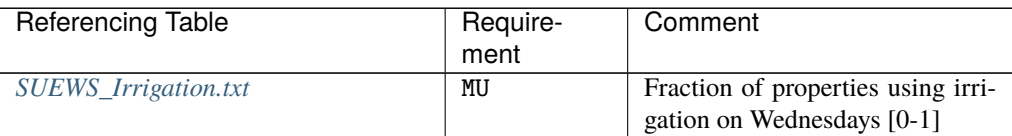

## DayWatPer(5)

**Description** Fraction of properties using irrigation on Thursdays [0-1]

## **Configuration**

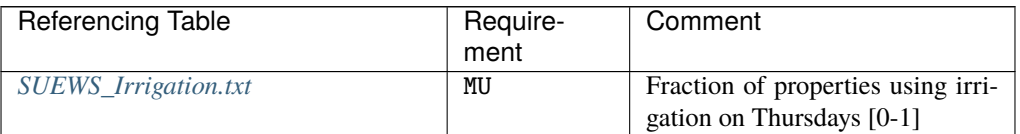

## DayWatPer(6)

**Description** Fraction of properties using irrigation on Fridays [0-1]

#### **Configuration**

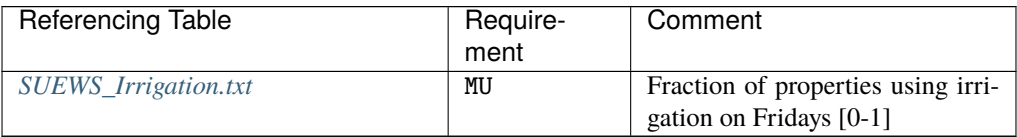

## DayWatPer(7)

**Description** Fraction of properties using irrigation on Saturdays [0-1]

### **Configuration**

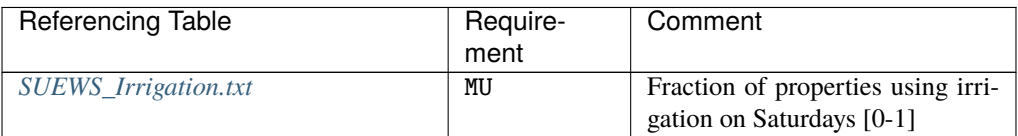

## <span id="page-66-0"></span>DrainageCoef1

**Description** Coefficient D0 [mm h<sup>-1</sup>] used in *[DrainageEq](#page-67-0)* 

## **Configuration**

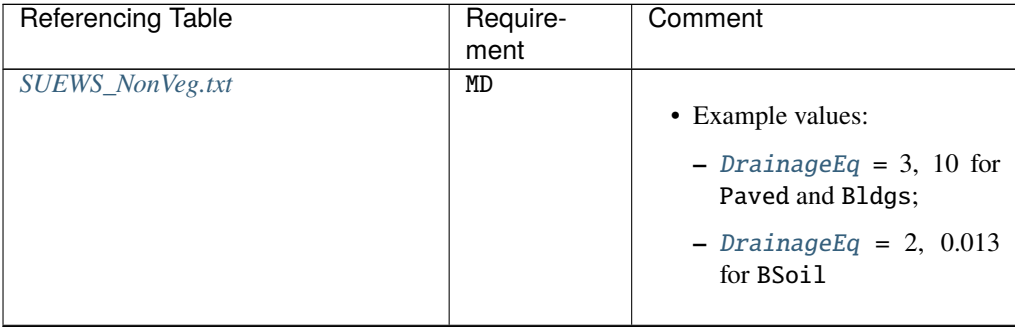

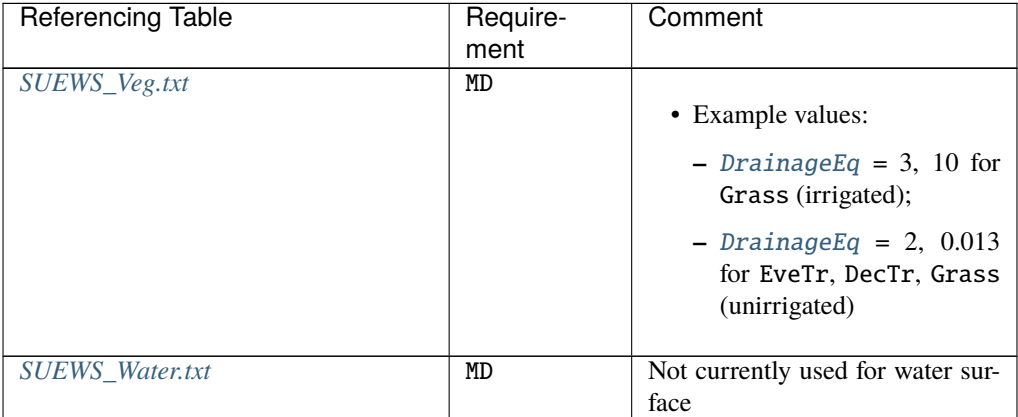

## Table 4.74 – continued from previous page

## <span id="page-67-1"></span>DrainageCoef2

**Description** Coefficient b [-] used in [DrainageEq](#page-67-0)

## **Configuration**

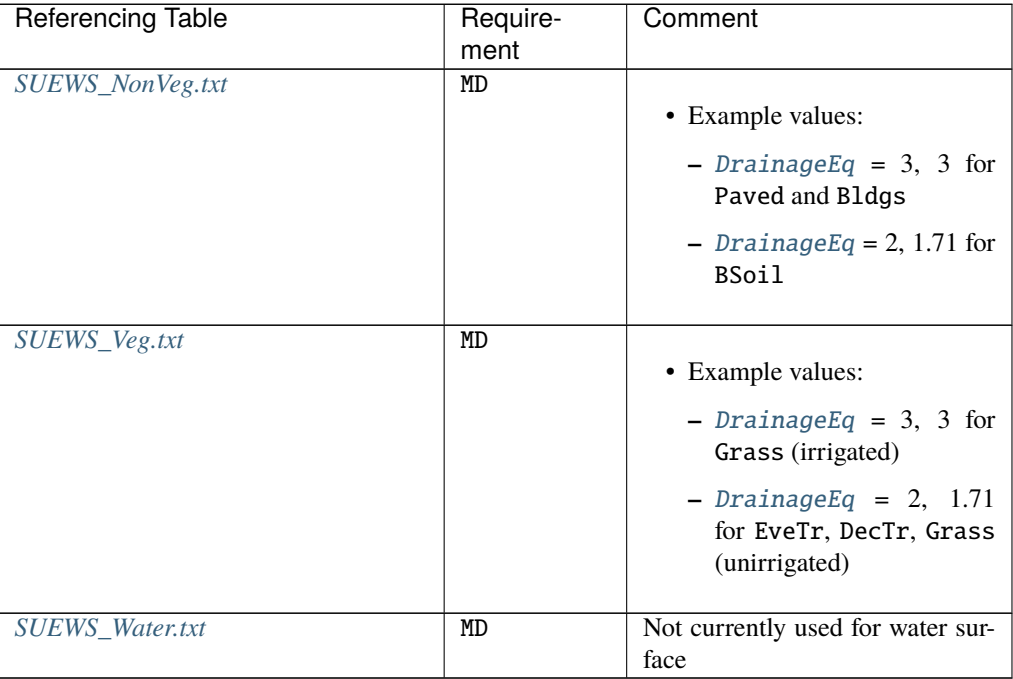

## <span id="page-67-0"></span>DrainageEq

**Description** Calculation choice for Drainage equation

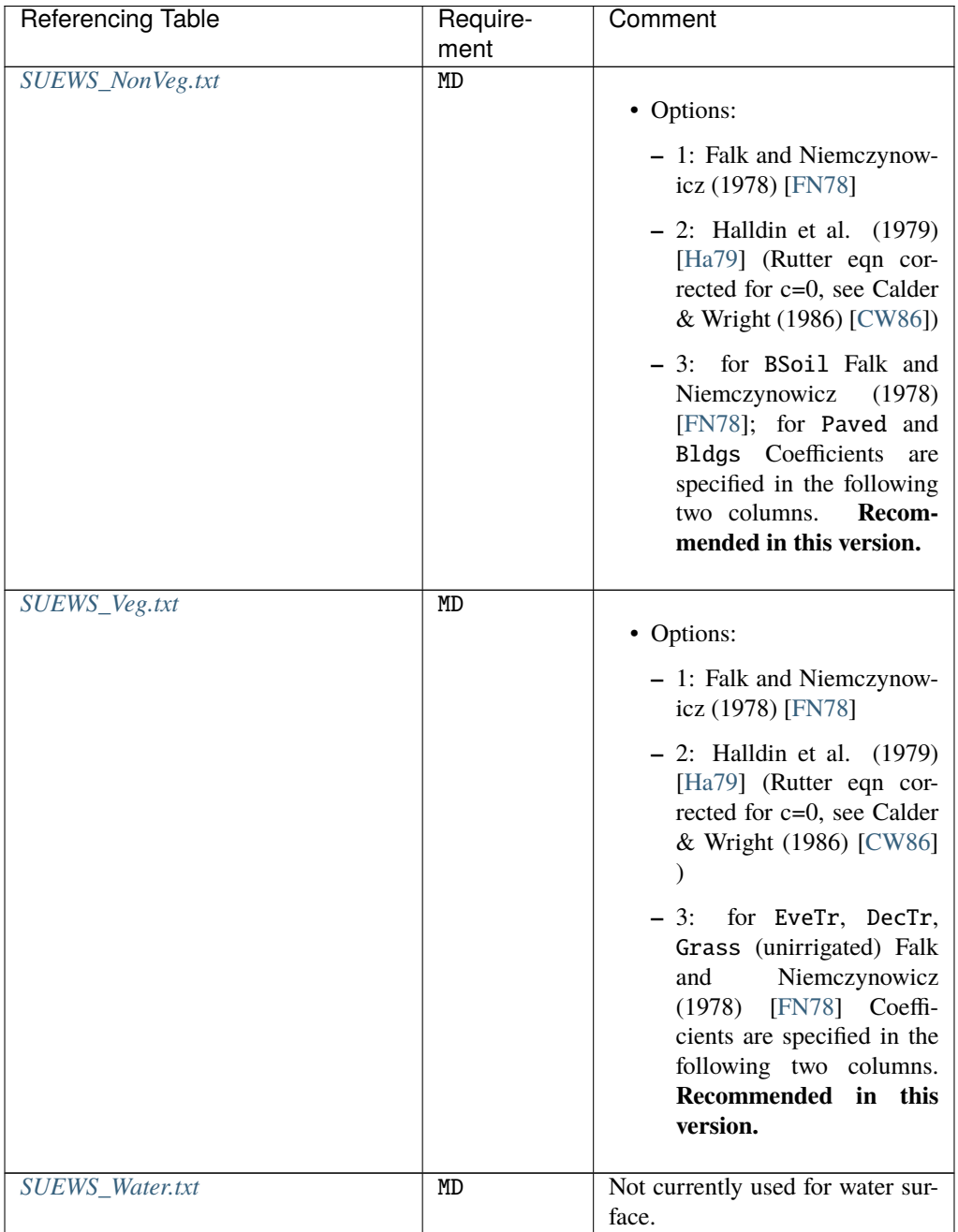

# EF\_umolCO2perJ

**Description** Emission factor for fuels used for building heating.

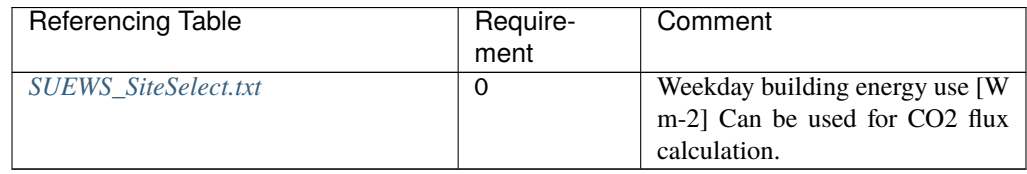

### <span id="page-69-0"></span>Emissivity

**Description** Effective surface emissivity.

#### **Configuration**

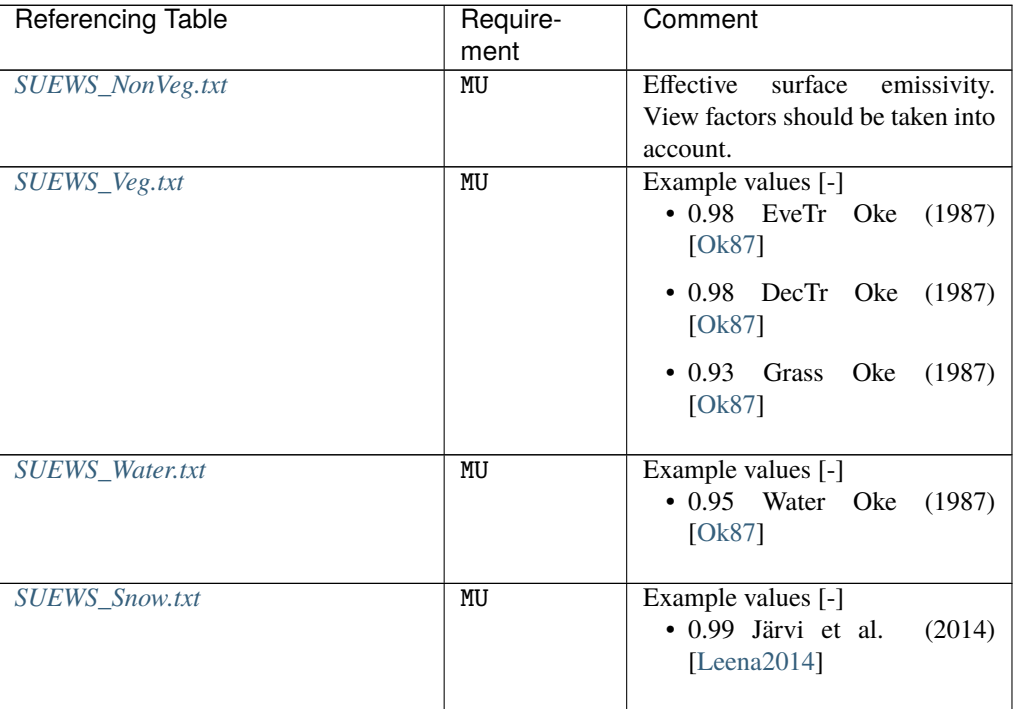

#### <span id="page-69-1"></span>EndDLS

**Description** End of the day light savings [DOY]

## **Configuration**

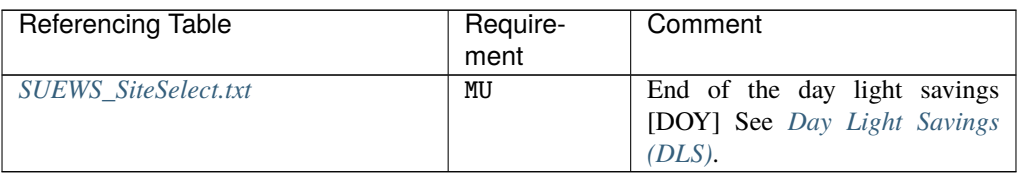

## EnEF\_v\_Jkm

**Description** Emission factor for heat [J k|m^-1|].

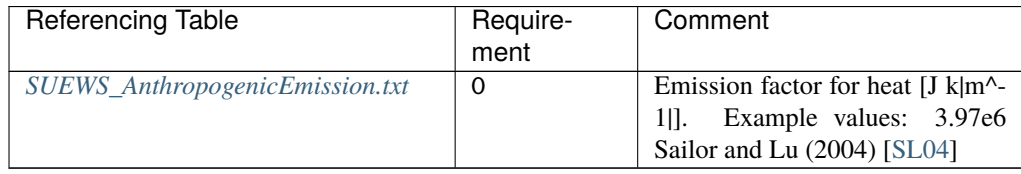

#### <span id="page-70-1"></span>EnergyUseProfWD

**Description** Code linking to [EnergyUseProfWD](#page-70-1) in *[SUEWS\\_Profiles.txt](#page-37-0)*.

#### **Configuration**

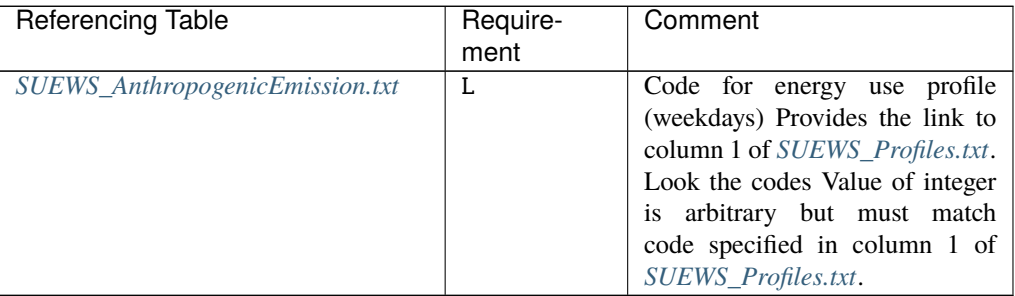

## <span id="page-70-2"></span>EnergyUseProfWE

**Description** Code linking to [EnergyUseProfWE](#page-70-2) in *[SUEWS\\_Profiles.txt](#page-37-0)*.

#### **Configuration**

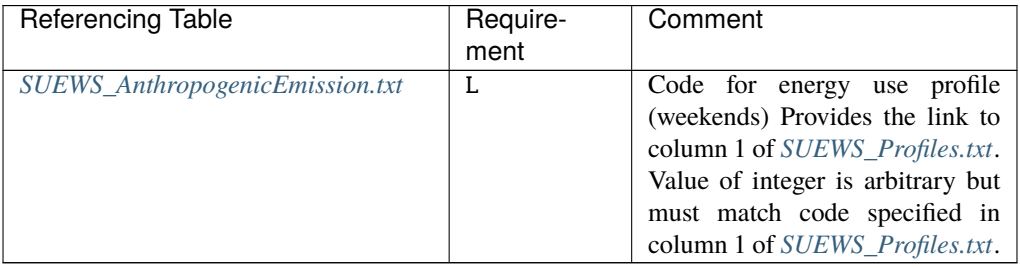

## <span id="page-70-0"></span>ESTMCode

**Description** Code for ESTM coefficients linking to *[SUEWS\\_ESTMCoefficients.txt](#page-164-0)*

## **Configuration**

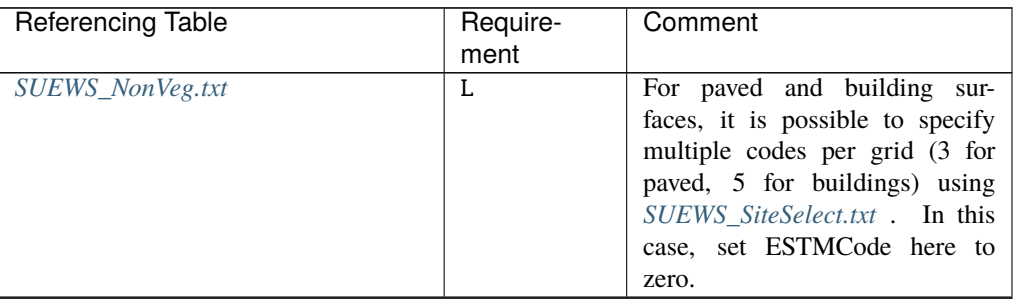

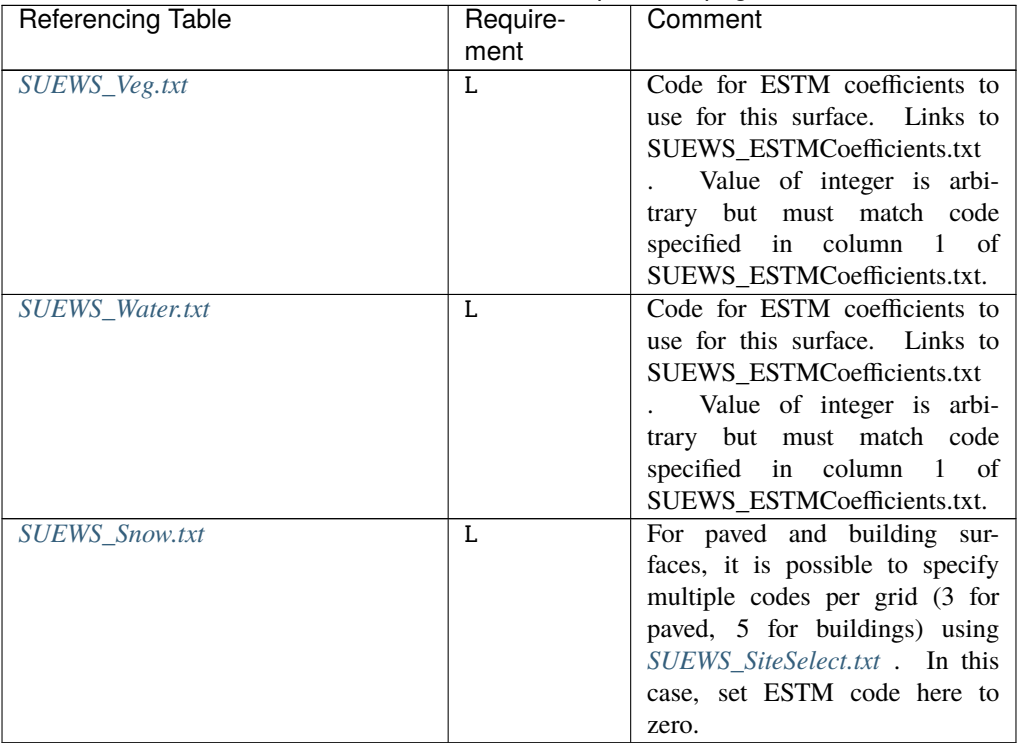

## Table 4.83 – continued from previous page

## <span id="page-71-0"></span>FAI\_Bldgs

**Description** Frontal area index for buildings [-]

## **Configuration**

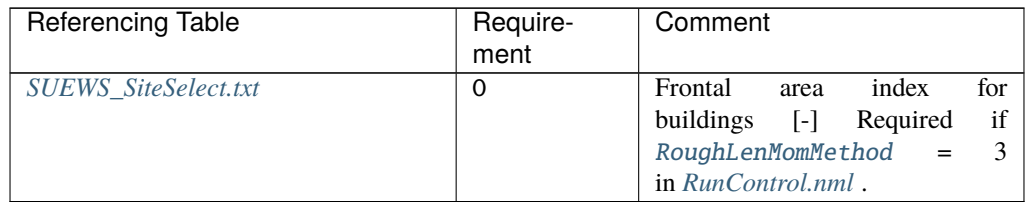

#### <span id="page-71-2"></span>FAI\_DecTr

**Description** Frontal area index for deciduous trees [-]

## **Configuration**

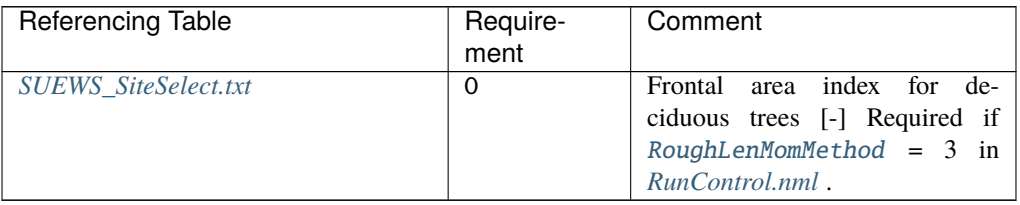

## <span id="page-71-1"></span>FAI\_EveTr
**Description** Frontal area index for evergreen trees [-]

### **Configuration**

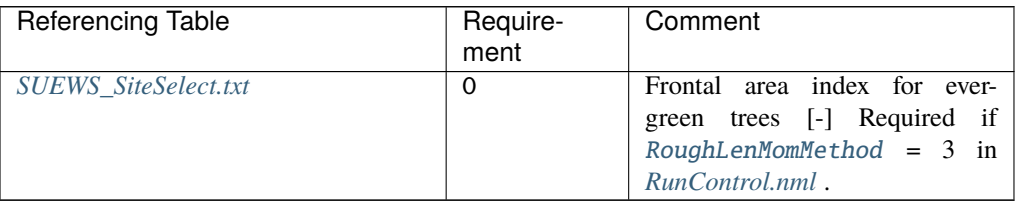

### Faut

**Description** Fraction of irrigated area that is irrigated using automated systems

### **Configuration**

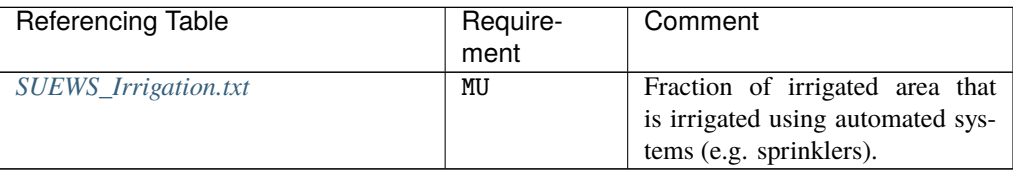

## FcEF\_v\_kgkmWD

**Description** CO2 emission factor for weekdays [kg km-1]

# **Configuration**

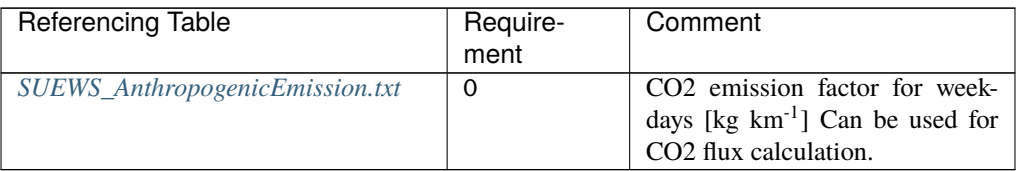

## FcEF\_v\_kgkmWE

**Description** CO2 emission factor for weekends [kg km<sup>-1</sup>]

### **Configuration**

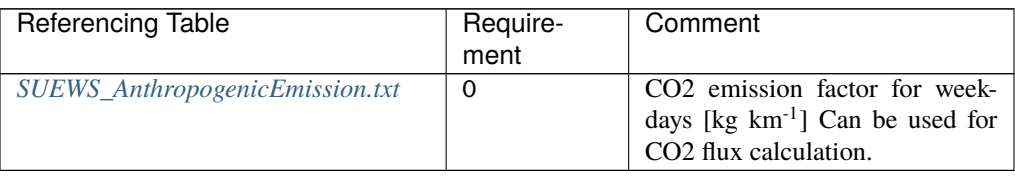

### FcEF\_v\_Jkm

**Description** Traffic emission factor for CO2.

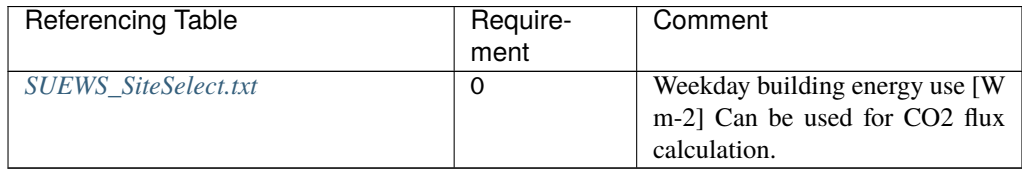

fcld

**Description** Cloud fraction [tenths]

### **Configuration**

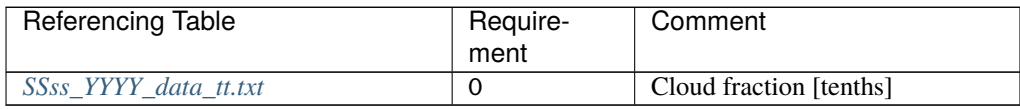

### FlowChange

**Description** Difference in input and output flows for water surface [mm h<sup>-1</sup>]

### **Configuration**

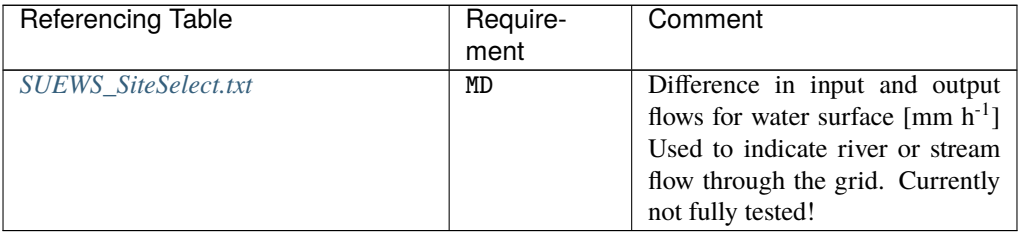

# Fraction1of8

**Description** Fraction of water that can flow to [GridConnection1of8](#page-81-0) [-]

### **Configuration**

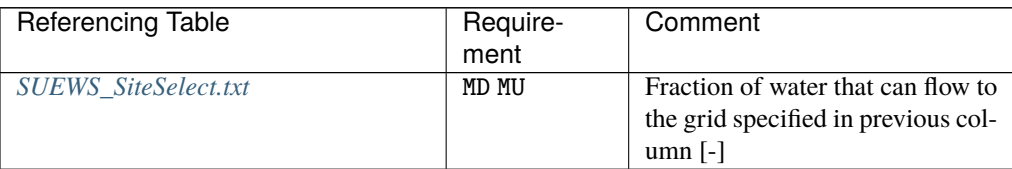

# Fraction2of8

**Description** Fraction of water that can flow to [GridConnection2of8](#page-82-0) [-] **Configuration**

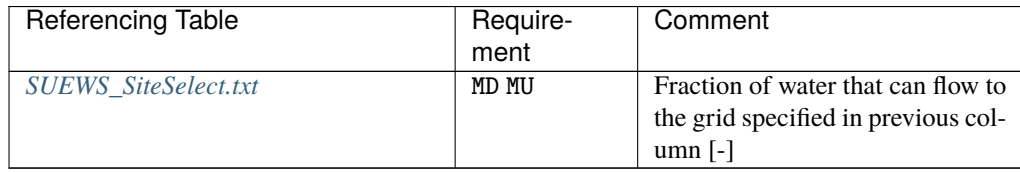

### Fraction3of8

**Description** Fraction of water that can flow to [GridConnection3of8](#page-82-1) [-]

**Configuration**

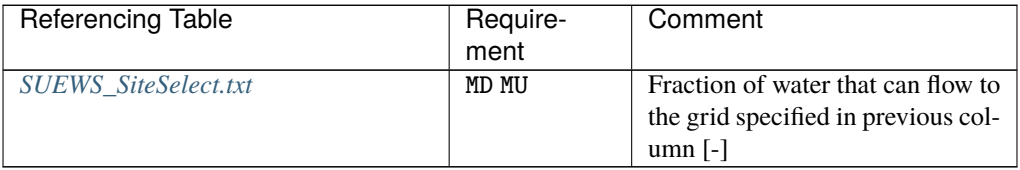

### Fraction4of8

**Description** Fraction of water that can flow to [GridConnection4of8](#page-82-2) [-]

#### **Configuration**

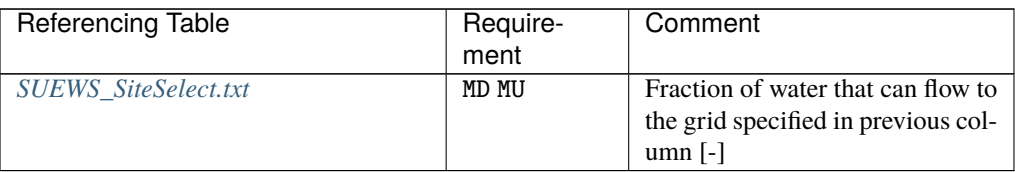

## Fraction5of8

**Description** Fraction of water that can flow to [GridConnection5of8](#page-83-0) [-]

#### **Configuration**

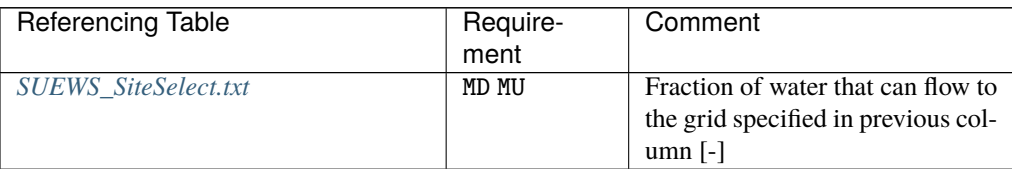

### Fraction6of8

**Description** Fraction of water that can flow to [GridConnection6of8](#page-83-1) [-]

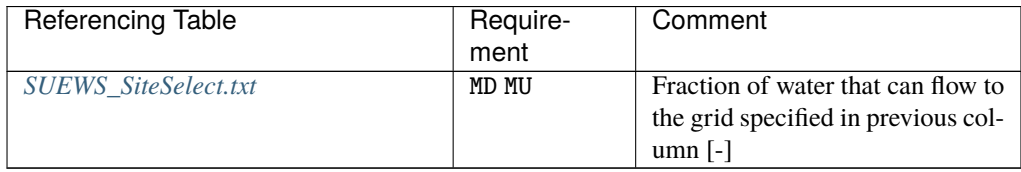

### Fraction7of8

**Description** Fraction of water that can flow to [GridConnection7of8](#page-83-2) [-]

**Configuration**

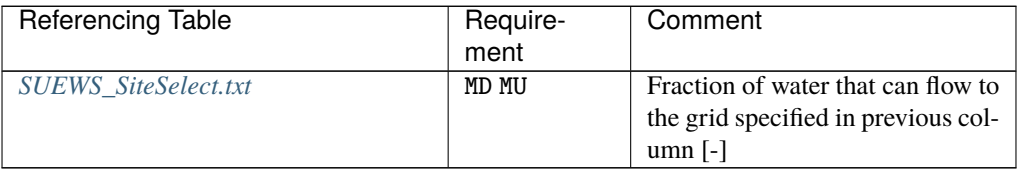

### Fraction8of8

**Description** Fraction of water that can flow to [GridConnection8of8](#page-83-3) [-]

#### **Configuration**

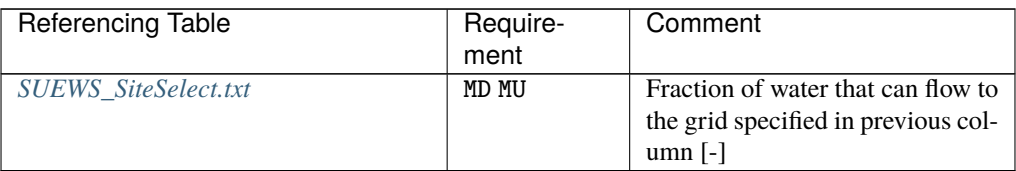

## Fr\_Bldgs

**Description** Surface cover fraction of buildings [-]

### **Configuration**

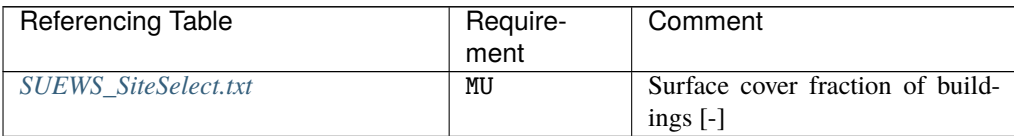

### Fr\_Bsoil

**Description** Surface cover fraction of bare soil or unmanaged land [-]

#### **Configuration**

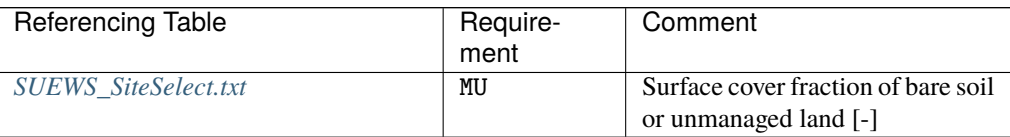

#### Fr\_DecTr

**Description** Surface cover fraction of deciduous trees and shrubs [-]

#### **Configuration**

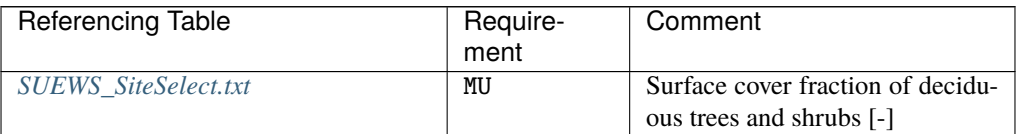

### Fr\_ESTMClass\_Bldgs1

**Description** Surface cover fraction of building class 1 used in ESTM calculations

#### **Configuration**

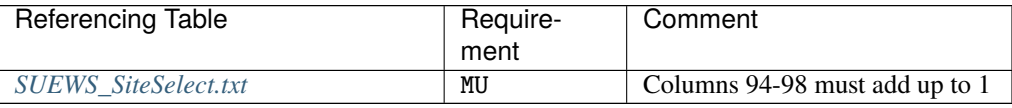

### Fr\_ESTMClass\_Bldgs2

**Description** Surface cover fraction of building class 2 used in ESTM calculations

### **Configuration**

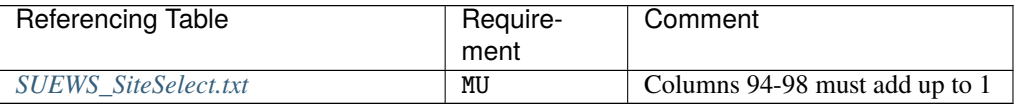

### Fr\_ESTMClass\_Bldgs3

**Description** Surface cover fraction of building class 3 used in ESTM calculations

### **Configuration**

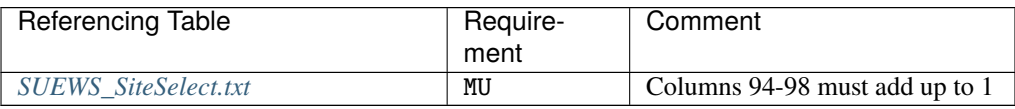

### Fr\_ESTMClass\_Bldgs4

**Description** Surface cover fraction of building class 4 used in ESTM calculations

### **Configuration**

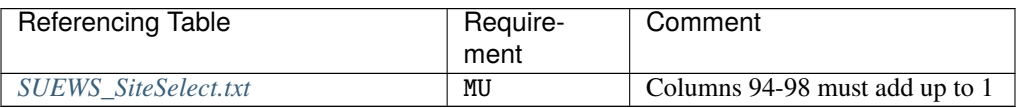

### Fr\_ESTMClass\_Bldgs5

**Description** Surface cover fraction of building class 5 used in ESTM calculations

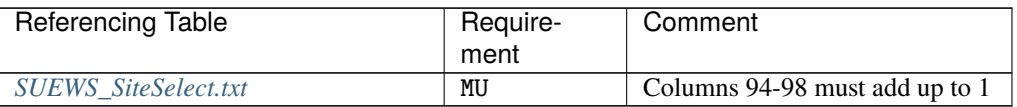

#### Fr\_ESTMClass\_Paved1

**Description** Surface cover fraction of Paved surface class 1 used in ESTM calculations

**Configuration**

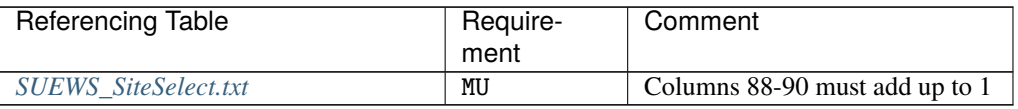

#### Fr\_ESTMClass\_Paved2

**Description** Surface cover fraction of Paved surface class 2 used in ESTM calculations

### **Configuration**

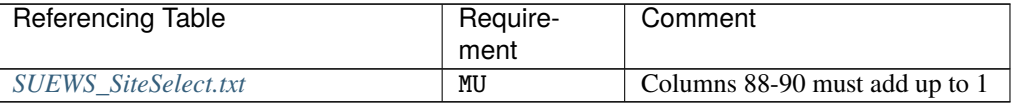

#### Fr\_ESTMClass\_Paved3

**Description** Surface cover fraction of Paved surface class 3 used in ESTM calculations

### **Configuration**

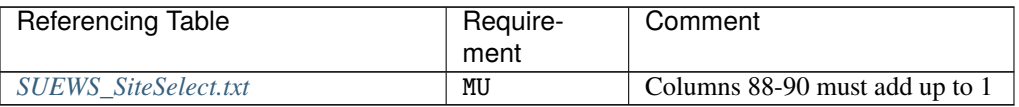

### Fr\_EveTr

**Description** Surface cover fraction of EveTr: evergreen trees and shrubs [-]

#### **Configuration**

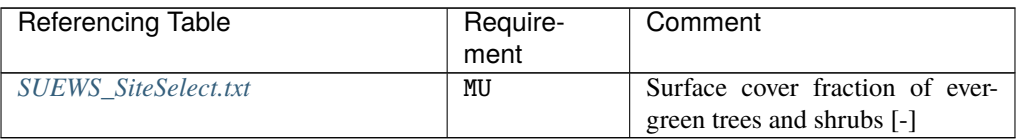

### Fr\_Grass

**Description** Surface cover fraction of Grass [-] **Configuration**

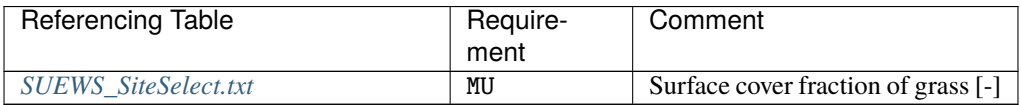

#### Fr\_Paved

**Description** Surface cover fraction of Paved surfaces [-]

#### **Configuration**

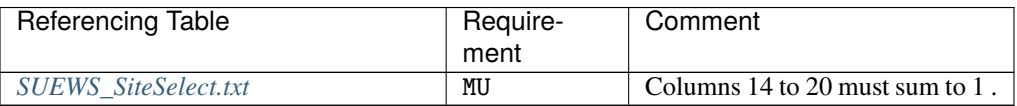

#### Fr\_Water

**Description** Surface cover fraction of open water [-]

# **Configuration**

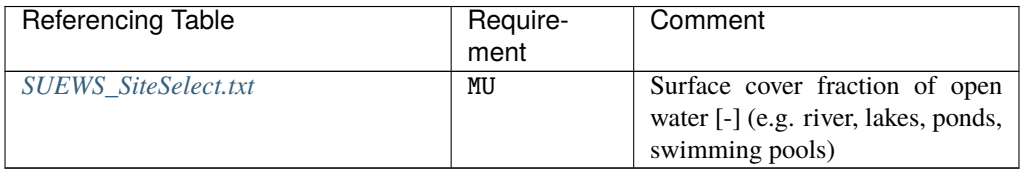

#### FrFossilFuel\_Heat

**Description** Fraction of fossil fuels used for building heating [-]

### **Configuration**

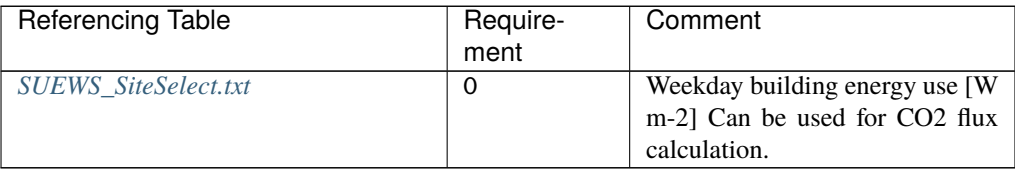

# FrFossilFuel\_NonHeat

**Description** Fraction of fossil fuels used for building energy use [-]

#### **Configuration**

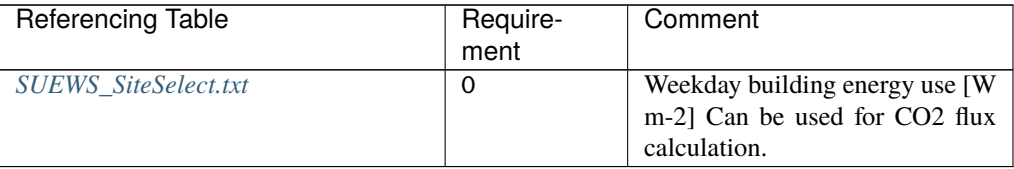

#### FrPDDwe

**Description** Fraction of weekend population to weekday population. [-]

# G1

**Description** Related to maximum surface conductance [mm s<sup>-1</sup>]

### **Configuration**

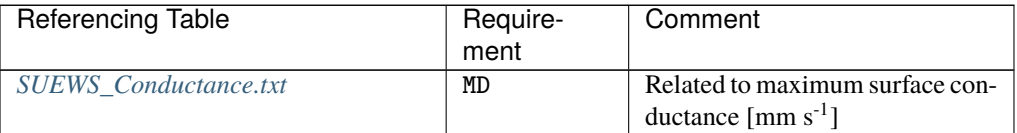

G2

**Description** Related to Kdown dependence [W m<sup>-2</sup>]

### **Configuration**

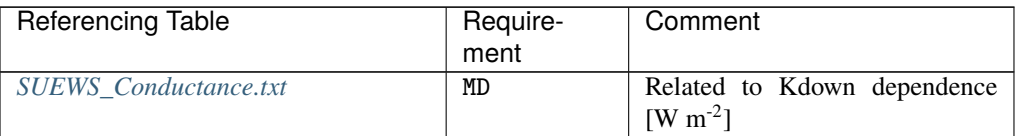

G3

**Description** Related to VPD dependence [units depend on  $gsModel$ ]

# **Configuration**

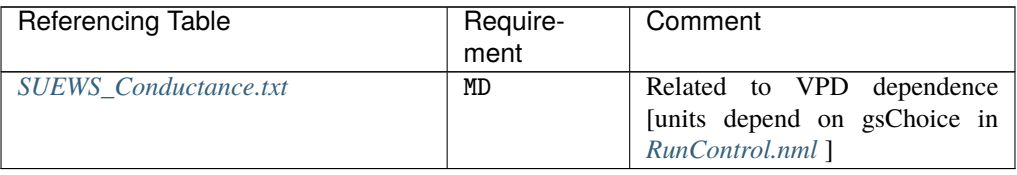

### G4

**Description** Related to VPD dependence [units depend on  $gsModel$ ]

### **Configuration**

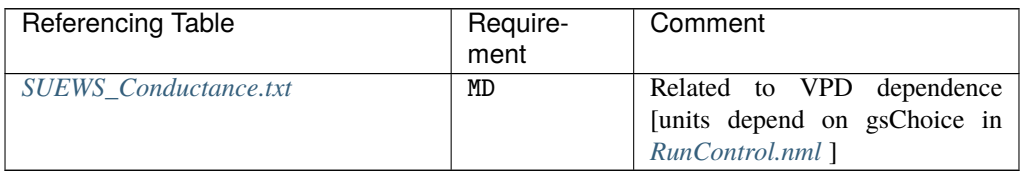

G5

**Description** Related to temperature dependence [°C] **Configuration**

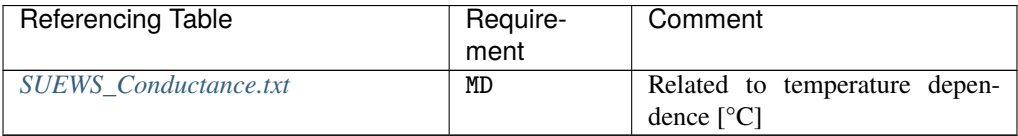

G6

**Description** Related to soil moisture dependence  $[mm^{-1}]$ 

## **Configuration**

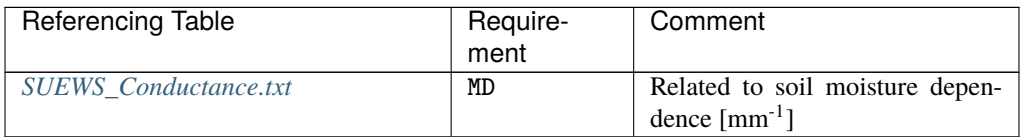

### gamq\_gkgm

**Description** vertical gradient of specific humidity  $[g \, kg^{-1} \, m^{-1}]$ 

## **Configuration**

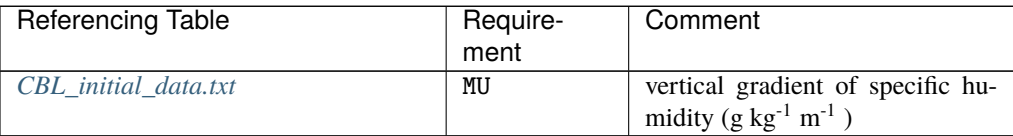

### gamt\_Km

**Description** vertical gradient of potential temperature [K m<sup>-1</sup>]

#### **Configuration**

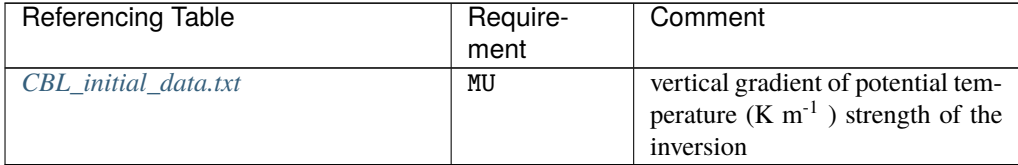

# GDDFull

**Description** The growing degree days (GDD) needed for full capacity of the leaf area index (LAI)  $[°C]$ .

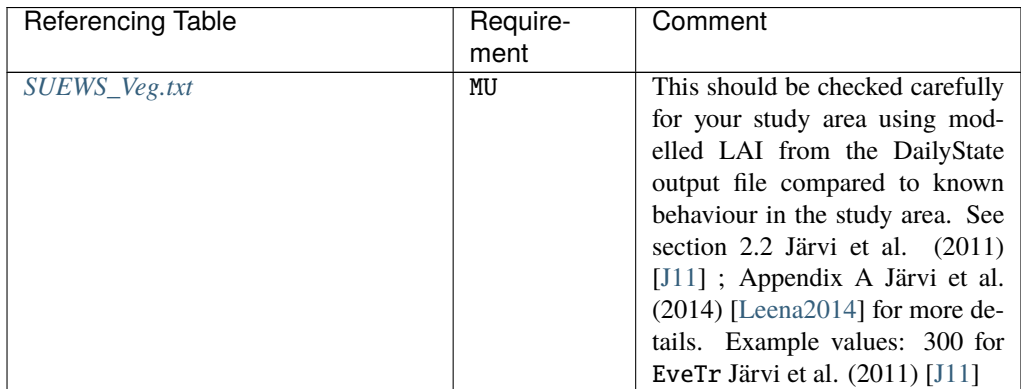

### Grid

**Description** a unique number to represent grid

#### **Configuration**

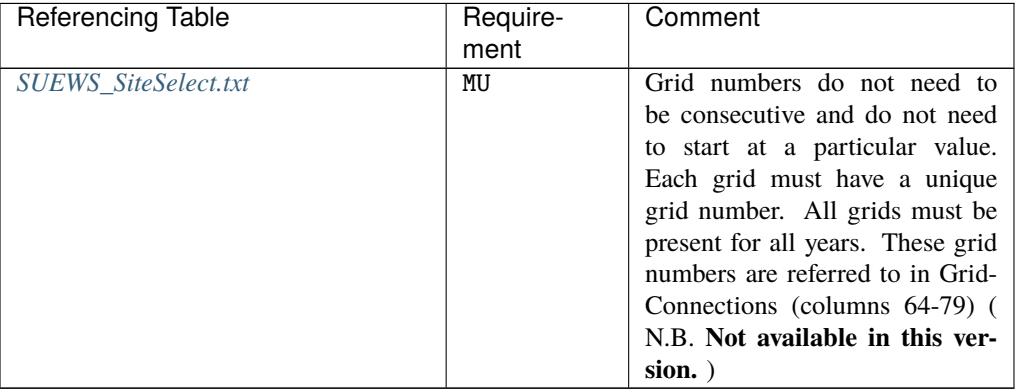

### <span id="page-81-0"></span>GridConnection1of8

**Description** Number of the 1st grid where water can flow to The next 8 pairs of columns specify the water flow between grids. The first column of each pair specifies the grid that the water flows to (from the current grid, column 1); the second column of each pair specifies the fraction of water that flow to that grid. The fraction (i.e. amount) of water transferred may be estimated based on elevation, the length of connecting surface between grids, presence of walls, etc. Water cannot flow from the current grid to the same grid, so the grid number here must be different to the grid number in column 1. Water can flow to a maximum of 8 other grids. If there is no water flow between grids, or a single grid is run, set to 0. See section on Grid Connections

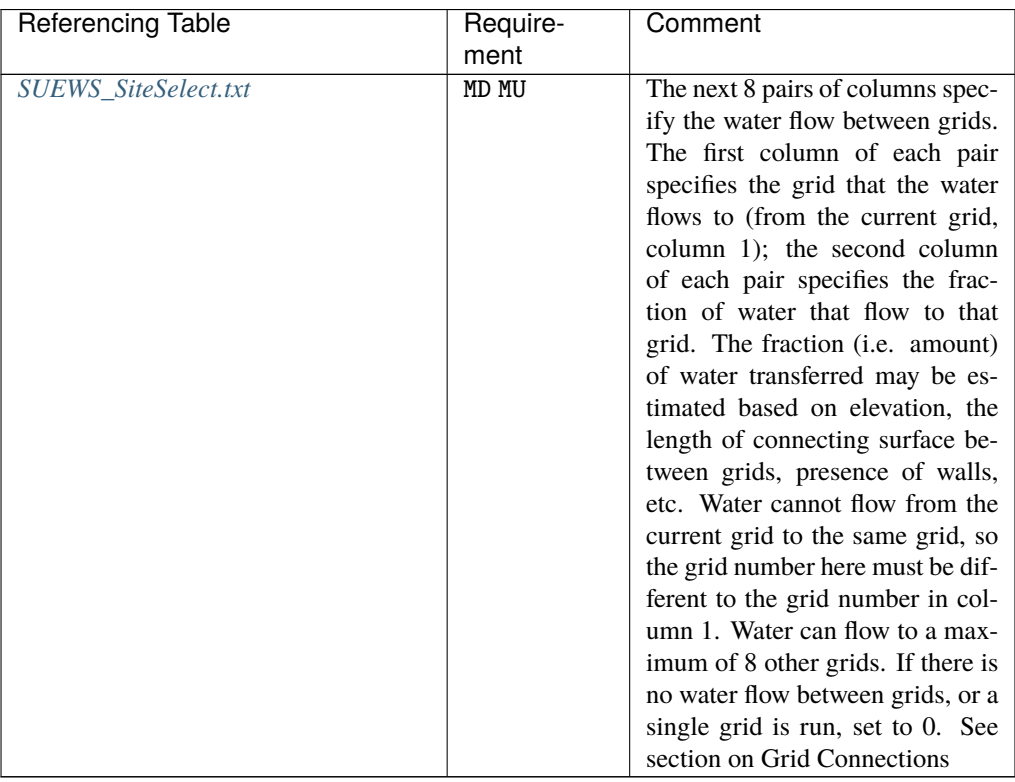

## <span id="page-82-0"></span>GridConnection2of8

**Description** Number of the 2nd grid where water can flow to

#### **Configuration**

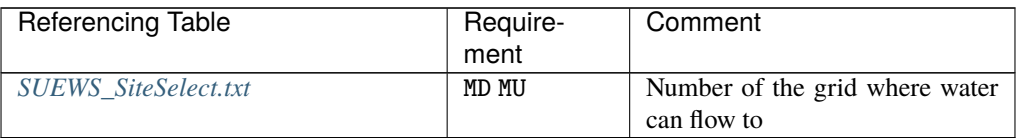

### <span id="page-82-1"></span>GridConnection3of8

**Description** Number of the 3rd grid where water can flow to

### **Configuration**

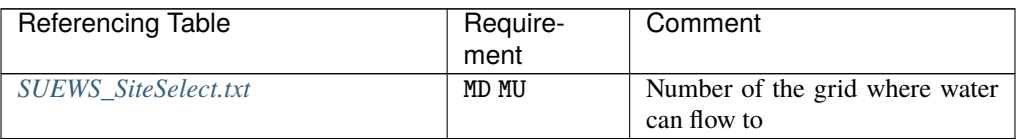

### <span id="page-82-2"></span>GridConnection4of8

**Description** Number of the 4th grid where water can flow to

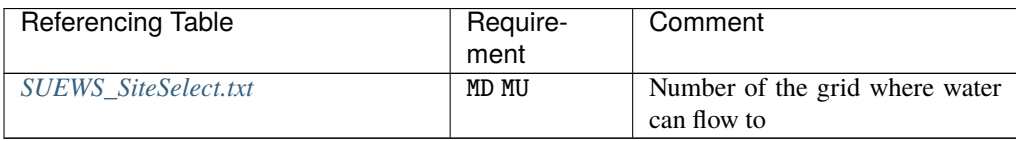

### <span id="page-83-0"></span>GridConnection5of8

**Description** Number of the 5th grid where water can flow to

**Configuration**

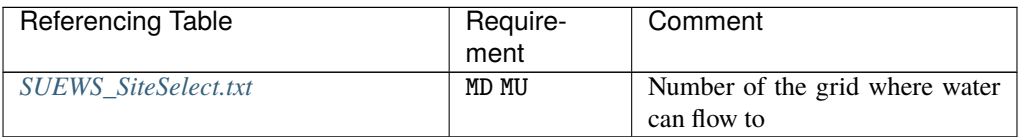

### <span id="page-83-1"></span>GridConnection6of8

**Description** Number of the 6th grid where water can flow to

#### **Configuration**

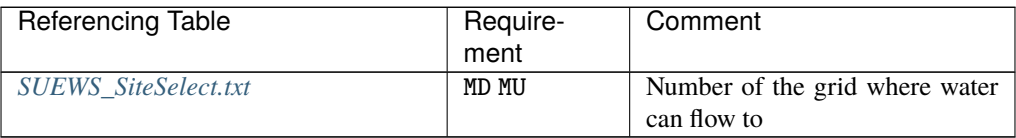

### <span id="page-83-2"></span>GridConnection7of8

**Description** Number of the 7th grid where water can flow to

#### **Configuration**

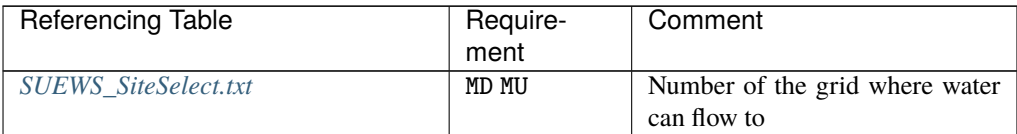

### <span id="page-83-3"></span>GridConnection8of8

**Description** Number of the 8th grid where water can flow to

#### **Configuration**

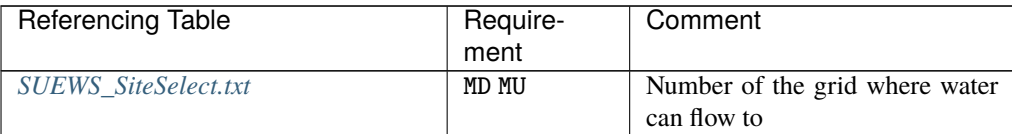

## <span id="page-83-4"></span>gsModel

**Description** Formulation choice for conductance calculation.

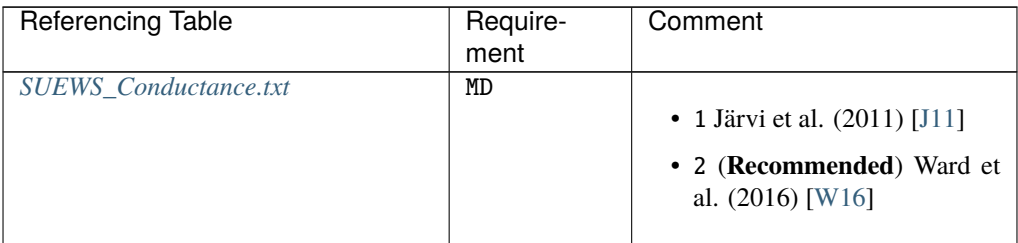

### H\_Bldgs

**Description** Mean building height [m]

### **Configuration**

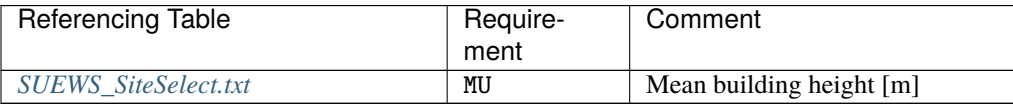

# H\_DecTr

**Description** Mean height of deciduous trees [m]

## **Configuration**

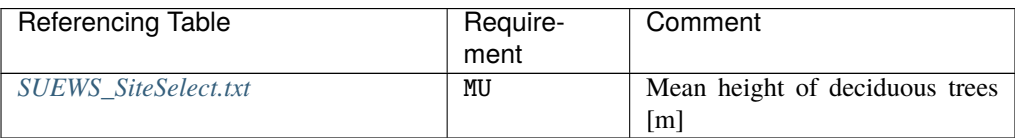

### H\_EveTr

**Description** Mean height of evergreen trees [m]

### **Configuration**

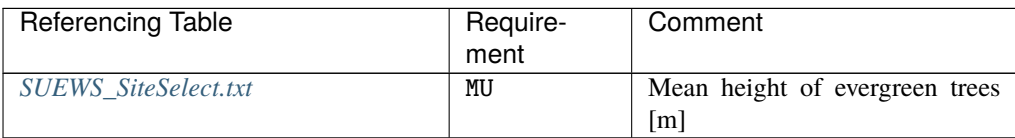

#### id

**Description** Day of year [DOY]

# **Configuration**

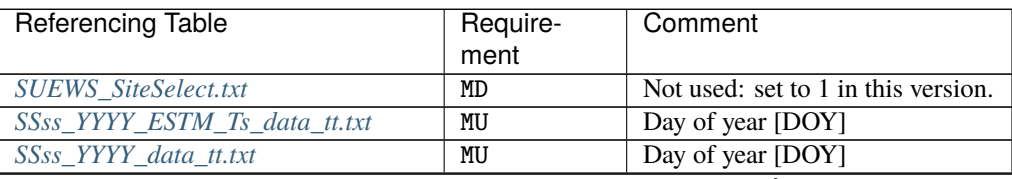

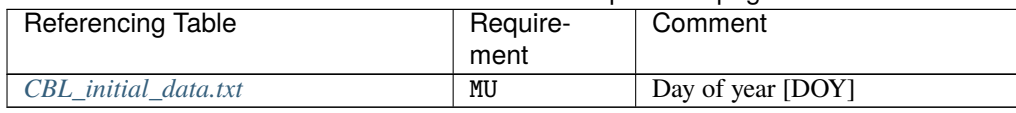

### Table 4.140 – continued from previous page

# Ie\_a1

**Description** Coefficient for automatic irrigation model [mm d<sup>-1</sup>]

## **Configuration**

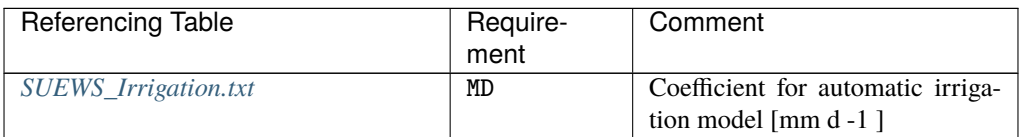

### Ie\_a2

**Description** Coefficient for automatic irrigation model  $\text{[mm d}^{-1} K^{-1}\text{]}$ 

### **Configuration**

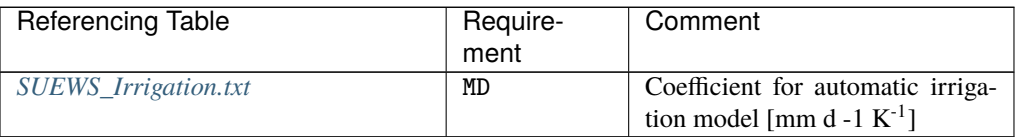

### Ie\_a3

**Description** Coefficient for automatic irrigation model [mm d<sup>-2</sup>]

### **Configuration**

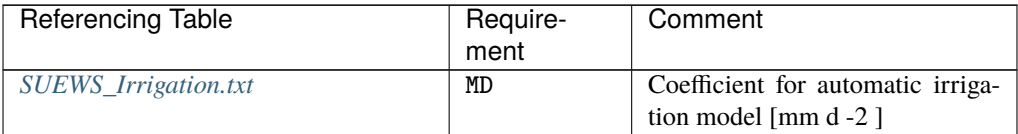

## Ie\_end

**Description** Day when irrigation ends [DOY]

### **Configuration**

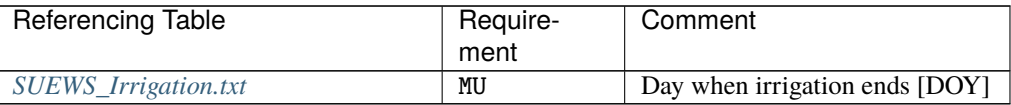

# Ie\_m1

**Description** Coefficient for manual irrigation model [mm d<sup>-1</sup>] **Configuration**

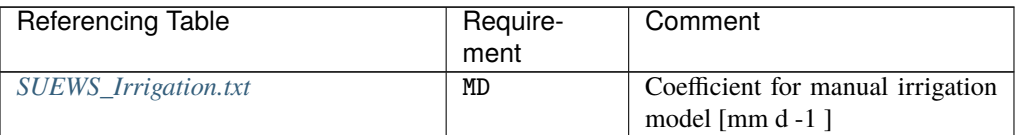

### Ie\_m2

**Description** Coefficient for manual irrigation model  $\text{[mm d}^{-1} K^{-1}\text{]}$ 

### **Configuration**

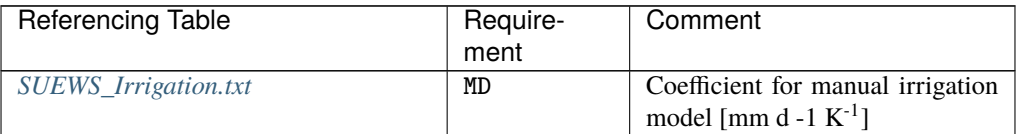

#### Ie\_m3

**Description** Coefficient for manual irrigation model [mm d<sup>-2</sup>]

## **Configuration**

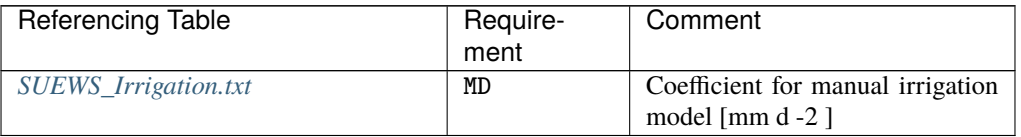

#### Ie\_start

**Description** Day when irrigation starts [DOY]

### **Configuration**

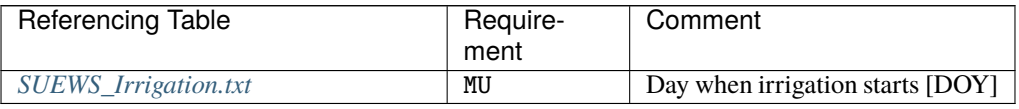

ih

## **Description** Hour [H]

**Configuration**

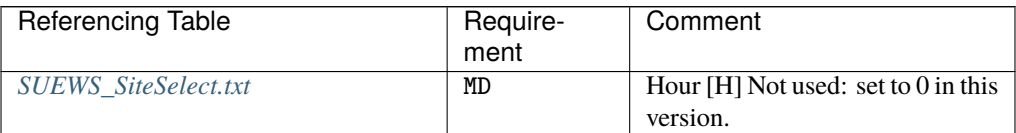

### imin

**Description** Minute [M] **Configuration**

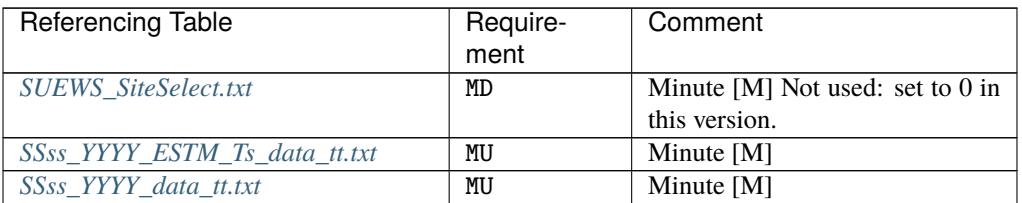

# InfiltrationRate

**Description** Infiltration rate.

### **Configuration**

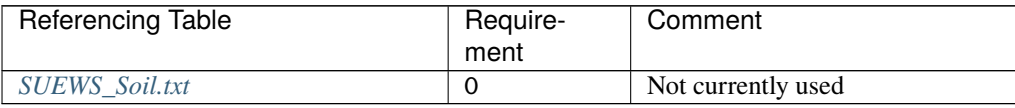

### Internal\_albedo

**Description** Albedo of all internal elements for building surfaces only

### **Configuration**

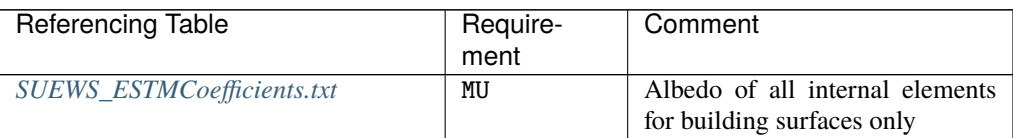

# Internal\_CHbld

**Description** Bulk transfer coefficient of internal building elements  $[W \, m^{-2} K^{-1}]$ 

## **Configuration**

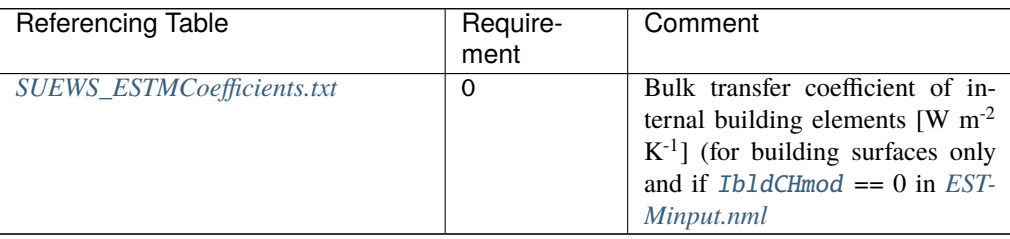

## Internal\_CHroof

**Description** Bulk transfer coefficient of internal roof  $[W \, m^{-2} \, K^{-1}]$ **Configuration**

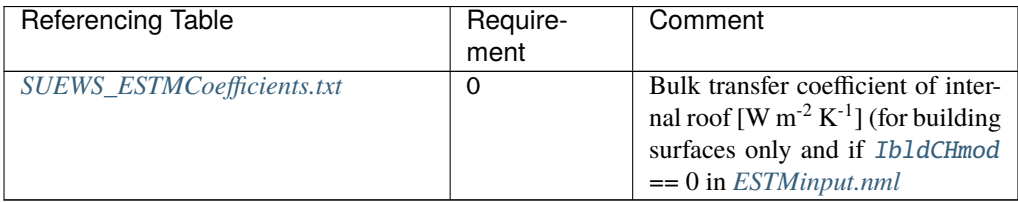

# Internal\_CHwall

**Description** Bulk transfer coefficient of internal wall  $[W \, m^{-2} \, K^{-1}]$ 

**Configuration**

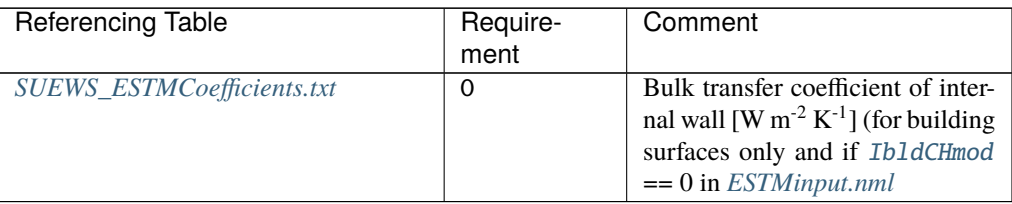

# Internal\_emissivity

**Description** Emissivity of all internal elements for building surfaces only

### **Configuration**

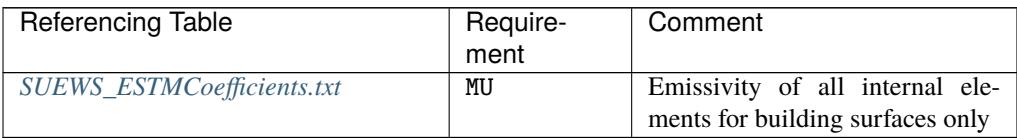

### Internal\_k1

**Description** Thermal conductivity of the first layer  $[W \, m^{-1} \, K^{-1}]$ 

### **Configuration**

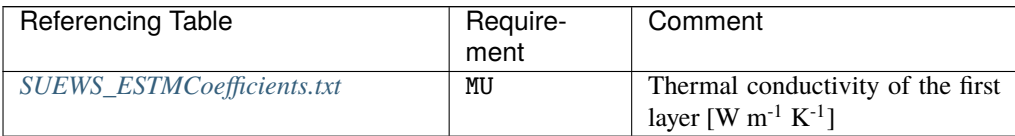

### Internal\_k2

**Description** Thermal conductivity of the second layer [W m<sup>-1</sup> K<sup>-1</sup>]

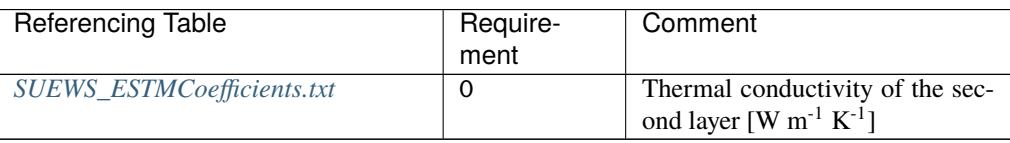

## Internal\_k3

**Description** Thermal conductivity of the third layer  $[W \ m^{-1} K^{-1}]$ 

### **Configuration**

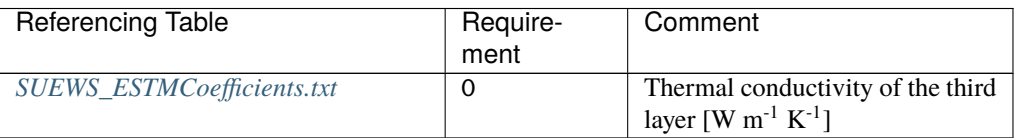

### Internal\_k4

**Description** Thermal conductivity of the fourth layer [W m<sup>-1</sup> K<sup>-1</sup>]

### **Configuration**

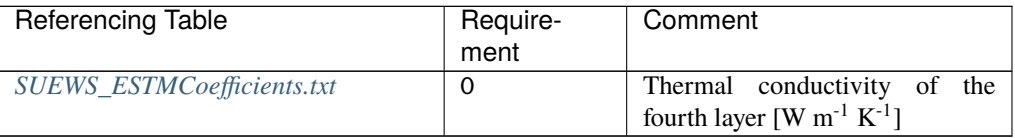

## Internal\_k5

**Description** Thermal conductivity of the fifth layer  $[W \, m^{-1} \, K^{-1}]$ 

## **Configuration**

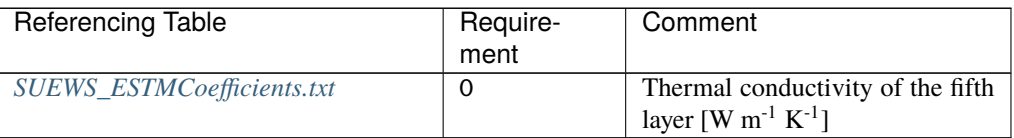

### Internal\_rhoCp1

**Description** Volumetric heat capacity of the first layer[J  $m^{-3} K^{-1}$ ]

### **Configuration**

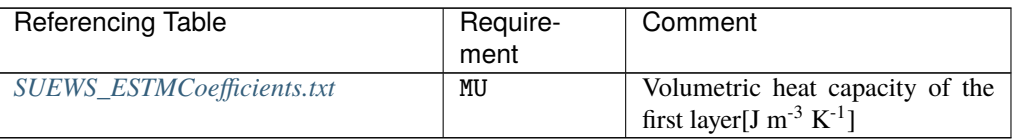

### Internal\_rhoCp2

**Description** Volumetric heat capacity of the second layer  $[J m^{-3} K^{-1}]$ 

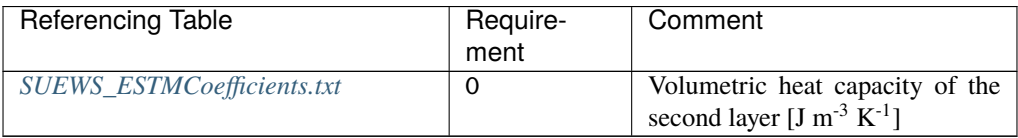

### Internal\_rhoCp3

**Description** Volumetric heat capacity of the third layer[J  $m^{-3} K^{-1}$ ]

**Configuration**

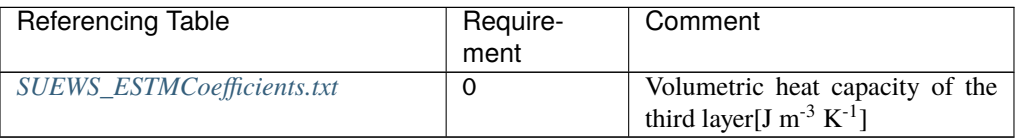

### Internal\_rhoCp4

**Description** Volumetric heat capacity of the fourth layer  $[J m^{-3} K^{-1}]$ 

### **Configuration**

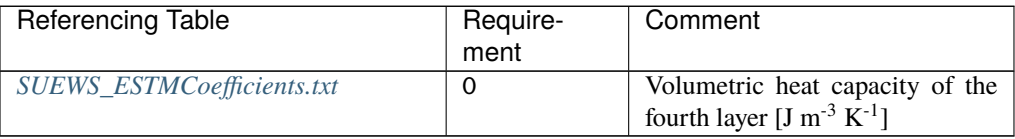

### Internal\_rhoCp5

**Description** Volumetric heat capacity of the fifth layer  $[J m^{-3} K^{-1}]$ 

#### **Configuration**

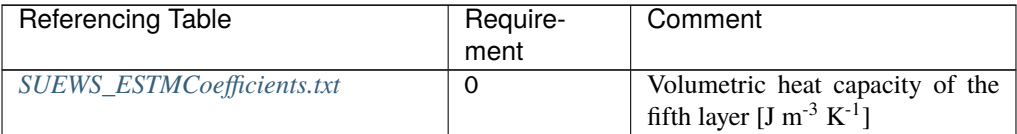

## Internal\_thick1

**Description** Thickness of the first layer [m] for building surfaces only

#### **Configuration**

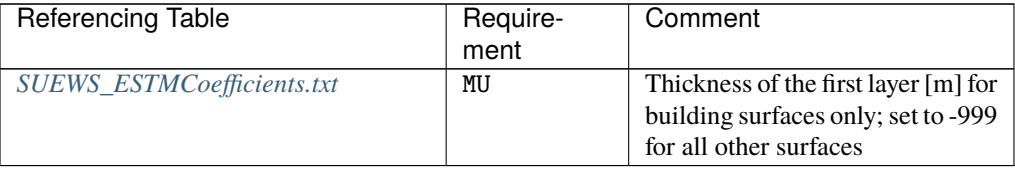

### Internal\_thick2

**Description** Thickness of the second layer [m]

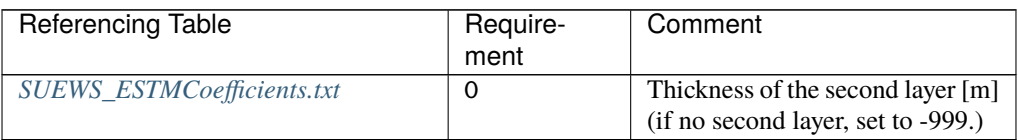

### Internal\_thick3

**Description** Thickness of the third layer [m]

### **Configuration**

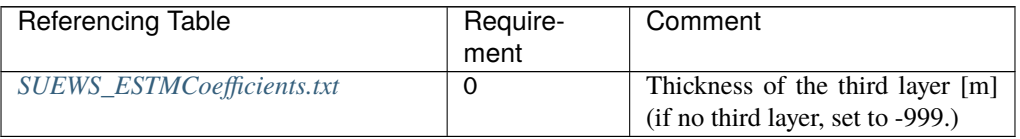

### Internal\_thick4

**Description** Thickness of the fourth layer [m]

### **Configuration**

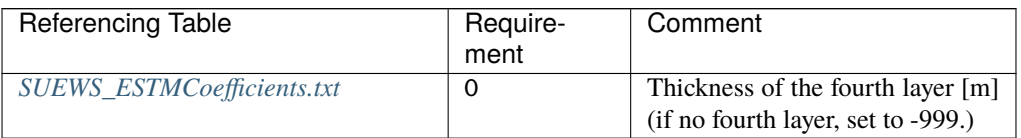

# Internal\_thick5

**Description** Thickness of the fifth layer [m]

### **Configuration**

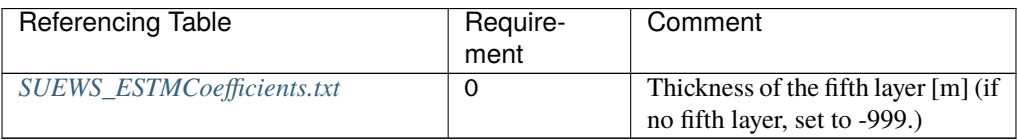

### InternalWaterUse

**Description** Internal water use [mm h<sup>-1</sup>]

### **Configuration**

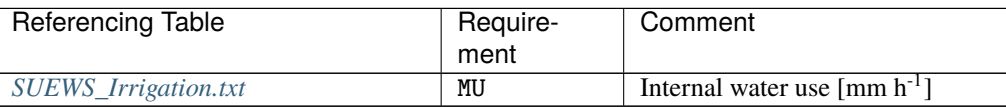

## IrrFr\_DecTr

**Description** Fraction of deciduous trees that are irrigated [-]

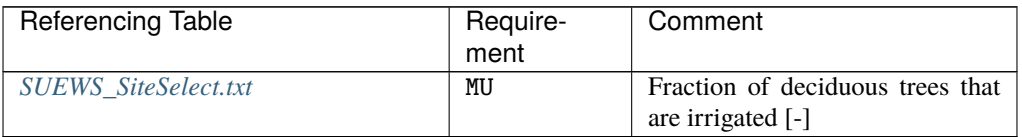

### IrrFr\_EveTr

**Description** Fraction of evergreen trees that are irrigated [-]

### **Configuration**

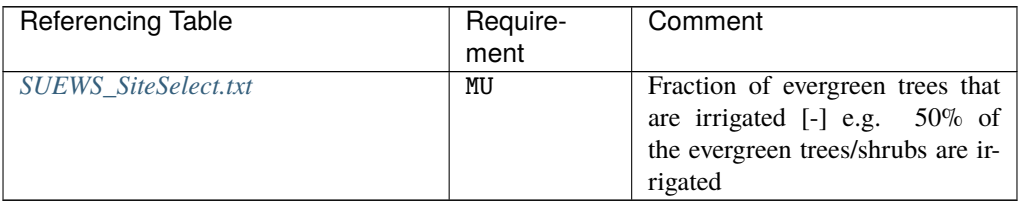

# IrrFr\_Grass

**Description** Fraction of Grass that is irrigated [-]

### **Configuration**

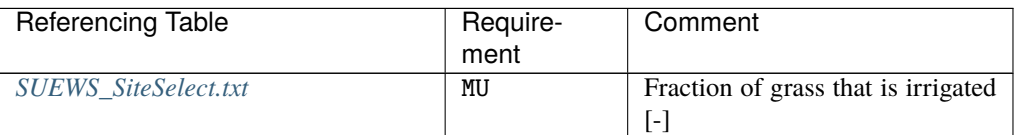

### **IrrigationCode**

**Description** Code for modelling irrigation linking to [Code](#page-57-0) of *[SUEWS\\_Irrigation.txt](#page-35-0)*

### **Configuration**

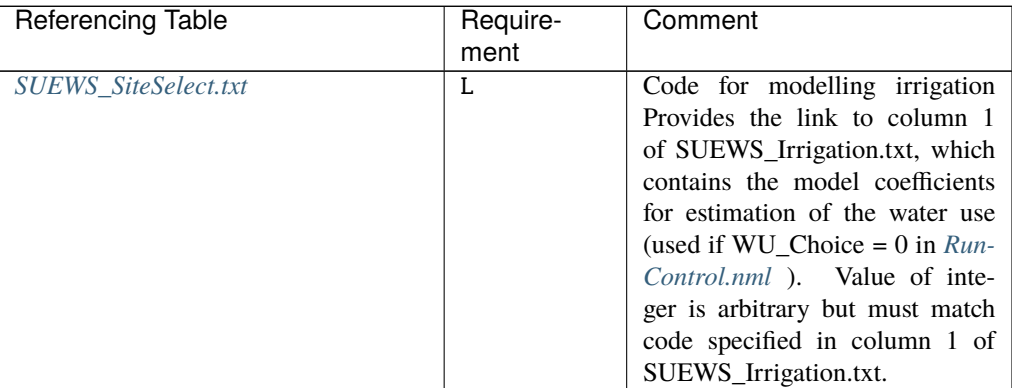

it

**Description** Hour [H]

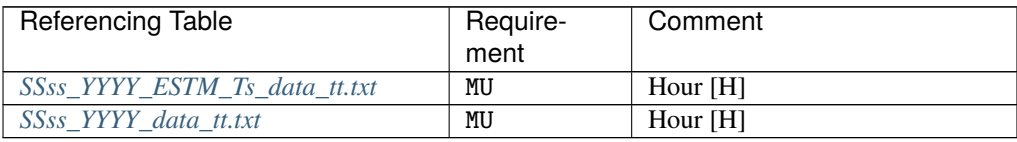

iy

# **Description** Year [YYYY]

### **Configuration**

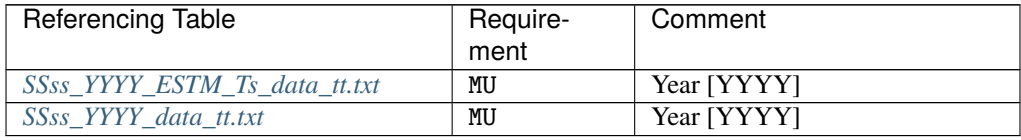

### kdiff

**Description** Diffuse radiation [W m<sup>-2</sup>].

# **Configuration**

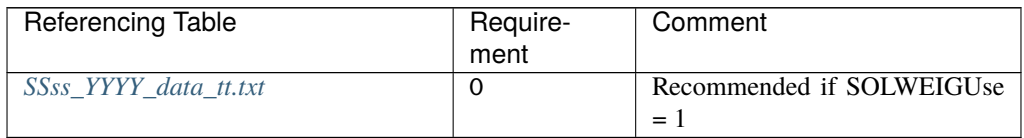

### kdir

**Description** Direct radiation [W m<sup>-2</sup>].

### **Configuration**

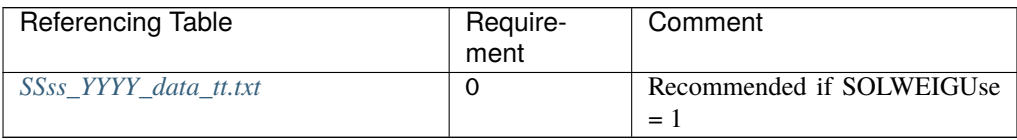

### kdown

**Description** Incoming shortwave radiation [W m<sup>-2</sup>].

### **Configuration**

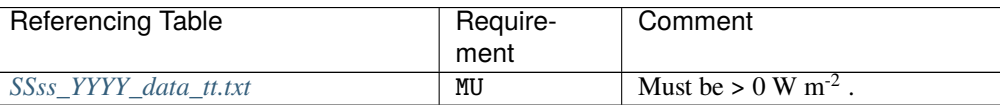

### Kmax

**Description** Maximum incoming shortwave radiation [W m<sup>-2</sup>]

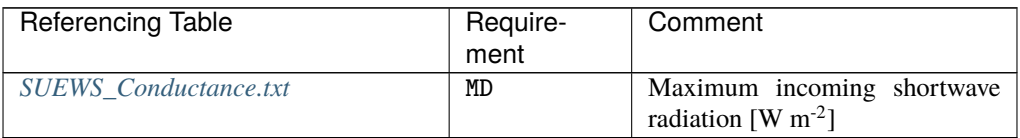

lai

**Description** Observed leaf area index  $[m^{-2} m^{-2}]$ 

# **Configuration**

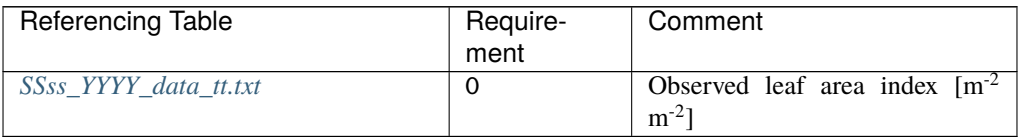

### <span id="page-94-0"></span>LAIEq

**Description** LAI calculation choice.

**Note:** North and South hemispheres are treated slightly differently.

### **Configuration**

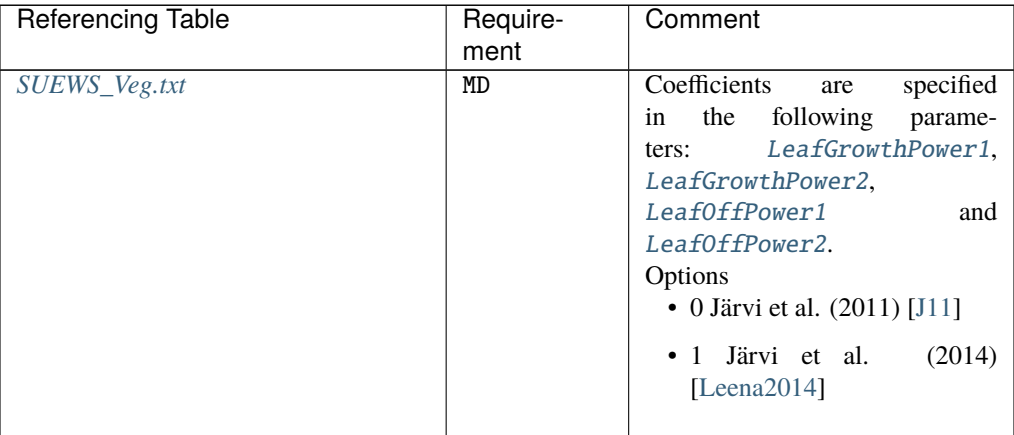

### LAIMax

**Description** full leaf-on summertime value

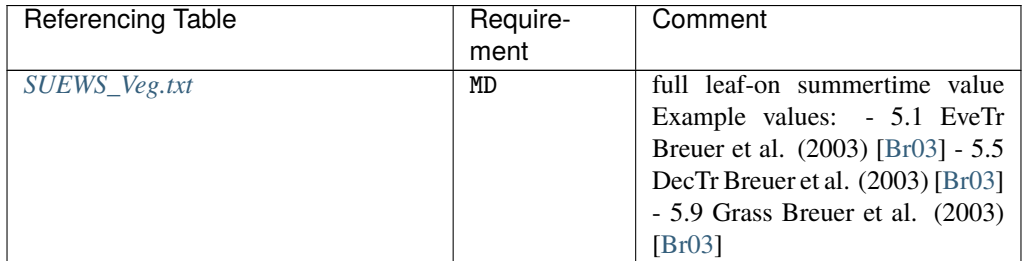

# LAIMin

**Description** leaf-off wintertime value

## **Configuration**

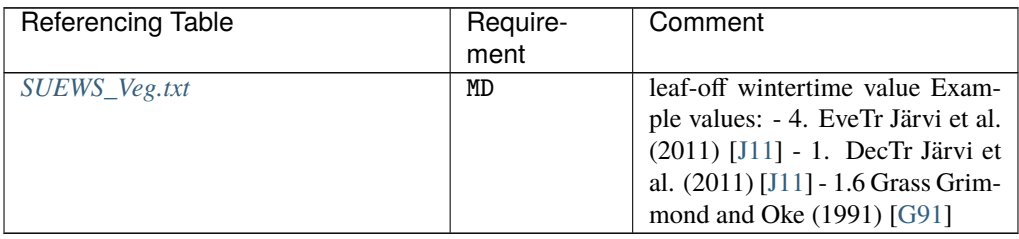

### lat

# **Description** Latitude [deg].

## **Configuration**

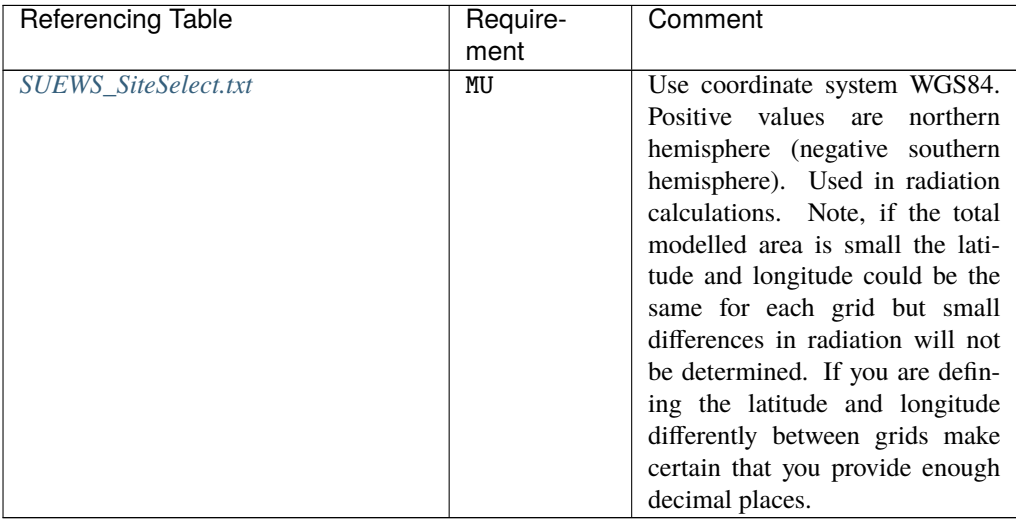

# ldown

**Description** Incoming longwave radiation [W m<sup>-2</sup>] **Configuration**

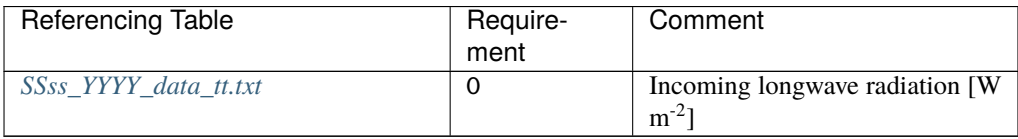

### <span id="page-96-0"></span>LeafGrowthPower1

**Description** a parameter required by LAI calculation in [LAIEq](#page-94-0)

**Configuration**

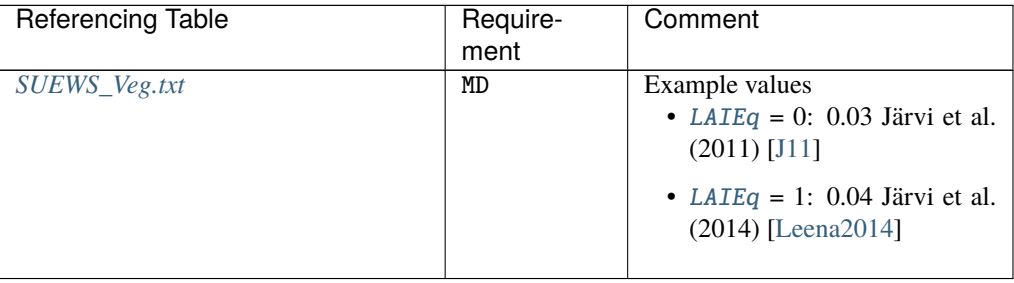

### <span id="page-96-1"></span>LeafGrowthPower2

**Description** a parameter required by LAI calculation  $[K^{-1}]$  in [LAIEq](#page-94-0)

### **Configuration**

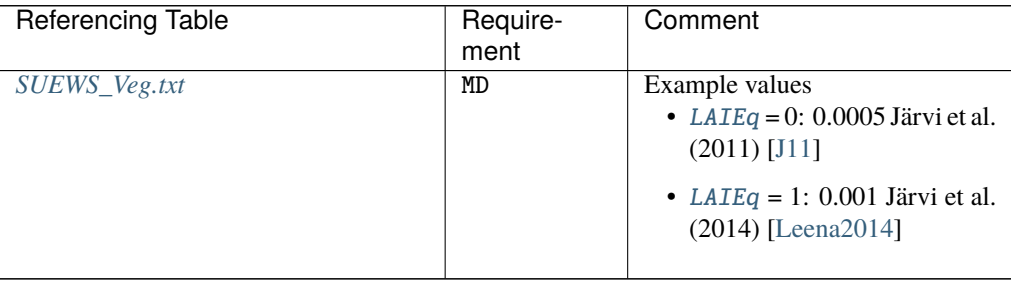

# <span id="page-96-2"></span>LeafOffPower1

**Description** a parameter required by LAI calculation [K<sup>-1</sup>] in [LAIEq](#page-94-0)

# **Configuration**

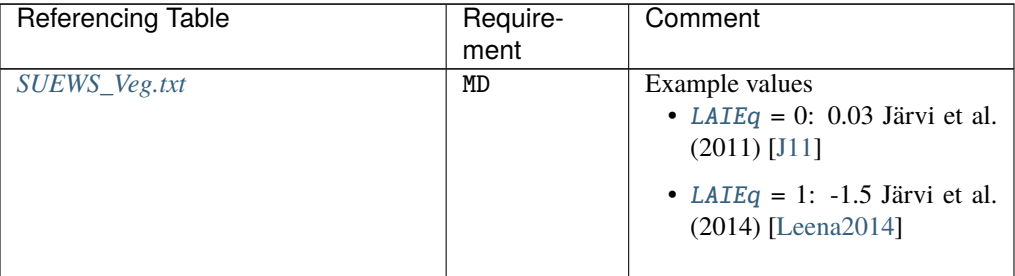

### <span id="page-96-3"></span>LeafOffPower2

**Description** a parameter required by LAI calculation [K<sup>-1</sup>] in [LAIEq](#page-94-0)

## **Configuration**

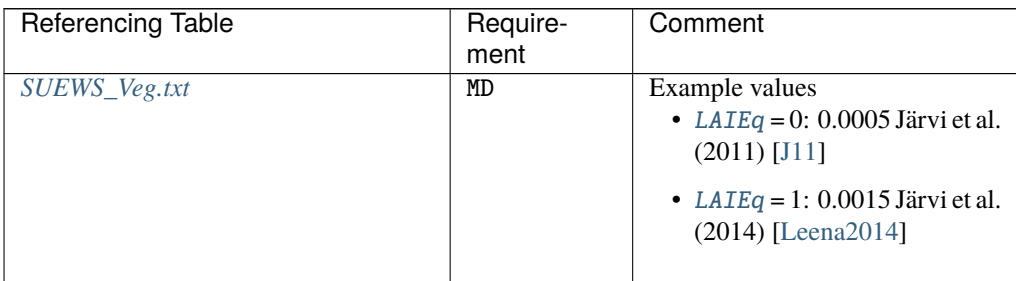

lng

**Description** longitude [deg]

## **Configuration**

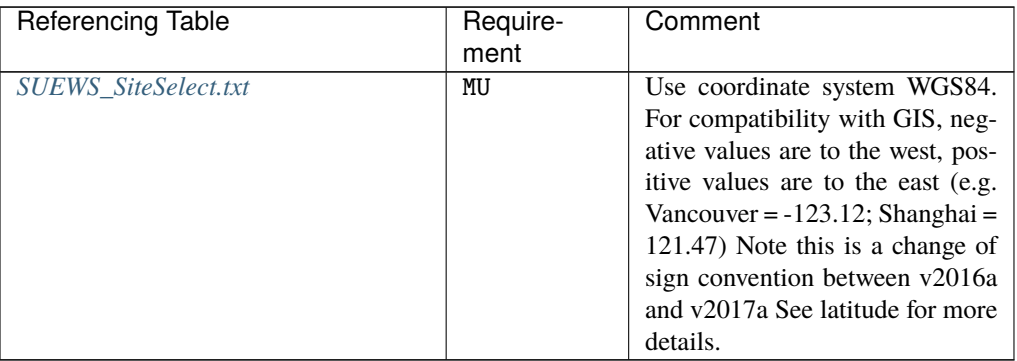

### LUMPS\_Cover

**Description** Limit when surface totally covered with water for LUMPS [mm]

## **Configuration**

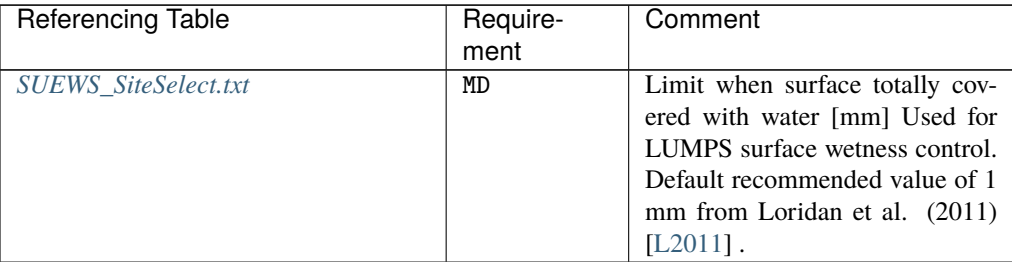

## LUMPS\_DrRate

**Description** Drainage rate of bucket for LUMPS [mm h-1] **Configuration**

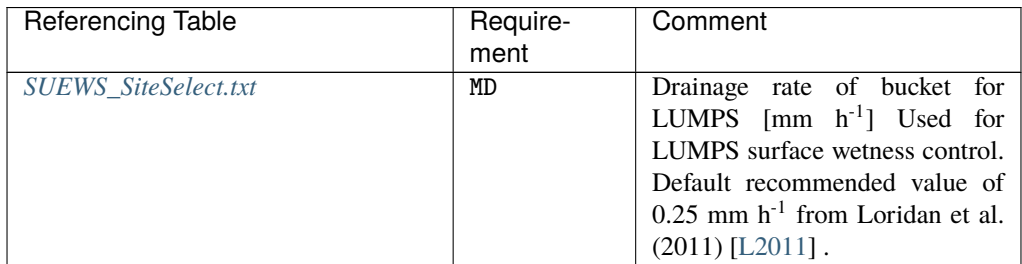

#### LUMPS\_MaxRes

**Description** Maximum water bucket reservoir [mm] Used for LUMPS surface wetness control. **Configuration**

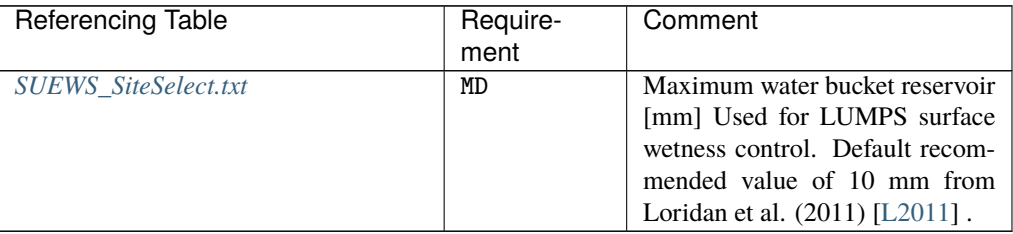

### MaxQFMetab

**Description** Maximum value for human heat emission. [W m<sup>-2</sup>]

Example values: 175 Sailor and Lu (2004) [\[SL04\]](#page-258-1)

#### **Configuration**

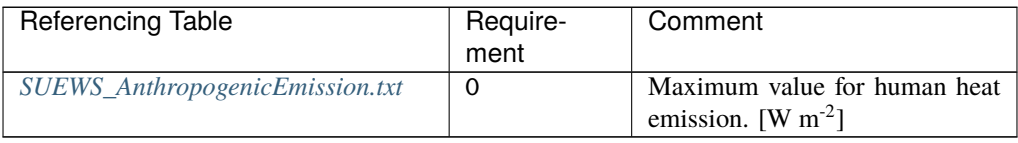

### MaxFCMetab

**Description** Maximum (day) CO2 from human metabolism. [W m<sup>-2</sup>]

### **Configuration**

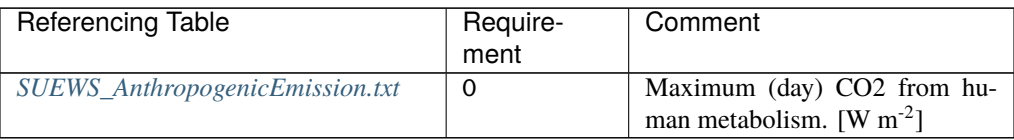

#### MaxConductance

**Description** The maximum conductance of each vegetation or surface type. [mm s<sup>-1</sup>] **Configuration**

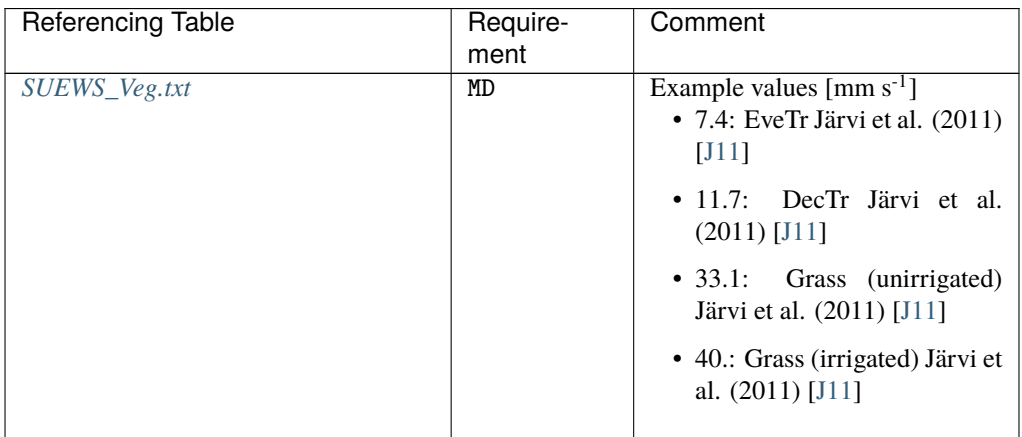

## MinQFMetab

**Description** Minimum value for human heat emission. [W m<sup>-2</sup>]

Example values: 75 Sailor and Lu (2004) [\[SL04\]](#page-258-1)

### **Configuration**

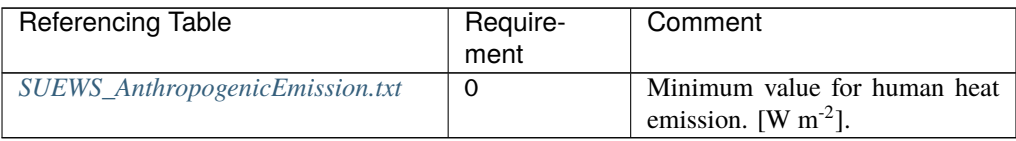

### MinFCMetab

**Description** Minimum (night) CO2 from human metabolism. [W m<sup>-2</sup>]

# **Configuration**

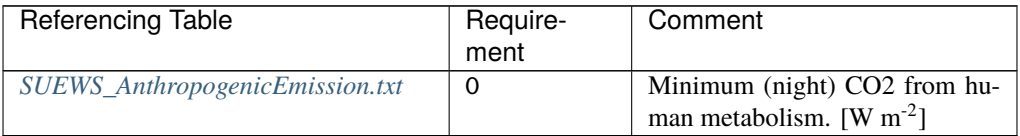

#### NARP\_Trans

**Description** Atmospheric transmissivity for NARP [-]

#### **Configuration**

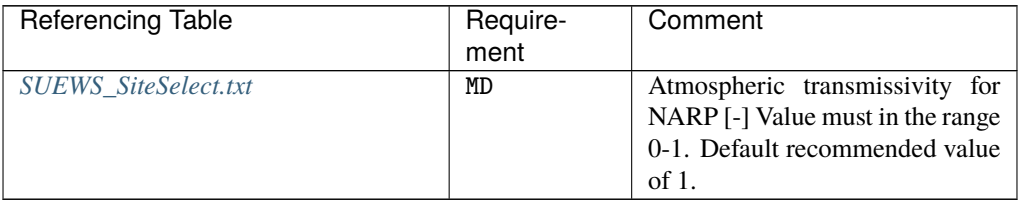

#### nroom

**Description** Number of rooms per floor for building surfaces only [-]

# **Configuration**

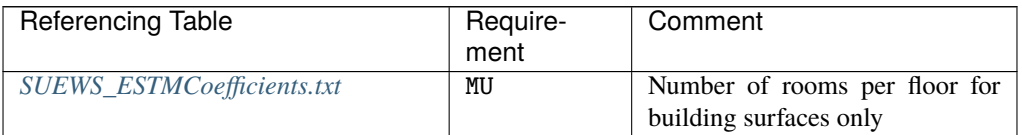

### OBS\_SMCap

**Description** The maximum observed soil moisture.  $[m^3 m^{-3} \text{ or } kg kg^{-1}]$ 

### **Configuration**

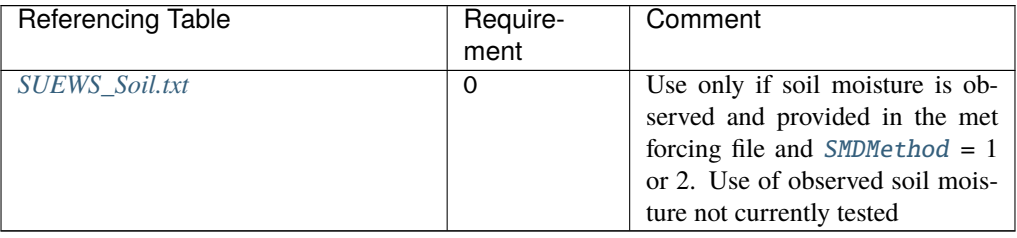

### OBS\_SMDepth

**Description** The depth of soil moisture measurements. [mm]

### **Configuration**

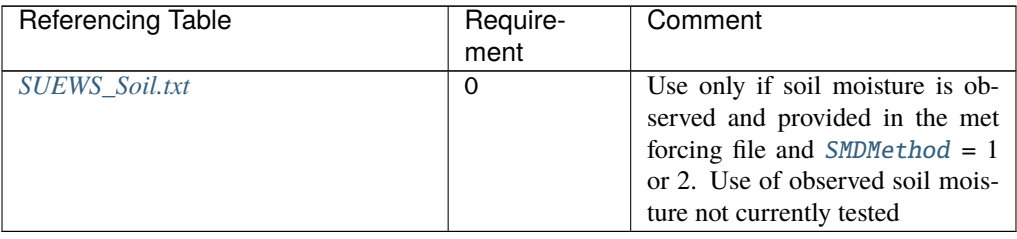

### OBS\_SoilNotRocks

**Description** Fraction of soil without rocks. [-]

### **Configuration**

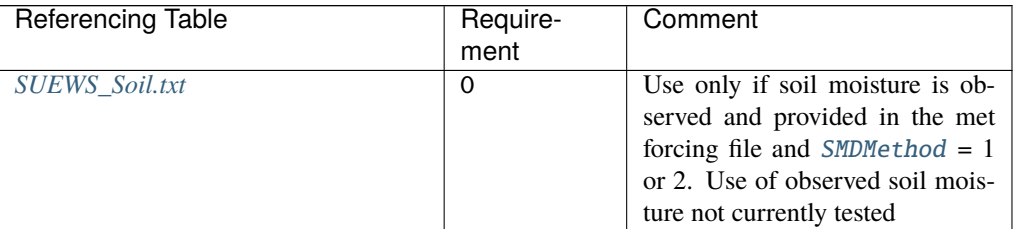

### OHMCode\_SummerDry

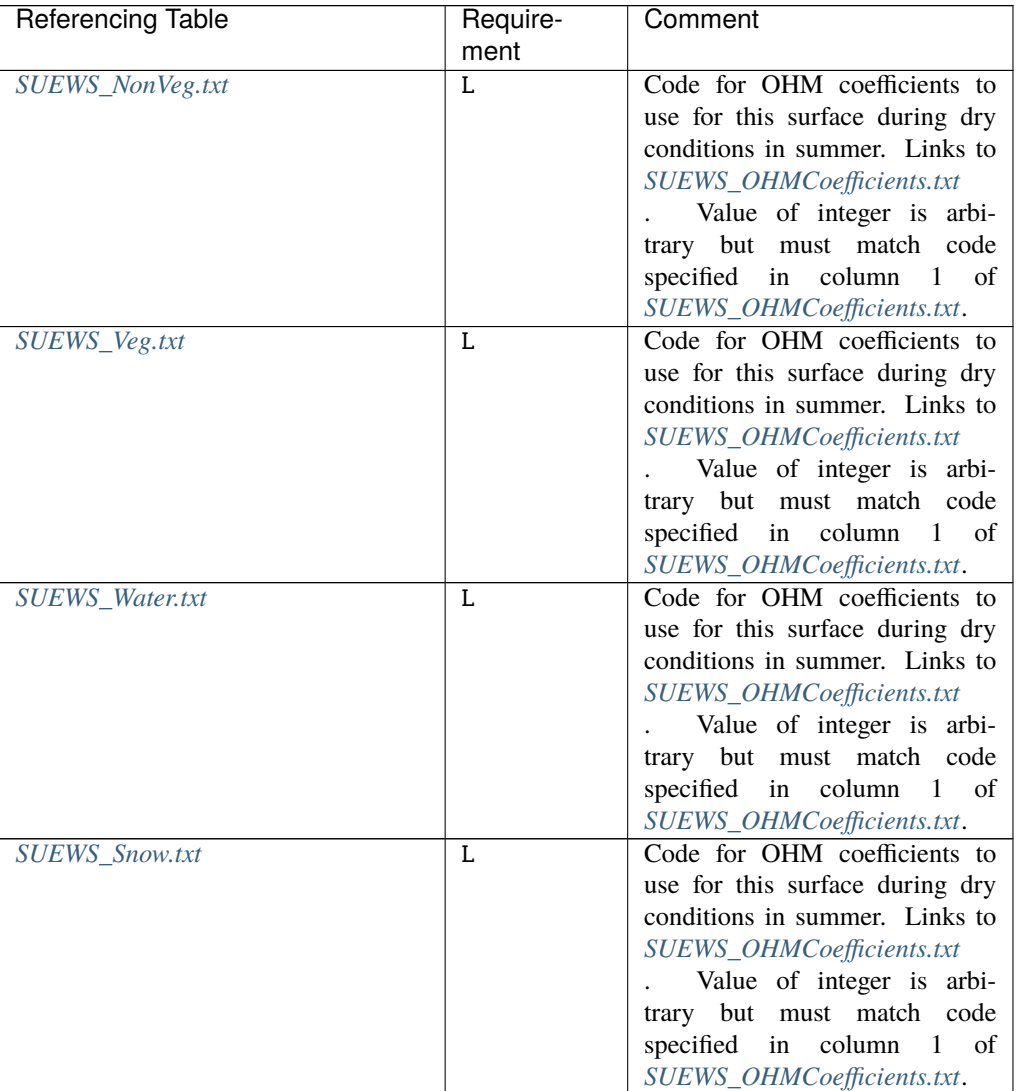

#### OHMCode\_SummerWet

**Description** Code for OHM coefficients to use for this surface during wet conditions in summer, linking to *[SUEWS\\_OHMCoefficients.txt](#page-36-0)*.

**Description** Code for OHM coefficients to use for this surface during dry conditions in summer, linking to *[SUEWS\\_OHMCoefficients.txt](#page-36-0)*.

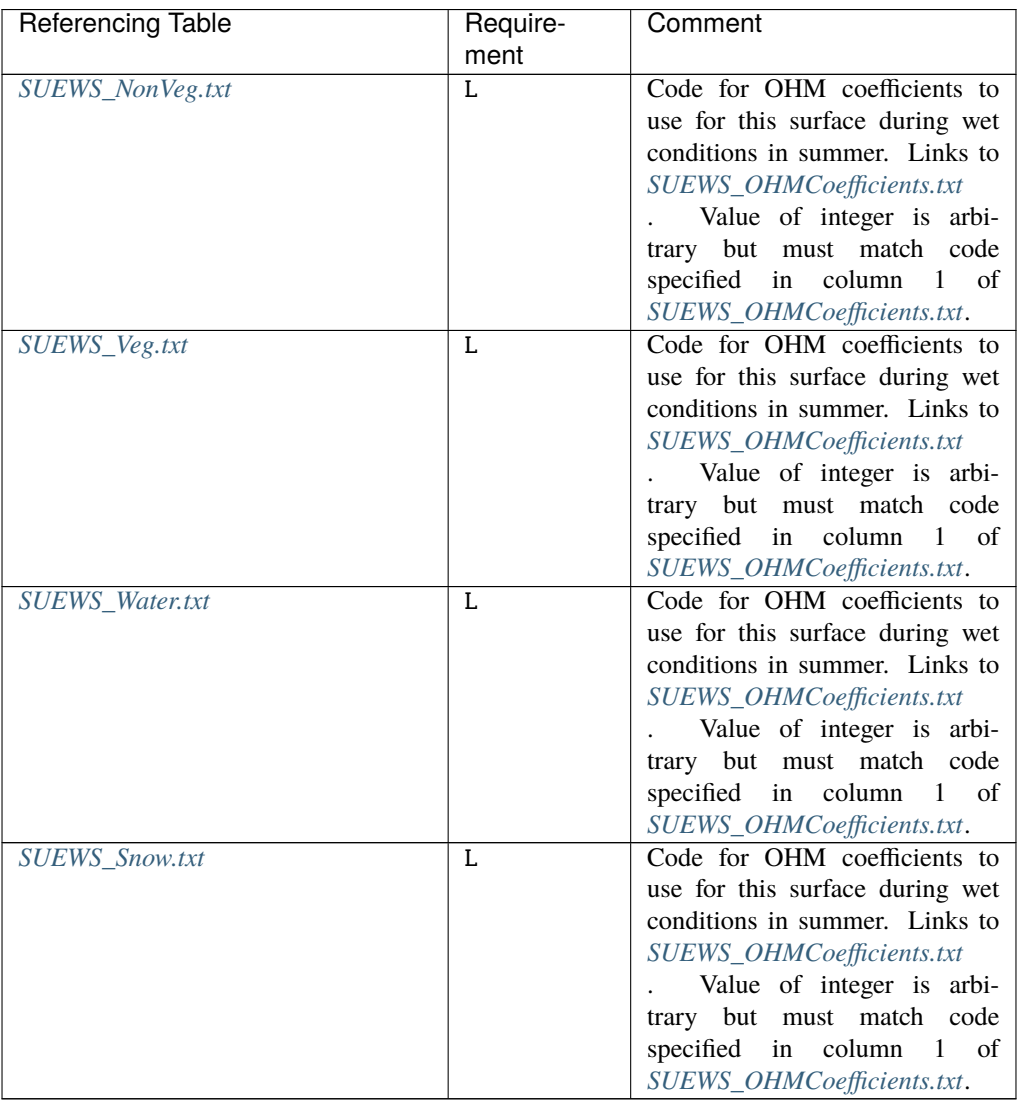

## OHMCode\_WinterDry

**Description** Code for OHM coefficients to use for this surface during dry conditions in winter, linking to *[SUEWS\\_OHMCoefficients.txt](#page-36-0)*.

### **Configuration**

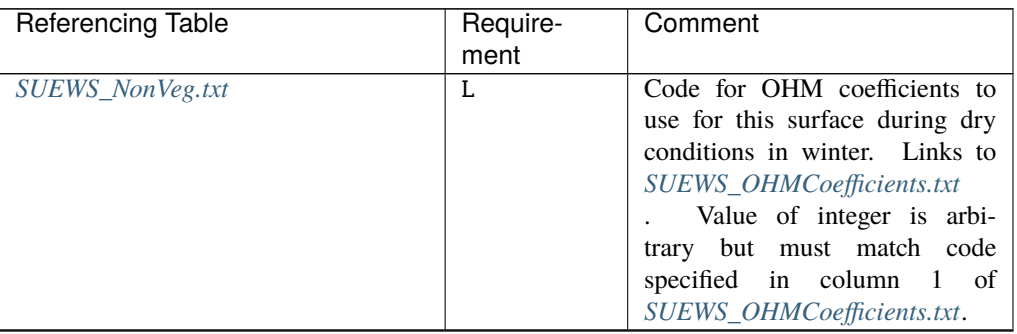

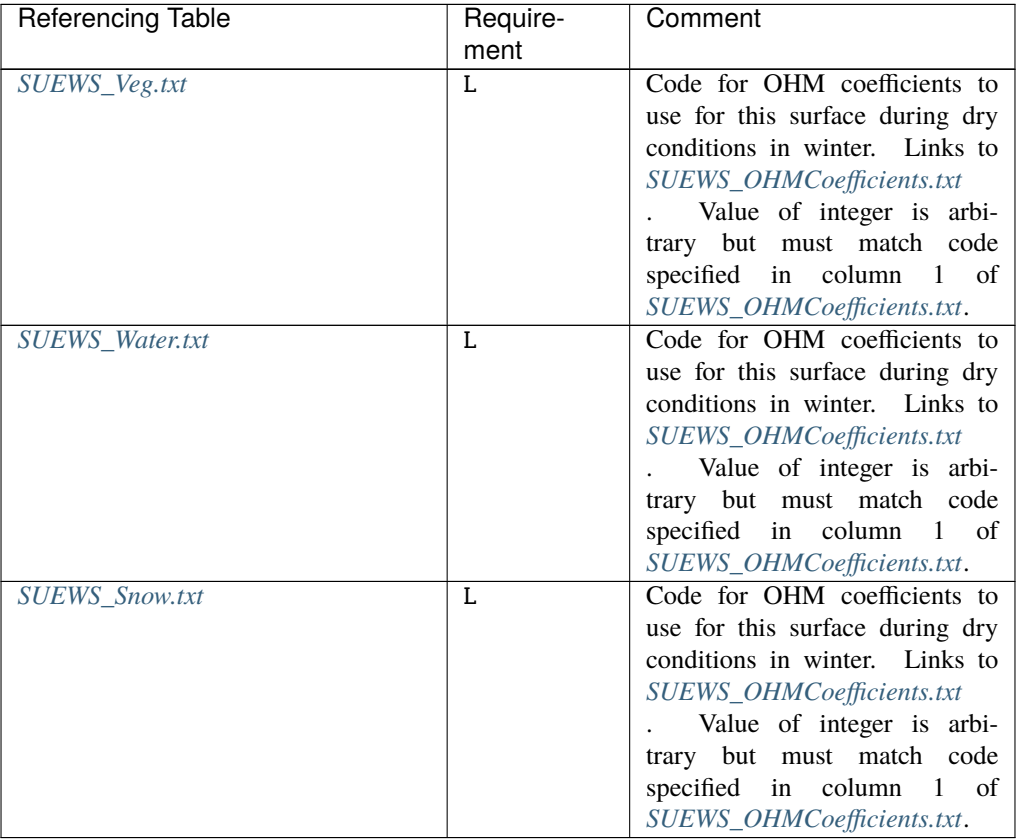

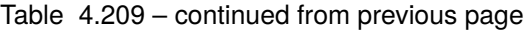

## OHMCode\_WinterWet

**Description** Code for OHM coefficients to use for this surface during wet conditions in winter, linking to *[SUEWS\\_OHMCoefficients.txt](#page-36-0)*.

### **Configuration**

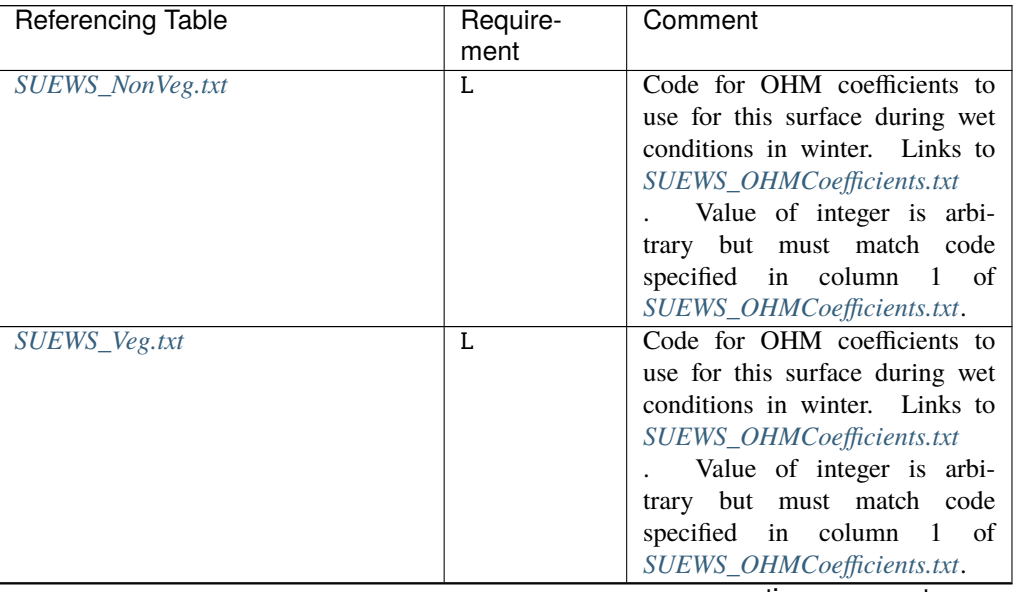

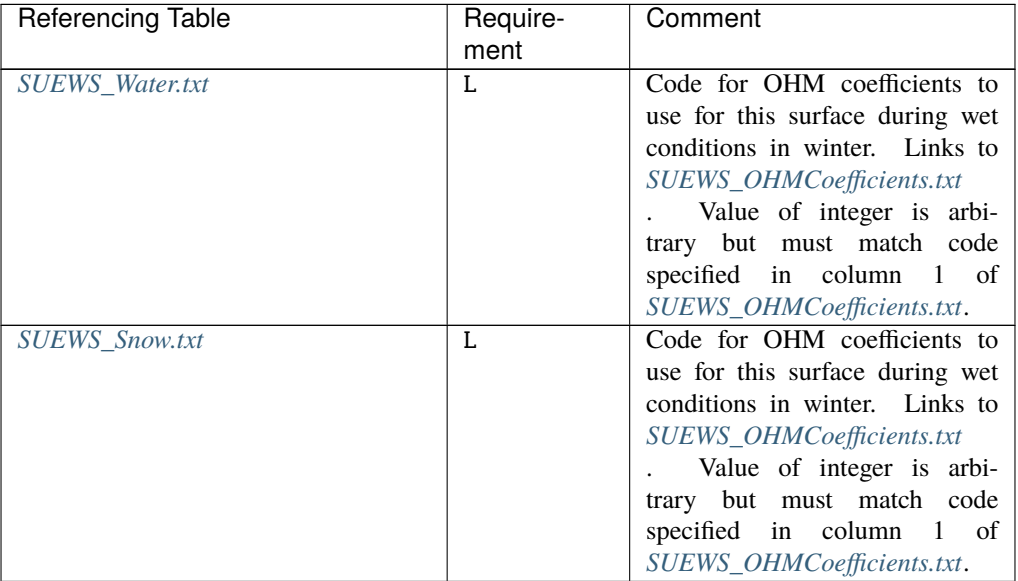

# Table 4.210 – continued from previous page

# OHMThresh\_SW

**Description** Temperature threshold determining whether summer/winter OHM coefficients are applied [°C]

# **Configuration**

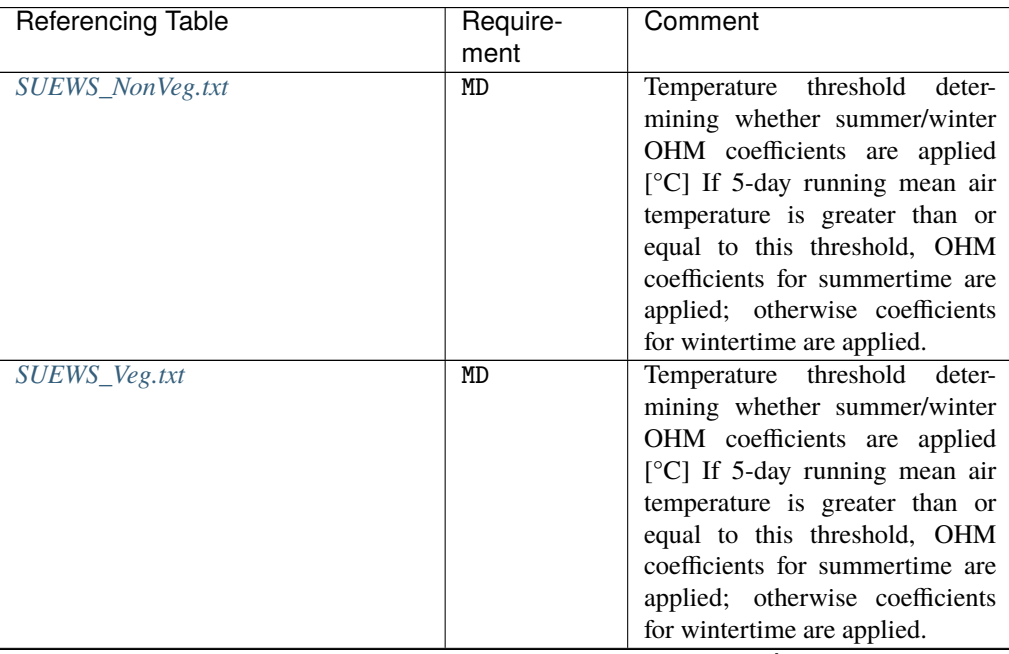

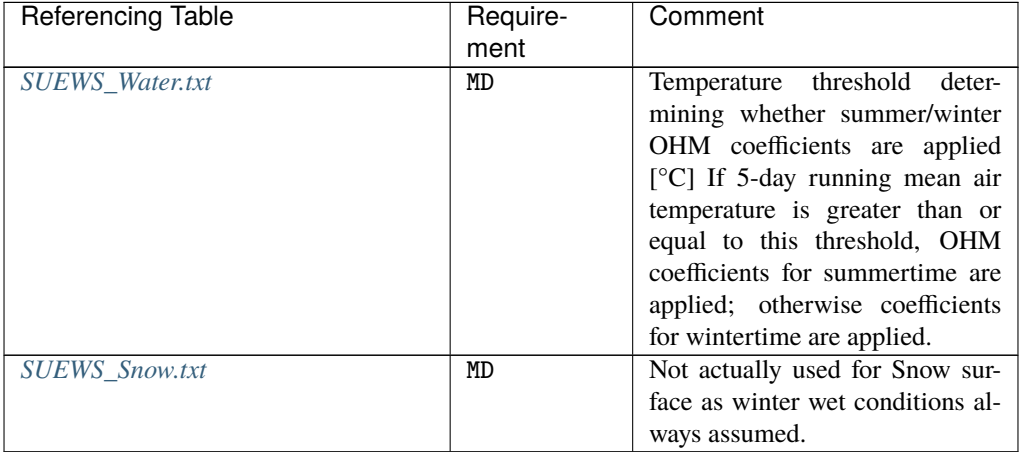

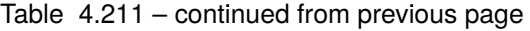

### OHMThresh\_WD

**Description** Soil moisture threshold determining whether wet/dry OHM coefficients are applied [-] **Configuration**

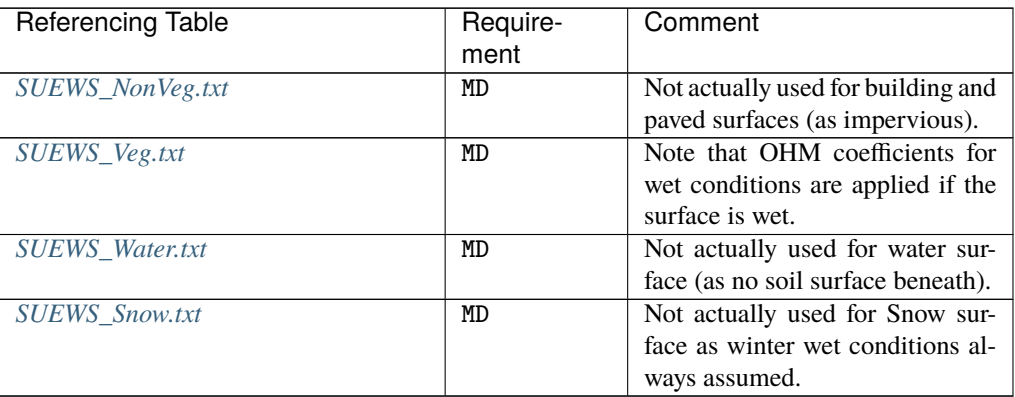

### PipeCapacity

**Description** Storage capacity of pipes [mm]

### **Configuration**

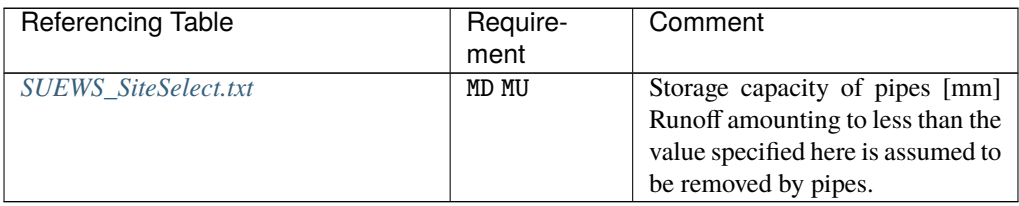

## PopDensDay

**Description** Daytime population density (i.e. workers, tourists) [people ha<sup>-1</sup>]

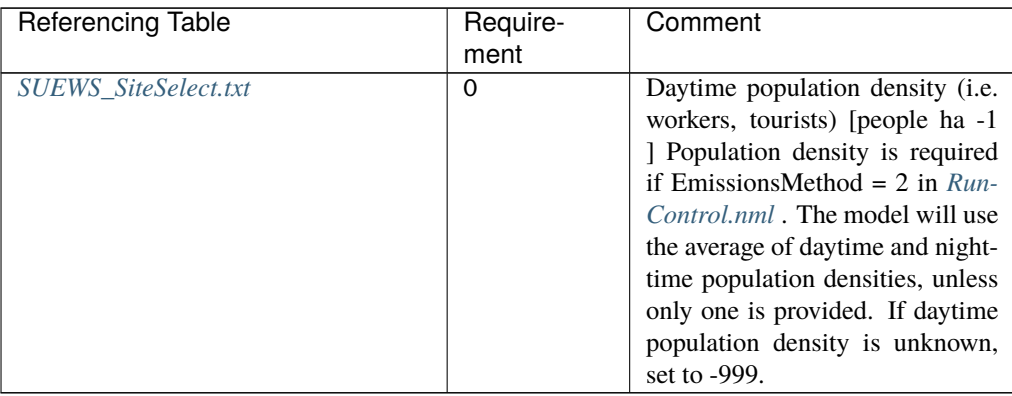

# PopDensNight

**Description** Night-time population density (i.e. residents) [people ha<sup>-1</sup>]

# **Configuration**

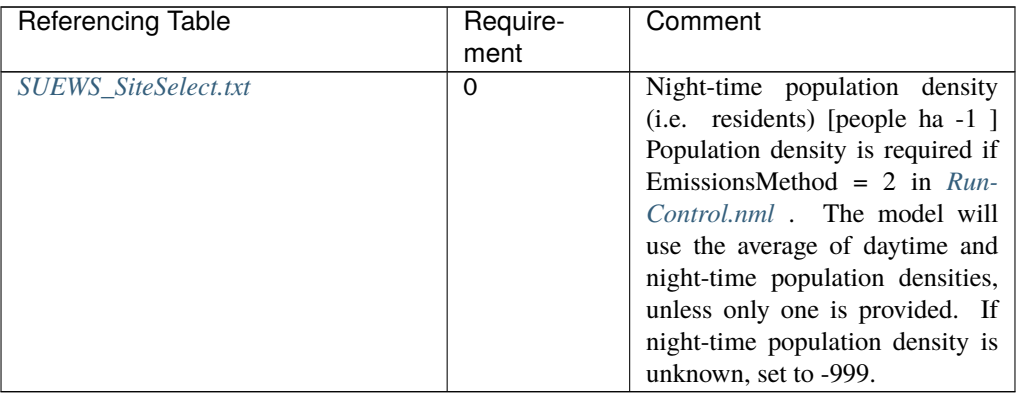

### PopProfWD

**Description** Code for population density profile (weekdays) linking to [Code](#page-57-0) of *[SUEWS\\_Profiles.txt](#page-37-0)*. **Configuration**

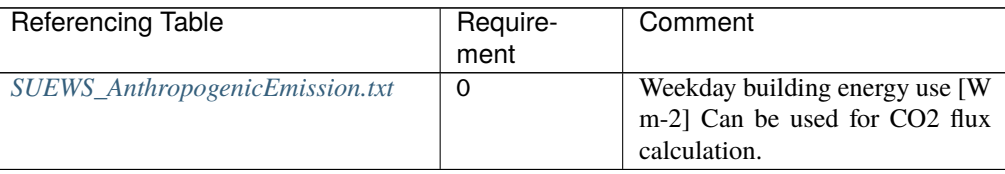

### PopProfWE

**Description** Code for population density profile (weekends) linking to [Code](#page-57-0) of *[SUEWS\\_Profiles.txt](#page-37-0)*. **Configuration**

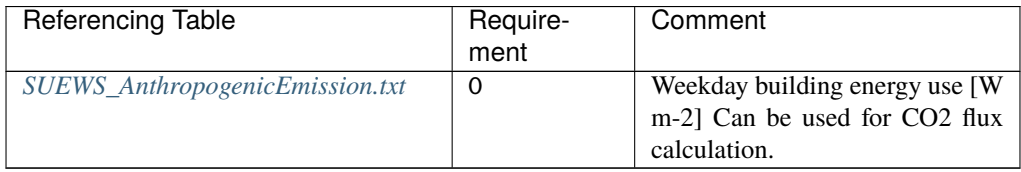

### PorosityMax

**Description** full leaf-on summertime value Used only for DecTr (can affect roughness calculation) **Configuration**

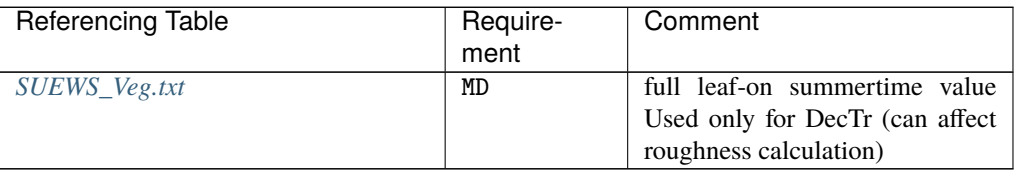

### PorosityMin

**Description** leaf-off wintertime value Used only for DecTr (can affect roughness calculation)

#### **Configuration**

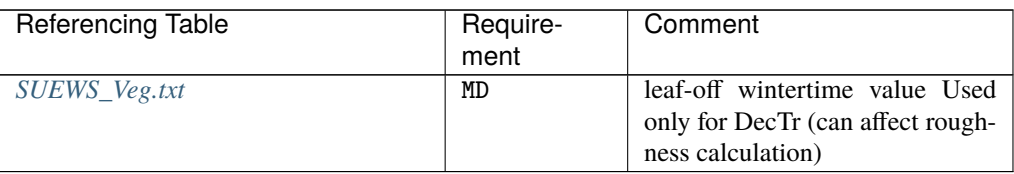

### PrecipLimAlb

**Description** Limit for hourly precipitation when the ground is fully covered with snow [mm] **Configuration**

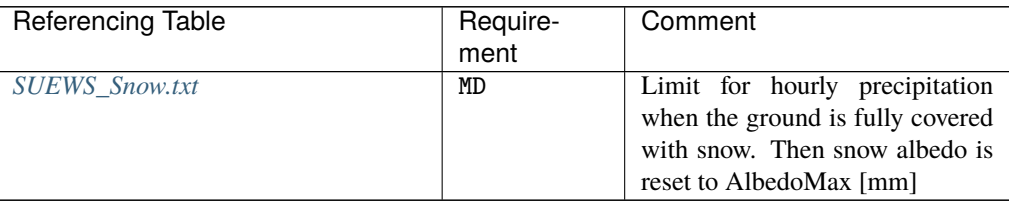

#### PrecipLimSnow

**Description** Temperature limit when precipitation falls as snow [°C]

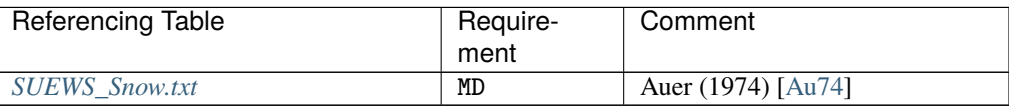
#### pres

#### **Description** Barometric pressure [kPa]

## **Configuration**

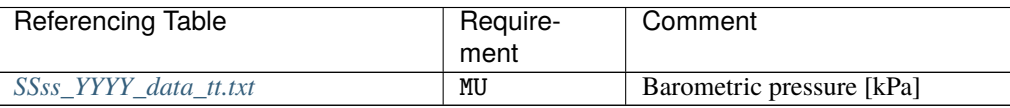

## qe

**Description** Latent heat flux [W m<sup>-2</sup>]

### **Configuration**

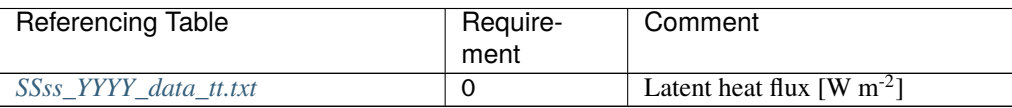

## qf

**Description** Anthropogenic heat flux [W m<sup>-2</sup>]

#### **Configuration**

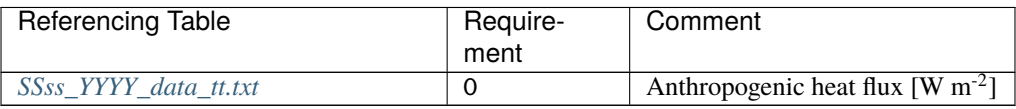

### QF\_A\_WD

**Description** Base value for QF on weekdays [W m<sup>-2</sup> (Cap ha<sup>-1</sup>)<sup>-1</sup>]

### **Configuration**

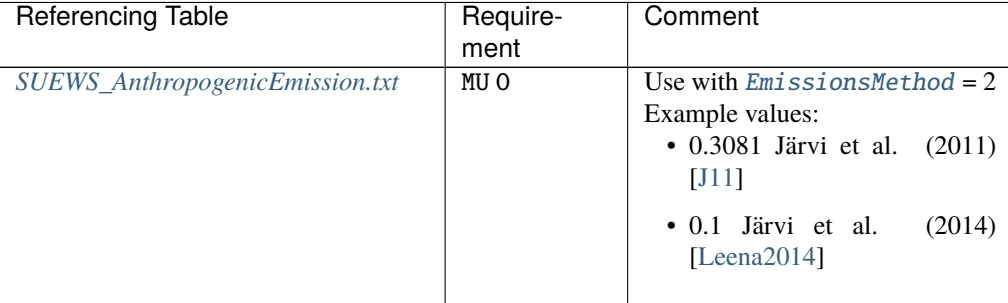

## QF\_A\_WE

**Description** Base value for QF on weekends  $[W \, m^{-2} \, (Cap \, ha^{-1})^{-1}]$ **Configuration**

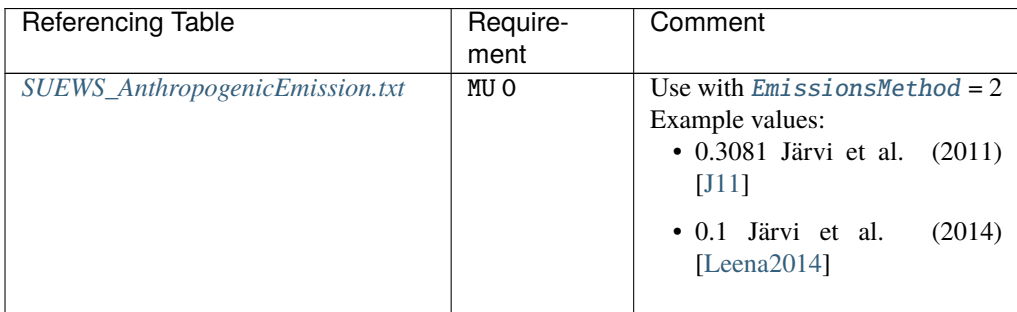

## QF\_B\_WD

**Description** Parameter related to cooling degree days on weekdays  $[W \, m^{-2} K^{-1} (Cap \, ha^{-1})^{-1}]$ **Configuration**

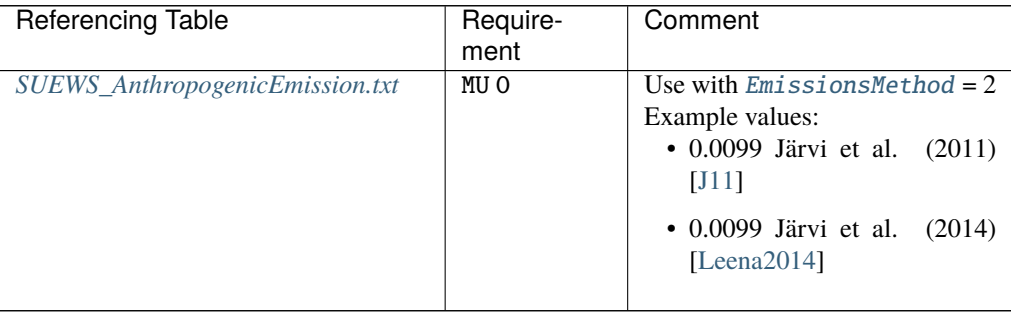

## QF\_B\_WE

**Description** Parameter related to cooling degree days on weekends  $[W \, m^{-2} K^{-1} (Cap \, ha^{-1})^{-1}]$ **Configuration**

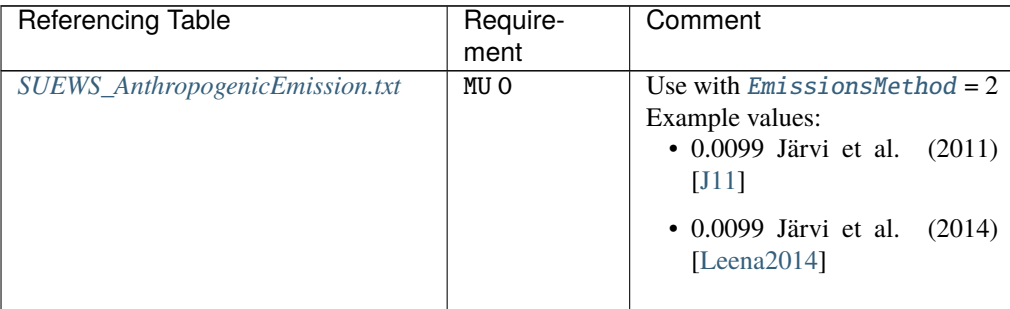

## QF\_C\_WD

**Description** Parameter related to heating degree days on weekdays [W  $m^{-2} K^{-1}$  (Cap ha<sup>-1</sup>)<sup>-1</sup>] **Configuration**

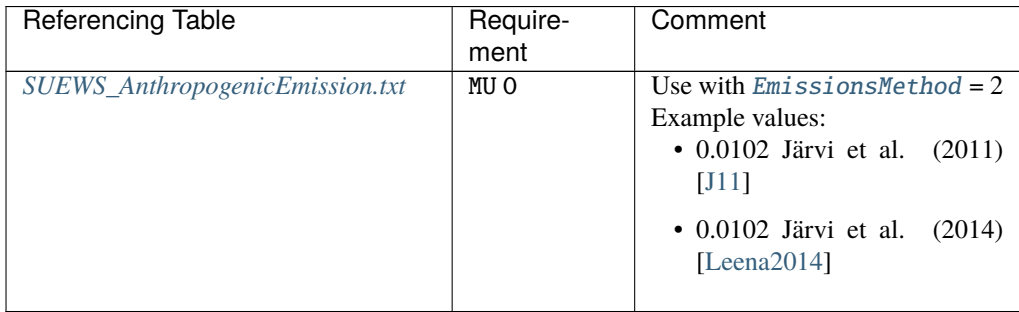

# QF\_C\_WE

**Description** Parameter related to heating degree days on weekends  $[W \, m^{-2} K^{-1} (Cap \, ha^{-1})^{-1}]$ **Configuration**

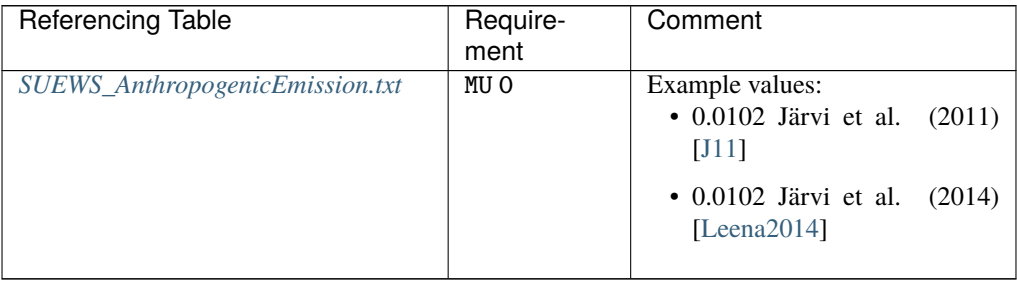

## q+\_gkg

**Description** specific humidity at the top of CBL  $[g \, kg^{-1}]$ 

## **Configuration**

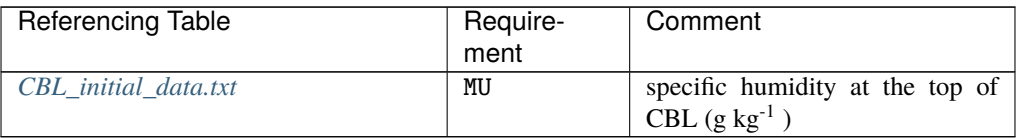

# q\_gkg

**Description** specific humidiy in CBL  $[g \, kg^{-1}]$ 

## **Configuration**

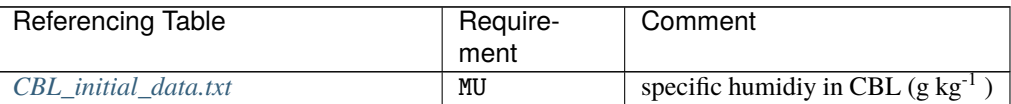

## qh

**Description** Sensible heat flux [W m<sup>-2</sup>] **Configuration**

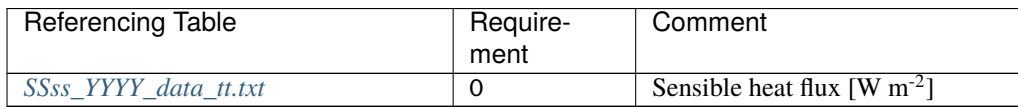

qn

**Description** Net all-wave radiation [W m<sup>-2</sup>]

**Configuration**

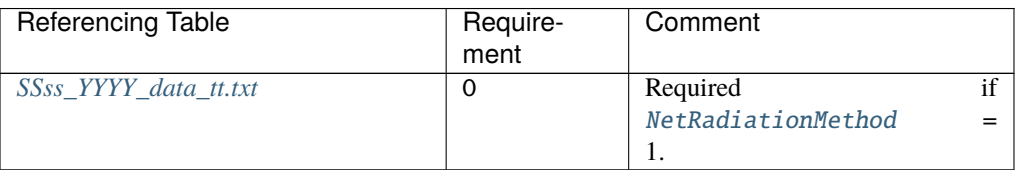

qs

**Description** Storage heat flux [W m<sup>-2</sup>]

## **Configuration**

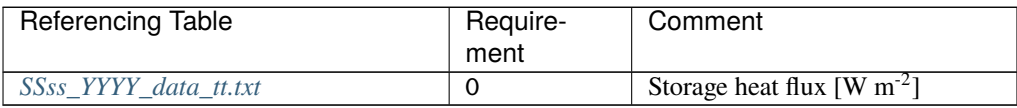

#### RadMeltFactor

**Description** Hourly radiation melt factor of snow [mm W<sup>-1</sup> h<sup>-1</sup>]

## **Configuration**

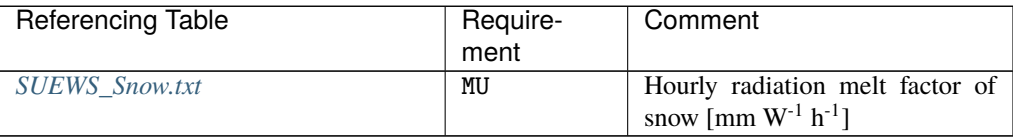

## rain

### **Description** Rainfall [mm]

**Configuration**

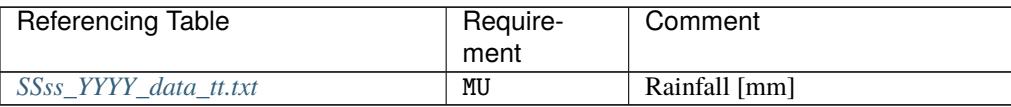

RH

**Description** Relative Humidity [%] **Configuration**

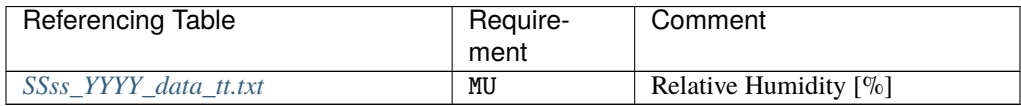

#### RunoffToWater

**Description** Fraction of above-ground runoff flowing to water surface during flooding [-]

**Configuration**

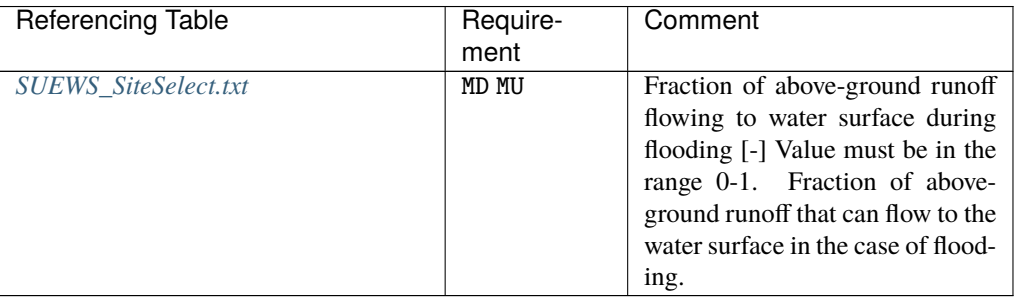

#### S1

**Description** A parameter related to soil moisture dependence [-]

#### **Configuration**

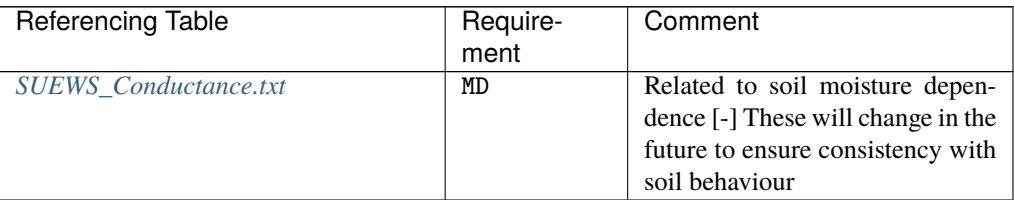

## S2

**Description** A parameter related to soil moisture dependence [mm]

### **Configuration**

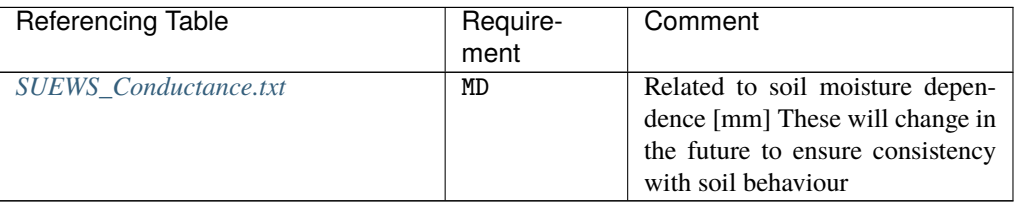

# SatHydraulicCond

**Description** Hydraulic conductivity for saturated soil [mm s<sup>-1</sup>]

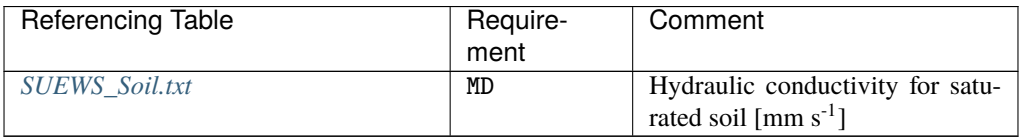

## SDDFull

**Description** The sensesence degree days (SDD) needed to initiate leaf off. [°C]

## **Configuration**

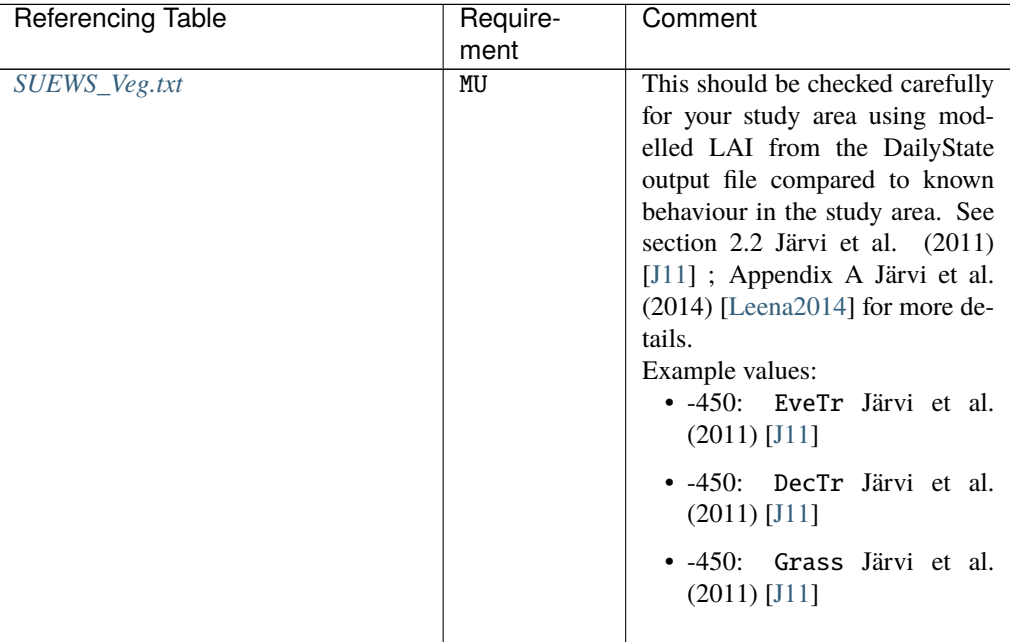

#### snow

**Description** Snowfall [mm]

**Configuration**

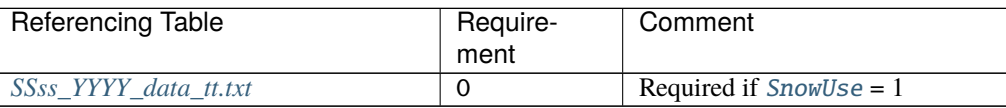

## <span id="page-113-0"></span>SnowClearingProfWD

**Description** Code for snow clearing profile (weekdays) linking to [Code](#page-57-0) of *[SUEWS\\_Profiles.txt](#page-37-0)*. **Configuration**

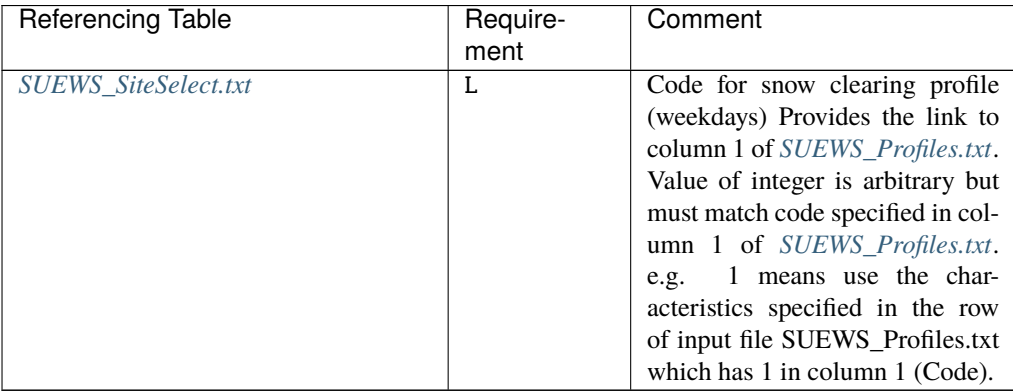

## <span id="page-114-0"></span>SnowClearingProfWE

**Description** Code for snow clearing profile (weekends) linking to [Code](#page-57-0) of *[SUEWS\\_Profiles.txt](#page-37-0)*. **Configuration**

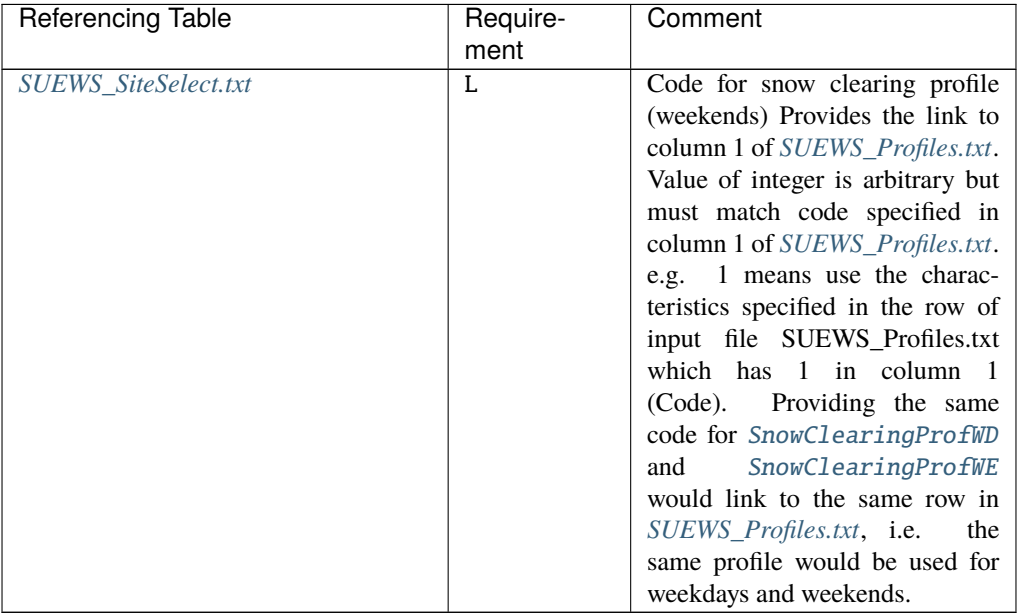

#### **SnowCode**

**Description** Code for snow surface characteristics linking to [Code](#page-57-0) of SUEWS\_Snow.txt

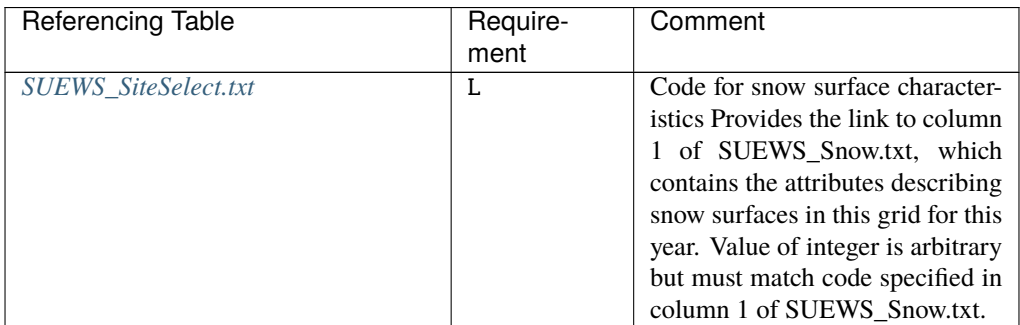

## SnowDensMax

**Description** Maximum snow density [kg m<sup>-3</sup>]

**Configuration**

## SnowDensMin

**Description** Fresh snow density [kg m<sup>-3</sup>]

**Configuration**

## SnowLimPatch

**Description** Limit for the snow water equivalent when snow cover starts to be patchy [mm] **Configuration**

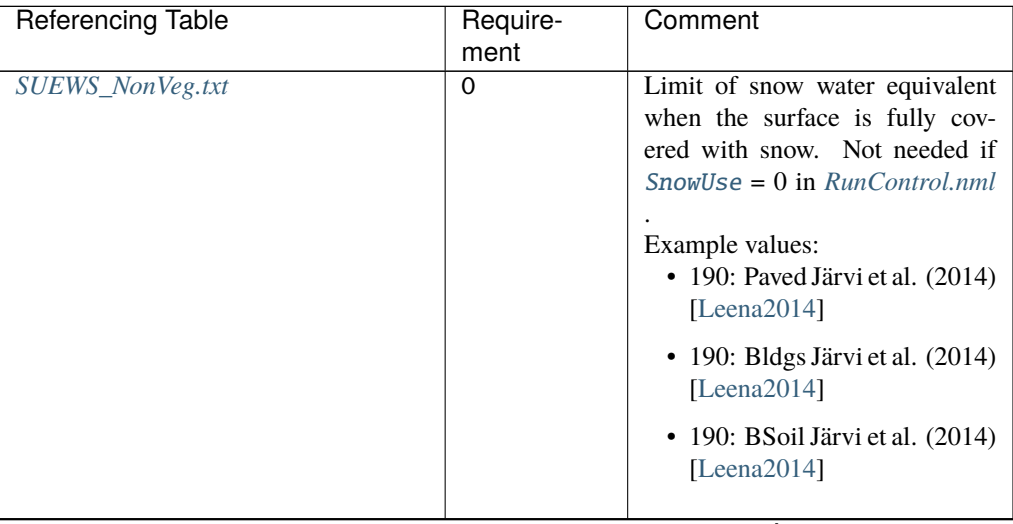

continues on next page

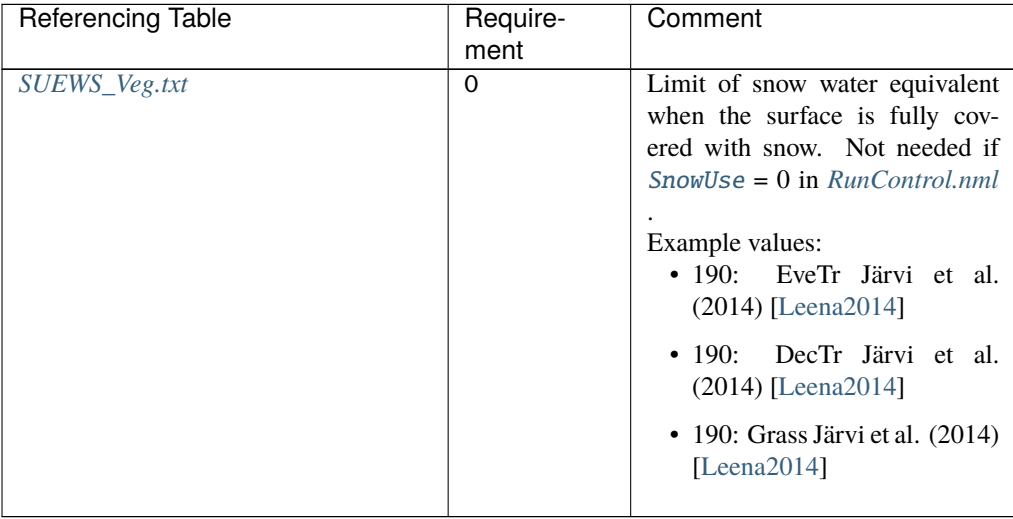

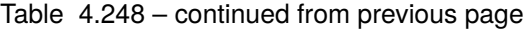

#### SnowLimRemove

**Description** Limit of the snow water equivalent for snow removal from roads and roofs [mm]

### **Configuration**

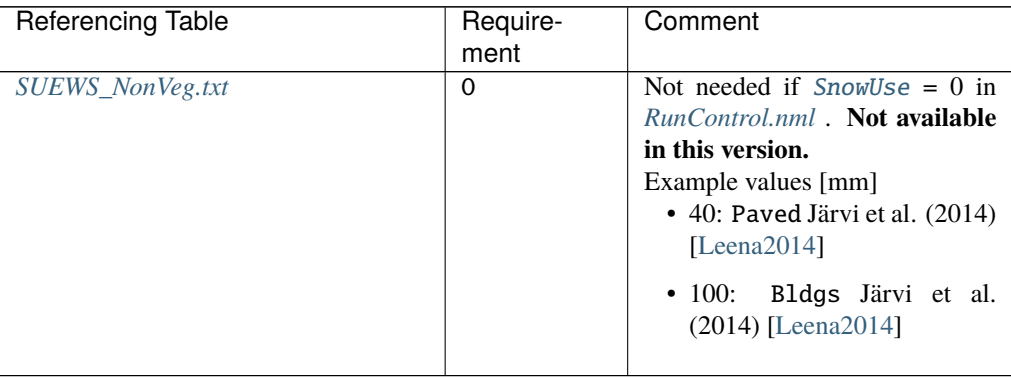

## SoilDensity

**Description** Soil density [kg m<sup>-3</sup>]

## **Configuration**

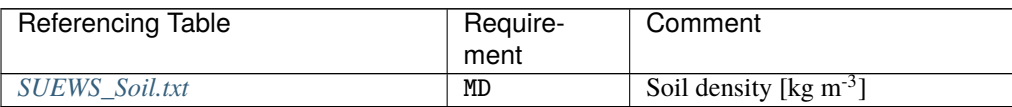

## <span id="page-116-0"></span>SoilDepth

**Description** Depth of soil beneath the surface [mm]

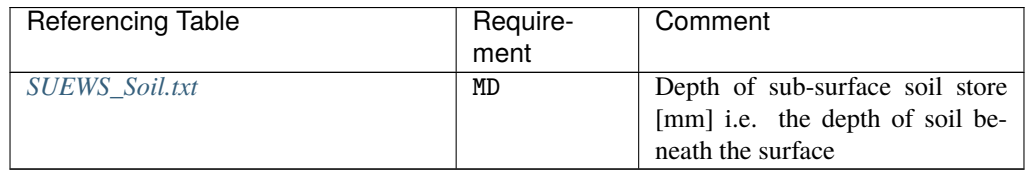

## SoilStoreCap

**Description** Limit value for [SoilDepth](#page-116-0) [mm]

#### **Configuration**

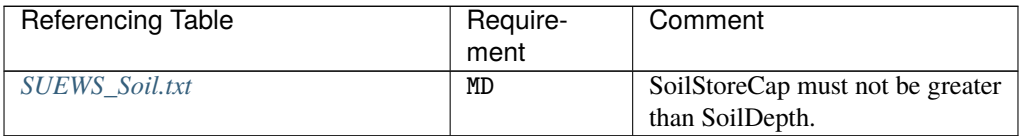

## SoilTypeCode

**Description** Code for soil characteristics below this surface linking to [Code](#page-57-0) of *[SUEWS\\_Soil.txt](#page-44-0)*

## **Configuration**

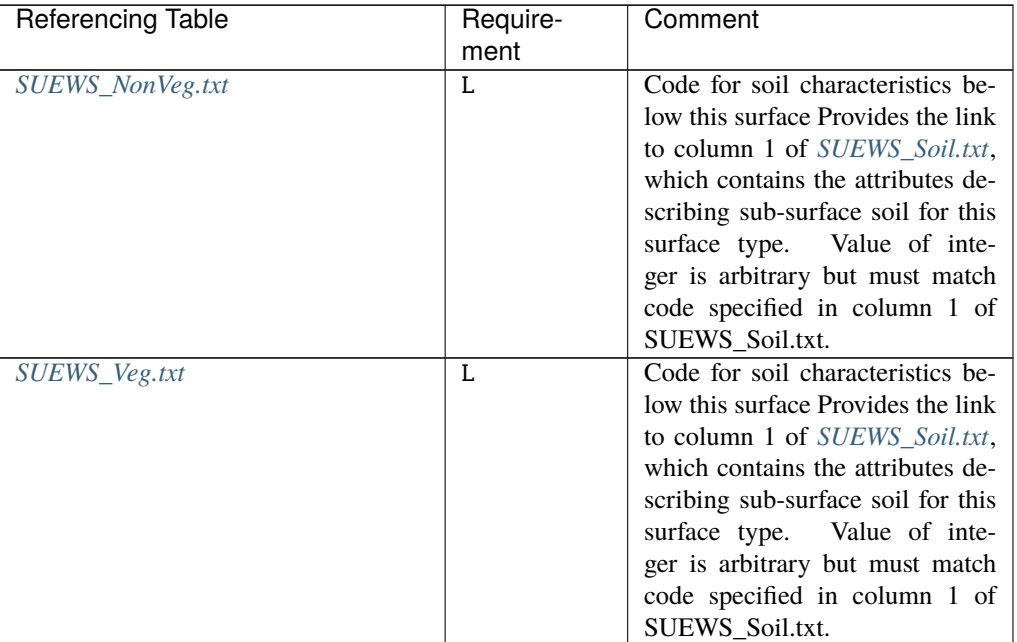

## StartDLS

**Description** Start of the day light savings [DOY] **Configuration**

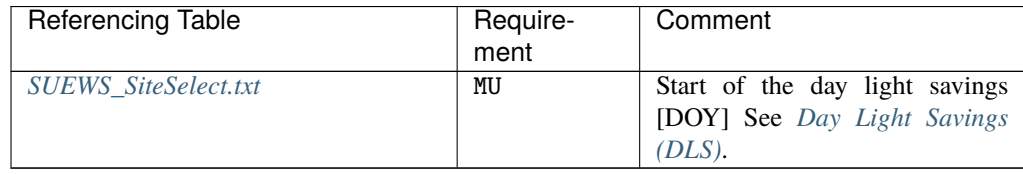

### StateLimit

**Description** Upper limit to the surface state. [mm]

Currently only used for the water surface. Set to a large value (e.g. 20000 mm = 20 m) if the water body is substantial (lake, river, etc) or a small value (e.g. 10 mm) if water bodies are very shallow (e.g. fountains). WaterDepth (column 9) must not exceed this value.

#### **Configuration**

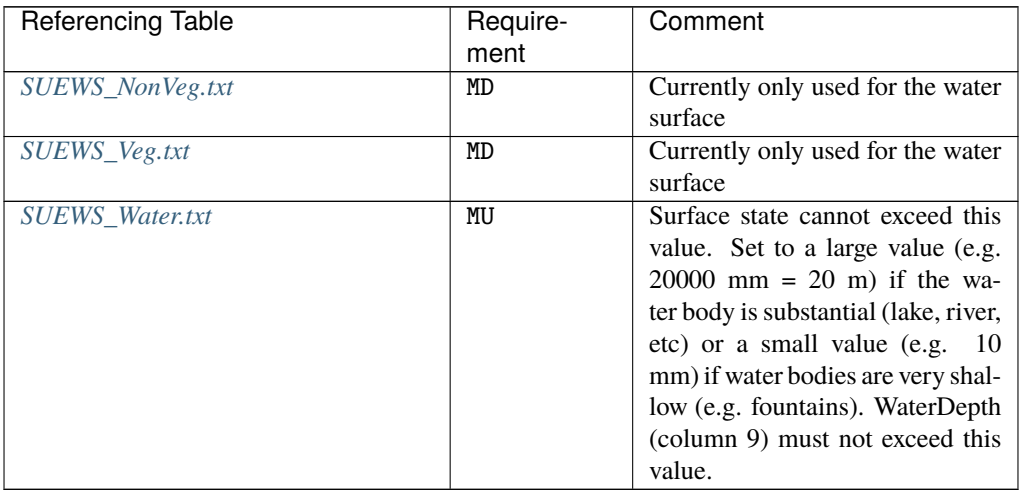

### <span id="page-118-0"></span>**StorageMax**

**Description** Maximum water storage capacity for upper surfaces (i.e. canopy)

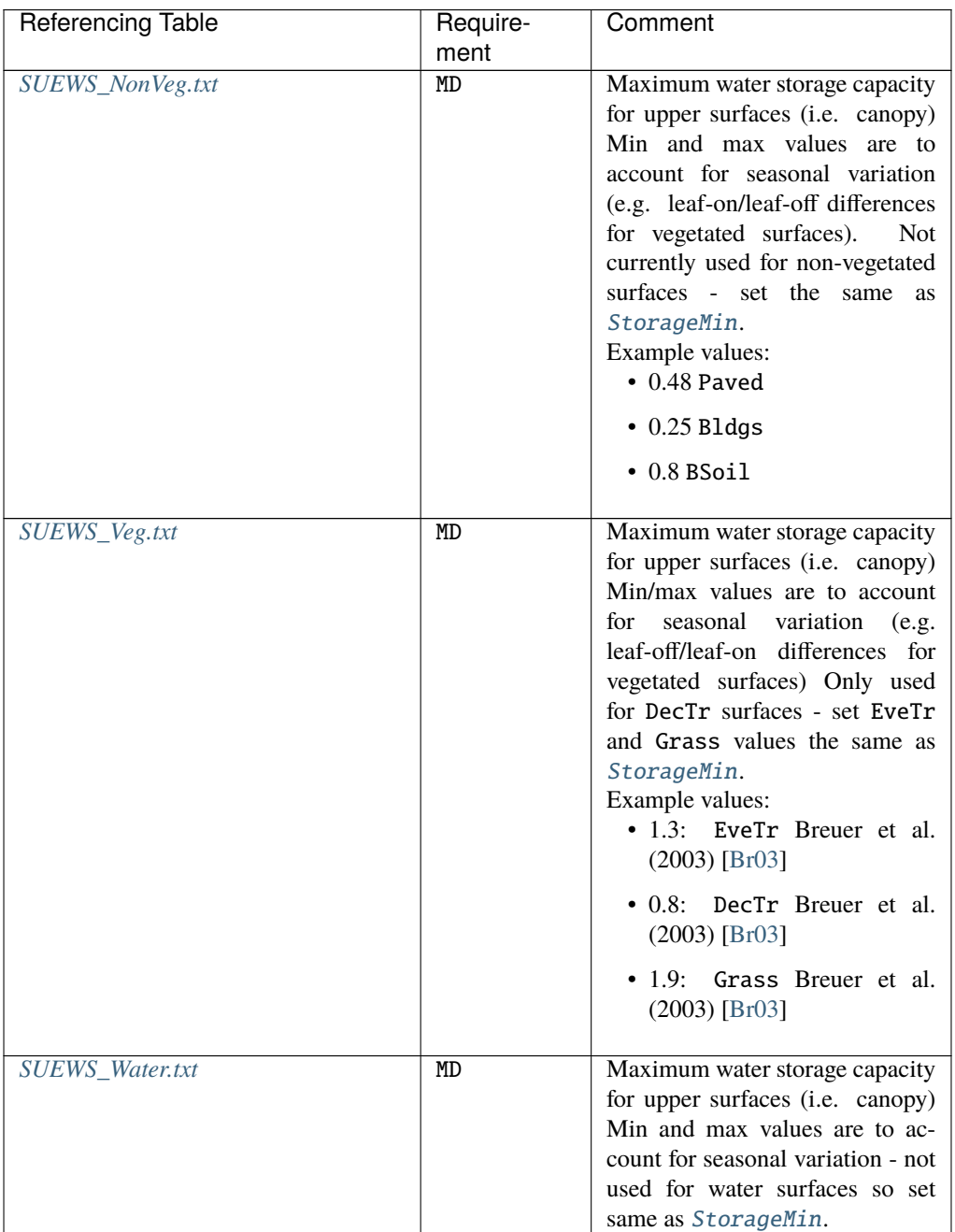

# <span id="page-119-0"></span>StorageMin

**Description** Minimum water storage capacity for upper surfaces (i.e. canopy).

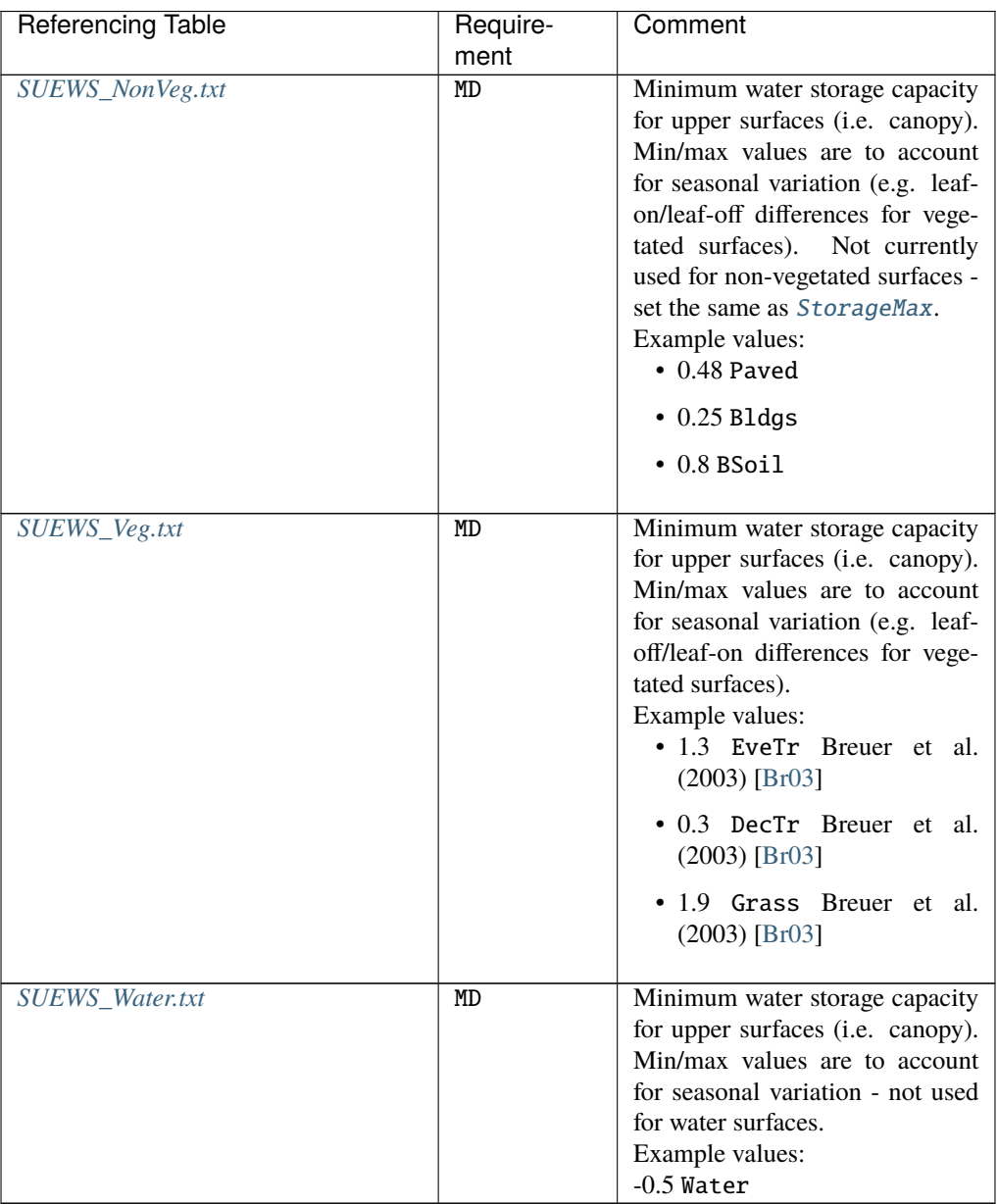

# **SurfaceArea**

**Description** Area of the grid [ha].

## **Configuration**

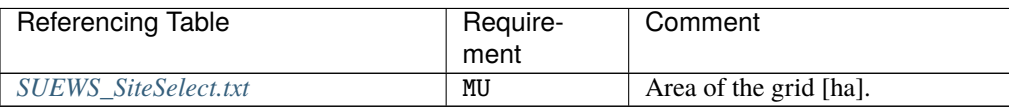

### Surf\_k1

**Description** Thermal conductivity of the first layer  $[W \, m^{-1} \, K^{-1}]$ **Configuration**

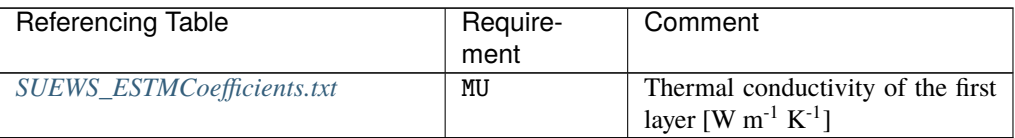

## Surf\_k2

**Description** Thermal conductivity of the second layer  $[W \ m^{-1} K^{-1}]$ 

### **Configuration**

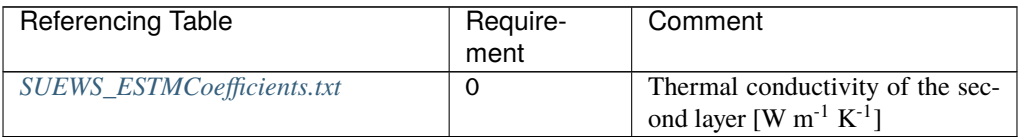

## Surf\_k3

**Description** Thermal conductivity of the third layer $[W \ m^{-1} K^{-1}]$ 

# **Configuration**

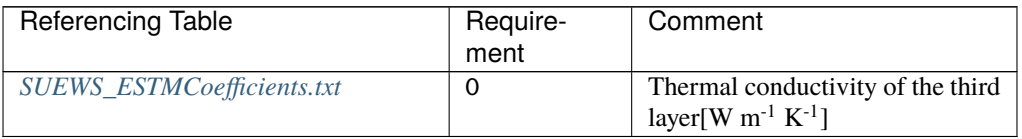

## Surf\_k4

**Description** Thermal conductivity of the fourth layer[W  $m^{-1} K^{-1}$ ]

## **Configuration**

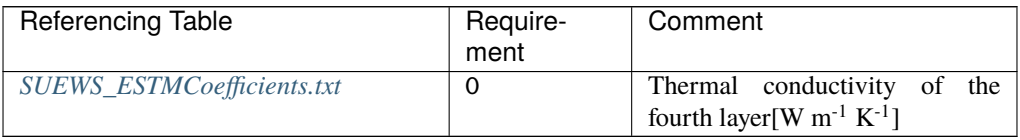

## Surf\_k5

**Description** Thermal conductivity of the fifth layer  $[W \ m^{-1} K^{-1}]$ 

### **Configuration**

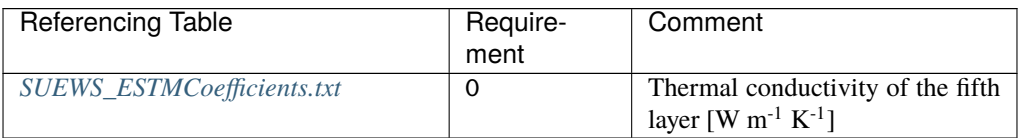

# Surf\_rhoCp1

**Description** Volumetric heat capacity of the first layer  $[J m^{-3} K^{-1}]$ 

## **Configuration**

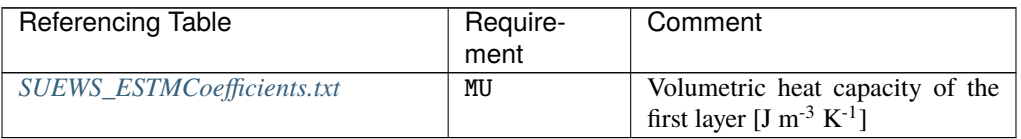

## Surf\_rhoCp2

**Description** Volumetric heat capacity of the second layer  $[J m^{-3} K^{-1}]$ 

## **Configuration**

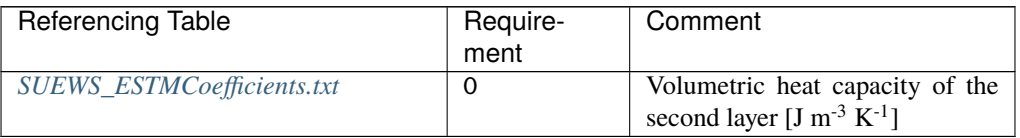

## Surf\_rhoCp3

**Description** Volumetric heat capacity of the third layer[J  $m^{-3} K^{-1}$ ]

## **Configuration**

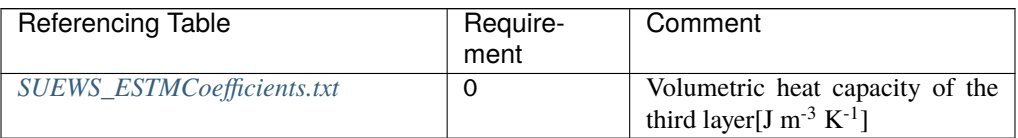

## Surf\_rhoCp4

**Description** Volumetric heat capacity of the fourth layer  $[J m^{-3} K^{-1}]$ 

### **Configuration**

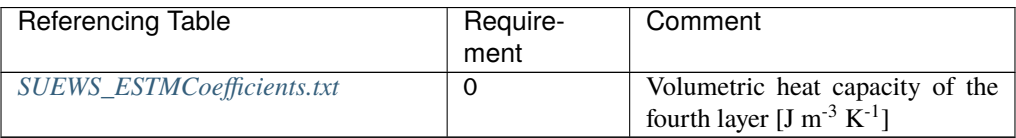

# Surf\_rhoCp5

**Description** Volumetric heat capacity of the fifth layer  $[J m^{-3} K^{-1}]$ 

### **Configuration**

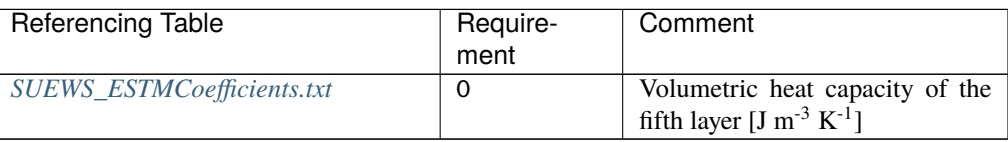

## Surf\_thick1

**Description** Thickness of the first layer [m] for roofs (building surfaces) and ground (all other surfaces)

## **Configuration**

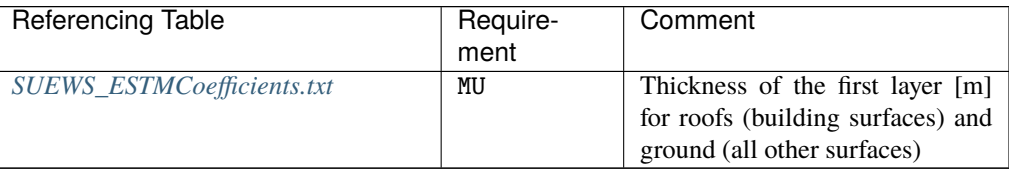

### Surf\_thick2

**Description** Thickness of the second layer [m] (if no second layer, set to -999.)

### **Configuration**

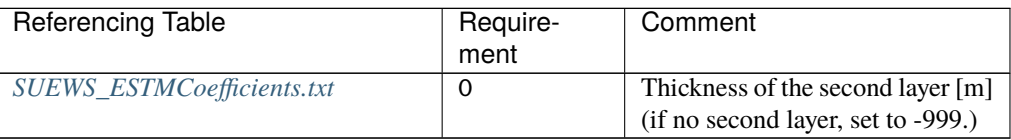

## Surf\_thick3

**Description** Thickness of the third layer [m] (if no third layer, set to -999.)

## **Configuration**

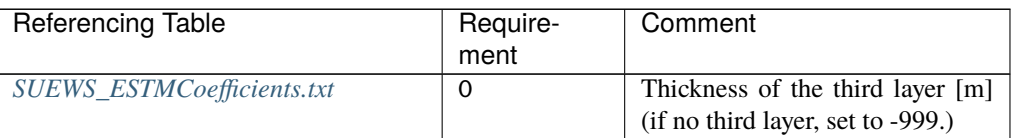

### Surf\_thick4

**Description** Thickness of the fourth layer [m] (if no fourth layer, set to -999.)

### **Configuration**

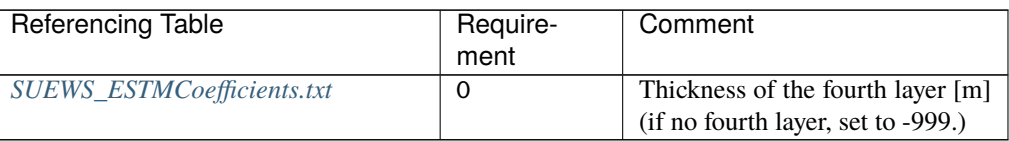

### Surf\_thick5

**Description** Thickness of the fifth layer [m] (if no fifth layer, set to -999.)

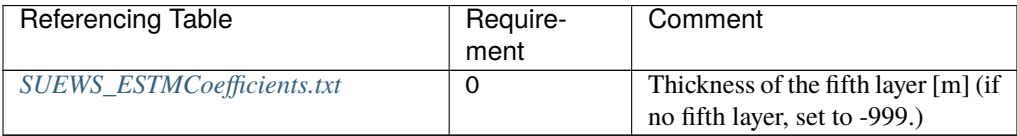

# Tair

**Description** Air temperature [°C]

**Configuration**

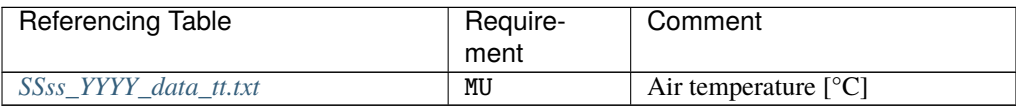

#### tau\_a

**Description** Time constant for snow albedo aging in cold snow [-]

#### **Configuration**

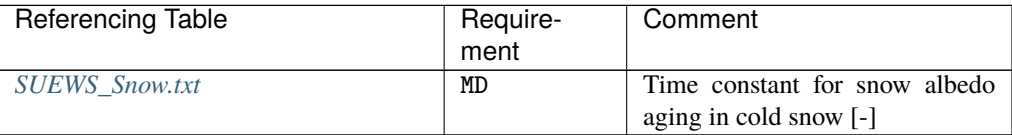

#### tau\_f

**Description** Time constant for snow albedo aging in melting snow [-]

## **Configuration**

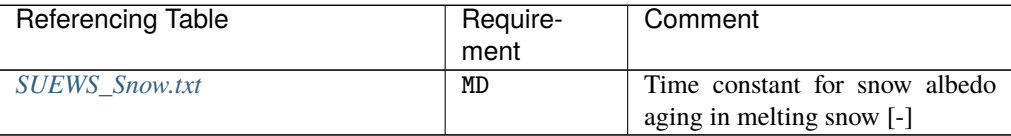

## tau\_r

**Description** Time constant for snow density ageing [-]

#### **Configuration**

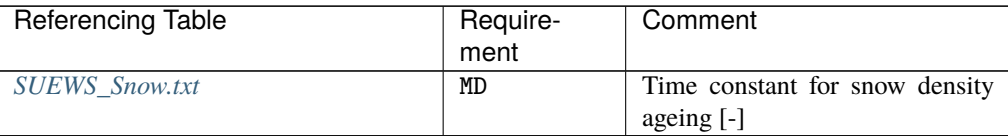

## TCritic\_Heating\_WD

**Description** Critical heating temperature on weekdays [°C]

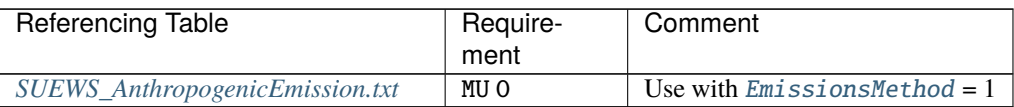

### TCritic\_Heating\_WE

**Description** Critical heating temperature on weekends [°C]

## **Configuration**

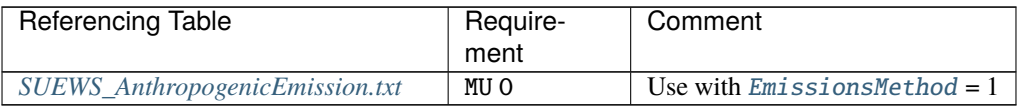

## TCritic\_Cooling\_WD

**Description** Critical cooling temperature on weekdays [°C]

#### **Configuration**

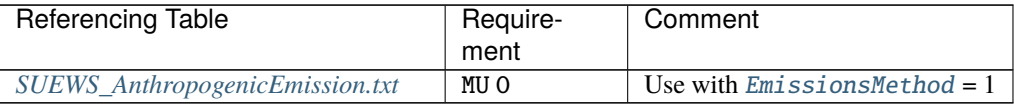

### TCritic\_Cooling\_WE

**Description** Critical cooling temperature on weekends [°C]

#### **Configuration**

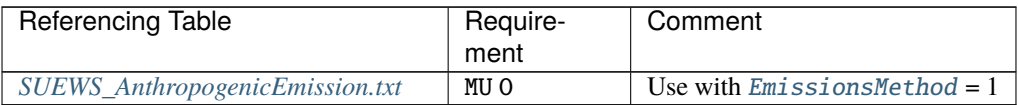

#### TempMeltFactor

**Description** Hourly temperature melt factor of snow [mm K<sup>-1</sup> h<sup>-1</sup>]

#### **Configuration**

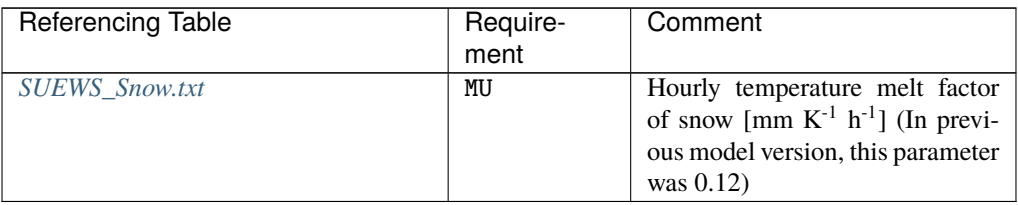

TH

**Description** Upper air temperature limit [°C] **Configuration**

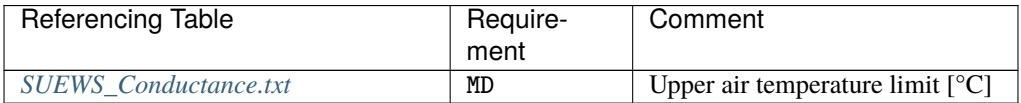

### Theta+\_K

**Description** potential temperature at the top of CBL [K]

**Configuration**

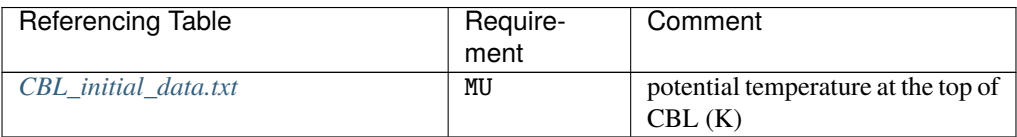

### Theta\_K

**Description** potential temperature in CBL [K]

#### **Configuration**

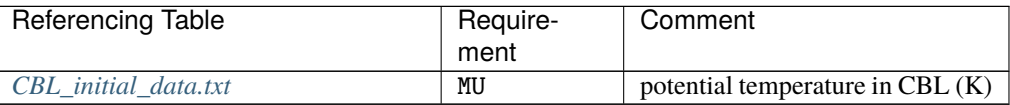

## Tiair

**Description** Indoor air temperature [C]

#### **Configuration**

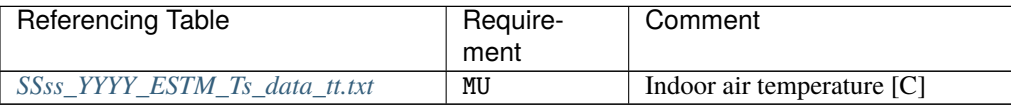

#### Timezone

**Description** Time zone [h] for site relative to UTC (east is positive). This should be set according to the times given in the meteorological forcing file(s).

#### **Configuration**

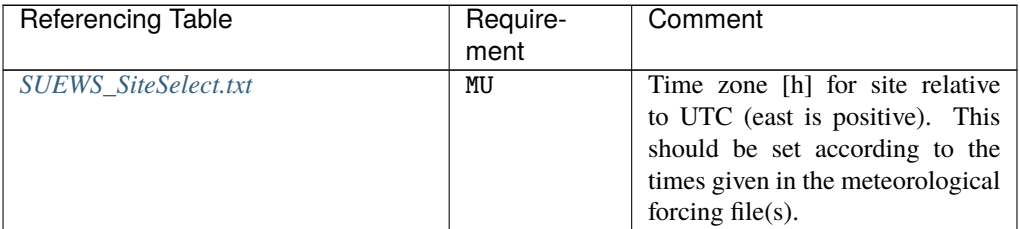

TL

**Description** Lower air temperature limit [°C]

## **Configuration**

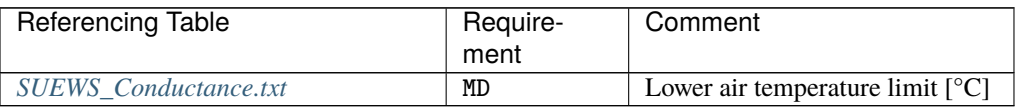

## ToBldgs

**Description** Fraction of water going to Bldgs

## **Configuration**

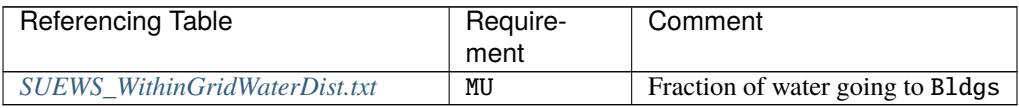

## ToBSoil

**Description** Fraction of water going to BSoil

#### **Configuration**

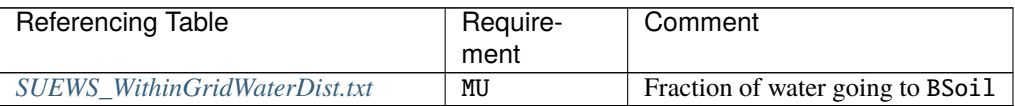

#### ToDecTr

**Description** Fraction of water going to DecTr

### **Configuration**

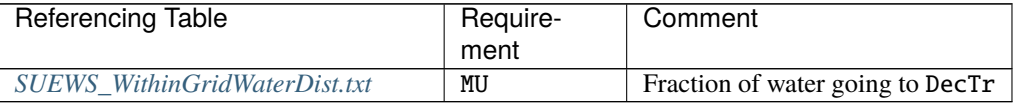

## ToEveTr

**Description** Fraction of water going to EveTr

## **Configuration**

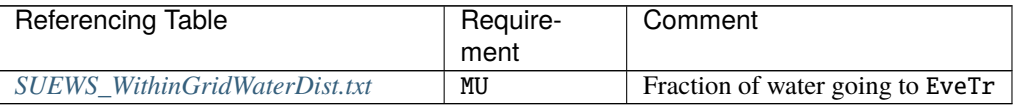

## ToGrass

**Description** Fraction of water going to Grass

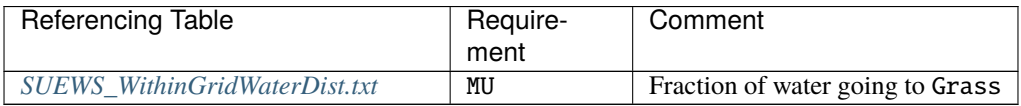

#### ToPaved

**Description** Fraction of water going to Paved

**Configuration**

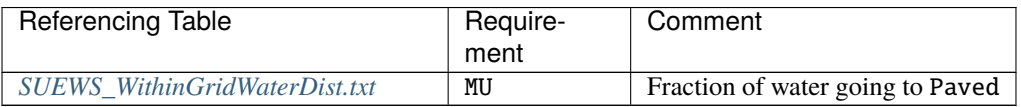

## ToRunoff

**Description** Fraction of water going to Runoff

## **Configuration**

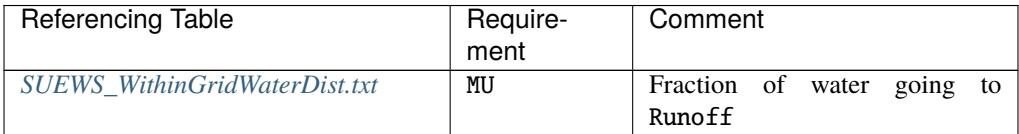

#### **ToSoilStore**

**Description** Fraction of water going to SoilStore

#### **Configuration**

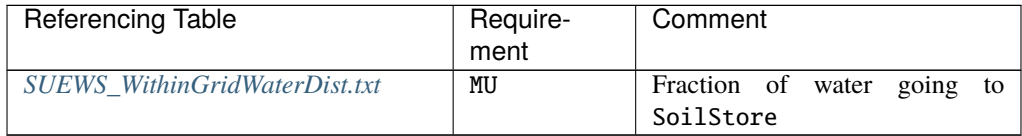

#### **ToWater**

**Description** Fraction of water going to Water

#### **Configuration**

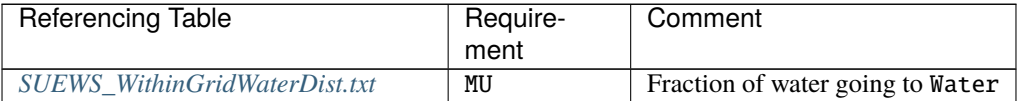

#### TraffProfWD

**Description** Code for traffic activity profile (weekdays) linking to [Code](#page-57-0) of *[SUEWS\\_Profiles.txt](#page-37-0)*. Not used in v2018a.

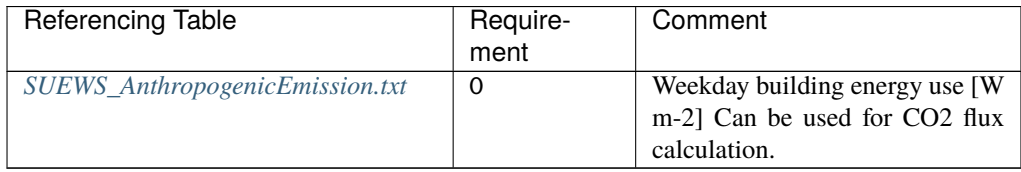

## TraffProfWE

**Description** Code for traffic activity profile (weekends) linking to [Code](#page-57-0) of *[SUEWS\\_Profiles.txt](#page-37-0)*. Not used in v2018a.

#### **Configuration**

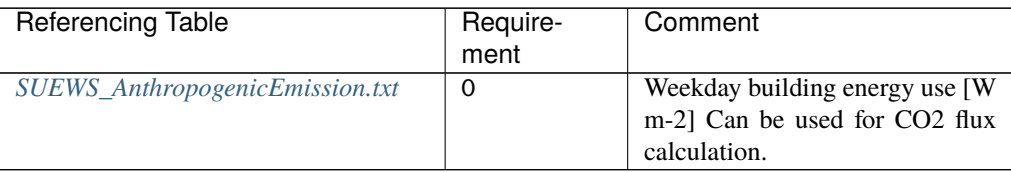

## TrafficUnits

**Description** Units for the traffic rate for the study area. Not used in v2018a.

#### **Configuration**

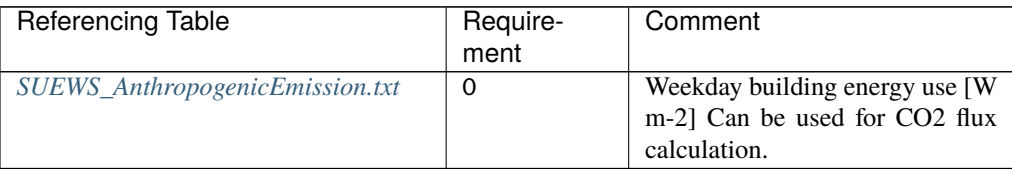

### TrafficRate\_WD

**Description** Weekday traffic rate [veh km m<sup>-2</sup> s-1] Can be used for CO2 flux calculation - not used in v2018a.

### **Configuration**

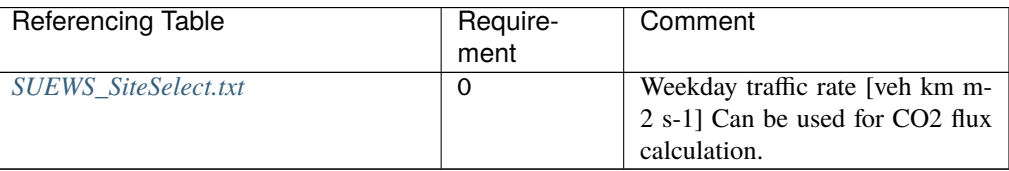

## TrafficRate\_WE

**Description** Weekend traffic rate [veh km m<sup>-2</sup> s-1] Can be used for CO2 flux calculation - not used in v2018a.

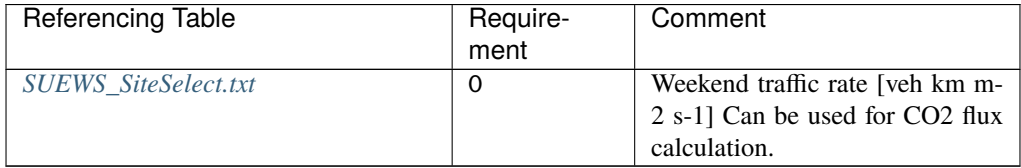

### Troad

**Description** Ground surface temperature [C] (used when  $T\text{surface} = 1$  or 2)

### **Configuration**

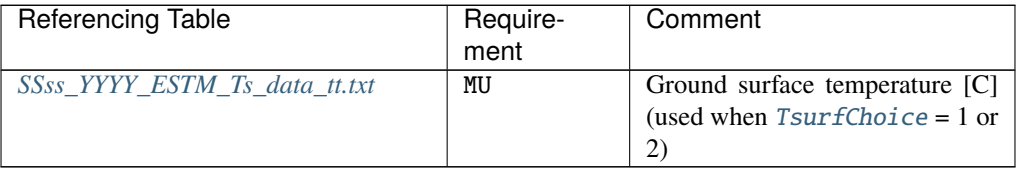

### Troof

**Description** Roof surface temperature  $[C]$  (used when  $T\text{surface} = 1$  or 2)

## **Configuration**

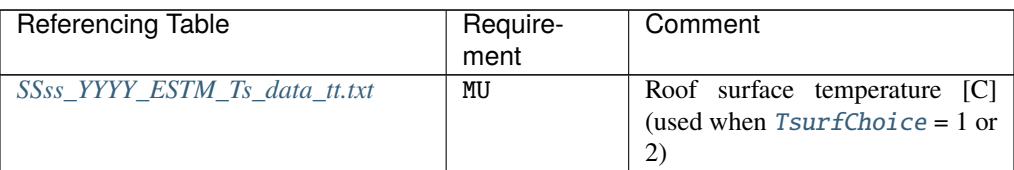

## Tsurf

**Description** Bulk surface temperature [C] (used when  $T\text{surfChoice} = 0$ )

### **Configuration**

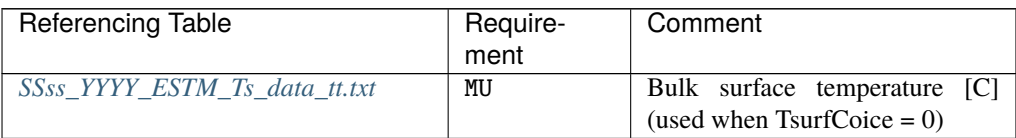

## Twall

**Description** Wall surface temperature [C] (used when  $T\text{surface} = 1$ )

### **Configuration**

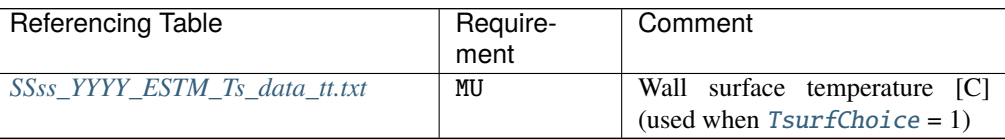

### Twall\_e

**Description** East-facing wall surface temperature  $[C]$  (used when  $T\text{surfChoice} = 2$ )

### **Configuration**

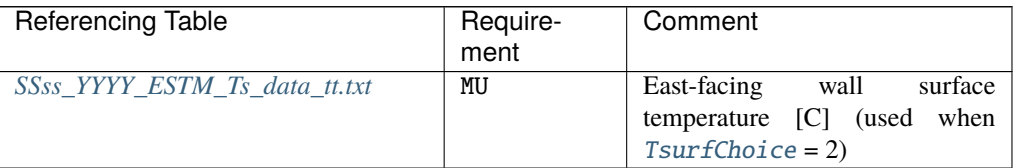

## Twall\_n

**Description** North-facing wall surface temperature [C] (used when  $T\text{surfChoice} = 2$ )

### **Configuration**

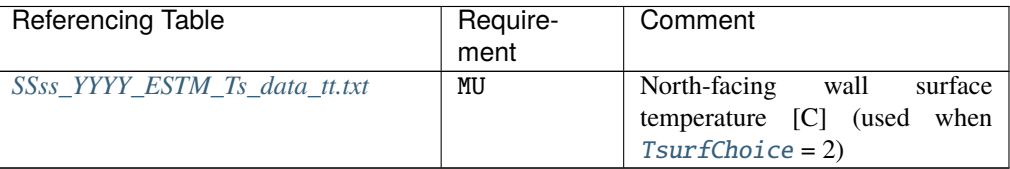

#### Twall\_s

**Description** South-facing wall surface temperature  $[C]$  (used when  $T\text{surfChoice} = 2$ ) **Configuration**

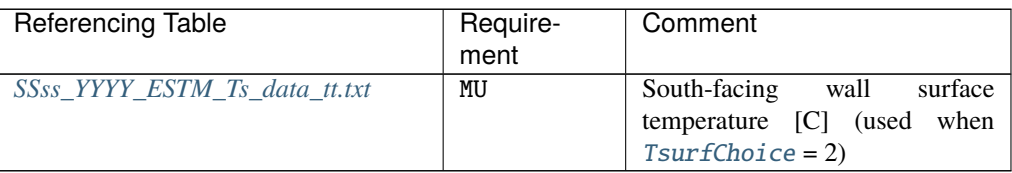

### Twall\_w

**Description** West-facing wall surface temperature  $[C]$  (used when  $T\text{surfChoice} = 2$ ) **Configuration**

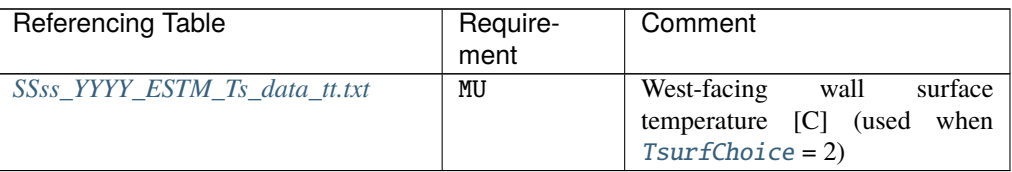

U

**Description** Wind speed.  $[m s<sup>-1</sup>]$ . ]Height of the wind speed measurement  $(z)$  $(z)$  $(z)$  is needed in *[SUEWS\\_SiteSelect.txt](#page-38-0)* .

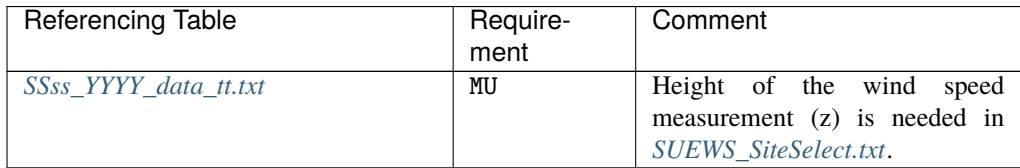

# Wall\_k1

**Description** Thermal conductivity of the first layer  $[W \, m^{-1} \, K^{-1}]$ 

### **Configuration**

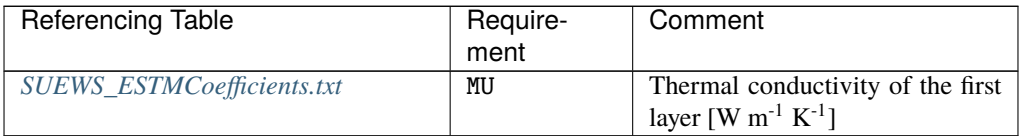

## Wall\_k2

**Description** Thermal conductivity of the second layer  $[W \ m^{-1} K^{-1}]$ 

## **Configuration**

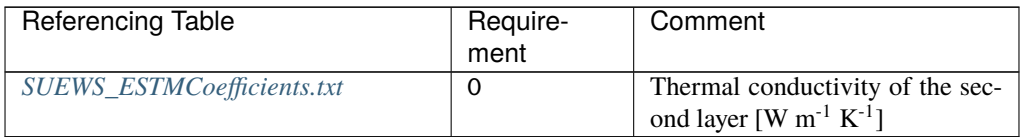

# Wall\_k3

**Description** Thermal conductivity of the third layer  $[W \ m^{-1} K^{-1}]$ 

### **Configuration**

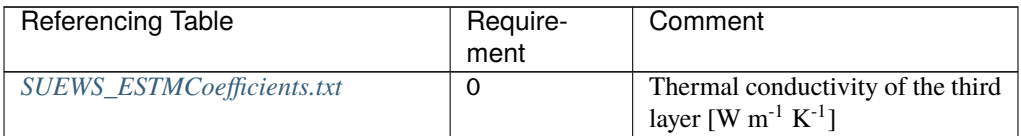

## Wall\_k4

**Description** Thermal conductivity of the fourth layer<sup>[W m<sup>-1</sup> K<sup>-1</sup>]</sup>

## **Configuration**

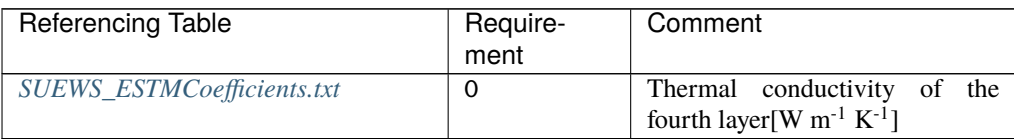

## Wall\_k5

**Description** Thermal conductivity of the fifth layer $[W \, m^{-1} \, K^{-1}]$ 

## **Configuration**

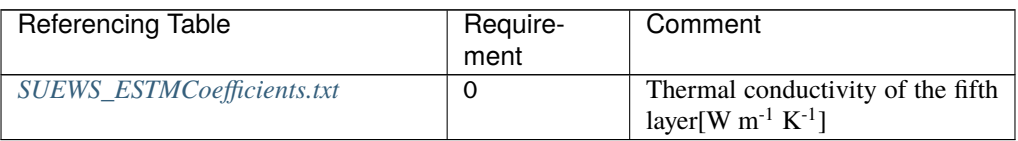

## Wall\_rhoCp1

**Description** Volumetric heat capacity of the first layer  $[J m^{-3} K^{-1}]$ 

## **Configuration**

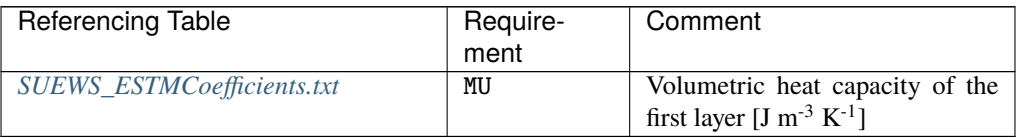

## Wall\_rhoCp2

**Description** Volumetric heat capacity of the second layer  $[J m^{-3} K^{-1}]$ 

## **Configuration**

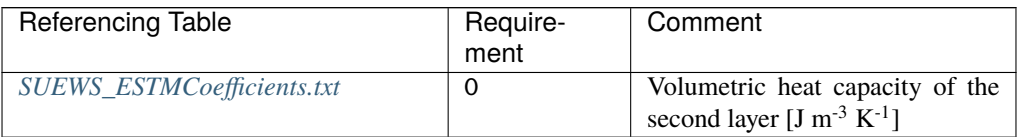

# Wall\_rhoCp3

**Description** Volumetric heat capacity of the third layer  $[J m^{-3} K^{-1}]$ 

## **Configuration**

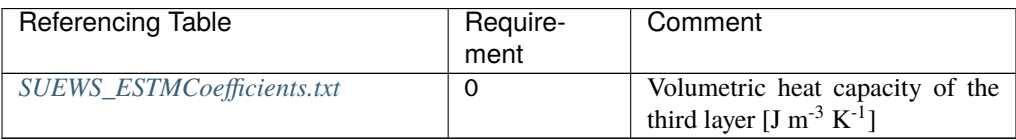

# Wall\_rhoCp4

**Description** Volumetric heat capacity of the fourth layer  $[J m^{-3} K^{-1}]$ 

### **Configuration**

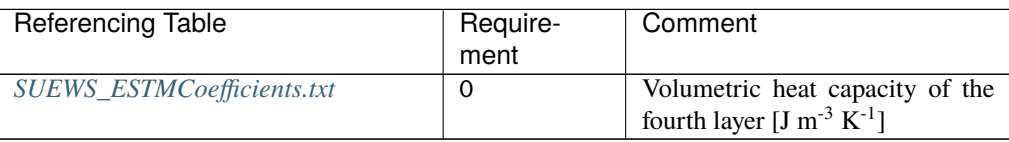

### Wall\_rhoCp5

**Description** Volumetric heat capacity of the fifth layer  $[J m^{-3} K^{-1}]$ 

## **Configuration**

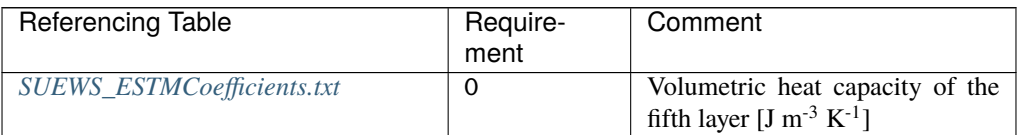

## Wall\_thick1

**Description** Thickness of the first layer [m] for building surfaces only; set to -999 for all other surfaces **Configuration**

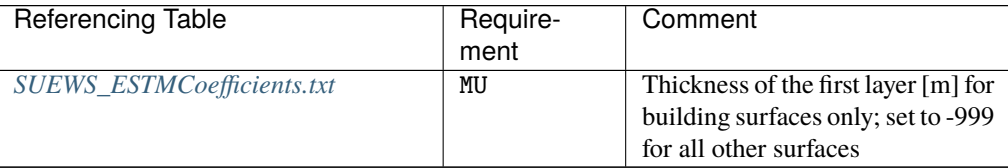

# Wall\_thick2

**Description** Thickness of the second layer [m] (if no second layer, set to -999.)

## **Configuration**

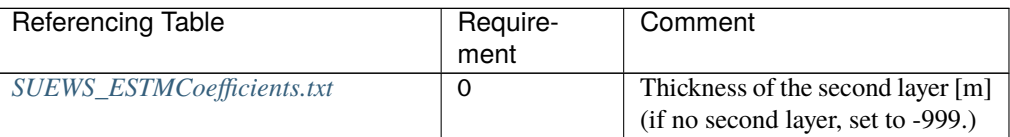

### Wall\_thick3

**Description** Thickness of the third layer [m] (if no third layer, set to -999.)

### **Configuration**

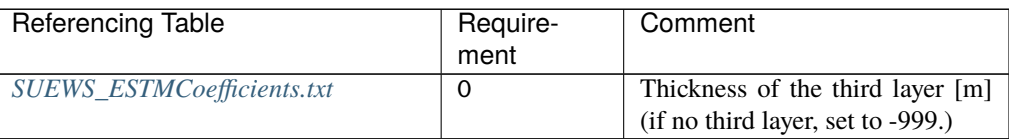

### Wall\_thick4

**Description** Thickness of the fourth layer [m] (if no fourth layer, set to -999.)

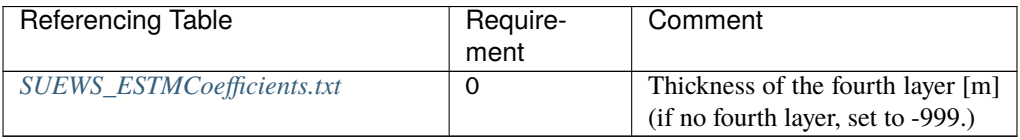

## Wall\_thick5

**Description** Thickness of the fifth layer [m] (if no fifth layer, set to -999.)

**Configuration**

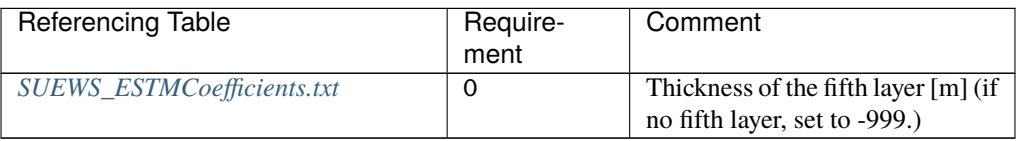

### WaterDepth

**Description** Water depth [mm].

### **Configuration**

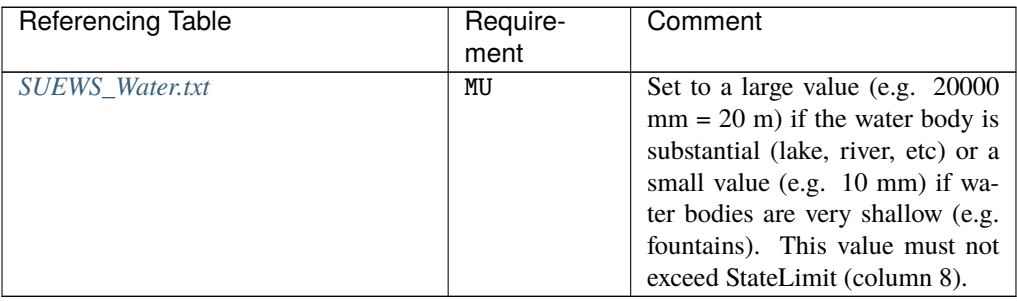

### WaterUseProfAutoWD

**Description** Code for water use profile (automatic irrigation, weekdays) linking to [Code](#page-57-0) of *[SUEWS\\_Profiles.txt](#page-37-0)*. Value of integer is arbitrary but must match code specified in [Code](#page-57-0) of *[SUEWS\\_Profiles.txt](#page-37-0)*.

### **Configuration**

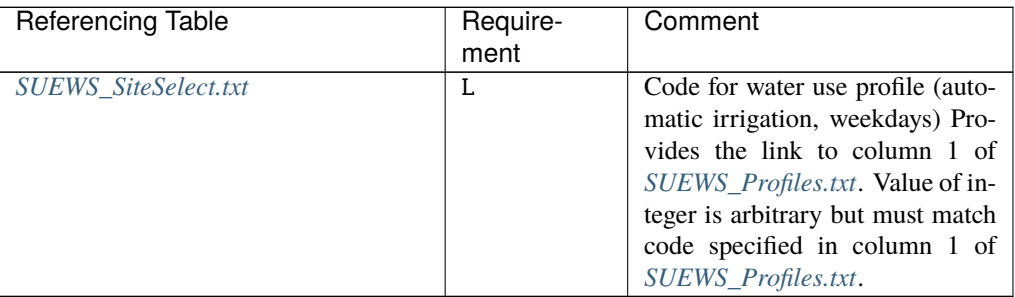

#### WaterUseProfAutoWE

**Description** Code for water use profile (automatic irrigation, weekends) linking to [Code](#page-57-0) of

*[SUEWS\\_Profiles.txt](#page-37-0)*. Value of integer is arbitrary but must match code specified in [Code](#page-57-0) of *[SUEWS\\_Profiles.txt](#page-37-0)*.

### **Configuration**

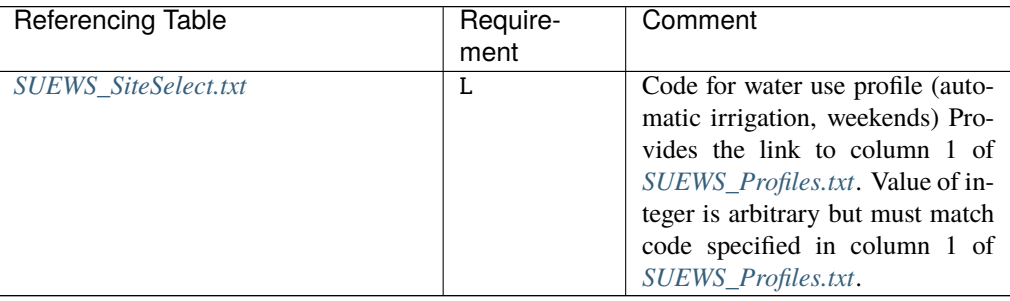

#### WaterUseProfManuWD

**Description** Code for water use profile (manual irrigation, weekdays) linking to [Code](#page-57-0) of *[SUEWS\\_Profiles.txt](#page-37-0)*.

## **Configuration**

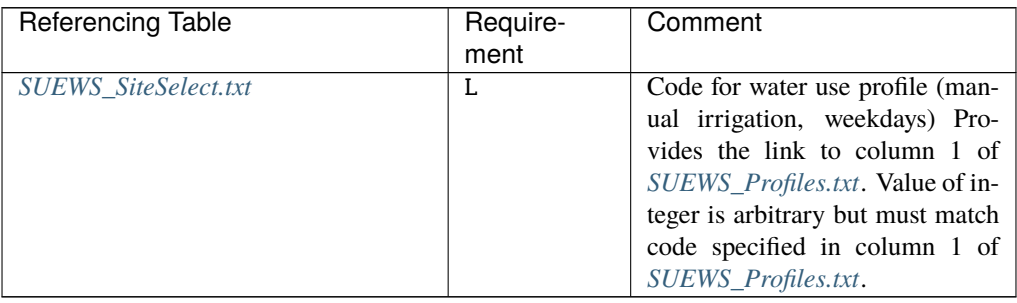

#### WaterUseProfManuWE

**Description** Code for water use profile (manual irrigation, weekends) linking to [Code](#page-57-0) of *[SUEWS\\_Profiles.txt](#page-37-0)*.

## **Configuration**

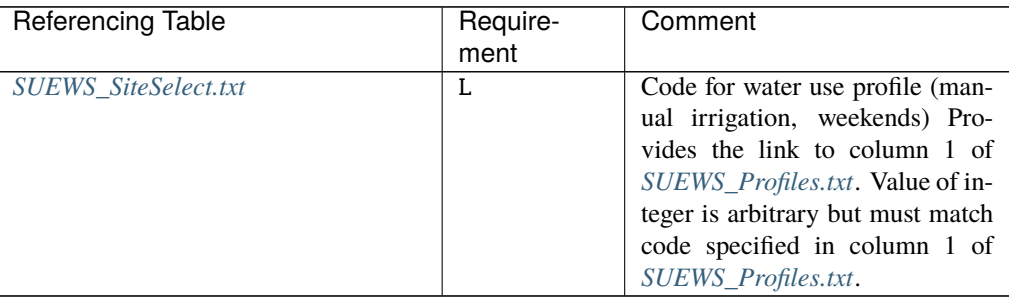

#### wdir

**Description** Wind direction [deg]. **Configuration**

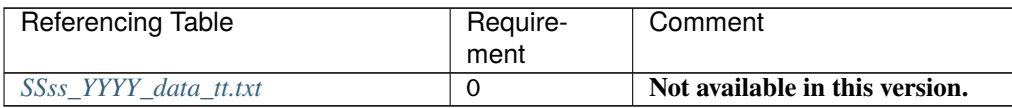

### WetThreshold

**Description** Depth of water which determines whether evaporation occurs from a partially wet or completely wet surface [mm].

## **Configuration**

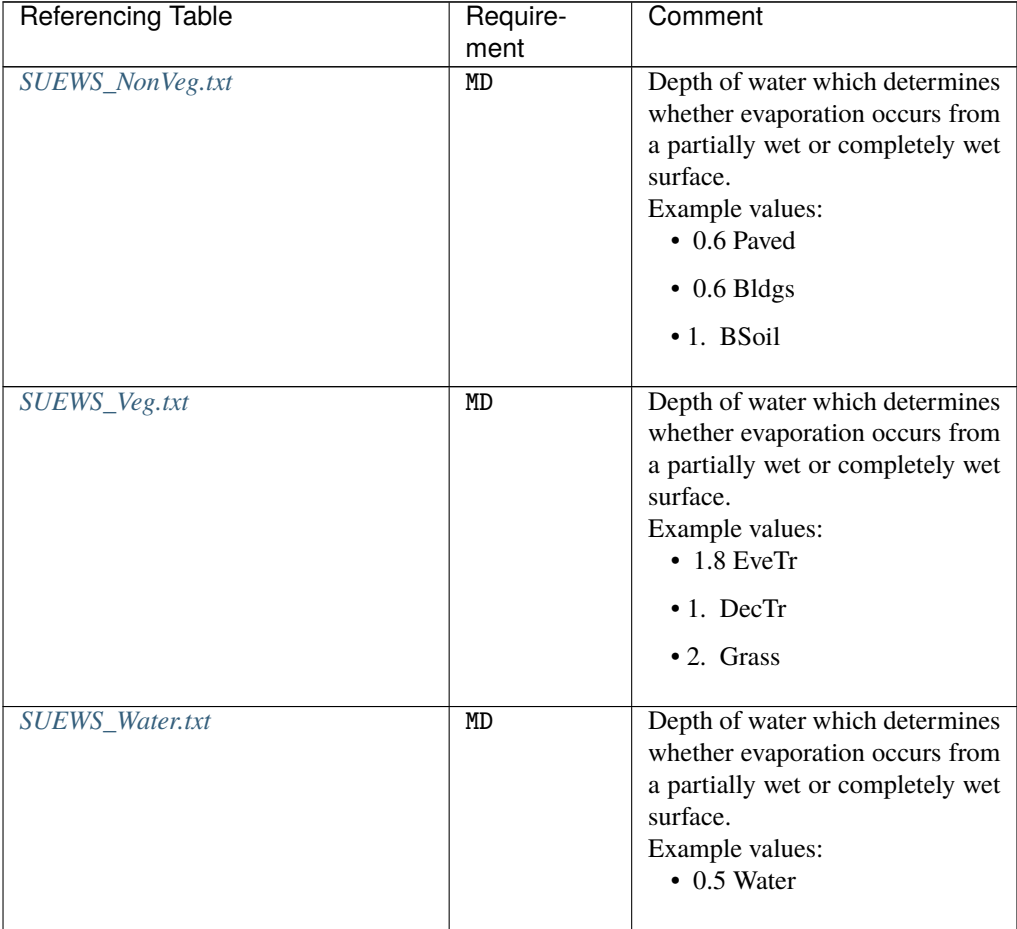

## WithinGridBldgsCode

**Description** Code that links to the fraction of water that flows from Bldgs surfaces to surfaces in columns 2-10 of *[SUEWS\\_WithinGridWaterDist.txt](#page-47-0)*

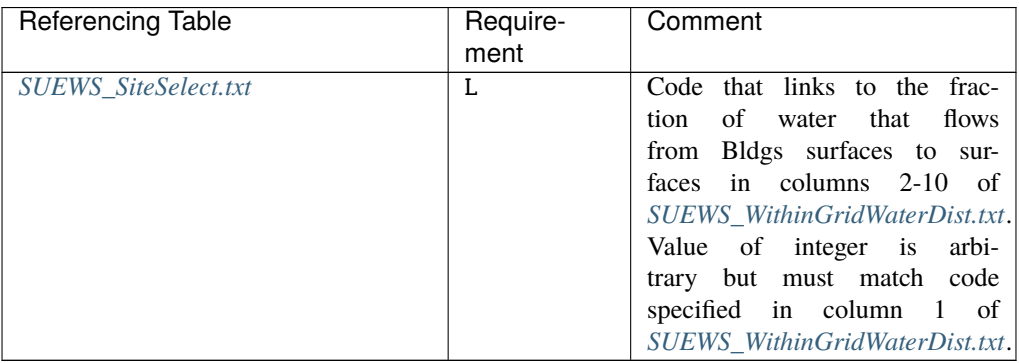

## WithinGridBSoilCode

**Description** Code that links to the fraction of water that flows from BSoil surfaces to surfaces in columns 2-10 of *[SUEWS\\_WithinGridWaterDist.txt](#page-47-0)*.

#### **Configuration**

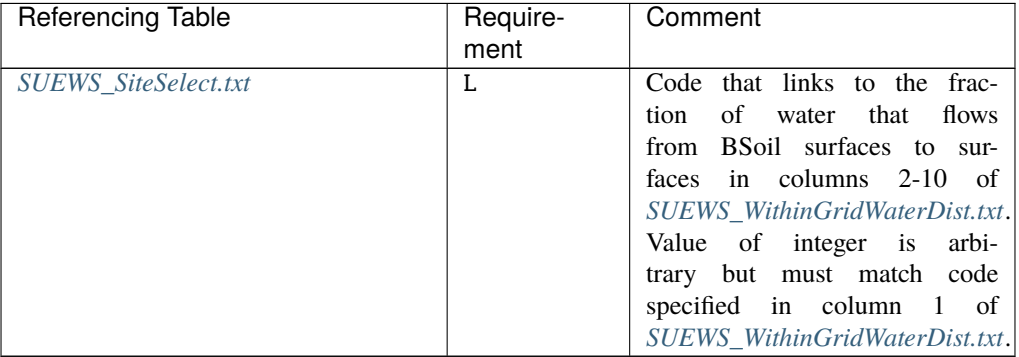

## WithinGridDecTrCode

**Description** Code that links to the fraction of water that flows from DecTr surfaces to surfaces in columns 2-10 of *[SUEWS\\_WithinGridWaterDist.txt](#page-47-0)*.

#### **Configuration**

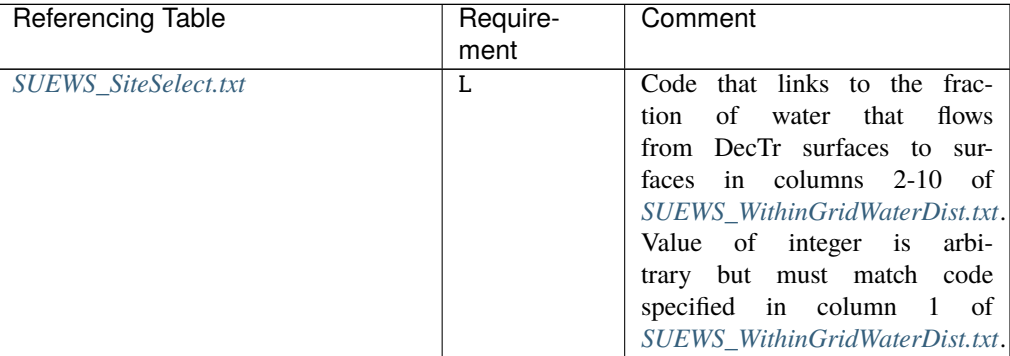

### WithinGridEveTrCode

**Description** Code that links to the fraction of water that flows from EveTr surfaces to surfaces in

columns 2-10 of *[SUEWS\\_WithinGridWaterDist.txt](#page-47-0)*.

#### **Configuration**

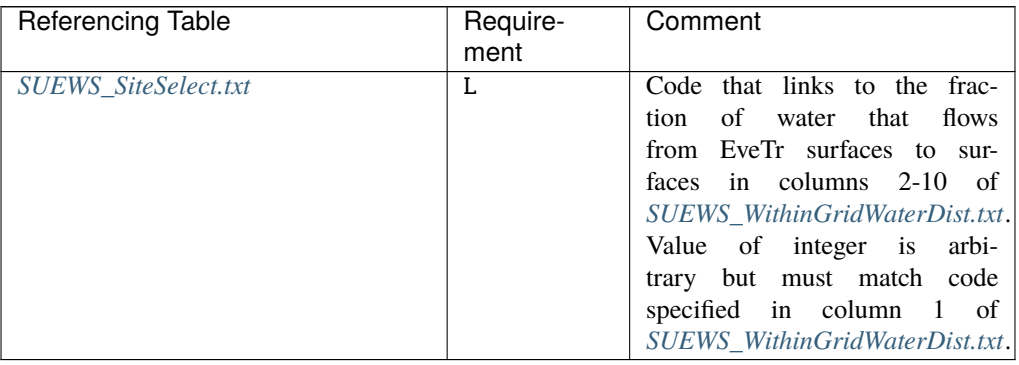

## WithinGridGrassCode

**Description** Code that links to the fraction of water that flows from Grass surfaces to surfaces in columns 2-10 of *[SUEWS\\_WithinGridWaterDist.txt](#page-47-0)*.

#### **Configuration**

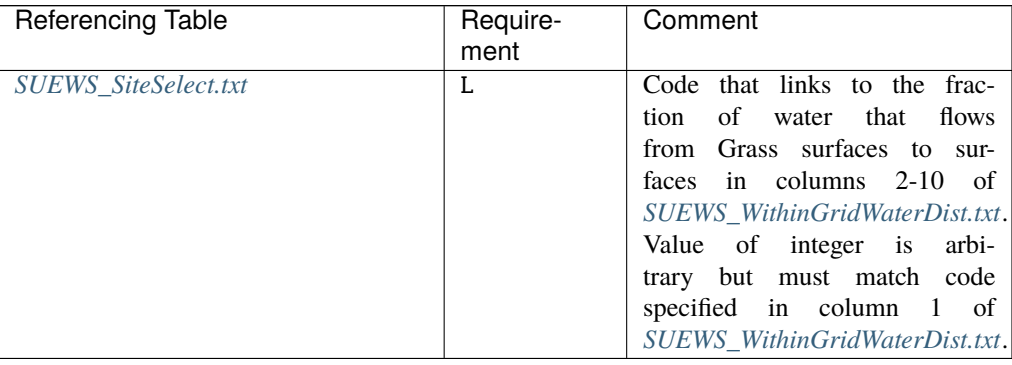

#### WithinGridPavedCode

**Description** Code that links to the fraction of water that flows from Paved surfaces to surfaces in columns 2-10 of *[SUEWS\\_WithinGridWaterDist.txt](#page-47-0)*.

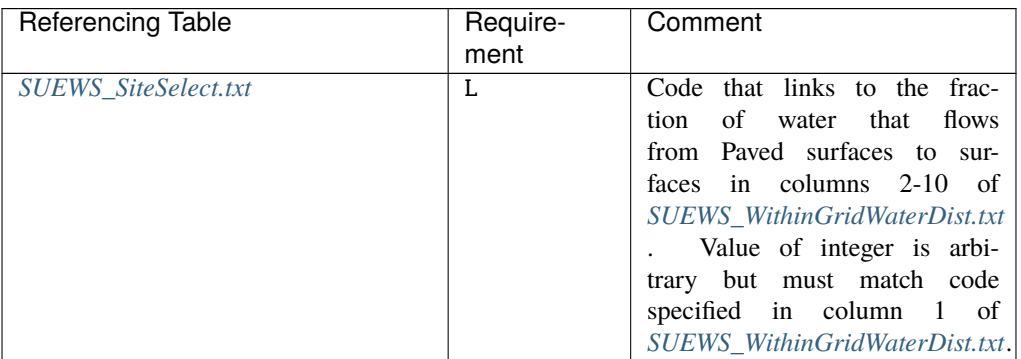

# WithinGridWaterCode

**Description** Code that links to the fraction of water that flows from Water surfaces to surfaces in columns 2-10 of *[SUEWS\\_WithinGridWaterDist.txt](#page-47-0)*.

### **Configuration**

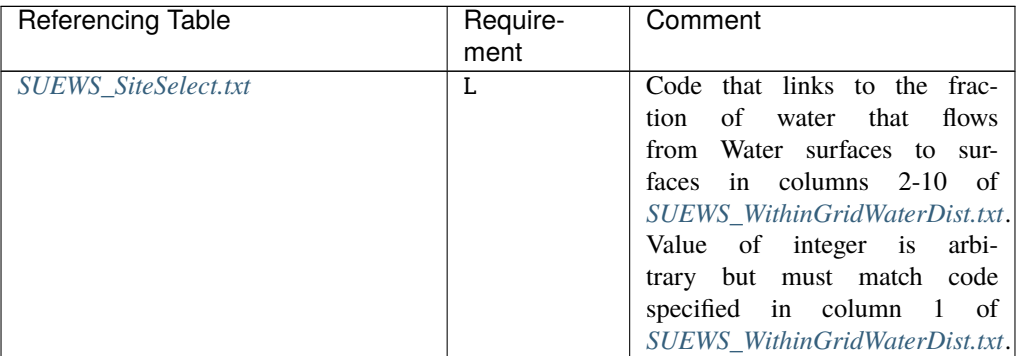

#### Wuh

**Description** External water use [m<sup>3</sup>]

### **Configuration**

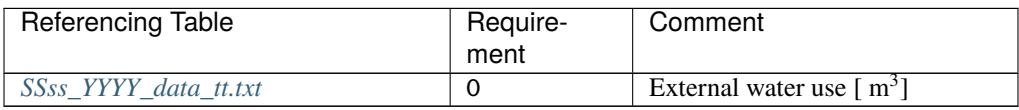

#### xsmd

**Description** Observed soil moisture  $[m^3 m^{-3}$  or kg kg<sup>-1</sup>]

### **Configuration**

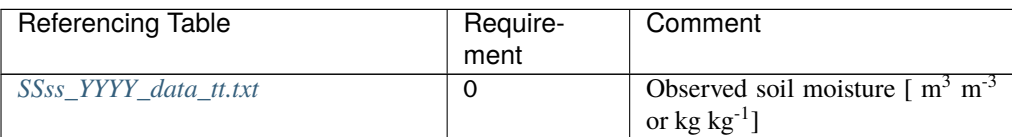

## Year

**Description** Year [YYYY] **Configuration**

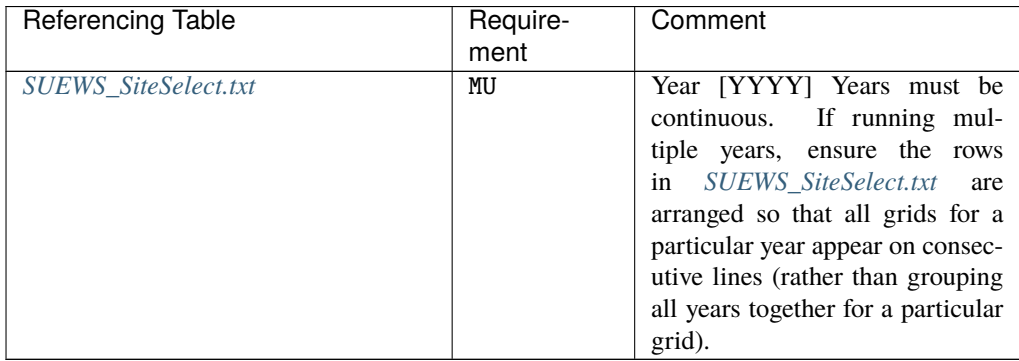

<span id="page-141-0"></span>z

**Description** Measurement height [m].

## **Configuration**

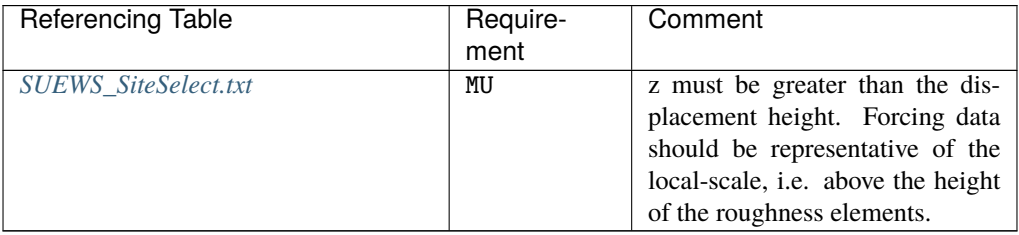

#### z0

**Description** Roughness length for momentum [m]

## **Configuration**

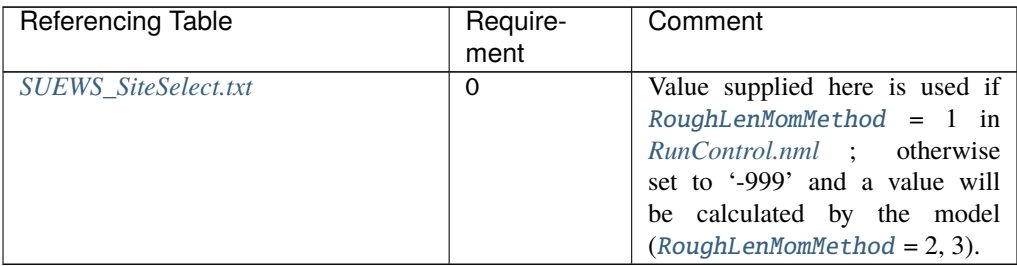

zd

**Description** Zero-plane displacement [m]

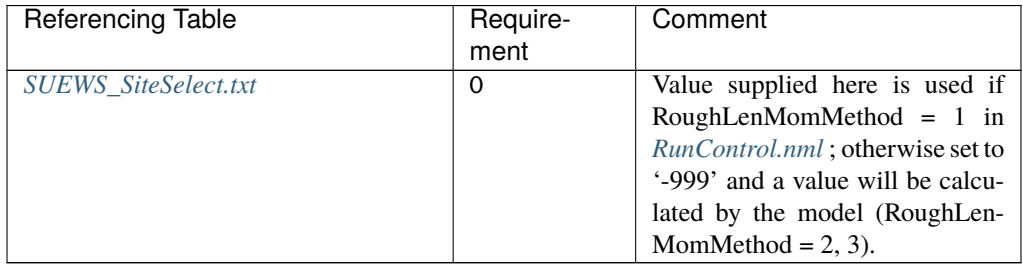

## zi0

**Description** initial convective boundary layer height (m)

### **Configuration**

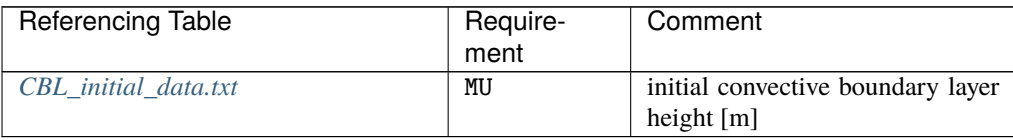

# **4.2.15 Typical Values**

Other values to add - please let us know

# **Generic Properties**

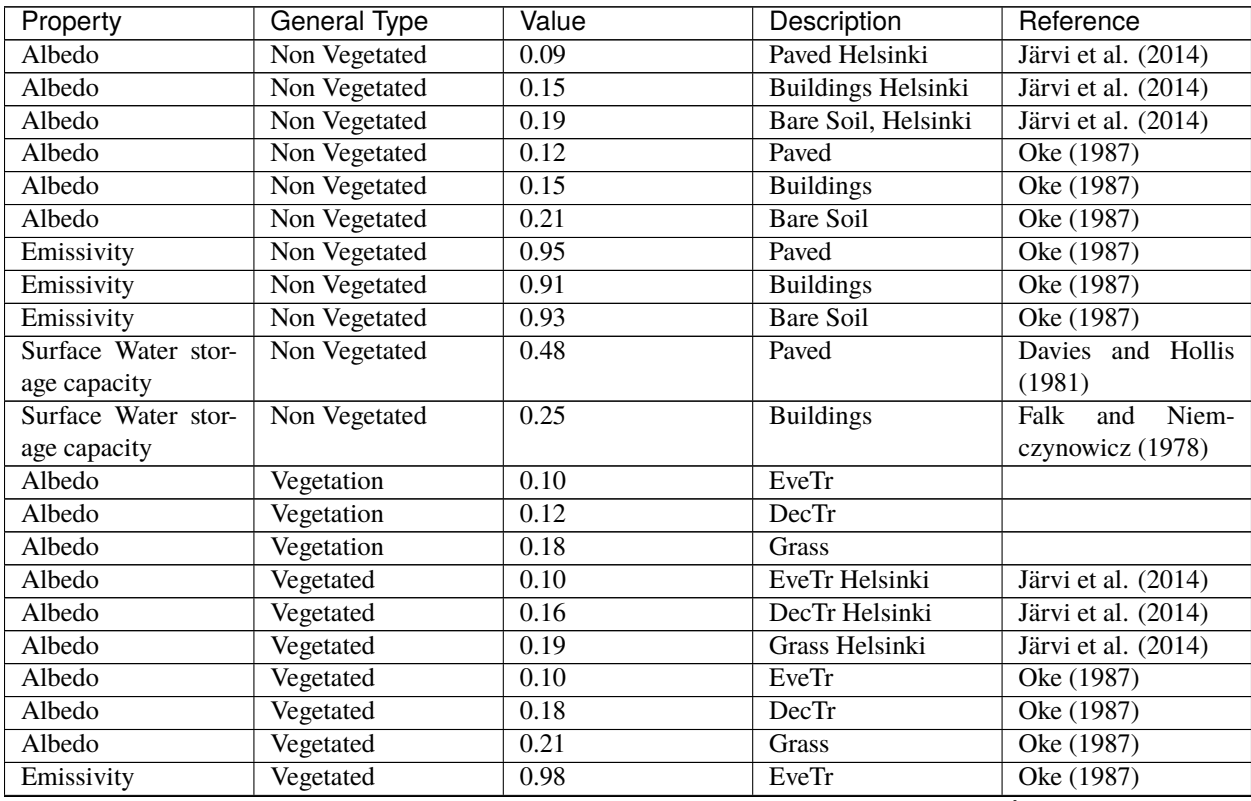

continues on next page

| Property                  | <b>General Type</b> | Value            | Description    | Reference            |
|---------------------------|---------------------|------------------|----------------|----------------------|
| Emissivity                | Vegetated           | 0.98             | <b>DecTr</b>   | Oke (1987)           |
| Emissivity                | Vegetated           | 0.93             | Grass          | Oke (1987)           |
| water Storage Mini-       | Vegetated           | $\overline{1.3}$ | EveTr          | Breuer et al. (2003) |
| mum capacity (mm)         |                     |                  |                |                      |
| water Storage Mini-       | Vegetated           | 0.3              | <b>DecTr</b>   | Breuer et al. (2003) |
| mum capacity (mm)         |                     |                  |                |                      |
| water Storage Mini-       | Vegetated           | $\overline{1.9}$ | Grass          | Breuer et al. (2003) |
| mum capacity (mm)         |                     |                  |                |                      |
| Maximum<br>water          | Vegetated           | 1.3              | EveTr          | Breuer et al. (2003) |
| storage capacity of       |                     |                  |                |                      |
| this surface [mm]         |                     |                  |                |                      |
| Maximum<br>water          | Vegetated           | $\overline{0.8}$ | <b>DecTr</b>   | Grimmond and Oke     |
| storage capacity of       |                     |                  |                | (1991)               |
| this surface [mm]         |                     |                  |                |                      |
| Maximum<br>water          | Vegetated           | $\overline{1.9}$ | Grass          | Breuer et al. (2003) |
| storage capacity of       |                     |                  |                |                      |
| this surface [mm]         |                     |                  |                |                      |
| Albedo<br>Max(leaf        | Vegetated           | 0.12             | <b>DecTr</b>   |                      |
| on)                       |                     |                  |                |                      |
| Albedo<br>Max(leaf        | Vegetated           | 0.18             | <b>Grass</b>   |                      |
| on)                       |                     |                  |                |                      |
| Albedo<br>Max(leaf        | Vegetated           | 0.10             | EveTr Helsinki | Järvi et al. (2014)  |
| on)                       |                     |                  |                |                      |
| Albedo<br>Max(leaf        | Vegetated           | 0.16             | DecTr Helsinki | Järvi et al. (2014)  |
| on)                       |                     |                  |                |                      |
| Albedo<br>Max(leaf        | Vegetated           | 0.19             | Grass Helsinki | Järvi et al. (2014)  |
| on)                       |                     | 0.10             | EveTr          |                      |
| Albedo<br>Max(leaf        | Vegetated           |                  |                | Oke (1987)           |
| on)<br>Albedo<br>Max(leaf | Vegetated           | 0.18             | <b>DecTr</b>   | Oke (1987)           |
| on)                       |                     |                  |                |                      |
| Albedo<br>Max(leaf        | Vegetated           | 0.21             | Grass          | Oke (1987)           |
| on)                       |                     |                  |                |                      |
| *View<br>Emissivity       | Vegetated           | 0.98             | EveTr          | Oke (1987)           |
| factors should be         |                     |                  |                |                      |
| taken into account        |                     |                  |                |                      |
| Emissivity *View          | Vegetated           | 0.98             | DecTr          | Oke (1987)           |
| factors should be         |                     |                  |                |                      |
| taken into account        |                     |                  |                |                      |
| Emissivity *View          | Vegetated           | 0.93             | Grass          | Oke (1987)           |
| factors should be         |                     |                  |                |                      |
| taken into account        |                     |                  |                |                      |
|                           |                     |                  |                |                      |

Table 4.348 – continued from previous page

continues on next page
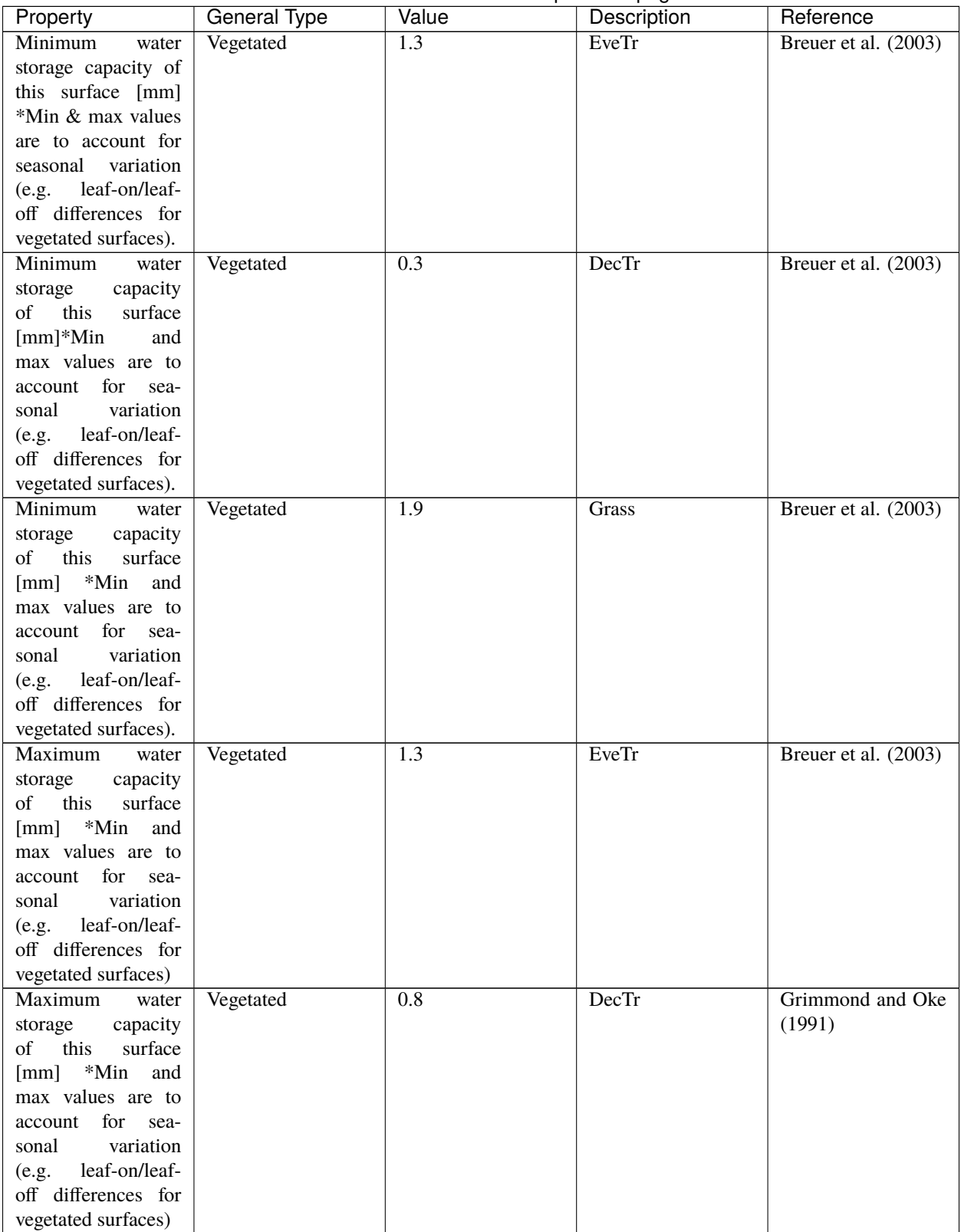

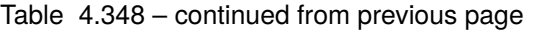

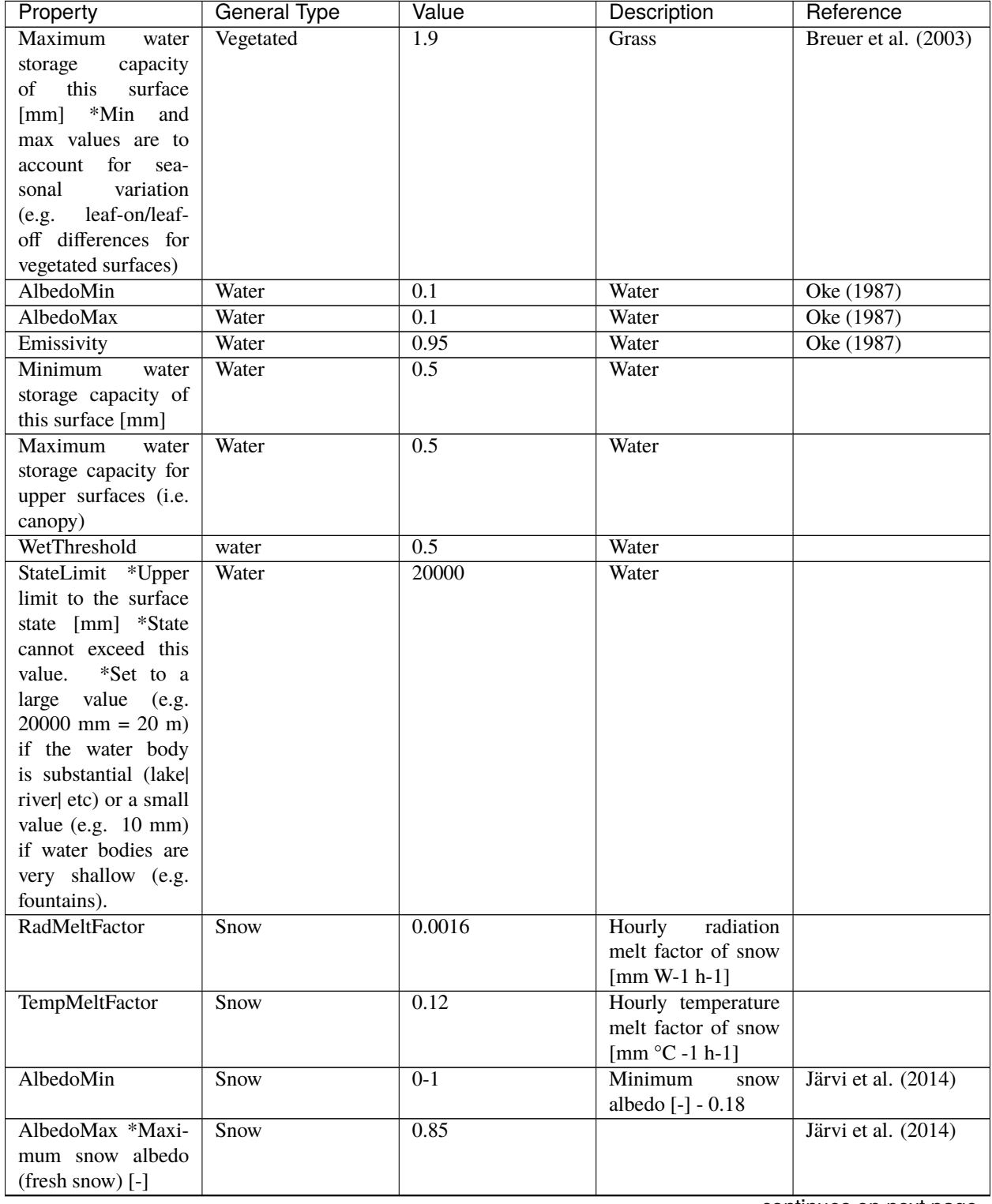

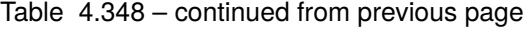

| Property                                          | General Type | Value          | Description                               | Reference           |
|---------------------------------------------------|--------------|----------------|-------------------------------------------|---------------------|
| $*$ Ef-<br>Emissivity                             | Snow         | 0.99           | Snow                                      | Järvi et al. (2014) |
| fective<br>surface                                |              |                |                                           |                     |
| *View<br>emissivity.                              |              |                |                                           |                     |
| factors should be                                 |              |                |                                           |                     |
| taken into account                                |              |                |                                           |                     |
| tau_a *Time con-                                  | Snow         | 0.018          |                                           | Järvi et al. (2014) |
| for<br>stant<br>snow                              |              |                |                                           |                     |
| albedo aging in cold                              |              |                |                                           |                     |
| snow $[-]$                                        |              |                |                                           |                     |
| tau_f *Time con-                                  | Snow         | 0.11           |                                           | Järvi et al. (2014) |
| for<br>stant<br>snow                              |              |                |                                           |                     |
| albedo<br>aging<br>in                             |              |                |                                           |                     |
| melting snow [-]                                  |              |                |                                           |                     |
| PrecipiLimAlb                                     | Snow         | $\overline{2}$ | Limit<br>for<br>hourly                    |                     |
|                                                   |              |                | precipitation when<br>the ground is fully |                     |
|                                                   |              |                | covered with snow.                        |                     |
|                                                   |              |                | Then snow albedo is                       |                     |
|                                                   |              |                | reset to AlbedoMax                        |                     |
|                                                   |              |                | [mm]                                      |                     |
| snowDensMin                                       | Snow         | 100            | Fresh snow density                        |                     |
|                                                   |              |                | [ $kg m-3$ ]                              |                     |
| snowDensMax                                       | Snow         | 400            | Maximum<br>snow                           |                     |
|                                                   |              |                | density [kg m-3]                          |                     |
| $\overline{\text{tau} \cdot \text{r}}$ *Time con- | Snow         | 0.043          |                                           | Järvi et al. (2014) |
| for<br>stant<br>snow                              |              |                |                                           |                     |
| density ageing [-]                                |              |                |                                           |                     |
| <b>CRWMin</b><br>*Mini-                           | Snow         | 0.05           |                                           | Järvi et al. (2014) |
| mum water holding                                 |              |                |                                           |                     |
| capacity of snow                                  |              |                |                                           |                     |
| [mm]                                              |              |                |                                           |                     |
| <b>CRWMax</b><br>*Maxi-                           | Snow         | 0.20           |                                           | Järvi et al. (2014) |
| mum water holding                                 |              |                |                                           |                     |
| capacity of snow                                  |              |                |                                           |                     |
| [mm]                                              |              |                |                                           |                     |
| PrecipLimSnow                                     | Snow         | 2.2            | Temperature<br>limit                      | Auer (1974) [Au74]  |
|                                                   |              |                | when precipitation                        |                     |
|                                                   |              | 350            | falls as snow $[°C]$                      |                     |
| SoilDepth                                         | Snow         |                | Depth<br>of<br>sub-<br>surface soil       |                     |
|                                                   |              |                | store<br>[mm] *depth of soil              |                     |
|                                                   |              |                | beneath the surface                       |                     |
|                                                   |              |                |                                           |                     |

Table 4.348 – continued from previous page

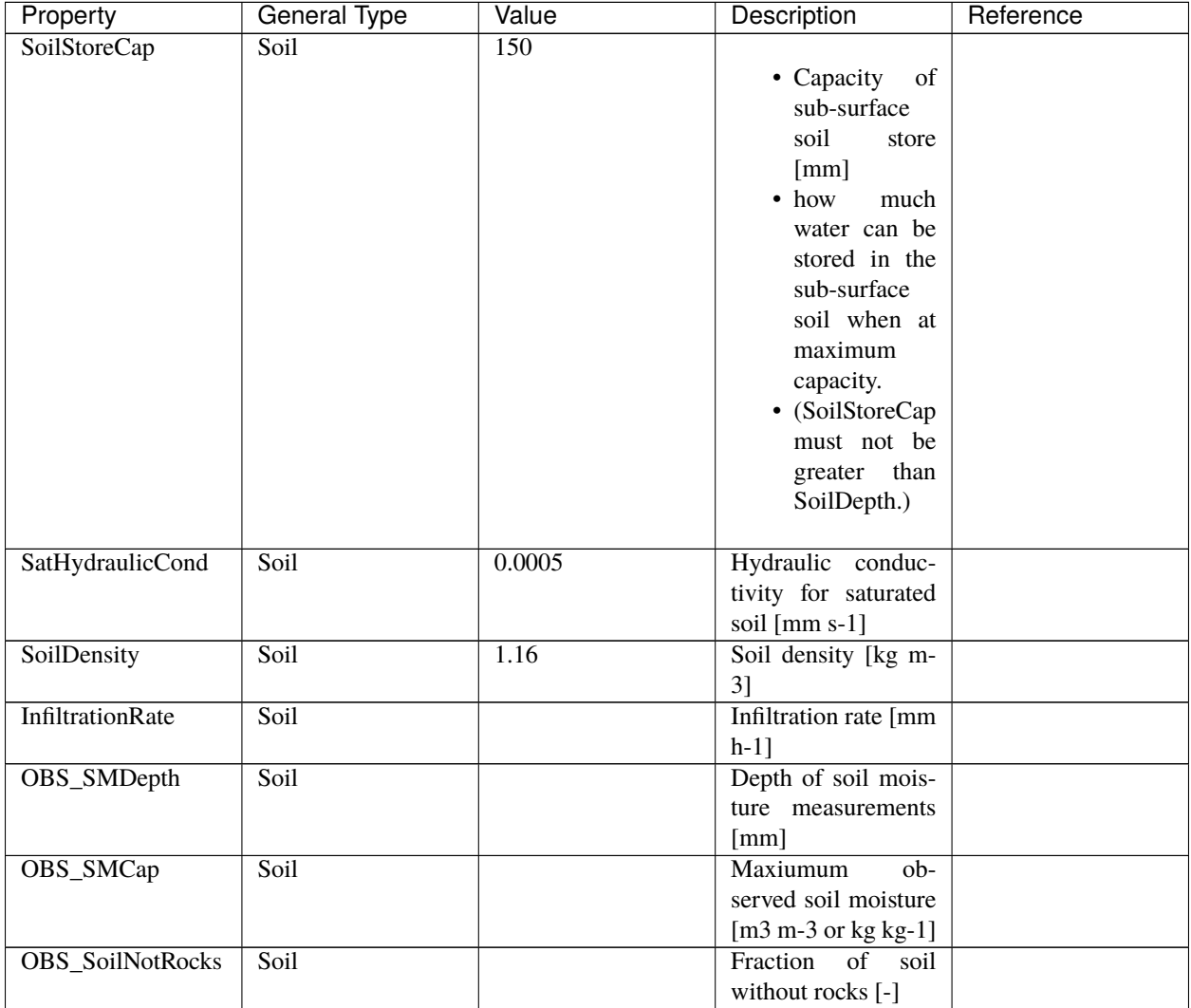

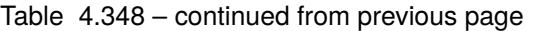

# **Storage Heat Flux Related**

# **OHM Coefficients**

- Values determined from the literature
- If you have recommendations for others to be included please let us know.
- In the model run, canyons are excluded

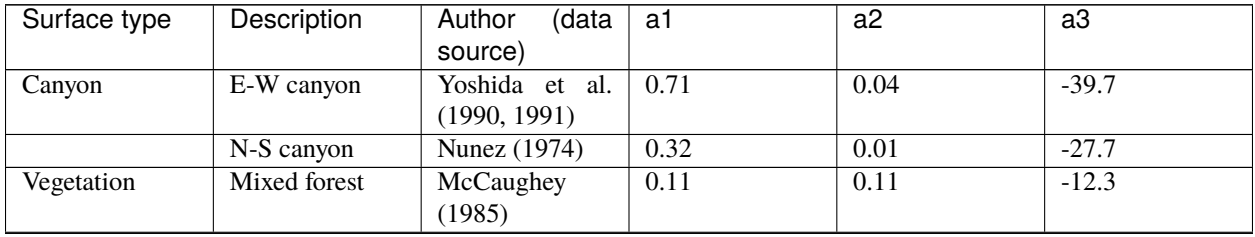

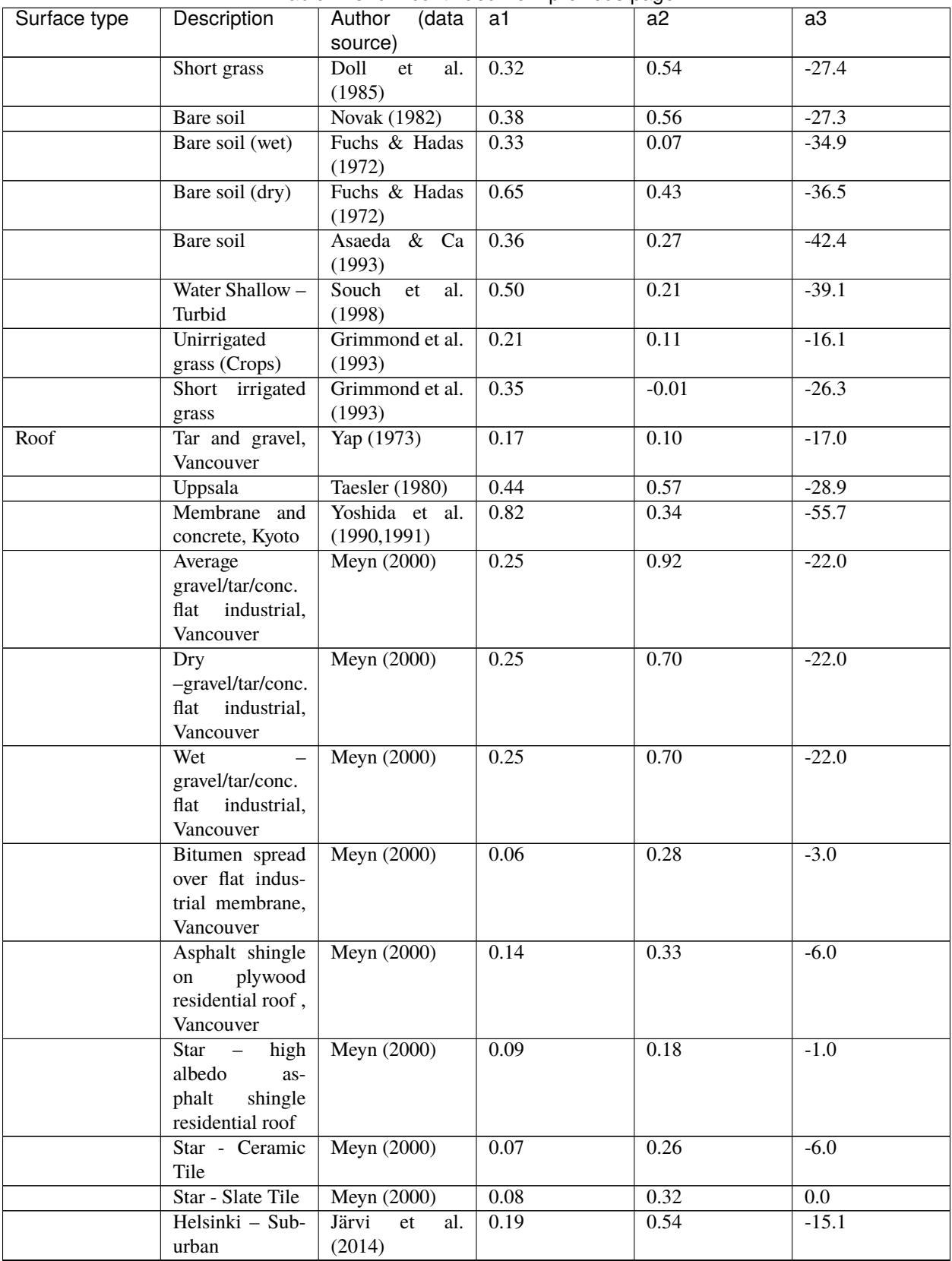

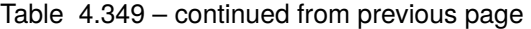

| Surface type | Description              | Author<br>(data<br>source)    | a1   | a <sub>2</sub> | a <sub>3</sub> |
|--------------|--------------------------|-------------------------------|------|----------------|----------------|
|              | Montreal – Sub-<br>urban | al.<br>Järvi<br>et<br>(2014)  | 0.12 | 0.24           | $-4.5$         |
|              | Montreal - Ur-<br>ban    | Järvi<br>al.<br>et<br>(2014)  | 0.26 | 0.85           | $-21.4$        |
| Impervious   | Concrete                 | al.<br>Doll<br>et<br>(1985)   | 0.81 | 0.10           | $-79.9$        |
|              | Concrete                 | Asaeda & Ca<br>(1993)         | 0.85 | 0.32           | $-28.5$        |
|              | Asphalt                  | al.<br>Narita<br>et<br>(1984) | 0.36 | 0.23           | $-19.3$        |
|              | Asphalt                  | Asaeda & Ca<br>(1993)         | 0.64 | 0.32           | $-43.6$        |
|              | Asphalt                  | Anandakumar<br>(1999)         | 0.82 | 0.68           | $-20.1$        |
|              | Asphalt (winter)         | Anandakumar<br>(1999)         | 0.72 | 0.54           | $-40.2$        |
|              | Asphalt<br>(sum-<br>mer) | Anandakumar<br>(1999)         | 0.83 | $-0.83$        | $-24.6$        |

Table 4.349 – continued from previous page

The above text files (used to be stored as worksheets in **SUEWS\_SiteInfo.xlsm** for versions prior to v2018a) can be edited directly (see *[Data Entry](#page-15-0)*). Please note this file is subject to possible changes from version to version due to new features, modifications, etc. Please be aware of using the correct copy of this worksheet that are always shipped with the SUEWS public release.

**Tip:** See *[SUEWS input converter](#page-167-0)* for conversion of input file between different versions.

# <span id="page-149-0"></span>**4.3 Initial Conditions file**

To start the model, information about the conditions at the start of the run is required. This information is provided in initial conditions file. One file can be specified for each grid ([MultipleInitFiles=1](#page-28-0) in *[RunControl.nml](#page-20-0)*, filename includes grid number) or, alternatively, a single file can be specified for all grids (MultipleInitFiles=0 in *[RunControl.nml](#page-20-0)*, no grid number in the filename). After that, a new InitialConditionsSSss\_YYYY.nml file will be written for each grid for the following years. It is recommended that you look at these files (written to the input directory) to check the status of various surfaces at the end or the run. This may help you get more realistic starting values if you are uncertain what they should be. Note this file will be created for each year for multiyear runs for each grid. If the run finishes before the end of the year the InitialConditions file is still written and the file name is appended with '\_EndofRun'.

A sample file of **InitialConditionsSSss\_YYYY.nml** looks like

```
&InitialConditions
LeavesOutInitially=0
SoilstorePavedState=150
SoilstoreBldgsState=150
SoilstoreEveTrstate=150
SoilstoreDecTrState=150
SoilstoreGrassState=150
SoilstoreBSoilState=150
```
(continued from previous page)

BoInit=10 /

The two most important pieces of information in the initial conditions file is the soil moisture and state of vegetation at the start of the run. This is the minimal information required; other information can be provided if known, otherwise SUEWS will make an estimate of initial conditions.

The parameters and their setting instructions are provided through the links below:

#### **Note:** Variables can be in any order

- *[Soil moisture states](#page-151-0)*
- **–** [SoilstorePavedState](#page-151-1) **–** [SoilstoreBldgsState](#page-151-2) **–** [SoilstoreEveTrState](#page-151-3) **–** [SoilstoreDecTrState](#page-151-4) **–** [SoilstoreGrassState](#page-151-5) **–** [SoilstoreBSoilState](#page-151-6) • *[Vegetation parameters](#page-152-0)* **–** [LeavesOutInitially](#page-152-1) **–** [GDD\\_1\\_0](#page-152-2) **–** [GDD\\_2\\_0](#page-152-3) **–** [LAIinitialEveTr](#page-152-4) **–** [LAIinitialDecTr](#page-152-5) **–** [LAIinitialGrass](#page-152-6) **–** [albEveTr0](#page-153-0) **–** [albDecTr0](#page-153-1) **–** [albGrass0](#page-153-2) **–** [decidCap0](#page-153-3) **–** [porosity0](#page-153-4) • *[Recent meteorology](#page-153-5)* **–** [DaysSinceRain](#page-153-6) **–** [Temp\\_C0](#page-153-7) • *[Above ground state](#page-154-0)* **–** [PavedState](#page-154-1) **–** [BldgsState](#page-154-2) **–** [EveTrState](#page-154-3) **–** [DecTrState](#page-154-4) **–** [GrassState](#page-154-5) **–** [BSoilState](#page-154-6) **–** [WaterState](#page-155-0) • *[Snow related parameters](#page-155-1)* **–** [SnowInitially](#page-155-2) **–** [SnowWaterPavedState](#page-155-3) **–** [SnowWaterBldgsState](#page-155-4) **–** [SnowWaterEveTrState](#page-155-5) **–** [SnowWaterDecTrState](#page-155-6) **–** [SnowWaterGrassState](#page-156-0) **–** [SnowWaterBSoilState](#page-156-1) **–** [SnowWaterWaterState](#page-156-2) **–** [SnowPackPaved](#page-156-3) **–** [SnowPackBldgs](#page-156-4) **–** [SnowPackDecTr](#page-156-6) **–** [SnowPackGrass](#page-156-7) **–** [SnowPackBSoil](#page-157-0) **–** [SnowPackWater](#page-157-1) **–** [SnowFracPaved](#page-157-2) **–** [SnowFracBldgs](#page-157-3) **–** [SnowFracEveTr](#page-157-4) **–** [SnowFracDecTr](#page-157-5) **–** [SnowFracGrass](#page-157-6) **–** [SnowFracBSoil](#page-157-7)

**–** [SnowFracWater](#page-158-0)

**–** [SnowPackEveTr](#page-156-5)

- **–** [SnowDensPaved](#page-158-1)
- **–** [SnowDensBldgs](#page-158-2)
- **–** [SnowDensEveTr](#page-158-3)
- **–** [SnowDensDecTr](#page-158-4)
- **–** [SnowDensGrass](#page-158-5)
- **–** [SnowDensBSoil](#page-158-6)
- **–** [SnowDensWater](#page-159-0)
- **–** [SnowAlb0](#page-159-1)

# <span id="page-151-0"></span>**4.3.1 Soil moisture states**

#### <span id="page-151-1"></span>SoilstorePavedState

**Requirement** Required **Description** Initial water stored in soil beneath Paved surface [mm]

**Configuration** For maximum values, see the used soil code in *[SUEWS\\_Soil.txt](#page-44-0)*

# <span id="page-151-2"></span>SoilstoreBldgsState

**Requirement** Required

**Description** Initial water stored in soil beneath Bldgs surface [mm]

**Configuration** For maximum values, see the used soil code in *[SUEWS\\_Soil.txt](#page-44-0)*

# <span id="page-151-3"></span>SoilstoreEveTrState

**Requirement** Required

**Description** Initial water stored in soil beneath EveTr surface [mm]

**Configuration** For maximum values, see the used soil code in *[SUEWS\\_Soil.txt](#page-44-0)*

## <span id="page-151-4"></span>SoilstoreDecTrState

**Requirement** Required

**Description** Initial water stored in soil beneath DecTr surface [mm] **Configuration** For maximum values, see the used soil code in *[SUEWS\\_Soil.txt](#page-44-0)*

# <span id="page-151-5"></span>SoilstoreGrassState

**Requirement** Required

**Description** Initial water stored in soil beneath Grass surface [mm]

**Configuration** For maximum values, see the used soil code in *[SUEWS\\_Soil.txt](#page-44-0)*

### <span id="page-151-6"></span>SoilstoreBSoilState

**Requirement** Required

**Description** Initial water stored in soil beneath BSoil surface [mm] **Configuration** For maximum values, see the used soil code in *[SUEWS\\_Soil.txt](#page-44-0)*

# <span id="page-152-0"></span>**4.3.2 Vegetation parameters**

#### <span id="page-152-1"></span>LeavesOutInitially

#### **Requirement** Optional

**Description** Flag for initial leave status [1 or 0]

**Configuration** If the model run starts in winter when trees are bare, set [LeavesOutInitially](#page-152-1) = 0 and the vegetation parameters will be set accordingly based on the values set in SUEWS\_SiteInfo.xlsm. If the model run starts in summer when leaves are fully out, set [LeavesOutInitially](#page-152-1) = 1 and the vegetation parameters will be set accordingly based on the values set in SUEWS\_SiteInfo.xlsm. Not LeavesOutInitially can only be set to 0, 1 or -999 (fractional values cannot be used to indicate partial leaf-out). The value of [LeavesOutInitially](#page-152-1) overrides any values provided for the individual vegetation parameters. To prevent [LeavesOutInitially](#page-152-1) from setting the initial conditions, either omit it from the namelist or set to -999. If values are provided individually, they should be consistent the information provided in SUEWS\_Veg.txt and the time of year. If values are provided individually, values for all required surfaces must be provided (i.e. specifying only [albGrass0](#page-153-2) but not [albDecTr0](#page-153-1) nor [albEveTr0](#page-153-0) is not permitted).

#### <span id="page-152-2"></span>GDD\_1\_0

#### **Requirement** Optional

**Description** GDD related initial value

**Configuration** Cannot be negative. If leaves are already full, then this should be the same as [GDDFull](#page-80-0) in *[SUEWS\\_Veg.txt](#page-45-0)*. If winter, set to 0. It is important that the vegetation characteristics are set correctly (i.e. for the start of the run in summer/winter).

#### <span id="page-152-3"></span>GDD\_2\_0

**Requirement** Optional

**Description** GDD related initial value

**Configuration** Cannot be positive If the leaves are full but in early/mid summer then set to 0. If late summer or autumn , this should be a negative value. If leaves are off , then use the values of [SDDFull](#page-113-0) in *[SUEWS\\_Veg.txt](#page-45-0)* to guide your minimum value. It is important that the vegetation characteristics are set correctly (i.e. for the start of the run in summer/winter).

# <span id="page-152-4"></span>LAIinitialEveTr

**Requirement** Optional

**Description** Initial LAI for evergreen trees EveTr.

**Configuration** The recommended values can be found from *[SUEWS\\_Veg.txt](#page-45-0)*

#### <span id="page-152-5"></span>LAIinitialDecTr

**Requirement** Optional

**Description** Initial LAI for deciduous trees DecTr.

**Configuration** The recommended values can be found from *[SUEWS\\_Veg.txt](#page-45-0)*

## <span id="page-152-6"></span>LAIinitialGrass

**Requirement** Optional

**Description** Initial LAI for irrigated grass Grass.

**Configuration** The recommended values can be found from *[SUEWS\\_Veg.txt](#page-45-0)*

# <span id="page-153-0"></span>albEveTr0

**Requirement** Optional

**Description** Albedo of evergreen surface EveTr on day 0 of run

**Configuration** The recommended values can be found from *[SUEWS\\_Veg.txt](#page-45-0)*

## <span id="page-153-1"></span>albDecTr0

**Requirement** Optional

**Description** Albedo of deciduous surface DecTr on day 0 of run

**Configuration** The recommended values can be found from *[SUEWS\\_Veg.txt](#page-45-0)*

#### <span id="page-153-2"></span>albGrass0

**Requirement** Optional

**Description** Albedo of grass surface Grass on day 0 of run

**Configuration** The recommended values can be found from *[SUEWS\\_Veg.txt](#page-45-0)*

#### <span id="page-153-3"></span>decidCap0

**Requirement** Optional **Description** Storage capacity of deciduous surface DecTr on day 0 of run. **Configuration** The recommended values can be found from *[SUEWS\\_Veg.txt](#page-45-0)*

#### <span id="page-153-4"></span>porosity0

**Requirement** Optional

**Description** Porosity of deciduous vegetation on day 0 of run.

**Configuration** This varies between 0.2 (leaf-on) and 0.6 (leaf-off). The recommended values can be found from *[SUEWS\\_Veg.txt](#page-45-0)*

# <span id="page-153-5"></span>**4.3.3 Recent meteorology**

# <span id="page-153-6"></span>DaysSinceRain

**Requirement** Optional

**Description** Days since rain [d]

**Configuration** Important to use correct value if starting in summer season If starting when external water use is not occurring it will be reset with the first rain so can just be set to 0. If unknown, SUEWS sets to zero by default. Used to model irrigation.

<span id="page-153-7"></span>Temp\_C0

**Requirement** Optional

**Description** Initial air temperature [degC]

**Configuration** If unknown, SUEWS uses the mean temperature for the first day of the run.

# <span id="page-154-0"></span>**4.3.4 Above ground state**

#### <span id="page-154-1"></span>PavedState

**Requirement** Optional

**Description** Initial wetness condition on Paved

**Configuration** If unknown, model assumes dry surfaces (acceptable as rainfall or irrigation will update these states quickly).

#### <span id="page-154-2"></span>BldgsState

**Requirement** Optional

**Description** Initial wetness condition on Bldgs

**Configuration** If unknown, model assumes dry surfaces (acceptable as rainfall or irrigation will update these states quickly).

# <span id="page-154-3"></span>EveTrState

**Requirement** Optional

**Description** Initial wetness condition on EveTr

**Configuration** If unknown, model assumes dry surfaces (acceptable as rainfall or irrigation will update these states quickly).

# <span id="page-154-4"></span>**DecTrState**

**Requirement** Optional

**Description** Initial wetness condition on DecTr

**Configuration** If unknown, model assumes dry surfaces (acceptable as rainfall or irrigation will update these states quickly).

#### <span id="page-154-5"></span>**GrassState**

**Requirement** Optional

**Description** Initial wetness condition on Grass

**Configuration** If unknown, model assumes dry surfaces (acceptable as rainfall or irrigation will update these states quickly).

#### <span id="page-154-6"></span>**BSoilState**

**Requirement** Optional

**Description** Initial wetness condition on BSoil

**Configuration** If unknown, model assumes dry surfaces (acceptable as rainfall or irrigation will update these states quickly).

## <span id="page-155-0"></span>WaterState

**Requirement** Optional

**Description** Initial wetness condition on Water

**Configuration** For a large water body (e.g. river, sea, lake) set WaterState to a large value, e.g. 20000 mm; for small water bodies (e.g. ponds, fountains) set WaterState to smaller value, e.g. 1000 mm. This value must not exceed StateLimit specified in SUEWS\_Water.txt . If unknown, model uses value of WaterDepth specified in SUEWS\_Water.txt .

# <span id="page-155-1"></span>**4.3.5 Snow related parameters**

### <span id="page-155-2"></span>SnowInitially

#### **Requirement** Optional

**Description** Flag for initial snow status [0 or 1]

**Configuration** If the model run starts when there is no snow on the ground, set  $ShowInitially =$ 0 and the snow-related parameters will be set accordingly. If the model run starts when there is snow on the ground, the following snow-related parameters must be set appropriately. The value of [SnowInitially](#page-155-2) overrides any values provided for the individual snow-related parameters. To prevent [SnowInitially](#page-155-2) from setting the initial conditions, either omit it from the namelist or set to -999. If values are provided individually, they should be consistent the information provided in *[SUEWS\\_Snow.txt](#page-43-0)* .

#### <span id="page-155-3"></span>SnowWaterPavedState

**Requirement** Optional

**Description** Initial amount of liquid water in the snow on paved surfaces Paved

**Configuration** The recommended values can be found from *[SUEWS\\_Snow.txt](#page-43-0)*

#### <span id="page-155-4"></span>SnowWaterBldgsState

**Requirement** Optional

**Description** Initial amount of liquid water in the snow on buildings Bldgs

**Configuration** The recommended values can be found from *[SUEWS\\_Snow.txt](#page-43-0)*

#### <span id="page-155-5"></span>SnowWaterEveTrState

**Requirement** Optional

**Description** Initial amount of liquid water in the snow on evergreen trees EveTr **Configuration** The recommended values can be found from *[SUEWS\\_Snow.txt](#page-43-0)*

#### <span id="page-155-6"></span>SnowWaterDecTrState

**Requirement** Optional

**Description** Initial amount of liquid water in the snow on deciduous trees DecTr **Configuration** The recommended values can be found from *[SUEWS\\_Snow.txt](#page-43-0)*

### <span id="page-156-0"></span>SnowWaterGrassState

**Requirement** Optional

**Description** Initial amount of liquid water in the snow on grass surfaces Grass **Configuration** The recommended values can be found from *[SUEWS\\_Snow.txt](#page-43-0)*

## <span id="page-156-1"></span>SnowWaterBSoilState

**Requirement** Optional

**Description** Initial amount of liquid water in the snow on bare soil surfaces BSoil **Configuration** The recommended values can be found from *[SUEWS\\_Snow.txt](#page-43-0)*

#### <span id="page-156-2"></span>SnowWaterWaterState

**Requirement** Optional

**Description** Initial amount of liquid water in the snow in water Water

**Configuration** The recommended values can be found from *[SUEWS\\_Snow.txt](#page-43-0)*

#### <span id="page-156-3"></span>SnowPackPaved

**Requirement** Optional

**Description** Initial snow water equivalent if the snow on paved surfaces Paved **Configuration** The recommended values can be found from *[SUEWS\\_Snow.txt](#page-43-0)*

#### <span id="page-156-4"></span>SnowPackBldgs

**Requirement** Optional **Description** Initial snow water equivalent if the snow on buildings Bldgs **Configuration** The recommended values can be found from *[SUEWS\\_Snow.txt](#page-43-0)*

## <span id="page-156-5"></span>SnowPackEveTr

**Requirement** Optional

**Description** Initial snow water equivalent if the snow on evergreen trees EveTr **Configuration** The recommended values can be found from *[SUEWS\\_Snow.txt](#page-43-0)*

#### <span id="page-156-6"></span>SnowPackDecTr

**Requirement** Optional

**Description** Initial snow water equivalent if the snow on deciduous trees DecTr **Configuration** The recommended values can be found from *[SUEWS\\_Snow.txt](#page-43-0)*

#### <span id="page-156-7"></span>SnowPackGrass

#### **Requirement** Optional

**Description** Initial snow water equivalent if the snow on grass surfaces Grass **Configuration** The recommended values can be found from *[SUEWS\\_Snow.txt](#page-43-0)*

### <span id="page-157-0"></span>SnowPackBSoil

**Requirement** Optional

**Description** Initial snow water equivalent if the snow on bare soil surfaces BSoil **Configuration** The recommended values can be found from *[SUEWS\\_Snow.txt](#page-43-0)*

#### <span id="page-157-1"></span>**SnowPackWater**

**Requirement** Optional

**Description** Initial snow water equivalent if the snow on water Water **Configuration** The recommended values can be found from *[SUEWS\\_Snow.txt](#page-43-0)*

#### <span id="page-157-2"></span>SnowFracPaved

**Requirement** Optional

**Description** Initial plan area fraction of snow on paved surfaces Paved **Configuration** The recommended values can be found from *[SUEWS\\_Snow.txt](#page-43-0)*

#### <span id="page-157-3"></span>SnowFracBldgs

**Requirement** Optional **Description** Initial plan area fraction of snow on buildings Bldgs **Configuration** The recommended values can be found from *[SUEWS\\_Snow.txt](#page-43-0)*

### <span id="page-157-4"></span>SnowFracEveTr

**Requirement** Optional

**Description** Initial plan area fraction of snow on evergreen trees EveTr

**Configuration** The recommended values can be found from *[SUEWS\\_Snow.txt](#page-43-0)*

#### <span id="page-157-5"></span>SnowFracDecTr

**Requirement** Optional **Description** Initial plan area fraction of snow on deciduous trees DecTr **Configuration** The recommended values can be found from *[SUEWS\\_Snow.txt](#page-43-0)*

#### <span id="page-157-6"></span>**SnowFracGrass**

**Requirement** Optional

**Description** Initial plan area fraction of snow on grass surfaces Grass

<span id="page-157-7"></span>**Configuration** The recommended values can be found from *[SUEWS\\_Snow.txt](#page-43-0)*

# SnowFracBSoil

**Requirement** Optional

**Description** Initial plan area fraction of snow on bare soil surfaces BSoil

**Configuration** The recommended values can be found from *[SUEWS\\_Snow.txt](#page-43-0)*

# <span id="page-158-0"></span>**SnowFracWater**

**Requirement** Optional

**Description** Initial plan area fraction of snow on water Water

**Configuration** The recommended values can be found from *[SUEWS\\_Snow.txt](#page-43-0)*

#### <span id="page-158-1"></span>SnowDensPaved

**Requirement** Optional

**Description** Initial snow density on paved surfaces Paved

**Configuration** The recommended values can be found from *[SUEWS\\_Snow.txt](#page-43-0)*

#### <span id="page-158-2"></span>SnowDensBldgs

**Requirement** Optional

**Description** Initial snow density on buildings Bldgs

**Configuration** The recommended values can be found from *[SUEWS\\_Snow.txt](#page-43-0)*

## <span id="page-158-3"></span>SnowDensEveTr

**Requirement** Optional **Description** Initial snow density on evergreen trees EveTr **Configuration** The recommended values can be found from *[SUEWS\\_Snow.txt](#page-43-0)*

### <span id="page-158-4"></span>SnowDensDecTr

**Requirement** Optional

**Description** Initial snow density on deciduous trees DecTr

**Configuration** The recommended values can be found from *[SUEWS\\_Snow.txt](#page-43-0)*

#### <span id="page-158-5"></span>SnowDensGrass

**Requirement** Optional

**Description** Initial snow density on grass surfaces Grass

**Configuration** The recommended values can be found from *[SUEWS\\_Snow.txt](#page-43-0)*

#### <span id="page-158-6"></span>SnowDensBSoil

**Requirement** Optional

**Description** Initial snow density on bare soil surfaces BSoil

**Configuration** The recommended values can be found from *[SUEWS\\_Snow.txt](#page-43-0)*

#### <span id="page-159-0"></span>SnowDensWater

**Requirement** Optional **Description** Initial snow density on Water **Configuration** The recommended values can be found from *[SUEWS\\_Snow.txt](#page-43-0)*

#### <span id="page-159-1"></span>SnowAlb0

**Requirement** Optional

**Description** Initial snow albedo

**Configuration** The recommended values can be found from *[SUEWS\\_Snow.txt](#page-43-0)*

# **4.4 Meteorological Input File**

SUEWS is designed to run using commonly measured meteorological variables.

- Required inputs must be continuous i.e. **gap fill** any missing data.
- Temporal information (i.e., iy, id, it and imin should be in local time.
- The table below gives the must-use (MU) and optional (O) additional input variables.
- If an optional input variable is not available or will not be used by the model, enter '-999.0' for this column.
- Since v2017a forcing files no longer need to end with two rows containing '-9' in the first column.
- One single meteorological file can be used for all grids (**MultipleMetFiles=0** in *[RunControl.nml](#page-20-0)*, no grid number in file name) if appropriate for the study area, or
- separate met files can be used for each grid if data are available (**MultipleMetFiles=1** in *[RunControl.nml](#page-20-0)*, filename includes grid number).
- The meteorological forcing file names should be appended with the temporal resolution in minutes (SS\_YYYY\_data\_tt.txt, or SSss\_YYYY\_data\_tt.txt for multiple grids).
- Separate met forcing files should be provided for each year.
- Files do not need to start/end at the start/end of the year, but they must contain a whole number of days.
- The meteorological input file should match the information given in *[SUEWS\\_SiteSelect.txt](#page-38-0)*.
- If a *partial year* is used that specific year must be given in SUEWS\_SiteSelect.txt.
- If *multiple years* are used, all years should be included in SUEWS\_SiteSelect.txt.
- If a *whole year* (e.g. 2011) is intended to be modelled using and hourly resolution dataset, the number of lines in the met data file should be 8760 and begin and end with:

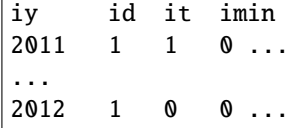

# **4.4.1 SSss\_YYYY\_data\_tt.txt**

Main meteorological data file.

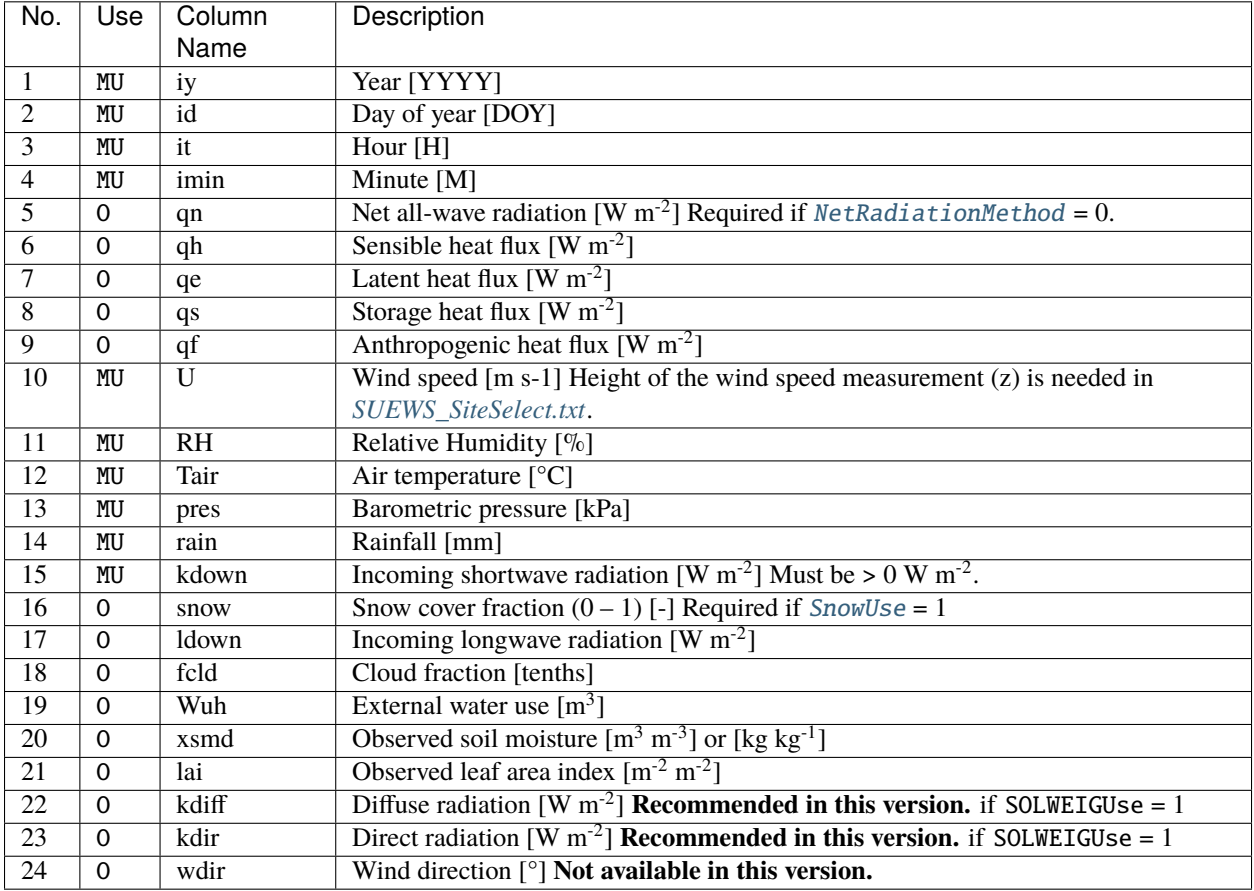

# **4.5 CBL input files**

Main references for this part of the model: Onomura et al. (2015) [\[Shiho2015\]](#page-257-0) and Cleugh and Grimmond (2001) [\[CG2001\]](#page-257-1).

If CBL slab model is used ([CBLuse = 1](#page-22-2) in *[RunControl.nml](#page-20-0)*) the following files are needed.

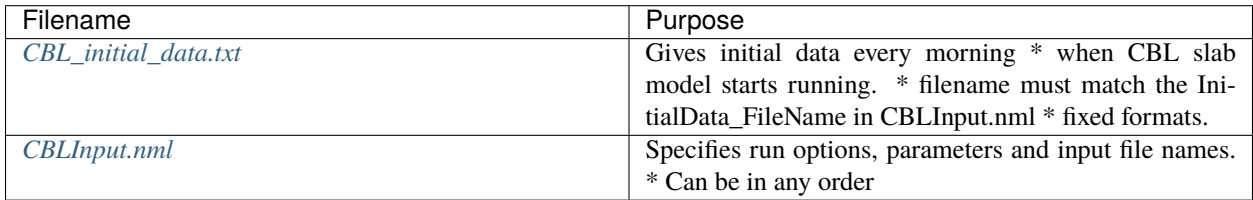

# <span id="page-161-0"></span>**4.5.1 CBL\_initial\_data.txt**

This file should give initial data every morning when CBL slab model starts running. The file name should match the InitialData\_FileName in CBLInput.nml.

Definitions and example file of initial values prepared for Sacramento.

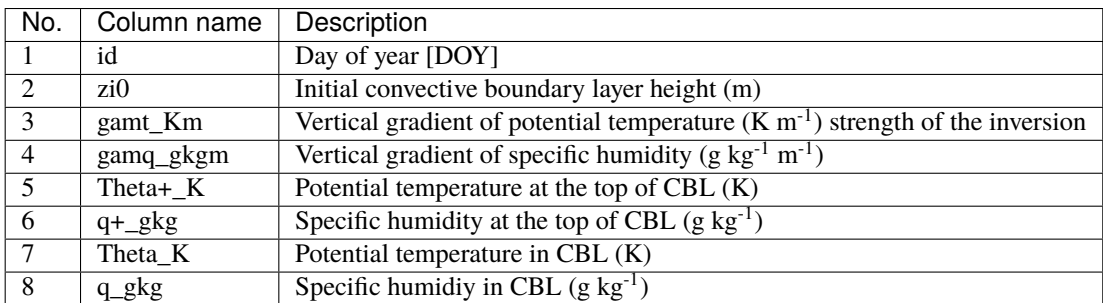

• gamt\_Km and gamq\_gkgm written to two significant figures are required for the model performance in appropriate ranges [\[Shiho2015\]](#page-257-0).

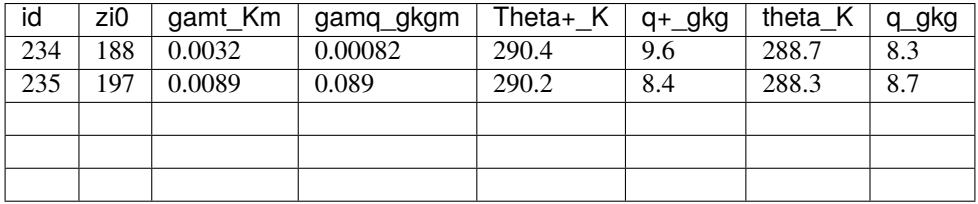

# <span id="page-161-1"></span>**4.5.2 CBLInput.nml**

sample file of **CBLInput.nml** looks like

```
&CBLInput
EntrainmentType=1 1.Tennekes and Driedonks(1981), 2.McNaughton and
˓→Springgs(1986), 3.Rayner and Watson(1991),4.Tennekes(1973),
QH_choice=1 1.suews 2.lumps 3.obs
CO2_included=0
cblday(236)=1cblday(258)=1cblday(259)=1cblday(260)=1cblday(285)=1
cblday(297)=1
wsb=-0.01
InitialData_use=1
InitialDataFileName='CBLinputfiles/CBL_initial_data.txt'
sondeflag=0
FileSonde(234)='CBLinputfiles\Sonde_Sc_1991_0822_0650.txt'
FileSonde(235)='CBLinputfiles\Sonde_Sc_1991_0823_0715.txt'
FileSonde(236)='CBLinputfiles\Sonde_Sc_1991_0824_0647.txt'
FileSonde(238)='CBLinputfiles\Sonde_Sc_1991_0826_0642.txt'
FileSonde(239)='CBLinputfiles\Sonde_Sc_1991_0827_0640.txt'
```
(continued from previous page)

```
FileSonde(240)='CBLinputfiles\Sonde_Sc_1991_0828_0640.txt'
/
```
**Note:** The file contents can be in any order.

The parameters and their setting instructions are provided through *[the links below](#page-162-0)*:

- [EntrainmentType](#page-162-1)
- [QH\\_Choice](#page-162-2)
- [InitialData\\_use](#page-162-3)
- [Sondeflag](#page-163-0)
- [CBLday\(id\)](#page-163-1)
- [CO2\\_included](#page-163-2)
- [FileSonde\(id\)](#page-163-3)
- [InitialDataFileName](#page-163-4)
- [Wsb](#page-163-5)

# <span id="page-162-0"></span>**CBLinput**

# <span id="page-162-1"></span>EntrainmentType

**Requirement** Required

**Description** Determines entrainment scheme. See Cleugh and Grimmond 2000 [16] for details.

#### **Configuration**

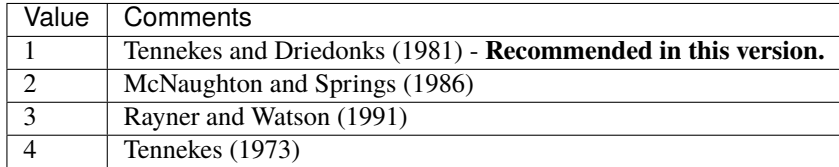

# <span id="page-162-2"></span>QH\_Choice

**Requirement** Required

**Description** Determines QH used for CBL model.

### **Configuration**

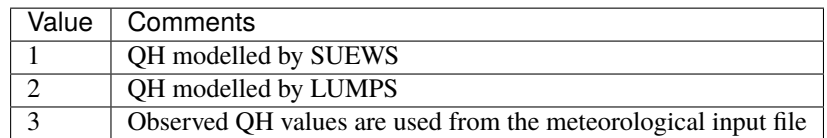

## <span id="page-162-3"></span>InitialData\_use

**Requirement** Required

**Description** Determines initial values (see *[CBL\\_initial\\_data.txt](#page-161-0)*)

**Configuration**

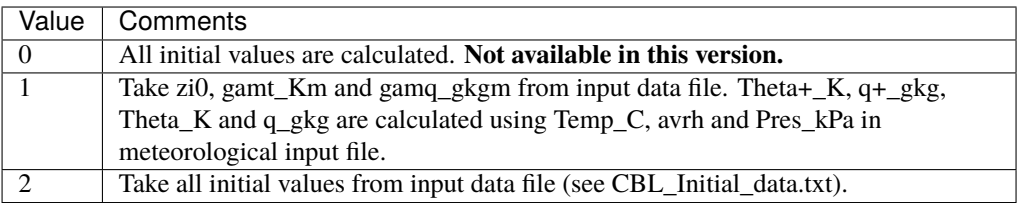

# <span id="page-163-0"></span>Sondeflag

**Requirement** Required

**Description** to fill

**Configuration**

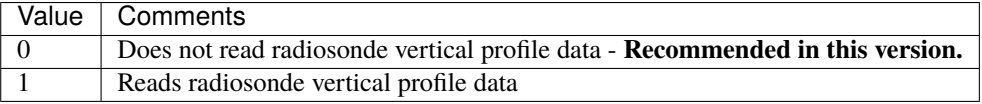

# <span id="page-163-1"></span>CBLday(id)

**Requirement** Required

**Description** Set CBLday(id) = 1 If CBL model is set to run for DOY 175-177, CBLday(175) = 1,  $CBLday(176) = 1, CBLday(177) = 1$ 

**Configuration** to fill

### <span id="page-163-2"></span>CO2\_included

**Requirement** Required

**Description** Set to zero in current version

**Configuration** to fill

# <span id="page-163-3"></span>FileSonde(id)

**Requirement** Required

**Description** If Sondeflag=1, write the file name including the path from site directory e.g. FileSonde(id)= 'CBLinputfilesXXX.txt', XXX is an arbitrary name.

**Configuration** to fill

## <span id="page-163-4"></span>InitialDataFileName

## **Requirement** Required

**Description** If InitialData\_use 1, write the file name including the path from site directory e.g. InitialDataFileName='CBLinputfilesCBL\_initial\_data.txt'

**Configuration** to fill

## <span id="page-163-5"></span>Wsb

**Requirement** Required

**Description** Subsidence velocity (m  $s^{-1}$ ) in eq. 1 and 2 of Onomura et al. (2015) [17]. (-0.01 m  $s^{-1}$ **Recommended in this version.**)

**Configuration** to fill

# **4.6 ESTM-related files**

# <span id="page-164-0"></span>**4.6.1 SUEWS\_ESTMCoefficients.txt**

#### **Note ESTM is under development in this release and should not be used!**

The Element Surface Temperature Method (ESTM) (Offerle et al., 2005) calculates the net storage heat flux from surface temperatures. In the method the three-dimensional urban volume is reduced to four 1-d elements (i.e. building roofs, walls, and internal mass and ground (road, vegetation, etc)). The storage heat flux is calculated from the heat conduction through the different elements. For the inside surfaces of the roof and walls, and both surfaces for the internal mass (ceilings/floors, internal walls), the surface temperature of the element is determined by setting the conductive heat transfer out of (in to) the surface equal to the radiative and convective heat losses (gains). Each element (roof, wall, internal element and ground) can have maximum five layers and each layer has three parameters tied to it: thickness  $(x)$ , thermal conductivity  $(k)$ , volumetric heat capacity (rhoCp).

If ESTM is used (QSchoice=4), the files *[SUEWS\\_ESTMCoefficients.txt](#page-164-0)*, *[ESTMinput.nml](#page-164-1)* and *[SSss\\_YYYY\\_ESTM\\_Ts\\_data\\_tt.txt](#page-166-0)* should be prepared.

SUEWS\_ESTMCoefficients.txt contains the parameters for the layers of each of the elements (roofs, wall, ground, internal mass).

- If less than five layers are used, the parameters for unused layers should be set to -999.
- The ESTM coefficients with the prefix *Surf\_* must be specified for each surface type (plus snow) but the *Wall\_* and *Internal\_* variables apply to the building surfaces only.
- For each grid, one set of ESTM coefficients must be specified for each surface type; for paved and building surfaces it is possible to specify up to three and five sets of coefficients per grid (e.g. to represent different building materials) using the relevant columns in *[SUEWS\\_SiteSelect.txt](#page-38-0)*. For the model to use these columns in site select, the ESTMCode column in *[SUEWS\\_NonVeg.txt](#page-35-0)* should be set to zero.

The following input files are required if ESTM is used to calculate the storage heat flux.

# <span id="page-164-1"></span>**4.6.2 ESTMinput.nml**

ESTMinput.nml specifies the model settings and default values.

A sample file of **ESTMinput.nml** looks like

```
&ESTMinput
TsurfChoice= 0
evolveTibld= 0 ! !!!!!FO!!!!! 0 originally
ibldCHmod = 0LBC_soil = 13.00 !!FO!! 4, 8 or 17 degC - could be set as the annual mean<sub>u</sub>
˓→air temperature (12.8 degC for London)
THEAT_ON = 18.
THEAT_OFF = 22.THEAT_FIX = 19./
```
#### **Note:** The file contents can be in any order.

The parameters and their setting instructions are provided through *[the links below](#page-165-0)*:

- [TsurfChoice](#page-165-1)
- [evolveTibld](#page-165-2)
- [IbldCHmod](#page-165-3)
- [LBC\\_soil](#page-165-4)

# <span id="page-165-0"></span>**ESTMinput**

# <span id="page-165-1"></span>**TsurfChoice**

**Requirement** Required

**Description** Source of surface temperature data used.

# **Configuration**

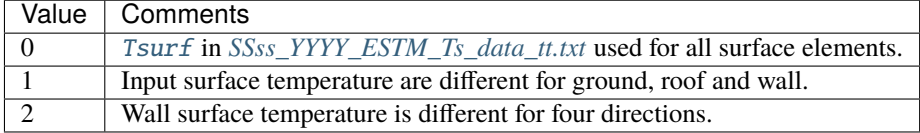

# <span id="page-165-2"></span>evolveTibld

**Requirement** Required

**Description** Source of internal building temperature (Tibld)

### **Configuration**

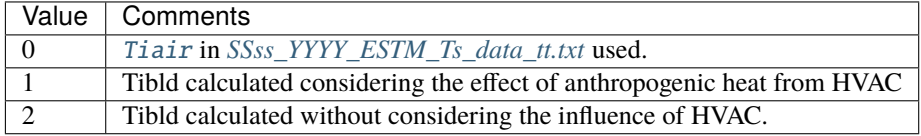

# <span id="page-165-3"></span>IbldCHmod

#### **Requirement** Required

**Description** Method to calculate internal convective heat exchange coefficients (CH) for internal building, wall and roof if evolveTibld is 1 or 2.

## **Configuration**

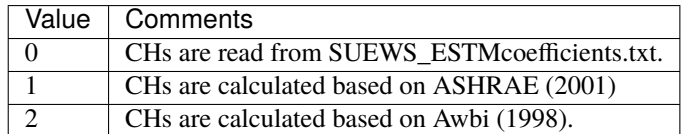

#### <span id="page-165-4"></span>LBC\_soil

- [Theat\\_fix](#page-166-1)
- [Theat\\_off](#page-166-2)
- [Theat\\_on](#page-166-3)

**Requirement** Required **Description** Soil temperature at lowest boundary condition [C] **Configuration** to fill

# <span id="page-166-1"></span>Theat\_fix

**Requirement** Required

**Description** Ideal internal building temperature [C]

**Configuration** to fill

# <span id="page-166-2"></span>Theat\_off

**Requirement** Required

**Description** Temperature at which heat control is turned off (used when evolveTibld=1) [C]

**Configuration** to fill

### <span id="page-166-3"></span>Theat\_on

**Requirement** Required

**Description** Temperature at which heat control is turned on (used when evolveTibld =1) [C]

**Configuration** to fill

# <span id="page-166-0"></span>**4.6.3 SSss\_YYYY\_ESTM\_Ts\_data\_tt.txt**

*[SSss\\_YYYY\\_ESTM\\_Ts\\_data\\_tt.txt](#page-166-0)* contains a time-series of input surface temperature for roof, wall, ground and internal elements.

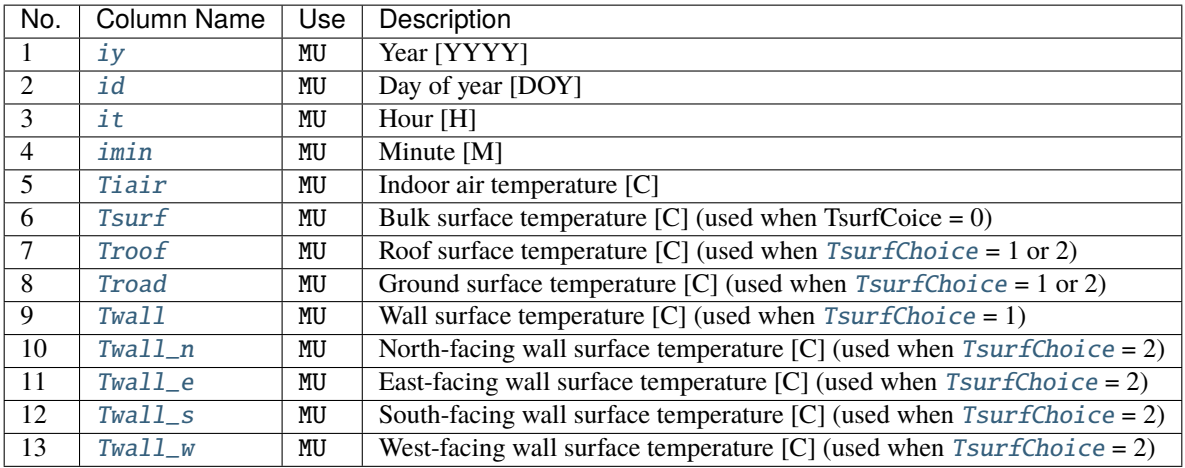

# <span id="page-167-0"></span>**4.7 SUEWS input converter**

SUEWS input converter is a Python 3 script to convert input files between different versions based on pre-defined rules.

# **4.7.1 How to use**

*[Download the converter script and rule.csv](#page-167-1)* below, and specify these arguments in the script:

- 1. fromVer: which version to convert from.
- 2. toVer: which version to convert to.
- 3. fromDir: where the input files are located.
- 4. toDir: where the converted files are produced.

# <span id="page-167-1"></span>**4.7.2 Downloads**

- SUEWS input converter in python
	- SUEWS\_TableConverter.py
- Rules for conversions between different SUEWS versions rules.csv

# **4.7.3 Description of rules**

The converter currently picks up the following types of actions:

- 1. Add: New entries or files to be added with default values.
- 2. Rename: Entries to be renamed from one version to another.
- 3. Delete: Entries to be deleted from one version to another.

**Note:** For entries introduced in a version via a new file, the new file will be created to hold the new entries without extra delaration for new files.

The current available rules are listed below:

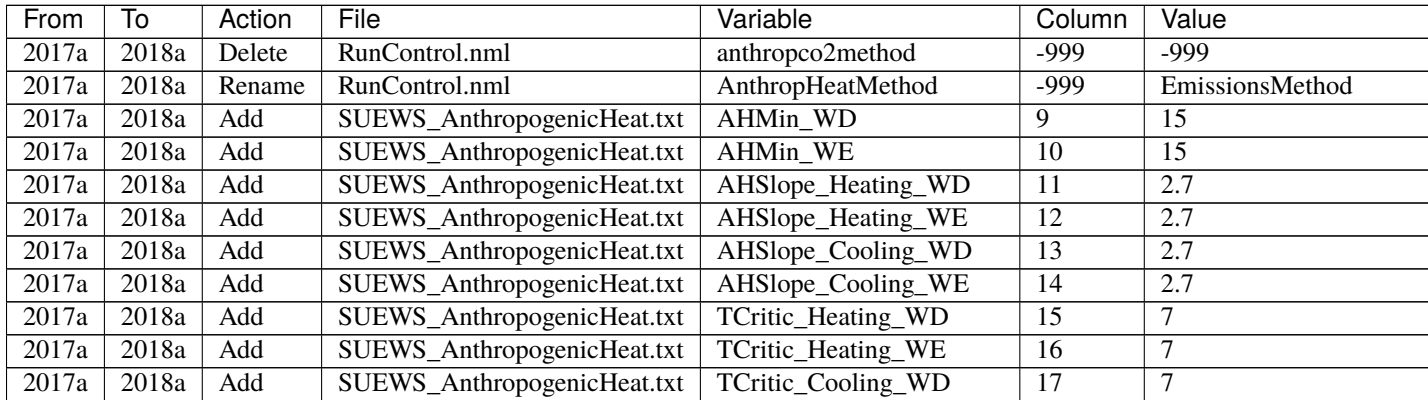

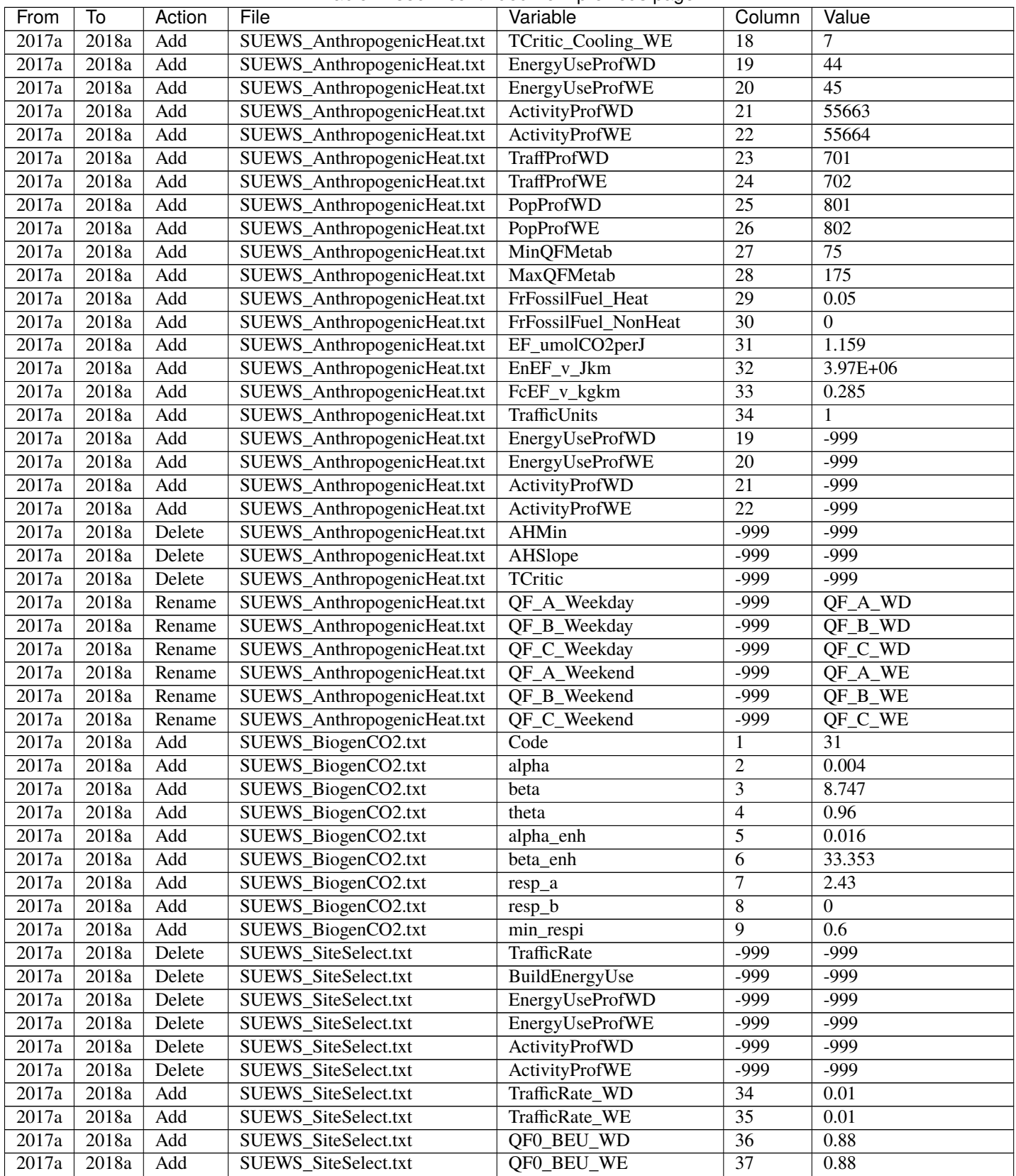

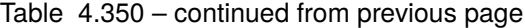

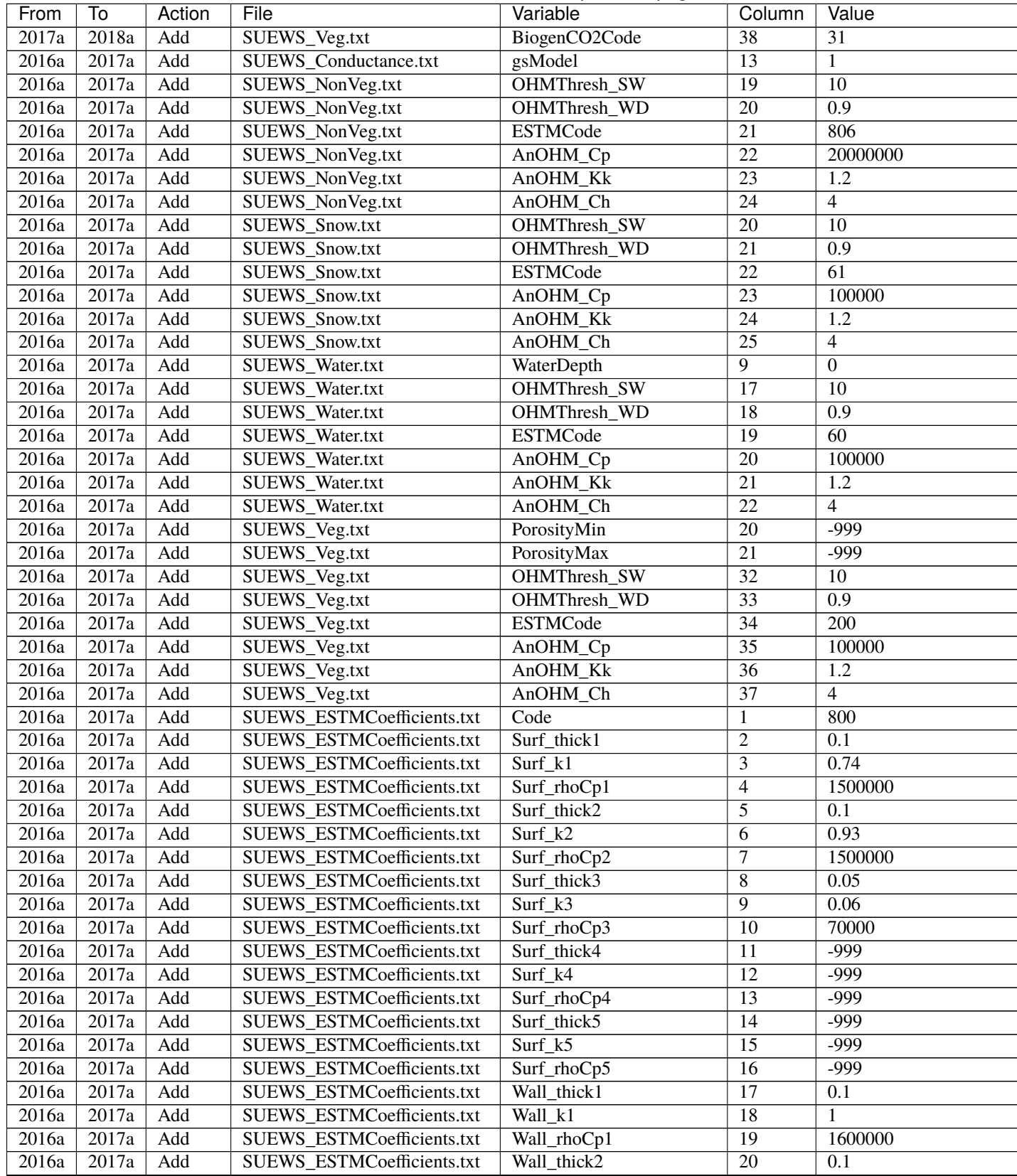

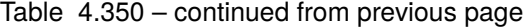

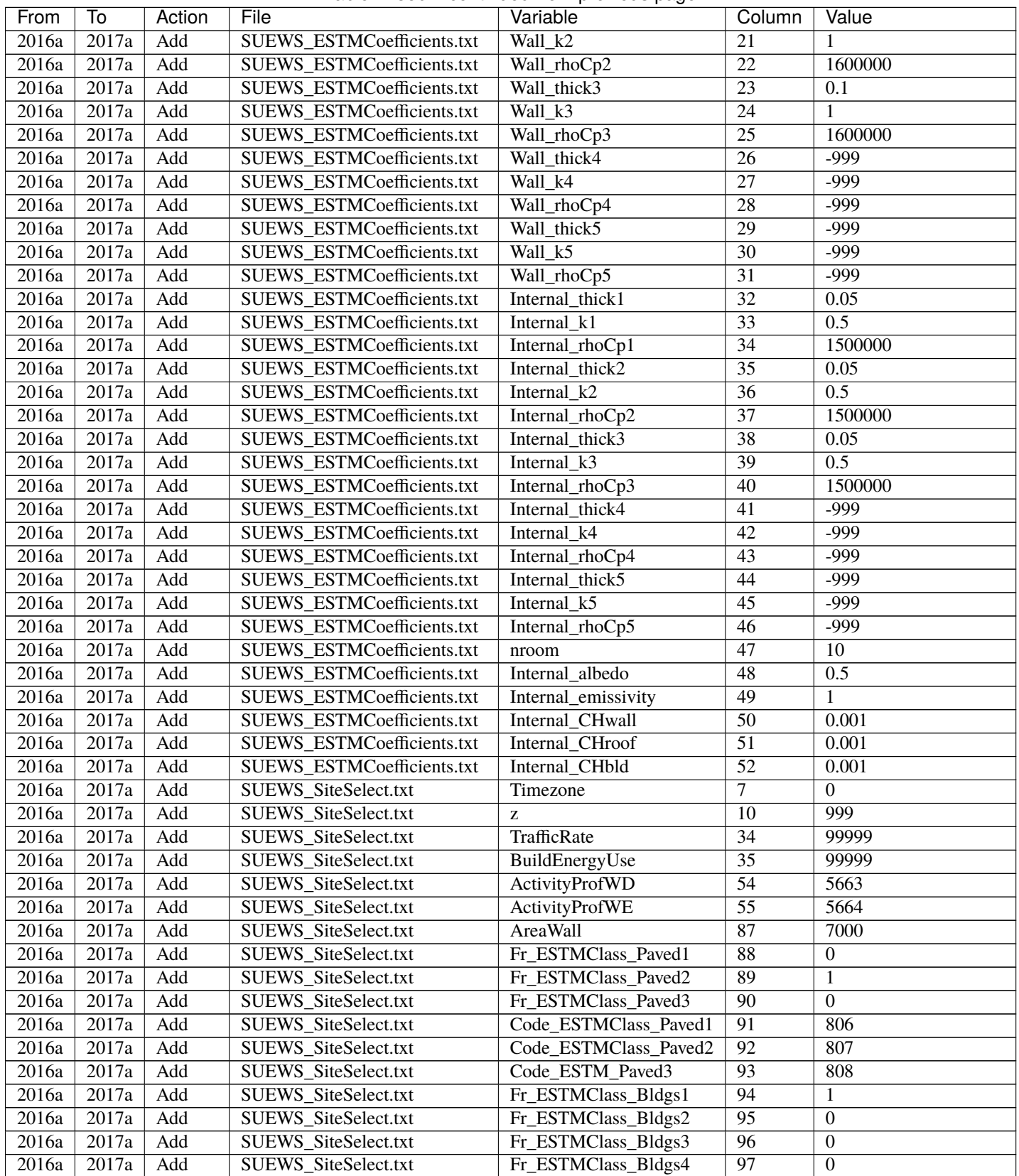

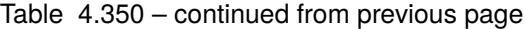

| From               | $\overline{\text{To}}$ | Action | File                 | Variable                     | Column           | Value              |
|--------------------|------------------------|--------|----------------------|------------------------------|------------------|--------------------|
| 2016a              | $\overline{2017a}$     | Add    | SUEWS_SiteSelect.txt | Fr_ESTMClass_Blgds5          | 98               | $\overline{0}$     |
| 2016a              | 2017a                  | Add    | SUEWS_SiteSelect.txt | Code_ESTMClass_Bldgs1        | 99               | 801                |
| 2016a              | $\overline{2017a}$     | Add    | SUEWS_SiteSelect.txt | Code_ESTMClass_Bldgs2        | $\overline{100}$ | 802                |
| $\overline{2016a}$ | $\overline{2017a}$     | Add    | SUEWS_SiteSelect.txt | Code_ESTMClass_Bldgs3        | 101              | 803                |
| $\overline{2016a}$ | $\overline{2017a}$     | Add    | SUEWS_SiteSelect.txt | Code_ESTMClass_Bldgs4        | 102              | 804                |
| 2016a              | $\overline{2017a}$     | Add    | SUEWS_SiteSelect.txt | Code_ESTMClass_Bldgs5        | $\overline{103}$ | 805                |
| $\overline{2016a}$ | $\overline{2017a}$     | Rename | RunControl.nml       | <b>AnthropHeatChoice</b>     | $-999$           | AnthropHeatMethod  |
| $\overline{2016a}$ | $\overline{2017a}$     | Rename | RunControl.nml       | CBLuse                       | $-999$           | <b>CBLUse</b>      |
| $\overline{2016a}$ | $\overline{2017a}$     | Rename | RunControl.nml       | NetRadiationChoice           | $-999$           | NetRadiationMethod |
| $\overline{2016a}$ | $\overline{2017a}$     | Rename | RunControl.nml       | RoughLen_heat                | $-999$           | RoughLenHeatMethod |
| $\overline{2016a}$ | $\overline{2017a}$     | Rename | RunControl.nml       | smd choice                   | $-999$           | SMDMethod          |
| 2016a              | $\overline{2017a}$     | Rename | RunControl.nml       | WU_choice                    | $-999$           | WaterUseMethod     |
| $\overline{2016a}$ | $\overline{2017a}$     | Rename | RunControl.nml       | z0_method                    | $-999$           | RoughLenMomMethod  |
| $\overline{2016a}$ | $\overline{2017a}$     | Delete | RunControl.nml       | gsChoice                     | $-999$           | $-999$             |
| $\overline{2016a}$ | $\overline{2017a}$     | Delete | RunControl.nml       | SkipHeaderSiteInfo           | $-999$           | $-999$             |
| $\overline{2016a}$ | $\overline{2017a}$     | Delete | RunControl.nml       | <b>SkipHeaderMet</b>         | $-999$           | $-999$             |
| $\overline{2016a}$ | $\overline{2017a}$     | Delete | RunControl.nml       | SnowFractionChoice           | $-999$           | $-999$             |
| 2016a              | $\overline{2017a}$     | Delete | RunControl.nml       | <b>TIMEZONE</b>              | $-999$           | $-999$             |
| $\overline{2016a}$ | $\overline{2017a}$     | Delete | RunControl.nml       | Z.                           | $-999$           | $-999$             |
| 2016a              | 2017a                  | Rename | RunControl.nml       | <b>SOLWEIGuse</b>            | $-999$           | SOLWEIGUse         |
| $\overline{2016a}$ | $\overline{2017a}$     | Rename | RunControl.nml       | QSChoice                     | $-999$           | StorageHeatMethod  |
| $\overline{2016a}$ | $\overline{2017a}$     | Add    | RunControl.nml       | AnthropCO2Method             | $-999$           | 1                  |
| $\overline{2016a}$ | $\overline{2017a}$     | Add    | RunControl.nml       | MultipleMetFiles             | $-999$           | $\mathbf{0}$       |
| $\overline{2016a}$ | $\overline{2017a}$     | Add    | RunControl.nml       | MultipleInitFiles            | $-999$           | $\mathbf{0}$       |
| $\overline{2016a}$ | $\overline{2017a}$     | Add    | RunControl.nml       | <b>MultipleESTMFiles</b>     | $-999$           | $\boldsymbol{0}$   |
| 2016a              | $\overline{2017a}$     | Add    | RunControl.nml       | ResolutionFilesIn            | $-999$           | 3600               |
| $\overline{2016a}$ | $\overline{2017a}$     | Add    | RunControl.nml       | <b>ResolutionFilesInESTM</b> | $-999$           | 3600               |
| $\overline{2016a}$ | $\overline{2017a}$     | Add    | RunControl.nml       | <b>ResolutionFilesOut</b>    | $-999$           | 3600               |
| $\overline{2016a}$ | $\overline{2017a}$     | Add    | RunControl.nml       | DissagMethod                 | $-999$           | $\mathbf{1}$       |
| 2016a              | $\overline{2017a}$     | Add    | RunControl.nml       | RainDissagMethod             | $-999$           | 100                |
| $\overline{2016a}$ | $\overline{2017a}$     | Add    | RunControl.nml       | <b>SuppressWarnings</b>      | $-999$           | 1                  |
| $\overline{2016a}$ | $\overline{2017a}$     | Add    | RunControl.nml       | ncMode                       | $-999$           | $\mathbf{0}$       |
| 2016a              | $\overline{2017a}$     | Add    | RunControl.nml       | nRow                         | $-999$           | $\overline{0}$     |
| 2016a              | $\overline{2017a}$     | Add    | RunControl.nml       | nCol                         | $-999$           | $\overline{0}$     |
| 2016a              | 2017a                  | Add    | RunControl.nml       | Diagnose                     | $-999$           | $\Omega$           |
| 2016a              | 2017a                  | Rename | RunControl.nml       | WriteSurfsFile               | $-999$           | WriteOutOption     |

Table 4.350 – continued from previous page

# **CHAPTER**

# **FIVE**

# **OUTPUT FILES**

# **5.1 Runtime diagnostic information**

# **5.1.1 Error messages: problems.txt**

If there are problems running the program serious error messages will be written to problems.txt.

- Serious problems will usually cause the program to stop after writing the error message. If this is the case, the last line of problems.txt will contain a non-zero number (the error code).
- If the program runs successfully, problems.txt file ends with:

Run completed. 0

SUEWS has a large number of error messages included to try to capture common errors to help the user determine what the problem is. If you encounter an error that does not provide an error message please capture the details so we can hopefully provide better error messages in future.

See *[Troubleshooting](#page-184-0)* section for help solving problems. If the file paths are not correct the program will return an error when run (see *[Preparing to run the model](#page-12-0)*).

# **5.1.2 Warning messages: warnings.txt**

- If the program encounters a more minor issue it will not stop but a warning may be written to warnings.txt. It is advisable to check the warnings to ensure there is not a more serious problem.
- The warnings.txt file can be large (over several GBs) given warning messages are written out during a large scale simulation, you can use tail/head to view the ending/starting part without opening the whole file on Unix-like systems (Linux/mac OS), which may slow down your system.
- To prevent warnings.txt from being written, set [SuppressWarnings](#page-29-0) to 1 in *[RunControl.nml](#page-20-0)*.
- Warning messages are usually written with a grid number, timestamp and error count. If the problem occurs in the initial stages (i.e. before grid numbers and timestamps are assigned, these are printed as 00000).

# **5.1.3 Summary of model parameters: SS\_FileChoices.txt**

For each run, the model parameters specified in the input files are written out to the file SS\_FileChoices.txt.

# **5.2 Model output files**

# **5.2.1 SSss\_YYYY\_SUEWS\_TT.txt**

SUEWS produces the main output file (SSss\_YYYY\_SUEWS\_tt.txt) with time resolution (TT min) set by [ResolutionFilesOut](#page-27-0) in *[RunControl.nml](#page-20-0)*.

Before these main data files are written out, SUEWS provides a summary of the column names, units and variables included in the file Ss\_YYYY\_TT\_OutputFormat.txt (one file per run).

The variables included in the main output file are determined according to [WriteOutOption](#page-29-1) set in *[RunControl.nml](#page-20-0)*.

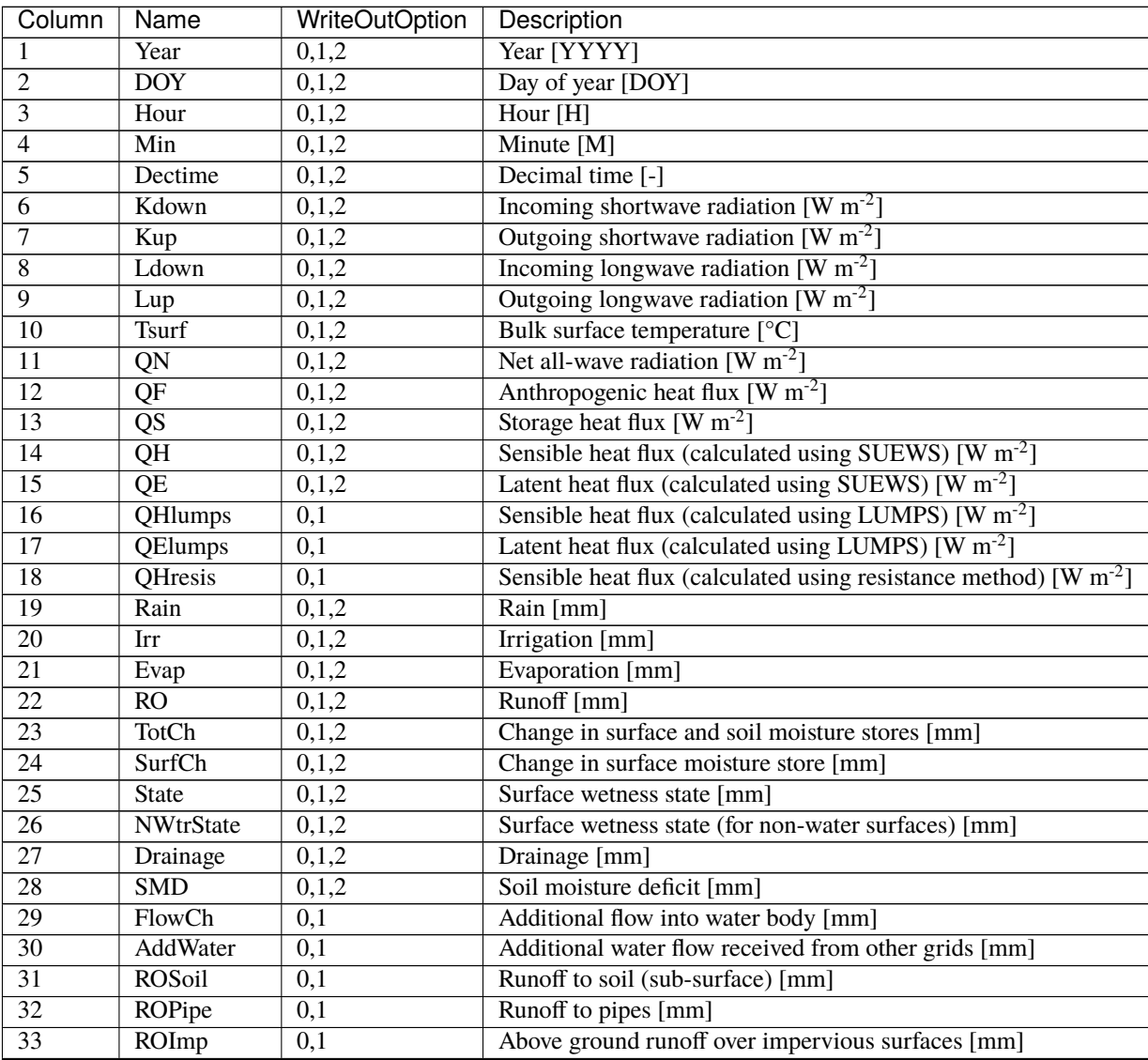

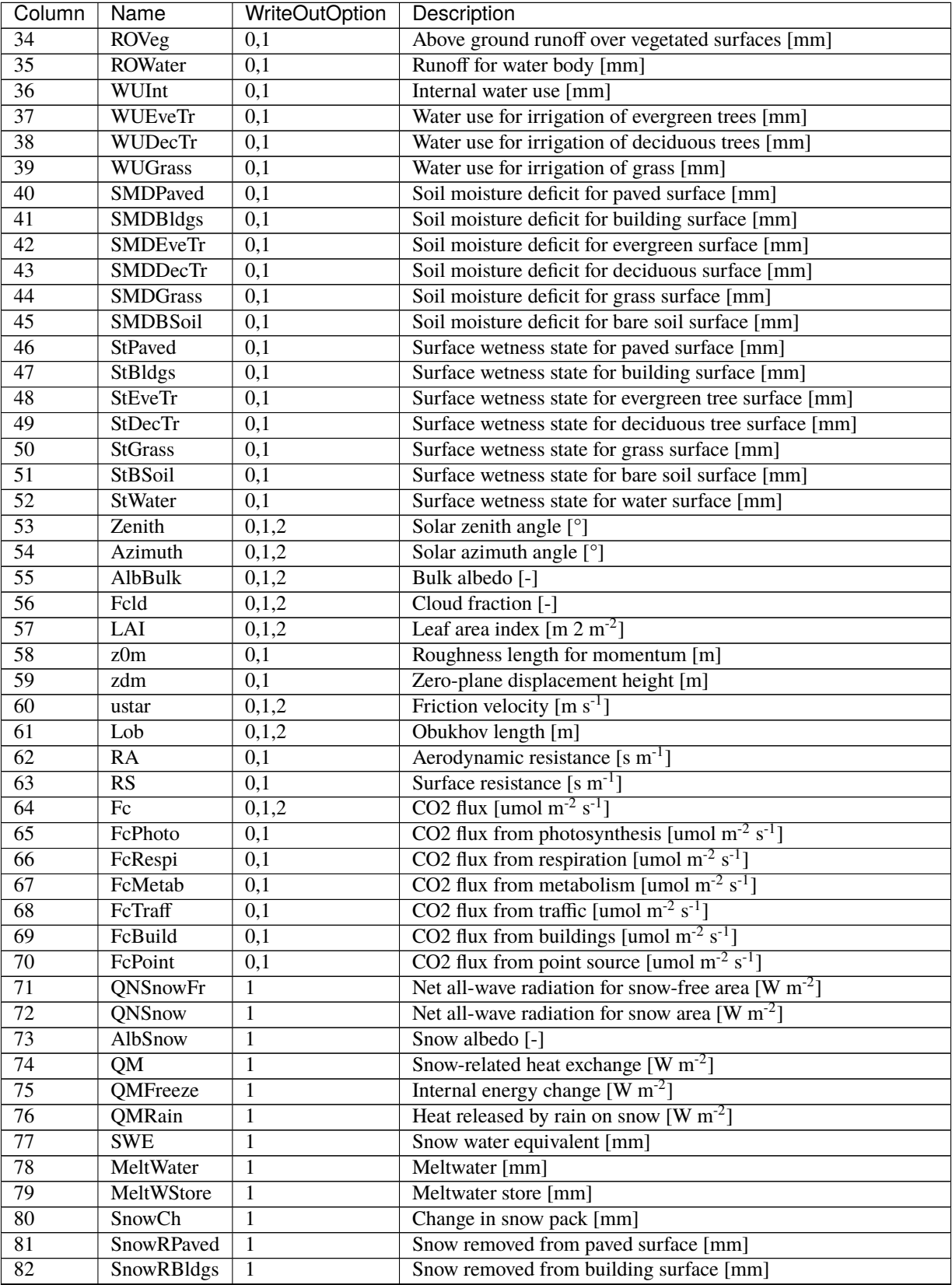

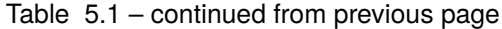

| Column | Name           | <b>WriteOutOption</b> | Description                                                  |
|--------|----------------|-----------------------|--------------------------------------------------------------|
| 83     | Ts             | 0,1,2                 | Skin temperature $[°C]$                                      |
| 84     | T <sub>2</sub> | 0.1.2                 | Air temperature at 2 m agl $\lceil {^{\circ}C} \rceil$       |
| 85     |                | 0,1,2                 | Air specific humidity at 2 m agl $\lceil g \log^{-1} \rceil$ |
| 86     | U10            | 0,1,2                 | Wind speed at 10 m agl $\lceil m s^{-1} \rceil$              |
| 87     | RH2            | 0,1,2                 | Relative humidity at 2 m agl $[\%]$                          |

Table 5.1 – continued from previous page

# **5.2.2 SSss\_DailyState.txt**

Contains information about the state of the surface and soil and vegetation parameters at a time resolution of one day. One file is written for each grid so it may contain multiple years.

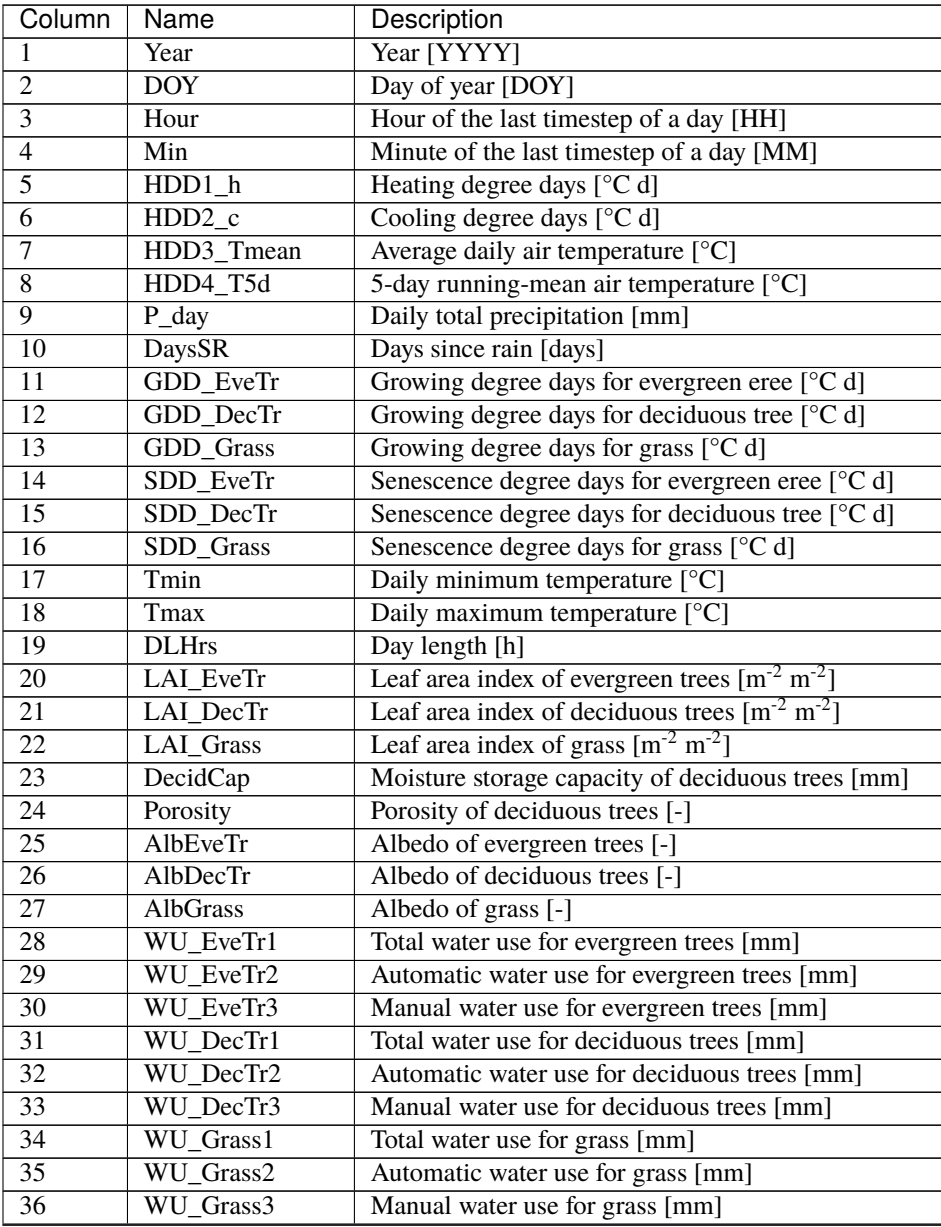

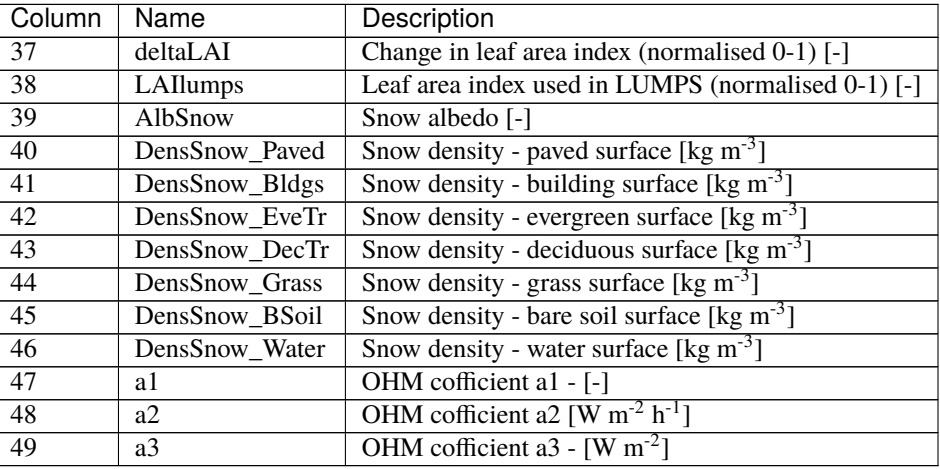

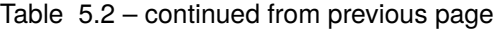

# **5.2.3 InitialConditionsSSss\_YYYY.nml**

At the end of the model run (or the end of each year in the model run) a new InitialConditions file is written out (to the input folder) for each grid, see *[Initial Conditions file](#page-149-0)*

# **5.2.4 SSss\_YYYY\_snow\_TT.txt**

SUEWS produces a separate output file for snow (when snowUse = 1 in *[RunControl.nml](#page-20-0)*) with details for each surface type.

File format of SSss\_YYYY\_snow\_TT.txt

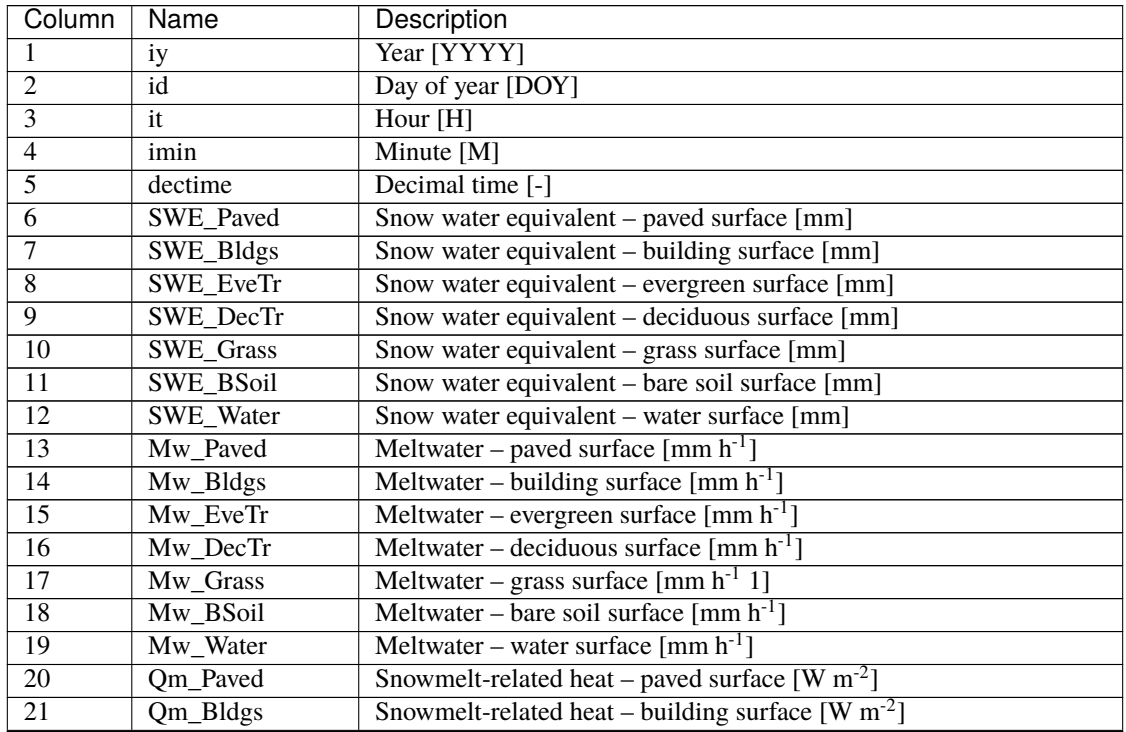

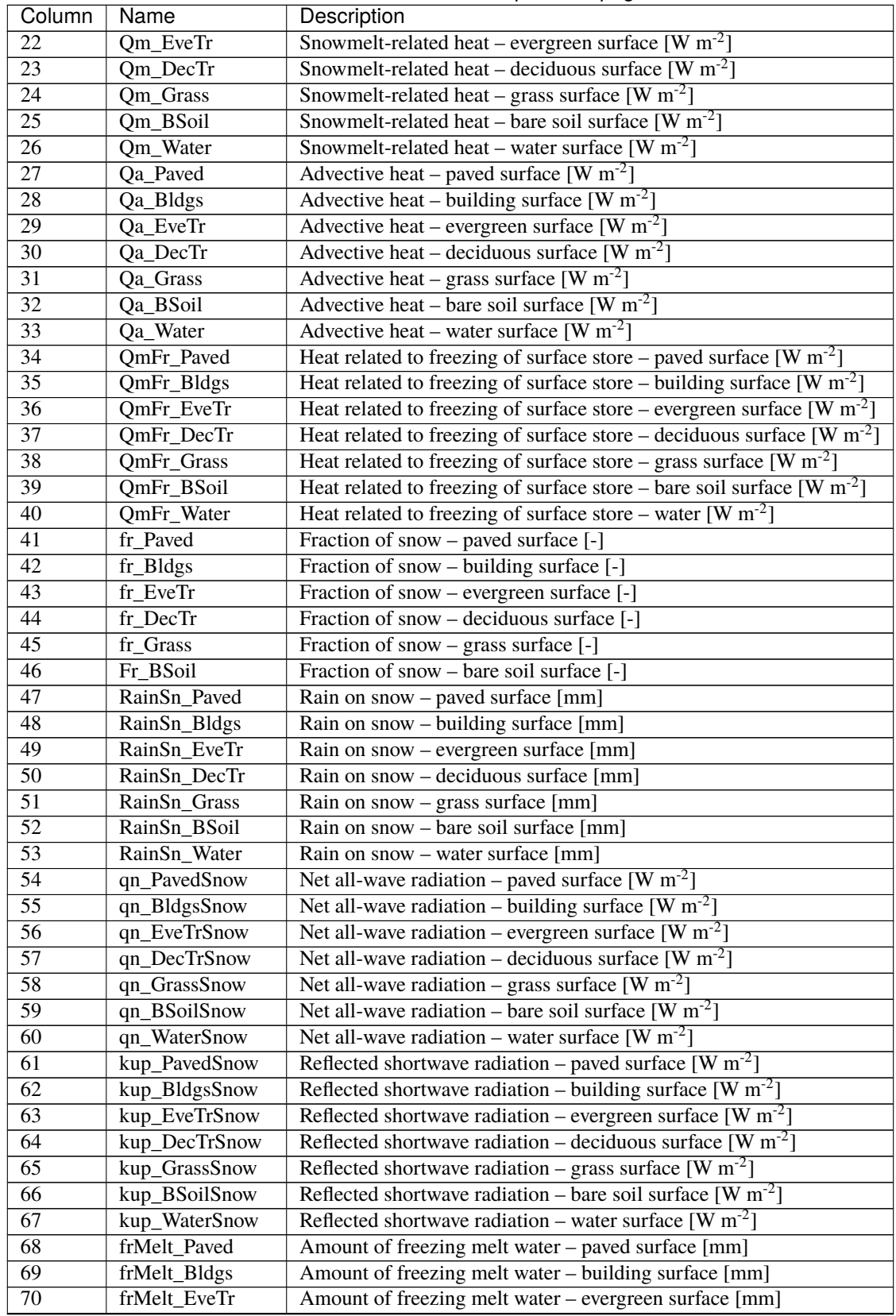

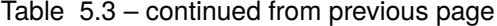

| Column          | Name               | Description                                            |
|-----------------|--------------------|--------------------------------------------------------|
| 71              | frMelt_DecTr       | Amount of freezing melt water - deciduous surface [mm] |
| $\overline{72}$ | frMelt Grass       | Amount of freezing melt water - grass surface [mm]     |
| $\overline{73}$ | frMelt BSoil       | Amount of freezing melt water - bare soil surface [mm] |
| $\overline{74}$ | frMelt_Water       | Amount of freezing melt water - water surface [mm]     |
| $\overline{75}$ | MwStore Paved      | Melt water store - paved surface [mm]                  |
| $\overline{76}$ | MwStore_Bldgs      | Melt water store - building surface [mm]               |
| $\overline{77}$ | MwStore_EveTr      | Melt water store - evergreen surface [mm]              |
| $\overline{78}$ | MwStore DecTr      | Melt water store - deciduous surface [mm]              |
| 79              | MwStore_Grass      | Melt water store - grass surface [mm]                  |
| $\overline{80}$ | MwStore_BSoil      | Melt water store - bare soil surface [mm]              |
| $\overline{81}$ | MwStore_Water      | Melt water store - water surface [mm]                  |
| $\overline{82}$ | DensSnow Paved     | Snow density – paved surface [kg m <sup>-3</sup> ]     |
| 83              | DensSnow_Bldgs     | Snow density – building surface [kg m <sup>-3</sup> ]  |
| 84              | DensSnow_EveTr     | Snow density – evergreen surface [kg $m^{-3}$ ]        |
| 85              | DensSnow_DecTr     | Snow density – deciduous surface [kg m <sup>-3</sup> ] |
| 86              | DensSnow_Grass     | Snow density – grass surface [kg m <sup>-3</sup> ]     |
| $\overline{87}$ | DensSnow_BSoil     | Snow density – bare soil surface [kg m <sup>-3</sup> ] |
| $\overline{88}$ | DensSnow_Water     | Snow density – water surface [kg $m^{-3}$ ]            |
| 89              | Sd_Paved           | Snow depth - paved surface [mm]                        |
| $\overline{90}$ | Sd_Bldgs           | Snow depth - building surface [mm]                     |
| 91              | Sd EveTr           | Snow depth - evergreen surface [mm]                    |
| $\overline{92}$ | Sd DecTr           | Snow depth - deciduous surface [mm]                    |
| $\overline{93}$ | Sd_Grass           | Snow depth - grass surface [mm]                        |
| 94              | Sd_BSoil           | Snow depth - bare soil surface [mm]                    |
| $\overline{95}$ | Sd_Water           | Snow depth – water surface [mm]                        |
| $\overline{96}$ | <b>Tsnow Paved</b> | Snow surface temperature - paved surface [°C]          |
| $\overline{97}$ | Tsnow_Bldgs        | Snow surface temperature – building surface $[°C]$     |
| 98              | Tsnow_EveTr        | Snow surface temperature – evergreen surface $[°C]$    |
| 99              | <b>Tsnow DecTr</b> | Snow surface temperature – deciduous surface $[°C]$    |
| 100             | Tsnow_Grass        | Snow surface temperature – grass surface $[°C]$        |
| 101             | Tsnow_BSoil        | Snow surface temperature - bare soil surface [°C]      |
| 102             | Tsnow_Water        | Snow surface temperature – water surface $[°C]$        |

Table 5.3 – continued from previous page

# **5.2.5 SSss\_YYYY\_RSL\_TT.txt**

SUEWS produces a separate output file for wind, temperature and humidity profiles in the roughness sublayer at 30 levels: levels 1 and 30 are positioned at 0.1 and 3.0 Zh (i.e., canopy height) with other levels evenly distributed in between.

File format of SSss\_YYYY\_RSL\_TT.txt:

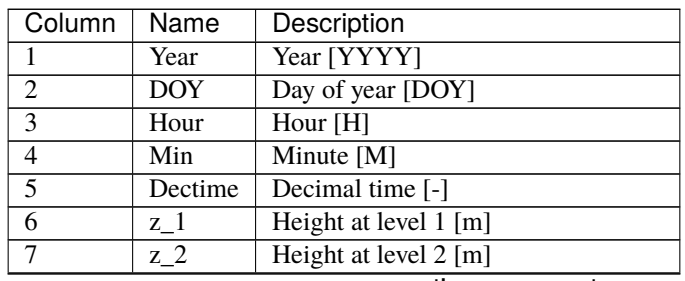

| Column          | Name                 | בי-י<br>Description                                           |
|-----------------|----------------------|---------------------------------------------------------------|
| 8               | $\overline{z}$ 3     | Height at level 3 [m]                                         |
| 9               | $z_4$                | Height at level 4 [m]                                         |
| $\overline{10}$ | $\overline{z}$ 5     | Height at level 5 [m]                                         |
| 11              | $z_{-}6$             | Height at level 6 [m]                                         |
| $\overline{12}$ | $\overline{z}$ 7     | Height at level 7 [m]                                         |
| $\overline{13}$ | $z_{.8}$             | Height at level 8 [m]                                         |
| $\overline{14}$ | $\overline{z_2}$     | Height at level 9 [m]                                         |
| 15              | $z_{-}10$            | Height at level 10 [m]                                        |
| $\overline{16}$ | $\overline{z_{-}11}$ | Height at level 11 [m]                                        |
| 17              | $z_{12}$             | Height at level 12 [m]                                        |
| $\overline{18}$ | $\overline{z_1}$ 13  | Height at level 13 [m]                                        |
| 19              | $z_{14}$             | Height at level 14 [m]                                        |
| $\overline{20}$ | $z_{15}$             | Height at level 15 [m]                                        |
| $\overline{21}$ | $z_{16}$             | Height at level 16 [m]                                        |
| $\overline{22}$ | $z_{17}$             | Height at level 17 [m]                                        |
| 23              | $z_{18}$             | Height at level 18 [m]                                        |
| $\overline{24}$ | $z_{19}$             | Height at level 19 [m]                                        |
| $\overline{25}$ | $z_{20}$             | Height at level 20 [m]                                        |
| 26              | $\overline{z_2}$     | Height at level 21 [m]                                        |
| $\overline{27}$ | $\overline{z}$ 22    | Height at level 22 [m]                                        |
| 28              | $\overline{z_2}$     | Height at level 23 [m]                                        |
| 29              | $\overline{z}$ 24    | Height at level 24 [m]                                        |
| 30              | $z_{25}$             | Height at level 25 [m]                                        |
| $\overline{31}$ | $z_2$ 26             | Height at level 26 [m]                                        |
| $\overline{32}$ | $z_{27}$             | Height at level 27 [m]                                        |
| $\overline{33}$ | $z_{28}$             | Height at level 28 [m]                                        |
| $\overline{34}$ | $z_{29}$             | Height at level 29 [m]                                        |
| $\overline{35}$ | $z_{.}30$            | Height at level 30 [m]                                        |
| $\overline{36}$ | $U_1$                | Wind speed at level $1 \text{ [m s}^{-1}]$                    |
| $\overline{37}$ | $\overline{U}$ 2     | Wind speed at level $2 \text{ [m s}^{-1}]$                    |
| 38              | $\overline{U_3}$     | Wind speed at level $3 \text{ [m s}^{-1}]$                    |
| 39              | $U_4$                | Wind speed at level $4 \text{ [m s-1]}$                       |
| 40              | $\overline{U_5}$     | Wind speed at level 5 $[m s-1]$                               |
| $\overline{41}$ | $U_6$                | Wind speed at level 6 $\left[\text{m s}^{-1}\right]$          |
| $\overline{42}$ | $\overline{U_2}$     | Wind speed at level $7 \text{ [m s-1]}$                       |
| 43              | $\overline{U}$ 8     | Wind speed at $\overline{\text{level } 8 \text{ [m s-1]} }$   |
| 44              | U <sub>9</sub>       | Wind speed at $\overline{\text{level } 9 \text{ [m s}^{-1}]}$ |
| 45              | $\overline{U_1}10$   | Wind speed at level $10 \text{ [m s}^{-1}]$                   |
| 46              | $\overline{U_11}$    | Wind speed at level $11$ [m s <sup>-1</sup> ]                 |
| 47              | $\overline{U_1}$     | Wind speed at level $12 \text{ [m s}^{-1}]$                   |
| 48              | $U_13$               | Wind speed at level $13 \text{ [m s}^{-1}]$                   |
| 49              | $\overline{U_1}$ 14  | Wind speed at level $14$ [m s <sup>-1</sup> ]                 |
| $\overline{50}$ | $\overline{U_1}$ 15  | Wind speed at level $15 \text{ [m s}^{-1}]$                   |
| $\overline{51}$ | $U_1$                | Wind speed at level $16$ [m s <sup>-1</sup> ]                 |
| $\overline{52}$ | $\overline{U_1}$ 17  | Wind speed at level $17 \text{ [m s}^{-1}]$                   |
| $\overline{53}$ | $U_18$               | Wind speed at level $18 \text{ [m s}^{-1}]$                   |
| $\overline{54}$ | $U_1$ 19             | Wind speed at level 19 $[m s-1]$                              |
| $\overline{55}$ | $U_2$                | Wind speed at level 20 $\left[\text{m s}^{-1}\right]$         |
| 56              | $\overline{U_2}$     | Wind speed at level 21 $[m s-1]$                              |

Table 5.4 – continued from previous page
| Column           | Name                             | rable $3.4$ – continued from previous page.<br>Description     |
|------------------|----------------------------------|----------------------------------------------------------------|
| 57               | $U_22$                           | Wind speed at level 22 $\text{[m s]}$                          |
| 58               | $U_2$                            | Wind speed at level 23 $\text{[m s]}$                          |
| $\overline{59}$  | $U$ 24                           | Wind speed at $\overline{\text{level } 24 \text{ [m s}^{-1}]}$ |
|                  |                                  |                                                                |
| 60               | $U$ 25                           | Wind speed at level $25 \text{ [m s}^{-1}]$                    |
| 61               | U <sub>26</sub>                  | Wind speed at level 26 $\left[\text{m s}^{-1}\right]$          |
| 62               | $U$ 27                           | Wind speed at level 27 $\text{[m s]}$                          |
| $\overline{63}$  | $U_28$                           | Wind speed at level 28 $\text{[m s]}$                          |
| $\overline{64}$  | $U$ 29                           | Wind speed at level 29 $\text{[m s]}$                          |
| $\overline{65}$  | $\overline{U_30}$                | Wind speed at level 30 $\lceil m s^{-1} \rceil$                |
| 66               | $\overline{T_1}$                 | Air temperature at level $1 \degree$ C]                        |
| $\overline{67}$  | $\overline{T}$ 2                 | Air temperature at level 2 [°C]                                |
| $\overline{68}$  | $\overline{3}$<br>$\overline{T}$ | Air temperature at level 3 [°C]                                |
| 69               | $\overline{4}$<br>$\overline{T}$ | Air temperature at level 4 [°C]                                |
| 70               | $\overline{5}$<br>T              | Air temperature at level $5$ [ $°C$ ]                          |
| 71               | $\overline{6}$<br>$\overline{T}$ | Air temperature at level $6$ [ $°C$ ]                          |
| $\overline{72}$  | $\overline{7}$<br>T              | Air temperature at level $7$ [ $°C$ ]                          |
| 73               | $\overline{8}$<br>T              | Air temperature at level 8 [°C]                                |
| $\overline{74}$  | $\overline{9}$<br>$\mathbf T$    | Air temperature at level 9 [°C]                                |
| 75               | 10<br>Т                          | Air temperature at level 10 $[°C]$                             |
| $\overline{76}$  | T<br>11                          | Air temperature at level $11\sqrt{°C}$                         |
| 77               | $\mathbf T$<br>12                | Air temperature at level 12 $[°C]$                             |
| $\overline{78}$  | 13<br>T                          | Air temperature at level 13 [°C]                               |
| $\overline{79}$  | T 14                             | Air temperature at level 14 [°C]                               |
| 80               | 15<br>T                          | Air temperature at level $\overline{15}$ [°C]                  |
| 81               | T 16                             | Air temperature at level 16 [ $^{\circ}$ C]                    |
| $\overline{82}$  | $T_1$ 17                         | Air temperature at level 17 [°C]                               |
| $\overline{83}$  | T 18                             | Air temperature at level 18 $[°C]$                             |
| $\overline{84}$  | $T_1$ 19                         | Air temperature at level 19 [°C]                               |
| 85               | T <sub>20</sub>                  | Air temperature at level 20 [°C]                               |
| 86               | $\overline{T}$ 21                | Air temperature at level 21 [°C]                               |
| 87               | T <sub>22</sub>                  | Air temperature at level 22 [°C]                               |
| 88               | $T_{23}$                         | Air temperature at level 23 [°C]                               |
| 89               | $T_2$ <sub>24</sub>              | Air temperature at level 24 [°C]                               |
| 90               | $T_2$ 5                          | Air temperature at level $25$ [ $^{\circ}$ C]                  |
| 91               | $T_2$                            | Air temperature at level 26 [°C]                               |
| 92               | 27<br>Т                          | Air temperature at level 27 $[°C]$                             |
| 93               | 28<br>T                          | Air temperature at level 28 [°C]                               |
| 94               | $T_29$                           | Air temperature at level 29 [°C]                               |
| $\overline{95}$  | $T_{.}30$                        | Air temperature at level 30 [°C]                               |
| 96               | $q_1$                            | Specific humidity at level 1 $[g \text{ kg}^{-1}]$             |
| $\overline{97}$  | $\overline{2}$<br>q              | Specific humidity at level 2 $[g \text{ kg}^{-1}]$             |
| 98               | $\overline{\mathbf{3}}$<br>q     | Specific humidity at level $3 \text{ [g kg}^{-1}]$             |
| 99               | $\overline{4}$<br>q              | Specific humidity at level 4 $[g \text{ kg}^{-1}]$             |
| 100              | $\overline{5}$<br>q              | Specific humidity at level 5 $[g \text{ kg}^{-1}]$             |
| $\overline{101}$ | $\overline{6}$<br>q              | Specific humidity at level 6 $[g \text{ kg}^{-1}]$             |
| $\overline{102}$ | $\overline{7}$<br>q              | Specific humidity at level $\frac{7}{8}$ [g kg <sup>-1</sup> ] |
| 103              | $q_{\overline{-}}8$              | Specific humidity at level $8 \text{ [g kg}^{-1}]$             |
| 104              | $q_{-}9$                         | Specific humidity at level $9 \text{ [g kg}^{-1}]$             |
| 105              | $q_{\perp}10$                    | Specific humidity at level 10 $[g \text{ kg}^{-1}]$            |

 $Table 5.4 - continued from previous page$ 

continues on next page

| Column | Name     | Description                                         |
|--------|----------|-----------------------------------------------------|
| 106    | g 11     | Specific humidity at level 11 [g $kg^{-1}$ ]        |
| 107    | $q_12$   | Specific humidity at level 12 [g $kg^{-1}$ ]        |
| 108    | $q_{13}$ | Specific humidity at level 13 [g $kg^{-1}$ ]        |
| 109    | $q_{14}$ | Specific humidity at level 14 [g $kg^{-1}$ ]        |
| 110    | q_15     | Specific humidity at level 15 [g $kg^{-1}$ ]        |
| 111    | $q_1$ 16 | Specific humidity at level 16 [g $kg^{-1}$ ]        |
| 112    | $q_{17}$ | Specific humidity at level $17 \text{ [g kg}^{-1}]$ |
| 113    | $q_{18}$ | Specific humidity at level 18 [g $kg^{-1}$ ]        |
| 114    | $q_{19}$ | Specific humidity at level 19 [g kg <sup>-1</sup> ] |
| 115    | $q_2$ 20 | Specific humidity at level 20 [g $kg^{-1}$ ]        |
| 116    | $q_2$ 21 | Specific humidity at level 21 [g $kg^{-1}$ ]        |
| 117    | $q_{22}$ | Specific humidity at level 22 [g $kg^{-1}$ ]        |
| 118    | $q_{23}$ | Specific humidity at level 23 [g $kg^{-1}$ ]        |
| 119    | $q_2$ 24 | Specific humidity at level 24 [g $kg^{-1}$ ]        |
| 120    | $q_{25}$ | Specific humidity at level 25 [g $kg^{-1}$ ]        |
| 121    | $q_2$ 26 | Specific humidity at level 26 [g $kg^{-1}$ ]        |
| 122    | $q_{27}$ | Specific humidity at level 27 [g $kg^{-1}$ ]        |
| 123    | $q_{28}$ | Specific humidity at level 28 [g $kg^{-1}$ ]        |
| 124    | $q_2$ 29 | Specific humidity at level 29 [g $kg^{-1}$ ]        |
| 125    | $q_{30}$ | Specific humidity at level $30 \text{ [g kg}^{-1}]$ |

Table 5.4 – continued from previous page

## **5.2.6 SSss\_YYYY\_BL.txt**

Meteorological variables modelled by CBL portion of the model are output in to this file created for each day with time step (see section CBL Input).

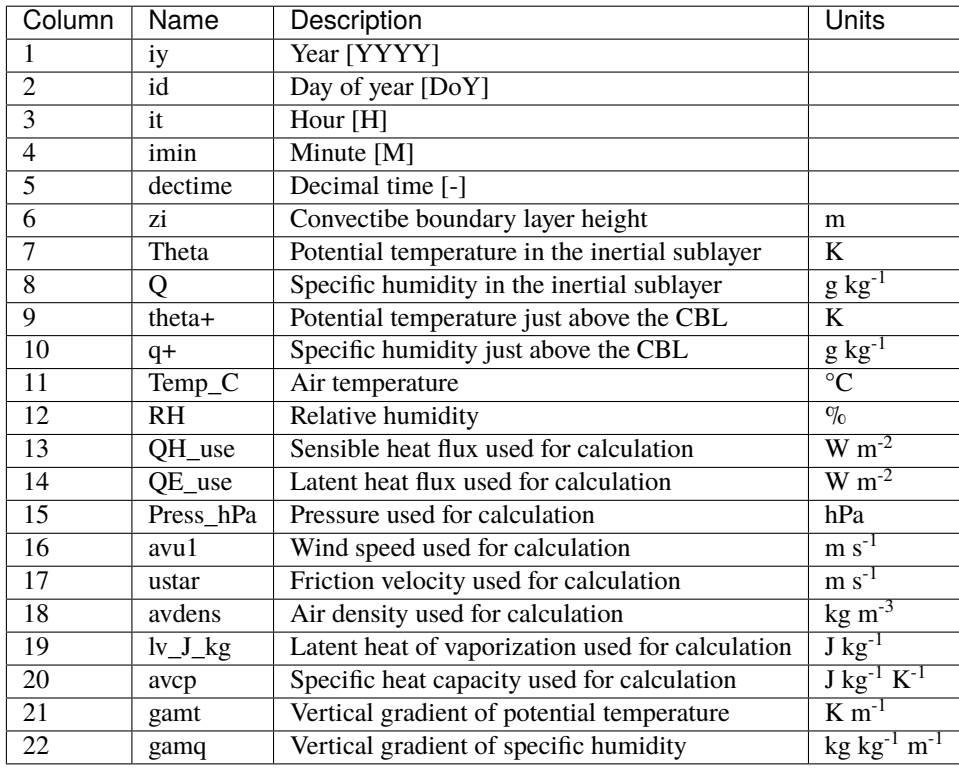

# **5.2.7 SSss\_YYYY\_ESTM\_TT.txt**

If the ESTM model option is run, the following output file is created. **Note: First time steps of storage output could give NaN values during the initial converging phase.**

ESTM output file format

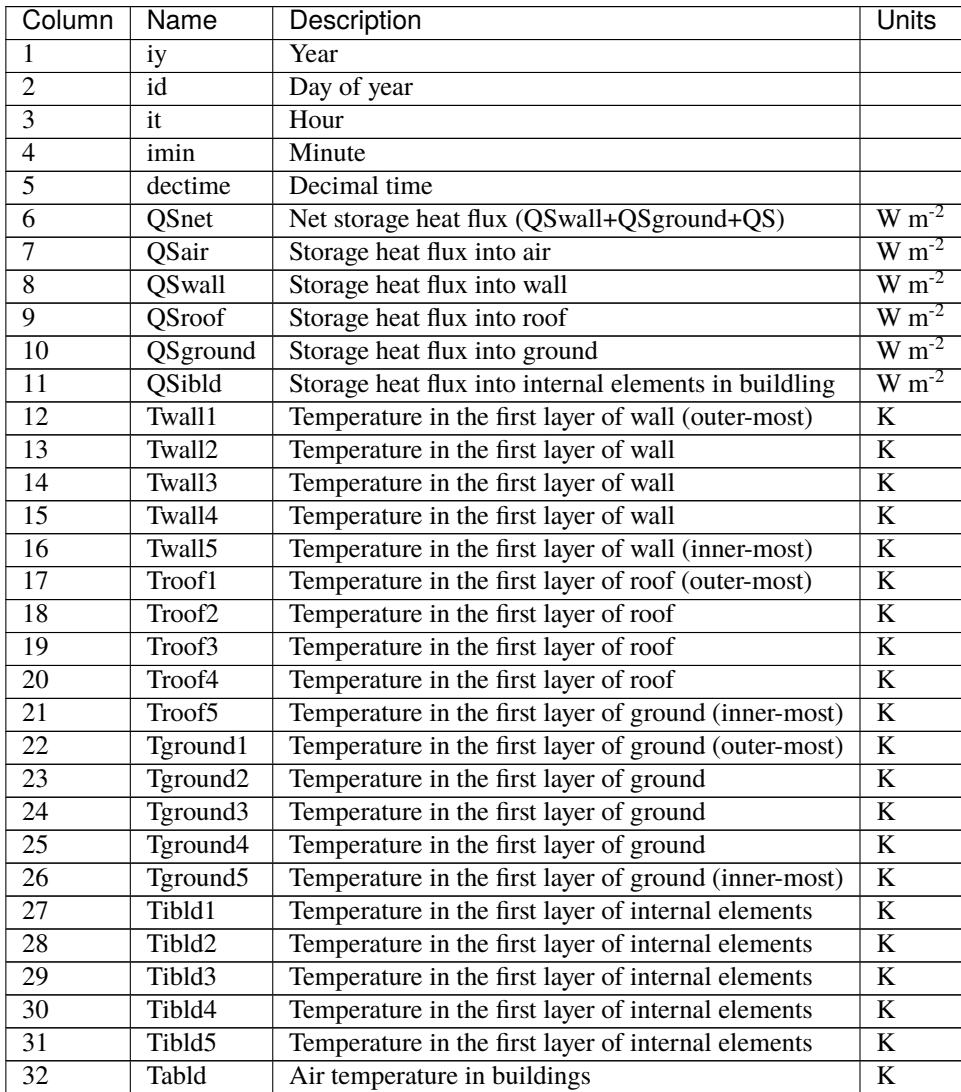

#### **CHAPTER**

**SIX**

# **TROUBLESHOOTING**

## **6.1 How to report an issue of this manual?**

Please submit your issue via [our GitHub page.](https://github.com/Urban-Meteorology-Reading/SUEWS/issues)

# **6.2 How to join your email-list?**

Please join our email-list [here.](https://www.lists.reading.ac.uk/mailman/listinfo/met-suews)

# **6.3 How to create a directory?**

Please search the web using this phrase if you do not know how to create a folder or directory

## **6.4 How to unzip a file**

Please search the web using this phrase if you do not know how to unzip a file

## **6.5 A text editor**

A program to edit plain text files. If you search on the web using the phrase 'text editor' you will find numerous programs. These include for example, NotePad, EditPad, Text Pad etc

# **6.6 Command prompt**

From Start select run –type cmd – this will open a window. Change directory to the location of where you stored your files. The following website may be helpful if you do not know what a command prompt is: <http://dosprompt.info/>

# **6.7 Day of year [DOY]**

January 1st is day 1, February 1st is day 32. If you search on the web using the phrase 'day of year calendar' you will find tables that allow rapid conversions. Remember that after February 28th DOY will be different between leap years and non-leap years.

# **6.8 ESTM output**

First time steps of storage output could give NaN values during the initial converging phase.

# **6.9 First things to Check if the program seems to have problems**

- Check the problems.txt file.
- Check file options in RunControl.nml.
- Look in the output directory for the SS FileChoices.txt. This allows you to check all options that were used in the run. You may want to compare it with the original version supplied with the model.
- Note there can not be missing time steps in the data. If you need help with this you may want to checkout [UMEP](http://umep-docs.readthedocs.io/en/latest/index.html)

### **6.9.1 A pop-up saying "file path not found"**

This means the program cannot find the file paths defined in RunControl.nml file. Possible solutions:

- Check that you have created the folder that you specified in RunControl.nml.
- Check does the output directory exist?
- Check that you have a single or double quotes around the FileInputPath, FileOutputPath and FileCode

===="%sat\_vap\_press.f temp=0.0000 pressure dectime"==== Temperature is zero in the calculation of water vapour pressure parameterization.

- You don't need to worry if the temperature should be (is) 0°C.
- If it should not be  $0^{\circ}$ C this suggests that there is a problem with the data.

### **6.9.2 %T changed to fit limits**

• [TL =0.1]/ [TL =39.9] You may want to change the coefficients for surface resistance. If you have data from these temperatures, we would happily determine them.

### **6.9.3 %Iteration loop stopped for too stable conditions.**

• [zL]/[USTAR] This warning indicates that the atmospheric stability gets above 2. In these conditions [MO theory](http://glossary.ametsoc.org/wiki/Monin-obukhov_similarity_theory) is not necessarily valid. The iteration loop to calculate the [Obukhov length](http://glossary.ametsoc.org/wiki/Obukhov_length) and [friction velocity](http://glossary.ametsoc.org/wiki/Friction_velocity) is stopped so that stability does not get too high values. This is something you do not need to worry as it does not mean wrong input data.

### **6.9.4 "Reference to undefined variable, array element or function result"**

• Parameter(s) missing from input files.

See also the error messages provided in problems.txt and warnings.txt

### **6.9.5 Email list**

• SUEWS email list

<https://www.lists.reading.ac.uk/mailman/listinfo/met-suews>

• UMEP email list

<https://www.lists.reading.ac.uk/mailman/listinfo/met-umep>

#### **CHAPTER**

**SEVEN**

# **RECENT PUBLICATIONS**

<span id="page-188-0"></span>**Note:** If you have papers to add to this list please let us and others know via the [email list.](#page-0-0)

• [Järvi et al. \(2017\)](https://www.nature.com/articles/s41598-017-05733-y)

**topic** Application and evalution in cold climates. Implications of warming

**citation** Järvi L, S Grimmond, JP McFadden, A Christen, I Strachan, M Taka, L Warsta, M Heimann 2017: Warming effects on the urban hydrology in cold climate regions Scientific Reports 7: 5833

• [Kokkonen et al. \(2017\)](https://doi.org/10.1016/j.uclim.2017.05.001)

**topic** Downscaling climate (rainfall) data to 1 h

**citation** Kokkonen T, CSB Grimmond, O Räty, HC Ward, A Christen, T Oke, S Kotthaus, L Järvi 2017: Sensitivity of Surface Urban Energy and Water Balance Scheme (SUEWS)

• [Ward and Grimmond \(2017\)](http://dx.doi.org/10.1016/j.landurbplan.2017.04.001)

**topic** for example applications:

- **citation** Ward HC, S Grimmond 2017: Using biophysical modelling to assess the impact of various scenarios on summertime urban climate across Greater London Landscape and Urban Planning 165, 142–161
- [Demuzere et al. 2017](http://onlinelibrary.wiley.com/doi/10.1002/qj.3028/full)

**topic** evaluation in Singapore and comparison with other urban land surface models

- **citation** Demuzere M, S Harshan, L Järvi, M Roth, CSB Grimmond, V Masson, KW Oleson, E Velasco H Wouters 2017: Impact of urban canopy models and external parameters on the modelled urban energy balance QJRMS, 143, Issue 704, Part A, 1581–1596
- [Ward et al. \(2016\)](http://www.sciencedirect.com/science/article/pii/S2212095516300256)

**topic** Evaluation of SUEWS model

**citation** Ward HC, Kotthaus S, Järvi L and Grimmond CSB (2016) Surface Urban Energy and Water Balance Scheme (SUEWS): Development and evaluation at two UK sites. Urban Climate

• [Ao et al. \(2016\)](http://dx.doi.org/10.1175/JAMC-D-16-0082.1)

**topic** Evaluation of radiation in Shanghai

**citation** Ao XY, CSB Grimmond, DW Liu, ZH Han, P Hu, YD Wang, XR Zhen, JG Tan 2016: Radiation fluxes in a business district of Shanghai JAMC, 55, 2451-2468

• [Onomura et al. \(2015\)](http://dx.doi.org/10.1016/j.uclim.2014.11.001)

**topic** Boundary layer modelling

**citation** Onomura S, Grimmond CSB, Lindberg F, Holmer B & Thorsson S (2015) Meteorological forcing data for urban outdoor thermal comfort models from a coupled convective boundary layer and surface energy balance scheme Urban Climate, 11, 1-23

• [Järvi et al. \(2014\)](https://www.geosci-model-dev.net/7/1691/2014/gmd-7-1691-2014.pdf)

**topic** Snow melt model development

**citation** Järvi L, Grimmond CSB, Taka M, Nordbo A, Setälä H & Strachan IB 2014: Development of the Surface Urban Energy and Water balance Scheme (SUEWS) for cold climate cities Geosci. Model Dev. 7, 1691-1711

[Other papers](http://umep-docs.readthedocs.io/en/latest/Introduction.html#evaluation-and-application-studies)

#### **CHAPTER**

## **EIGHT**

# **SUEWS-RELATED SOFTWARE**

## **8.1 SuPy**

[SuPy](https://supy.readthedocs.io/en/latest/) is a Python-enhanced urban climate model with [SUEWS](https://suews-docs.readthedocs.io/en/latest/) as its computation core.

The scientific rigour in SuPy results is thus gurranteed by SUEWS (see *[SUEWS publications](#page-188-0)* and *[Parameterisations](#page-8-0) [and sub-models within SUEWS](#page-8-0)*).

Meanwhile, the data analysis ability of SuPy is greatly enhanced by [the Python-based SciPy Stack,](https://scipy.org) notably [numpy](https://www.numpy.org) and [pandas.](http://pandas.pydata.org/)

#### • **How to get SuPy?**

SuPy is available on all major platforms (macOS, Windows, Linux) for Python 3.5+ via [PyPI:](https://pypi.org/project/supy/)

python3 -m pip install supy --upgrade

- **How to use SuPy?**
	- **–** Please follow [Quickstart of SuPy](https://supy.readthedocs.io/en/latest/tutorial/quick-start.html#Quickstart-of-SuPy) and [other tutorials.](https://supy.readthedocs.io/en/latest/tutorial/tutorial.html#tutorial-index)
	- **–** Please see SuPy API for usage details of SuPy functions.

## **8.2 SUEWS and UMEP**

SUEWS can be run as a standalone model but also can be used within [UMEP.](http://umep-docs.readthedocs.io/en/latest/UMEP_Manual) There are numerous tools included within UMEP to help a user get started. The [SUEWS \(Simple\)](http://umep-docs.readthedocs.io/en/latest/processor/Urban%20Energy%20Balance%20Urban%20Energy%20Balance%20(SUEWS,%20simple).html) within UMEP is a fast way to start using SUEWS.

The version of SUEWS within UMEP is the complete model. Thus all options that are listed in this manual are available to the user. In the UMEP [SUEWS \(Simple\)](http://umep-docs.readthedocs.io/en/latest/processor/Urban%20Energy%20Balance%20Urban%20Energy%20Balance%20(SUEWS,%20simple).html) runs all options are set to values to allow intial exploration of the model behaviour.

• **Pre-Processor**

- **– Meteorological Data**
	- ∗ **[Prepare Existing Data](http://umep-docs.readthedocs.io/en/latest/pre-processor/Meteorological%20Data%20MetPreprocessor.html)** Transforms meteorological data into UMEP format
	- ∗ **[Download data \(WATCH\)](http://umep-docs.readthedocs.io/en/latest/pre-processor/Meteorological%20Data%20Download%20data%20(WATCH).html)** Prepare meteorological dataset from WATCH
- **– Spatial Data**
	- ∗ **[Spatial Data Downloader](http://umep-docs.readthedocs.io/en/latest/pre-processor/Spatial%20Data%20Spatial%20Data%20Downloader.html)** Plugin for retrieving geodata from online services suitable for various UMEP related tools - [LCZ Converter](http://umep-docs.readthedocs.io/en/latest/pre-processor/Spatial%20Data%20LCZ%20Converter.html) Conversion from Local Climate Zones (LCZs) in the WUDAPT database into SUEWS input data
- **– Urban land cover**
- ∗ **[Land Cover Reclassifier](http://umep-docs.readthedocs.io/en/latest/pre-processor/Urban%20Land%20Cover%20Land%20Cover%20Reclassifier.html)** Reclassifies a grid into UMEP format land cover grid. Land surface models
- ∗ **[Land Cover Fraction \(Point\)](http://umep-docs.readthedocs.io/en/latest/pre-processor/Urban%20Land%20Cover%20Land%20Cover%20Fraction%20(Point).html)** Land cover fractions estimates from a land cover grid based on a specific point in space
- ∗ **[Land Cover Fraction \(Grid\)](http://umep-docs.readthedocs.io/en/latest/pre-processor/Urban%20Land%20Cover%20Land%20Cover%20Fraction%20(Grid).html)** Land cover fractions estimates from a land cover grid based on a polygon grid

#### **– Urban Morphology**

- ∗ **[Morphometric Calculator \(Point\)](http://umep-docs.readthedocs.io/en/latest/pre-processor/Urban%20Morphology%20Morphometric%20Calculator%20(Point).html)** Morphometric parameters from a DSM based on a specific point in space
- ∗ **[Morphometric Calculator \(Grid\)](http://umep-docs.readthedocs.io/en/latest/pre-processor/Urban%20Morphology%20Morphometric%20Calculator%20(Grid).html)** Morphometric parameters estimated from a DSM based on a polygon grid
- ∗ **[Source Area Model \(Point\)](http://umep-docs.readthedocs.io/en/latest/pre-processor/Urban%20Morphology%20Source%20Area%20(Point).html)** Source area calculated from a DSM based on a specific point in space.
- **– SUEWS input data**
	- ∗ **[SUEWS Prepare](http://umep-docs.readthedocs.io/en/latest/pre-processor/SUEWS%20Prepare.html)** Preprocessing and preparing input data for the SUEWS model

#### • **Processor**

- **– Anthropogenic Heat (QF)**
	- ∗ **[LQF](http://umep-docs.readthedocs.io/en/latest/processor/Urban%20Energy%20Balance%20LQ.html)** Spatial variations anthropogenic heat release for urban areas
	- ∗ **[GQF](http://umep-docs.readthedocs.io/en/latest/processor/Urban%20Energy%20Balance%20GQ.html)** Anthropogenic Heat (QF).
- **– Urban Energy Balance**
	- ∗ **[SUEWS \(Simple\)](http://umep-docs.readthedocs.io/en/latest/processor/Urban%20Energy%20Balance%20Urban%20Energy%20Balance%20(SUEWS,%20simple).html)** Urban Energy and Water Balance.
	- ∗ **[SUEWS \(Advanced\)](http://umep-docs.readthedocs.io/en/latest/processor/Urban%20Energy%20Balance%20Urban%20Energy%20Balance%20(SUEWS.BLUEWS,%20advanced).html)** Urban Energy and Water Balance.

#### • **Post-Processor**

- **– Urban Energy Balance**
	- ∗ **[SUEWS analyser](http://umep-docs.readthedocs.io/en/latest/post_processor/Urban%20Energy%20Balance%20SUEWS%20Analyser.html)** Plugin for plotting and statistical analysis of model results from SUEWS simple and SUEWS advanced
- **– Benchmark**
	- ∗ **[Benchmark System](http://umep-docs.readthedocs.io/en/latest/post_processor/Benchmark%20System.html)** For statistical analysis of model results, such as SUEWS

## **8.3 Differences between SUEWS, LUMPS and FRAISE**

The largest difference between LUMPS and SUEWS is that the latter simulates the urban water balance in detail while LUMPS takes a simpler approach for the sensible and latent heat fluxes and the water balance ("water bucket"). The calculation of evaporation/latent heat in SUEWS is more biophysically based. Due to its simplicity, LUMPS requires less parameters in order to run. SUEWS gives turbulent heat fluxes calculated with both models as an output.

Similarities and differences between LUMPS and SUEWS.

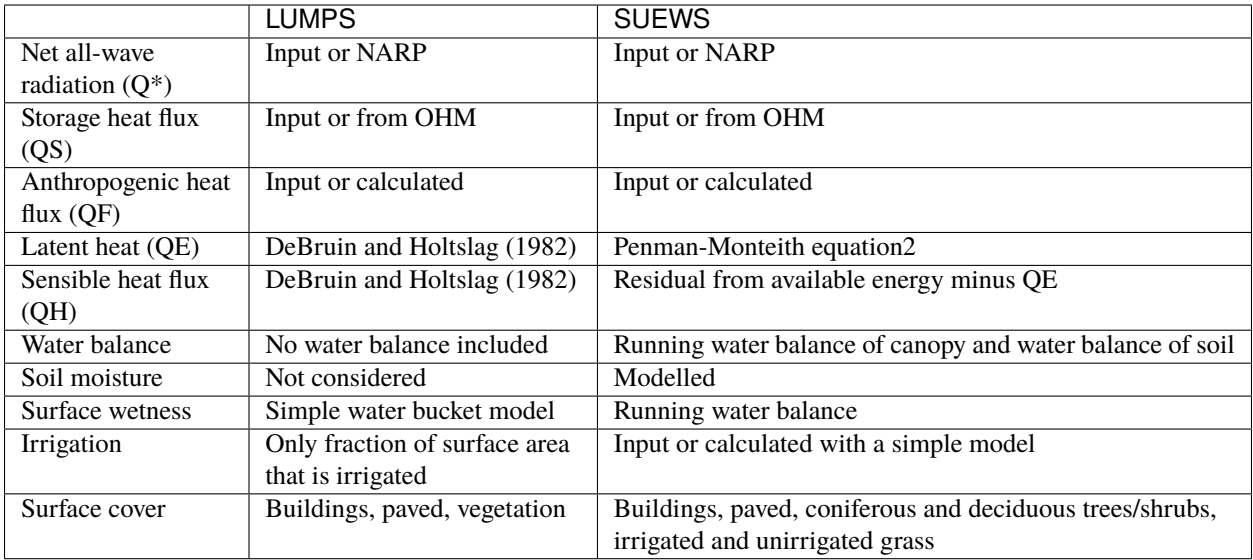

# **8.4 FRAISE Flux Ratio – Active Index Surface Exchange**

FRAISE provides an estimate of mean midday  $(\pm 3$  h around solar noon) energy partitioning from information on the surface characteristics and estimates of the mean midday incoming radiative energy and anthropogenic heat release. Please refer to Loridan and Grimmond (2012) [\[LG2012\]](#page-258-0) for further details.

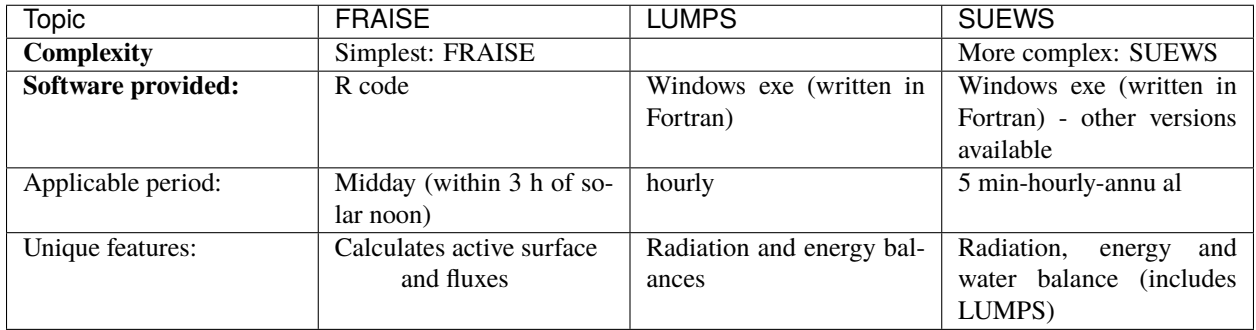

### **CHAPTER**

# **NINE**

# **TUTORIALS**

To help users getting started with SUEWS, the community is working on setting up tutorials and instructions for different parts of SUEWS and related tool. The tutorials are available are found in the table below.

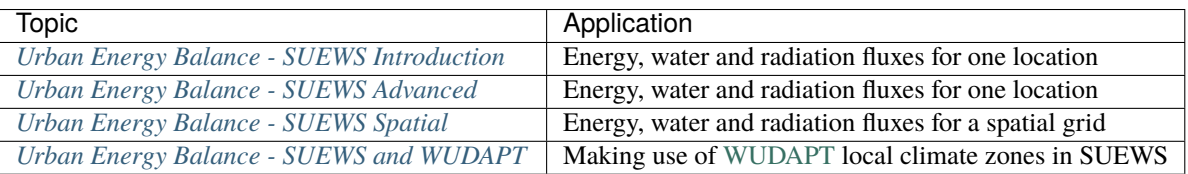

# <span id="page-194-0"></span>**9.1 Urban Energy Balance - SUEWS Introduction**

### **9.1.1 Introduction**

In this tutorial you will use a land-surface model, [SUEWS](http://suews-docs.readthedocs.io) to simulate energy exchanges in a city (London is the test case).

SUEWS (Surface Urban Energy and Water Balance Scheme) allows the energy and water balance exchanges for urban areas to be modelled (Järvi et al. 2011, 2014, Ward et al. 2016a). The model is applicable at the neighbourhood scale (e.g.  $10^2$  to  $10^4$  m). The fluxes calculated are applicable to height of about 2-3 times the mean height of the roughness elements; i.e. above the [roughness sublayer \(RSL\).](http://glossary.ametsoc.org/wiki/Roughness_sublayer) The use of SUEWS within Urban Multi-scale Environmental Predictor (UMEP) provides an introduction to the model and the processes simulated, the parameters used and the impact on the resulting fluxes.

Tools such as this, once appropriately assessed for an area, can be used for a broad range of applications. For example, for climate services (e.g. [http://www.wmo.int/gfcs/\)](http://www.wmo.int/gfcs/). Running a model can allow analyses, assessments, and longterm projections and scenarios. Most applications require not only meteorological data but also information about the activities that occur in the area of interest (e.g. agriculture, population, road and infrastructure, and socio-economic variables).

Model output may be needed in many formats depending on a users' needs. Thus, the format must be useful, while ensuring the science included within the model is appropriate. The figure below provides an overview of [UMEP,](http://umep-docs.readthedocs.io) a city based climate service tool (CBCST). Within UMEP there are a number of models which can predict and diagnose a range of meteorological processes. In this activity we are concerned with SUEWS, initially the central components of the model. See [manual](http://suews-docs.readthedocs.io) or published papers for more detailed information of the model.

SUEWS can be run in a number of different ways:

- 1. Within UMEP via the Simple selection. This is useful for becoming familiar with the model (Part 1)
- 2. Within UMEP via the Advanced selection. This can be used to exploit the full capabilities of the model (Part 2)
- 3. SUEWS standalone (see [manual\)](http://suews-docs.readthedocs.io)

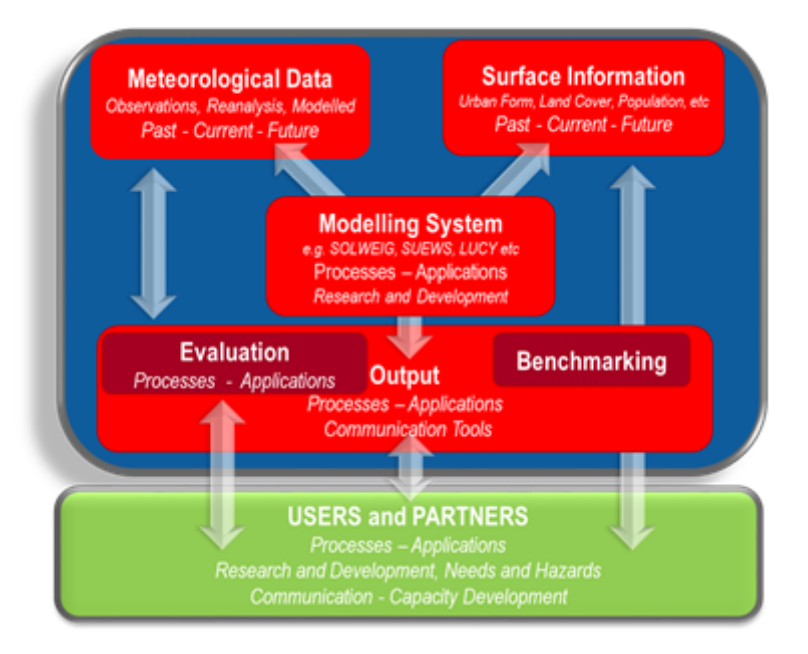

Fig. 9.1: Overview of the climate service tool UMEP (from Lindberg et al. 2018)

4. Within other larger scale models (e.g. WRF).

## **9.1.2 SUEWS Simple Objectives**

This tutorial introduces SUEWS and demonstartes how to run the model within [UMEP \(Urban Multi-scale Environ](http://umep-docs.readthedocs.io/Getting_Started.html)[mental Predictor\).](http://umep-docs.readthedocs.io/Getting_Started.html) [Help with Abbreviations.](http://umep-docs.readthedocs.io/en/latest/Abbreviations.html)

#### **Steps**

- 1. An introduction to the model and how it is designed.
- 2. Different kinds of input data that are needed to run the model
- 3. How to run the model
- 4. How to examine the model output

### **9.1.3 Initial Steps**

UMEP is a python plugin used in conjunction with [QGIS.](http://www.qgis.org) To install the software and the UMEP plugin see the [getting](http://umep-docs.readthedocs.io/en/latest/Getting_Started.html) [started](http://umep-docs.readthedocs.io/en/latest/Getting_Started.html) section in the UMEP manual.

As UMEP is under development, some documentation may be missing and/or there may be instability. Please report any issues or suggestions to our [repository.](https://bitbucket.org/fredrik_ucg/umep/)

# **9.1.4 SUEWS Model Inputs**

Details of the model inputs and outputs are provided in the [SUEWS manual.](http://suews-docs.readthedocs.io) As this tutorial is concerned with a **simple application** only the most critical parameters are shown. Other versions allow many other parameters to be modified to more appropriate values if applicable. The table below provides an overview of the parameters that can be modified in the Simple application of SUEWS.

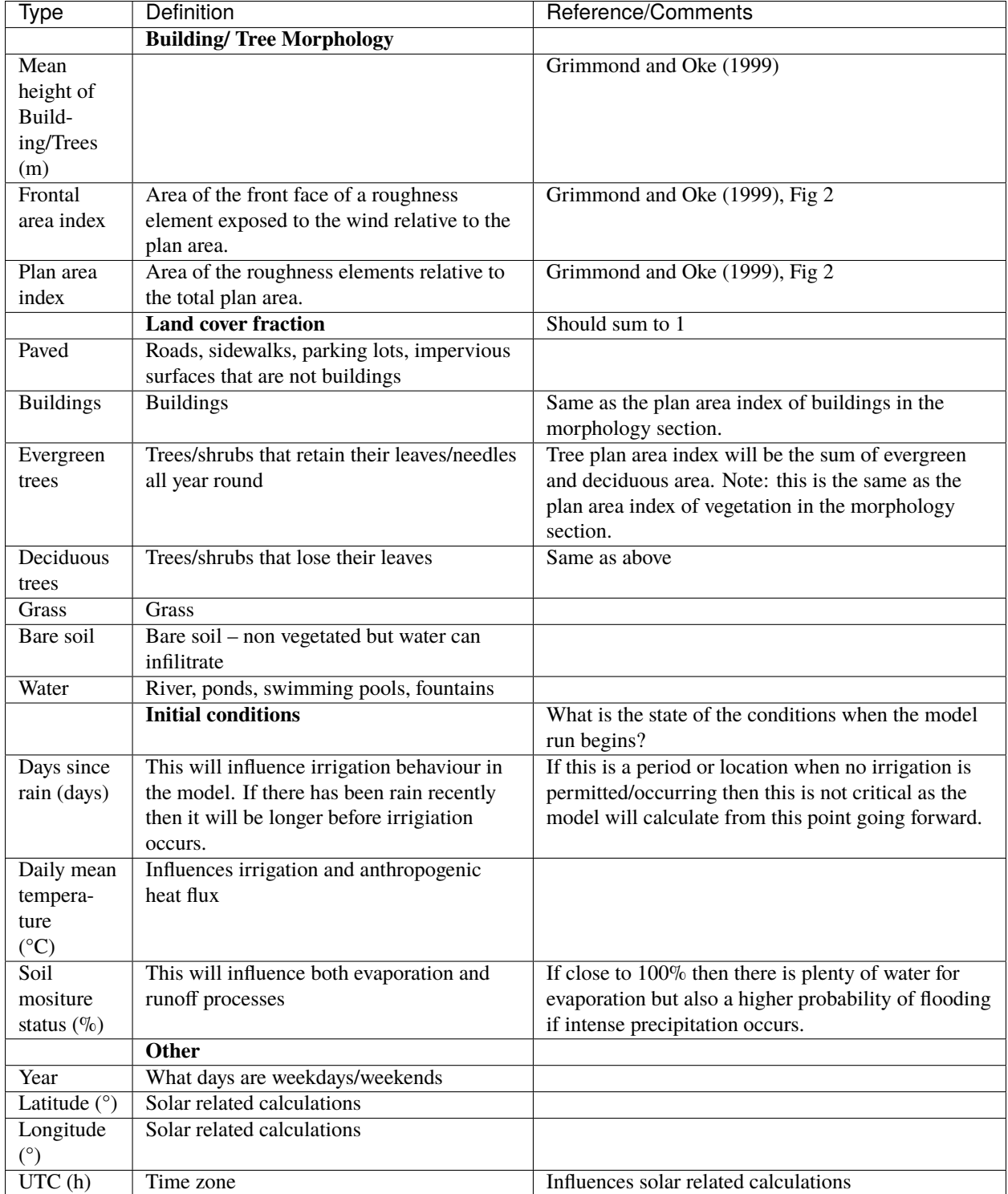

### **9.1.5 How to Run SuewsSimple from the UMEP-plugin**

1. Open SuewsSimple from *UMEP -> Processor -> Urban Energy Balance -> Urban Energy Balance, SUEWS (Simple)*. The GUI that opens looks quite extensive but it is actually not that complicated to start a basic model run (figure below). Some additional information about the plugin is found in the left window. As you can read, a **test dataset** from observations for London, UK [\(Kotthaus and Grimmond 2014,](http://www.sciencedirect.com/science/article/pii/S2212095513000503) [Ward et al. 2016a\)](http://www.sciencedirect.com/science/article/pii/S2212095516300256) is included in within the plugin.

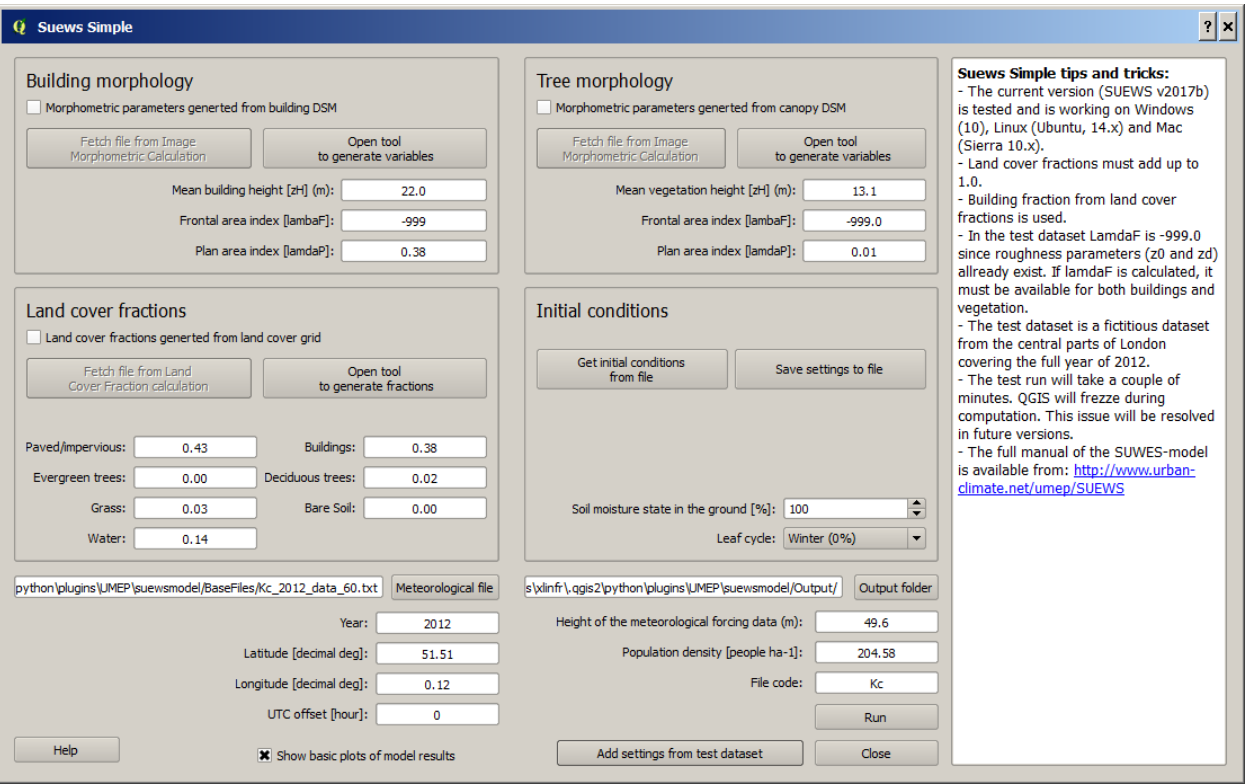

Fig. 9.2: The interface for SUEWS, simple version (click on image to make it larger).

- 1. To make use of this dataset click on **Add settings from test dataset** (see near bottom of the box). The land cover fractions and all other settings originate from Kotthaus and Grimmond (2014). They used a source area model to obtain the different input parameters (their [Fig. 7 in Kotthaus and Grimmond, 2014\)](http://www.sciencedirect.com/science/article/pii/S2212095513000497).
- 2. Before you start the model, change the location of the output data to any location of your choice. Also, make notes on the settings such as *Year* etc.
- 3. Do a model run and explore the results by clicking **Run**. A command window appears, when SUEWS performs the calculations using the settings from the interface. Once the calculations are done, some of the results are shown in two summary plots.

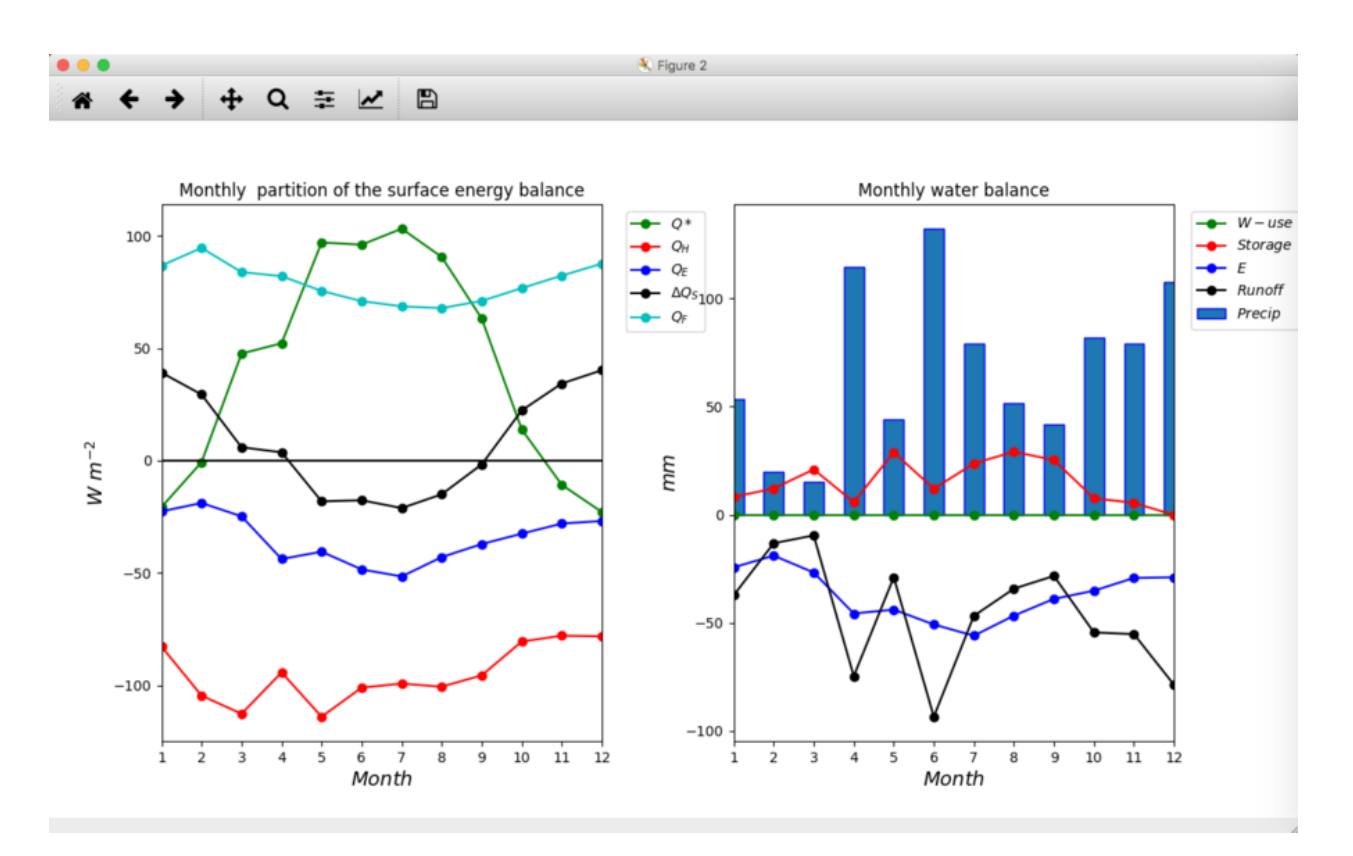

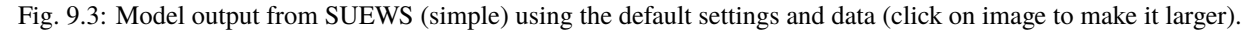

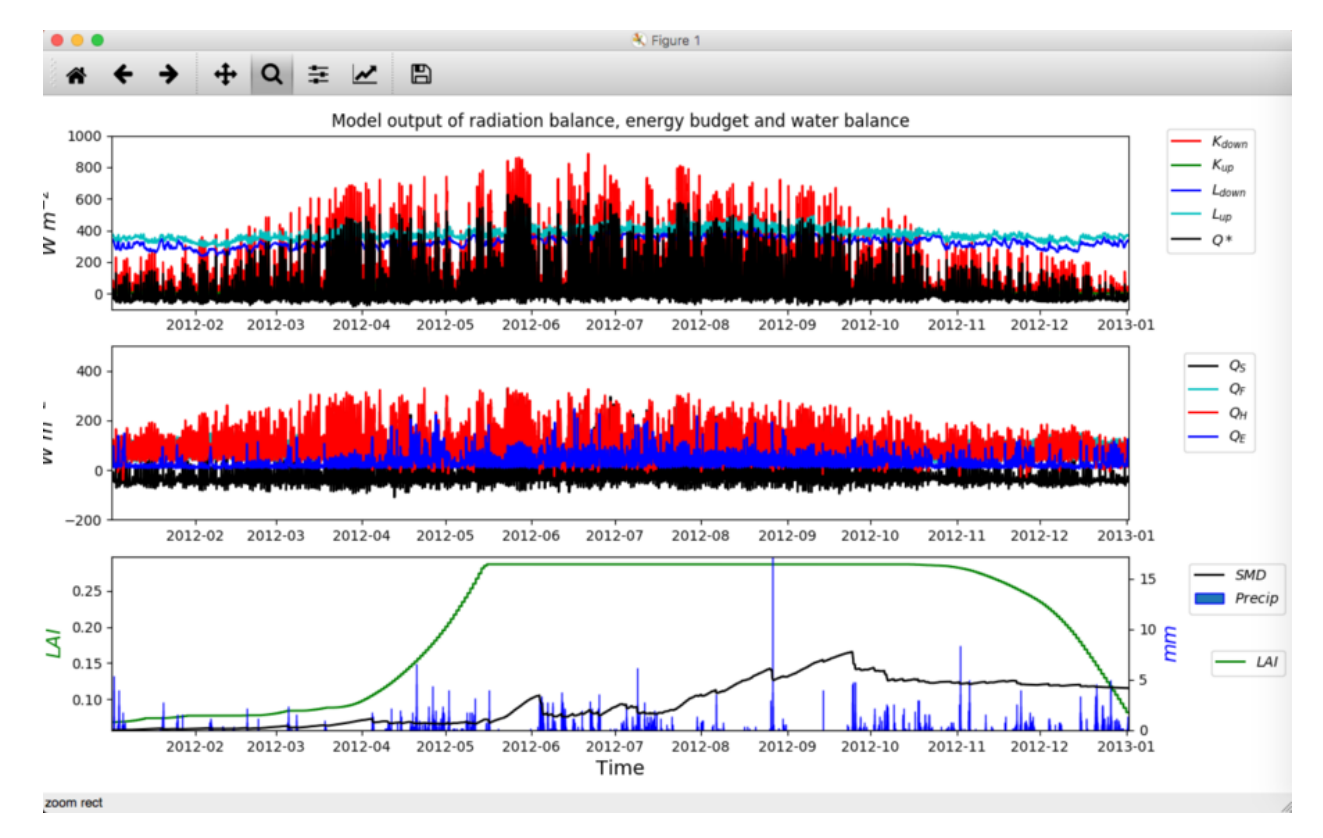

Fig. 9.4: Model output from SUEWS (simple) using the default settings and data (click on image to make it larger).

## **9.1.6 Model results**

The graphs in the upper figure are the monthly mean energy (left) and water balance (right). The lower graphs show the radiation fluxes, energy fluxes, and water related outputs throughout the year. This plot includes a lot of data and it might be difficult to examine it in detail.

To zoom into the plot: use the tools in the top left corner, to zoom to a period of interest. For example, the Zoom in to about the last ten days in March (figure below). This was a period with clear relatively weather.

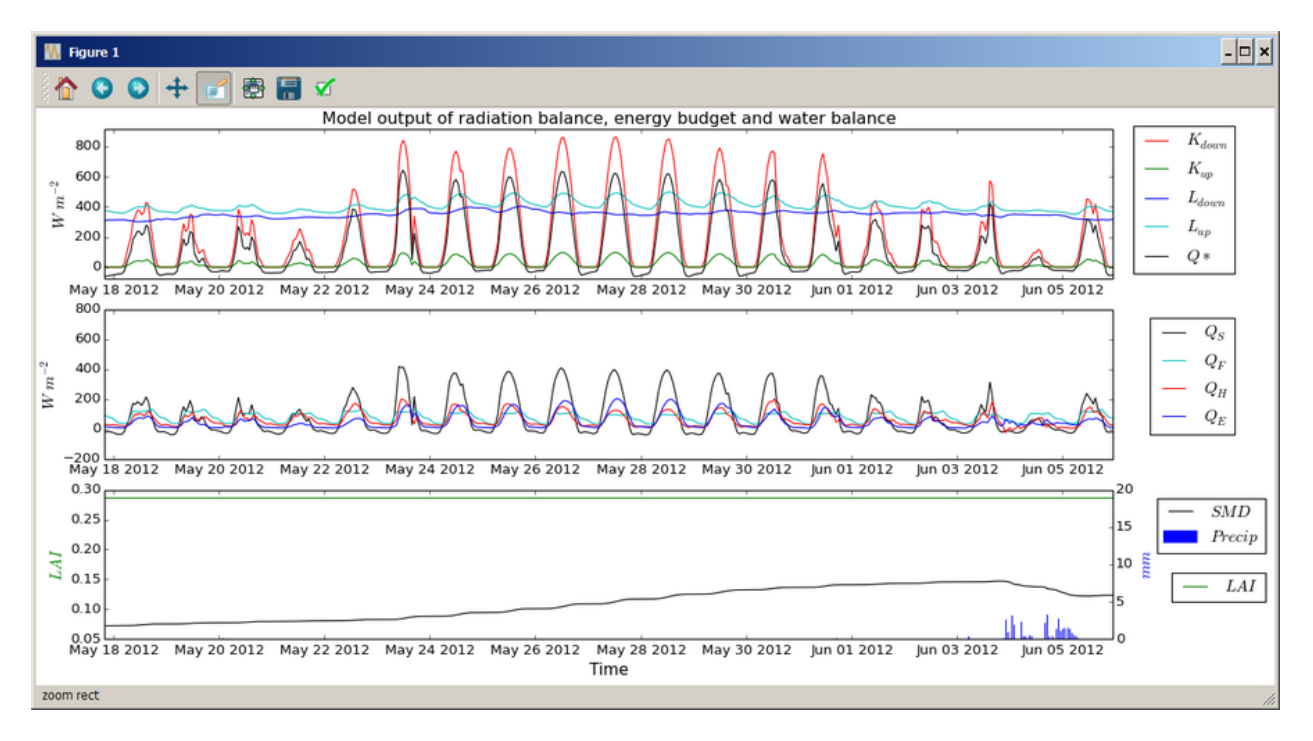

Fig. 9.5: Zoom in on end of March from the daily plot (click on image to make it larger).

## **9.1.7 Saving a Figure**

Use the disk tool in the upper left corner.

- 1. .jpg
- 2. .pdf
- 3. .tif (Recommended)
- 4. .png

### **9.1.8 Output data Files**

In the output folder (you selected earlier) you will find (at least) three files:

- 1. **Kc98\_2012\_60.txt** provides the 60 min model results for site "KC1" for the year 2012
- 2. **Kc\_FilesChoices.txt** this indicates all options used in the model run see the SUEWS Manual for interpretation of content (this is for when you are doing large number of runs so you know exactly what options were used in each run)
- 3. **Kc98\_DailyState.txt** this provides the daily mean state (see SUEWS manual for detailed explanation). This allows you to see, for example, the daily state of the LAI (leaf area index).
- 4. **Kc\_OutputFormat.txt** provides detailed information about the output files such as extended descriptions for each column including units.

If you open these files in a text editor. To understand the header variables read the [SUEWS manual.](http://suews-docs.readthedocs.io)

### **9.1.9 Sensitivity to land surface fractions**

The previous results are for a densely build-up area in London, UK. In order to test the sensitivity of SUEWS to some surface properties you can think about changing some of the surface properties in the SUEWS Simple. For example, change the land cover fraction by:

- 1. Change the land cover fractions as seen in the figure. Feel free to select other values as long as all the fractions *add up to 1.0*.
- 2. Save the output to a different folder by selecting *output folder*.
- 3. Click *Run*.

#### **9.1.10 References**

- Grimmond CSB and Oke 1999: Aerodynamic properties of urban areas derived, from analysis of surface form. [Journal of Applied Climatology 38:9, 1262-](http://journals.ametsoc.org/doi/abs/10.1175/1520-0450(1999)038%3C1262%3AAPOUAD%3E2.0.CO%3B2) [1292](http://journals.ametsoc.org/doi/abs/10.1175/1520-0450(1999)038%3C1262%3AAPOUAD%3E2.0.CO%3B2)
- Grimmond et al. 2015: Climate Science for Service Partnership: China, Shanghai Meteorological Servce, Shanghai, China, August 2015.
- Järvi L, Grimmond CSB & Christen A 2011: The Surface Urban Energy and Water Balance Scheme (SUEWS): Evaluation in Los Angeles and Vancouver [J. Hydrol. 411, 219-237](http://www.sciencedirect.com/science/article/pii/S0022169411006937)
- Järvi L, Grimmond CSB, Taka M, Nordbo A, Setälä H &Strachan IB 2014: Development of the Surface Urban Energy and Water balance Scheme (SUEWS) for cold climate cities, , [Geosci. Model Dev. 7, 1691-](http://www.geosci-model-dev.net/7/1691/2014/) [1711](http://www.geosci-model-dev.net/7/1691/2014/)

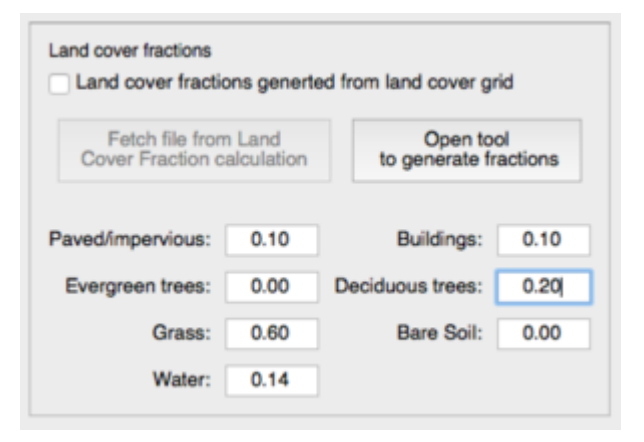

Fig. 9.6: Land cover fractions (click on image to make it larger).

- Kormann R, Meixner FX 2001: An analytical footprint model for non-neutral stratification. [Bound.-](http://www.sciencedirect.com/science/article/pii/S2212095513000497#b0145) [Layer Meteorol., 99, 207–224](http://www.sciencedirect.com/science/article/pii/S2212095513000497#b0145)
- Kotthaus S and Grimmond CSB 2014: Energy exchange in a dense urban environment – Part II: Impact of spatial heterogeneity of the surface. [Urban](http://www.sciencedirect.com/science/article/pii/S2212095513000497) [Climate 10, 281–307](http://www.sciencedirect.com/science/article/pii/S2212095513000497)
- Onomura S, Grimmond CSB, Lindberg F, Holmer B, Thorsson S 2015: Meteorological forcing data for urban outdoor thermal comfort models from a coupled convective boundary layer and surface energy balance scheme. Urban Climate. 11:1-23 [\(link to paper\)](http://www.sciencedirect.com/science/article/pii/S2212095514000856)
- Ward HC, L Järvi, S Onomura, F Lindberg, A Gabey, CSB Grimmond 2016 SUEWS Manual V2016a, <http://urban-climate.net/umep/SUEWS> Department of Meteorology, University of Reading, Reading, UK
- Ward HC, Kotthaus S, Järvi L and Grimmond CSB 2016b: Surface Urban Energy and Water Balance Scheme (SUEWS): Development and evaluation at two UK sites. [Urban Climate](http://www.sciencedirect.com/science/article/pii/S2212095516300256) [http://dx.doi.org/10.1016/j.uclim.2016.05.001](http://www.sciencedirect.com/science/article/pii/S2212095516300256)
- Ward HC, S Kotthaus, CSB Grimmond, A Bjorkegren, M Wilkinson, WTJ Morrison, JG Evans, JIL Morison, M Iamarino 2015b: Effects of urban density on carbon dioxide exchanges: observations of dense urban, suburban and woodland areas of southern England. [Env Pollution 198,](http://dx.doi.org/10.1016/j.envpol.2014.12.031) [186-200](http://dx.doi.org/10.1016/j.envpol.2014.12.031)

Authors this document: Lindberg and Grimmond (2016)

## **9.1.11 Definitions and Notation**

To help you find further information about the acronyms they are classified by **T**: Type of term: **C**: computer term, **S**: science term, **G**: GIS term.

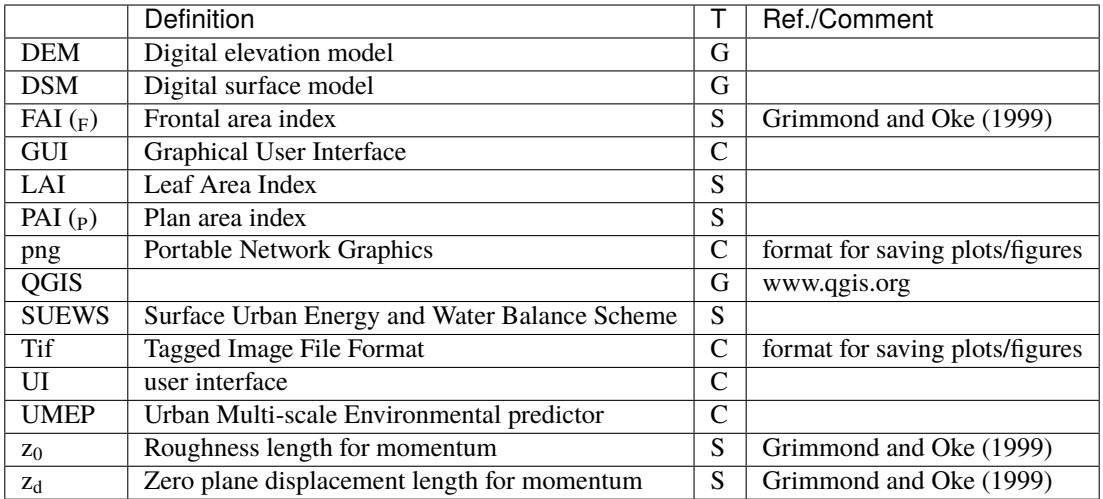

### **9.1.12 Further explanation**

#### **Morphometric Methods to determine Roughness parameters:**

For more and overview and details see [Grimmond and Oke \(1999\)](http://journals.ametsoc.org/doi/abs/10.1175/1520-0450%281999%29038%3C1262%3AAPOUAD%3E2.0.CO%3B2) and [Kent et al. \(2017a\).](https://link.springer.com/article/10.1007%2Fs10546-017-0248-z) This uses the height and spacing of roughness elements (e.g. buildings, trees) to model the roughness parameters. For more details see [Kent et](https://link.springer.com/article/10.1007%2Fs10546-017-0248-z) [al. \(2017a\),](https://link.springer.com/article/10.1007%2Fs10546-017-0248-z) [Kent et al. \(2017b\)](http://www.sciencedirect.com/science/article/pii/S0167610516307346?via%3Dihub) and [Kent et al. (2017c)]. UMEP has tools for doing this: *Pre-processor -> Urban Morphology*

#### **Source Area Model**

For more details see [Kotthaus and Grimmond \(2014b\)](http://www.sciencedirect.com/science/article/pii/S2212095513000497) and [Kent et al. \(2017a\).](https://link.springer.com/article/10.1007%2Fs10546-017-0248-z) The [Kormann and Meixner \(2001\)](https://link.springer.com/article/10.1023%2FA%3A1018991015119) model is used to determine the probable area that a turbulent flux measurement was impacted by. This is a function of wind direction, stability, turbulence characteristics (friction velocity, variance of the lateral wind velocity) and roughness parameters.

# <span id="page-202-0"></span>**9.2 Urban Energy Balance - SUEWS Advanced**

### **9.2.1 Introduction**

The tutorial *[Urban Energy Balance - SUEWS Introduction](#page-194-0)* should be completed first. This tutorial is designed to work with QGIS 2.18.

#### **Objectives**

- 1. To explore the link between QGIS and SUEWS to include new site-specific information
- 2. To examine how it affects the energy fluxes

#### **Overview of steps**

- 1. Initially become familiar with SUEWS advanced which is a plugin that makes it possible for you to set all parameters that can be manipulated in SUEWS as well as execute the model on mutiple grids (*[Urban Energy Balance](#page-211-0) [- SUEWS Spatial](#page-211-0)*).
- 2. Derive new surface information
- 3. Run the model

#### **9.2.2 How to Run from the UMEP-plugin**

#### **How to run SUEWS Advanced:**

- 1. Open the plugin which is located at *UMEP -> Processor -> Urban Energy Balance -> Urban Energy Balance, SUEWS/BLUEWS (Advanced)*. This has most of the general settings (e.g. activate the snow module etc.) which are related to [RunControl.nml.](http://suews-docs.readthedocs.io/en/latest/input_files/RunControl/RunControl.html)
- 2. Use the Input folder:
	- *C:/Users/your\_user\_name/.qgis2/python/plugins/UMEP/suewsmodel/Input*
- 3. Create or enter an **Output directory** of your choice.
- 4. From the **Input folder** confirm the data are in there.
- 5. Tick in **Obtain temporal. . .** and set **Temporal resolution of output (minutes)** to 60.
- 6. Click Run
- 7. Make sure that output files are created.
- 8. You can now close the **SUEWS/BLUEWS (Advanced)**-plugin again.

#### **Sensitivity Test**

The default dataset included in **Suews Simple** has parameters calculated from a [source area model](http://umep-docs.readthedocs.io/en/latest/pre-processor/Urban%20Morphology%20Source%20Area%20(Point).html) to obtain the appropriate values for the input parameters. Roughness parameters such as roughness length  $(z_0)$  and zero plane displacement length  $(z_d)$  are calculated using [morphometric models.](http://umep-docs.readthedocs.io/en/latest/pre-processor/Urban%20Morphology%20Morphometric%20Calculator%20(Point).html) Now you will explore the differences in fluxes using the default settings or using input parameters from the geodata included in the test datasets available for this tutorial. Download the zip-file (see below) and extract the files to a suitable location where you both have reading and writing capabilities.

Data for the tutorial can be downloaded [here](https://github.com/Urban-Meteorology-Reading/Urban-Meteorology-Reading.github.io/tree/master/other%20files/DataSmallAreaLondon.zip)

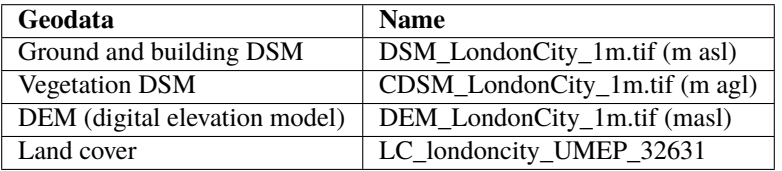

They are all projected in UTM 31N (EPSG:32631). The three surface models originate from a LiDAR dataset. The land cover data is a mixture of Ordnance Survey and the LiDAR data.

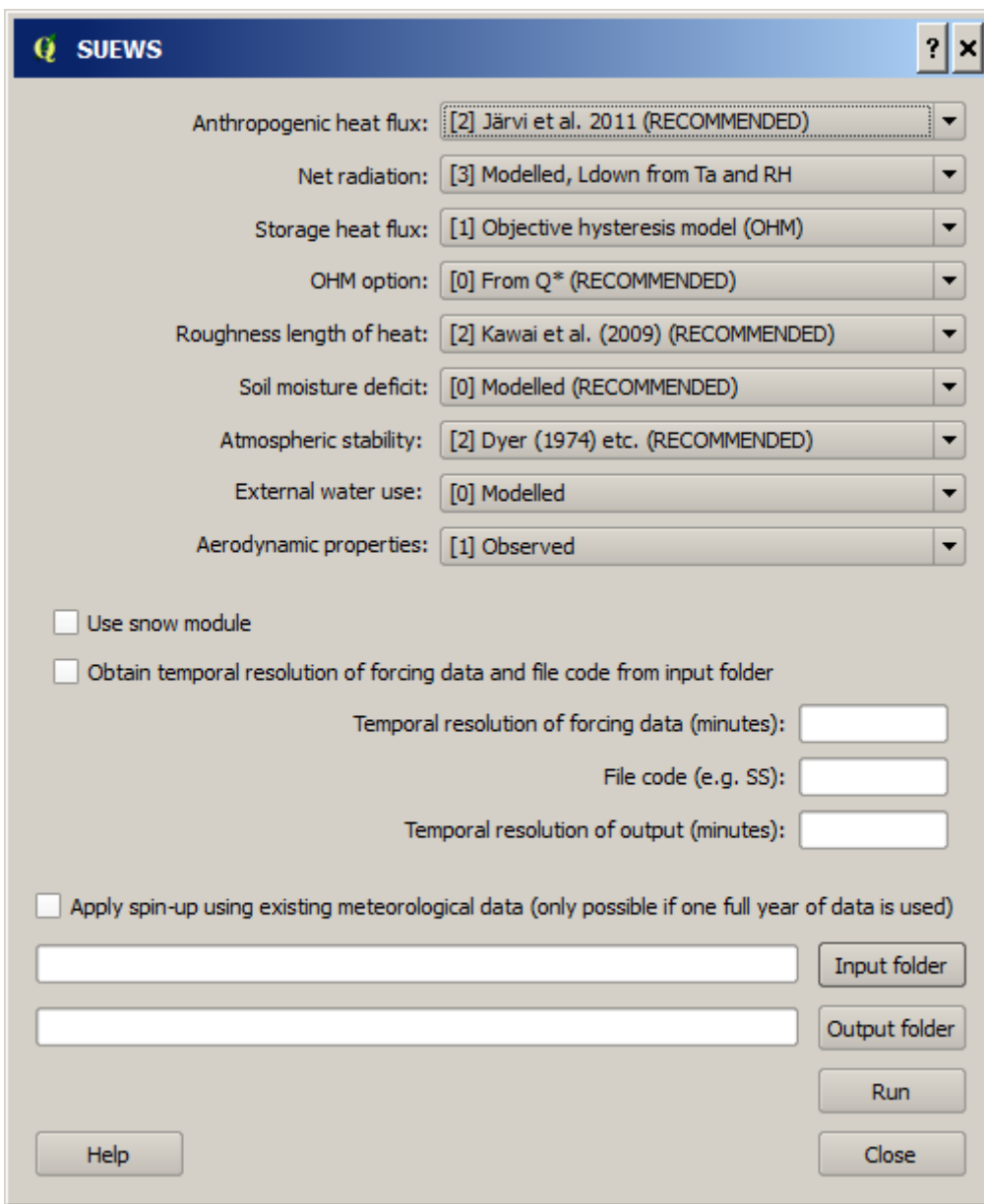

Fig. 9.7: Interface for SUEWS Advanced version.

- 1. Open the geodatasets. Go to *Layer > Add layer > Add Raster Layer*. Locate the files you downloaded before (see above).
- 2. A QGIS style file (.qml) is available for the land cover grid. It can found in *C:Usersyour\_user\_name.qgis2pythonpluginsUMEP\ LandCoverReclassifier\*. Load it in the *Layer > Properties > Style > Style* (lower left) **Load file**.
- 3. Click Apply before you close so that the names of the classes also load. You can also get the properties of a layer by right-click on a layer in the Layers-window.
- 4. If you have another land cover dataset you can use the [LandCoverReclassifier](http://umep-docs.readthedocs.io/en/latest/pre-processor/Urban%20Land%20Cover%20Land%20Cover%20Reclassifier.html) in the UMEP pre-processor to populate with the correct values suitable for the UMEP plugin environment.
- 5. Now take a moment and investigate the different geodatasets. What is the sparial (pixel) resolution? How is ground represented in the CDSM?

### **9.2.3 Generating data from the geodatasets**

- 1. Make certain that you have the geodatafiles open. The file at the top (left hand side (LHS)) of the list is the one that is shown in the centre (figure below). You can swap their order using the LHS box.
- 2. Open SUEWS Simple.
- 3. Begin by adding the test dataset again.
- 4. Update the building morphology parameters (top left panel in Suews Simple).
- 5. To generate new values, click on Open tool.
- 6. This is another plugin within UMEP that can be used to generate morphometric parameters
- 7. First, clear the map canvas from your two other plugin windows, e.g. as figure above.
- 8. If you use the default test data in SUEWS Simple you can overwrite is as you go.
- 9. Locate the eddy covariance tower position on the Strand building, King's College London. To find the position, consult Figure 1 (KSS) in [Kotthaus and Grimmond \(2014\).](http://www.sciencedirect.com/science/article/pii/S2212095513000503)
- 10. Use Select point on canvas and put a point at that location (left).
- 11. Generate a study area. Use 500 m search distance, 5 degree interval and click Generate study area.
- 12. A circular area will be considered. Enter the DSM and DEM files (i.e. the files you currently have in the viewer)
- 13. Click Run.
- 14. In the folder you specified two additional files will be present (i) isotropic averages of the morphometric parameters (ii) anisotropic - values for each wind sector you specified (5 degrees).
- 15. Close this plugin
- 16. Click on Fetch file from... in the building morphology panel
- 17. Choose the isotropic file (just generated).
- 18. Do the same for vegetation (upper left panel, right). See figure below.
- 19. Instead of locating the point again you can use the existing point.
- 20. You still need to generate a separate study area for the vegetation calculation.
- 21. Examine the CDSM (vegetation file) in your map canvas. As you can see, this data has no ground heights (ground = 0). Therefore, this time Tick in the box Raster DSM (only buildings) exist.
- 22. Enter the CDSM as your Raster DSM (only buildings).

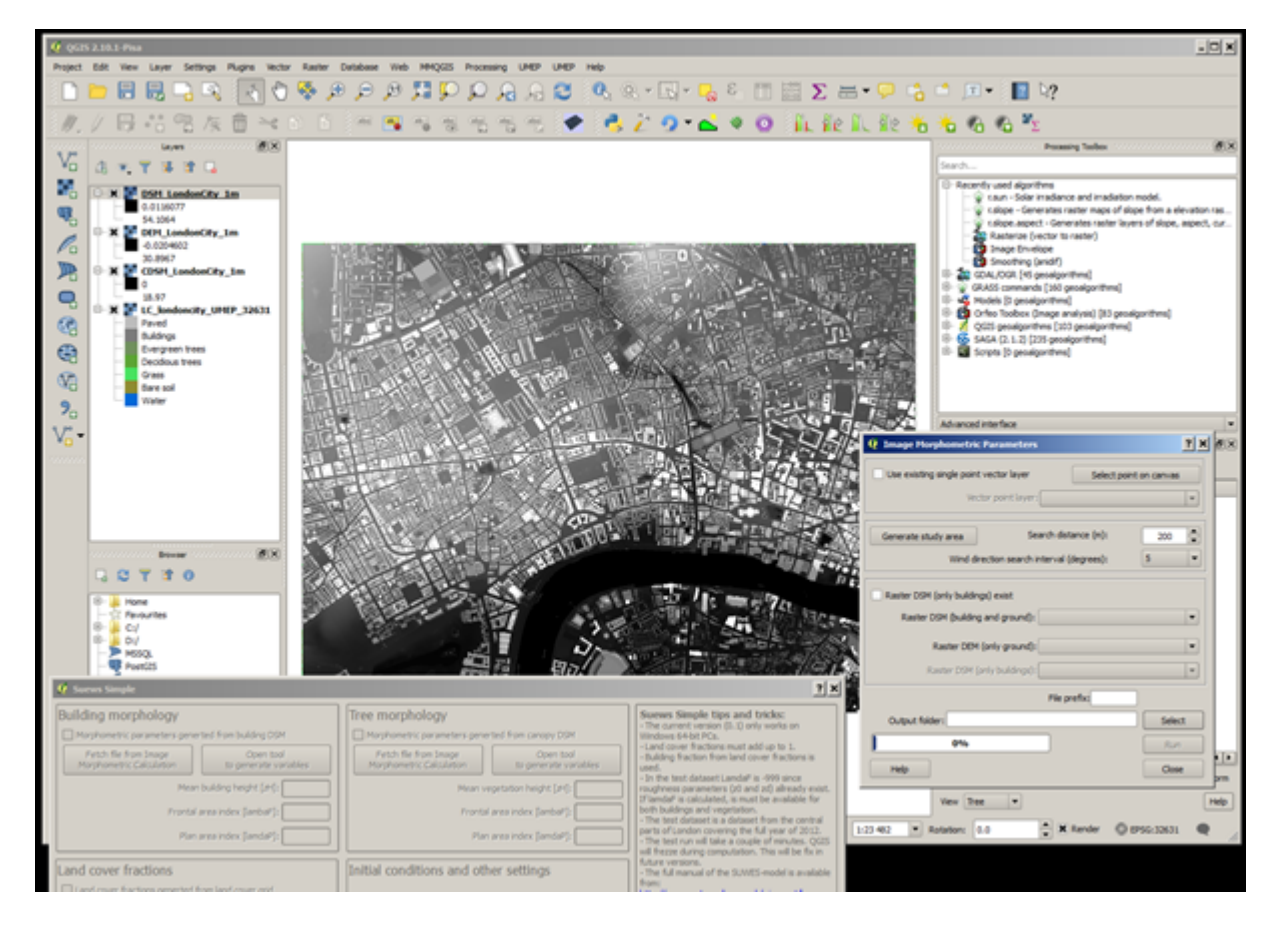

Fig. 9.8: QGIS where Suews Simple and Image Morphometric Parameters (Point) is opened.

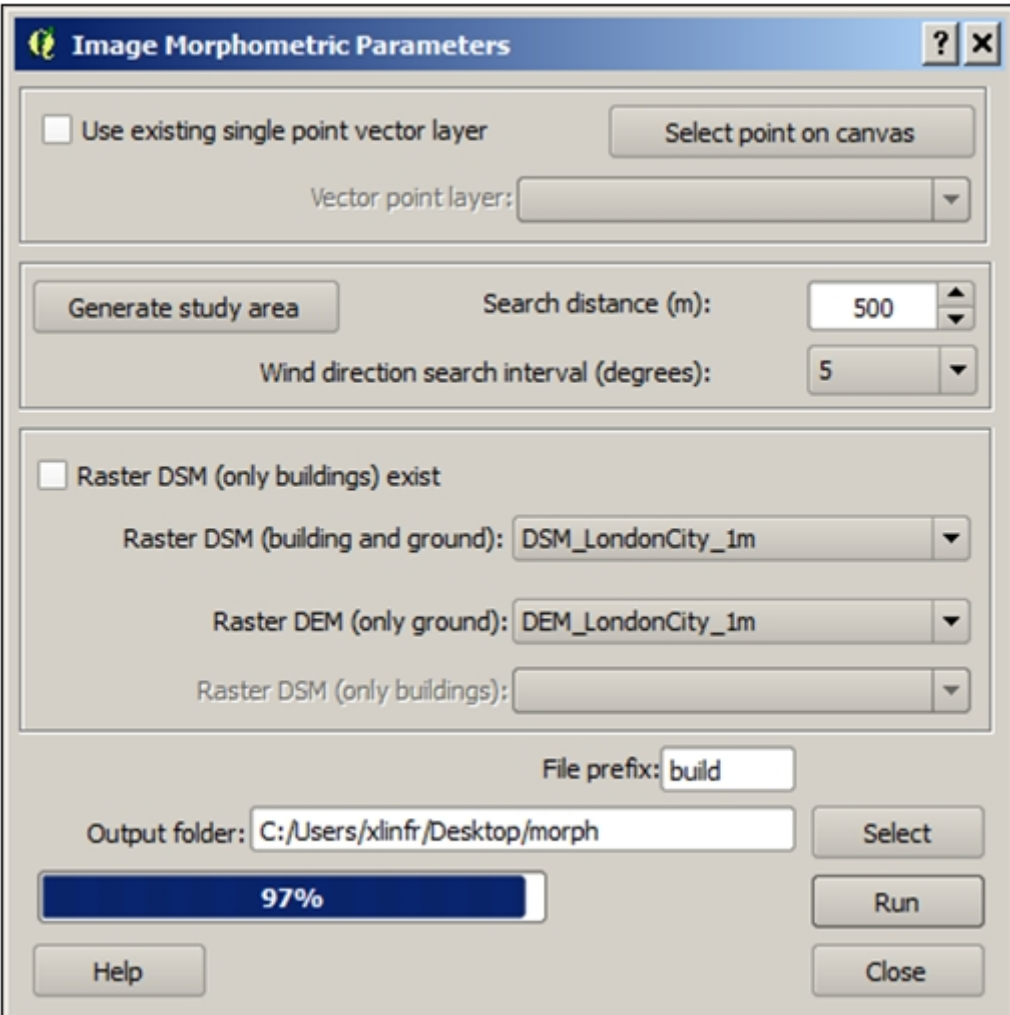

Fig. 9.9: Figure 3. Settings for Image Morphometric Parameters for buildings.

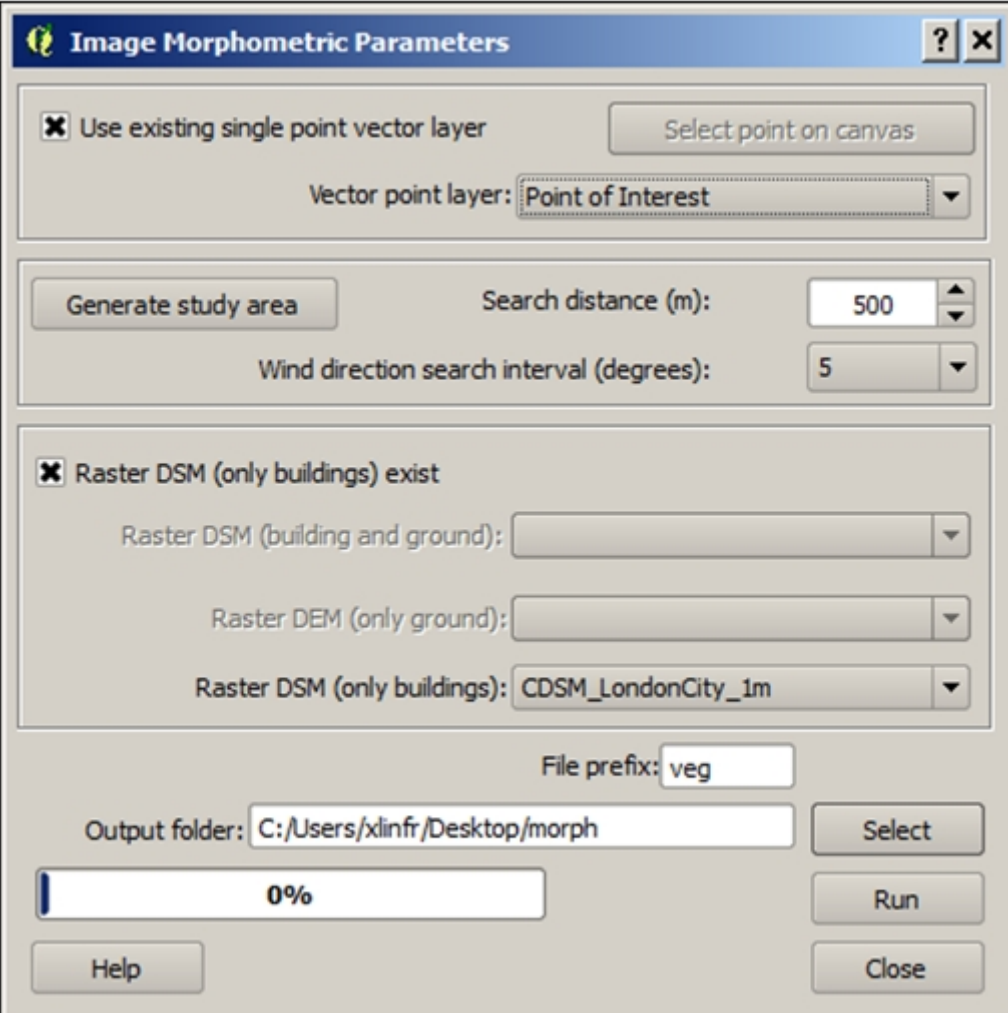

Fig. 9.10: Settings for Image Morphometric Parameters for vegetation

- 23. A warning appears that your vegetation fractions between the morphology dataset and land cover dataset are large. You can ignore this for now since the land cover dataset also will change.
- 24. Repeat the same procedure for land cover as you did for buildings and vegetation but instead using the Land Cover Fraction (Point) plugin.
- 25. Enter the meteorological file, Year etc. This should be the same as for the first run you made.
- 26. Now you are ready to run the model. Click Run.

If you get an error window (figure below). This error is generate by SUEWS as the sum of the land cover fractions is not 1. If you calculate carefully, one part of a thousand is missing (this is probably a rounding error during data extraction). To fix this issue: add 0.001 to e.g. bare soil. Now run again.

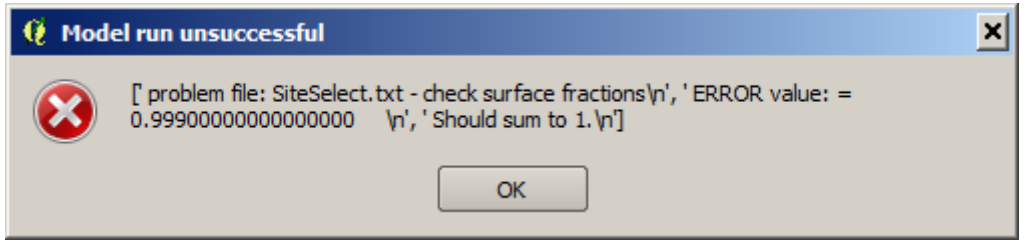

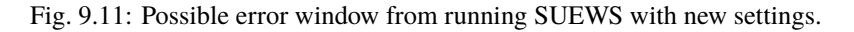

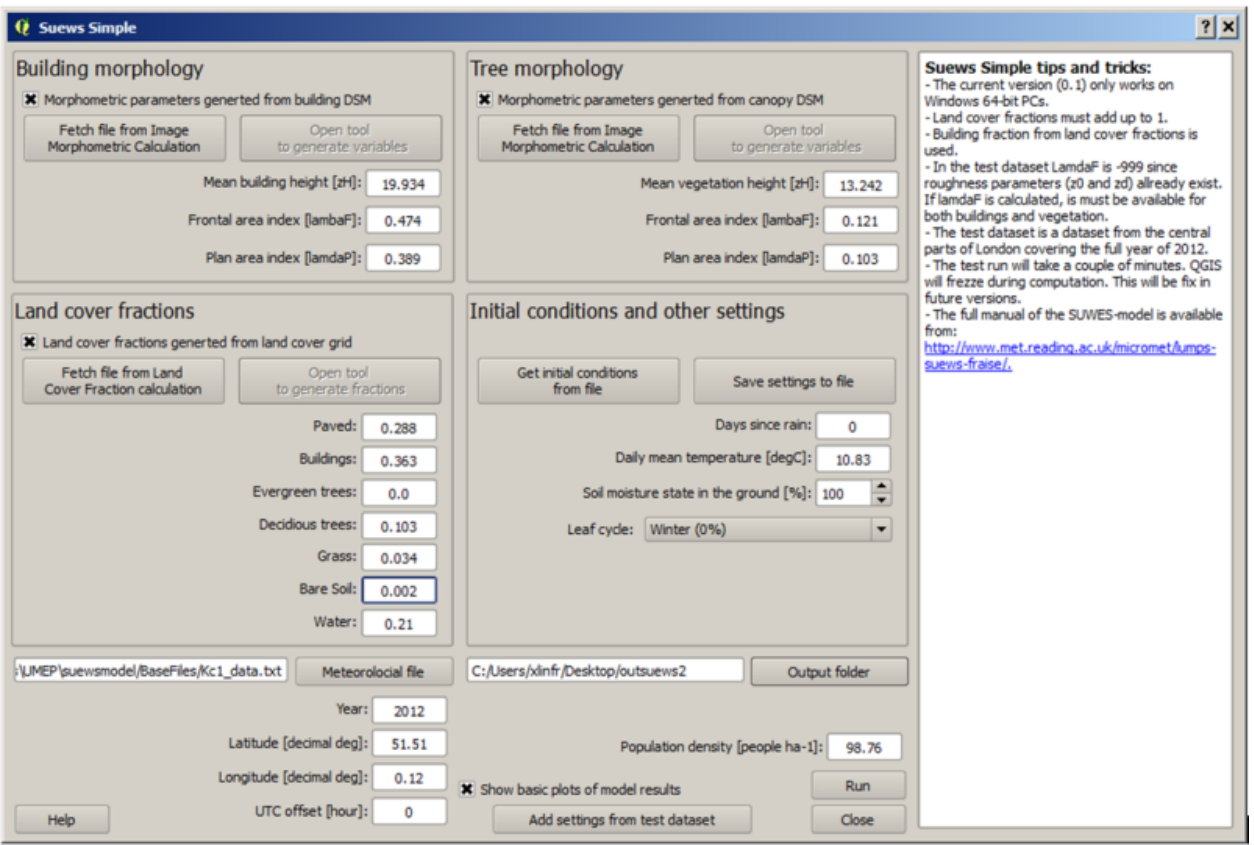

Fig. 9.12: The settings for running with geodata derived parameters (old version of GUI).

You are now familiar with the Suews Simple plugin. Your next task is to choose another location within the geodataset domain, generate data and run the model. If you choose an area where the fraction of buildings and paved surfaces are low, consider lowering the population density to get more realistic model outputs. Compare the results for the different area.

#### **9.2.4 References**

- Grimmond CSB and Oke 1999: Aerodynamic properties of urban areas derived, from analysis of surface form. [Journal of Applied Climatology 38:9, 1262-1292](http://journals.ametsoc.org/doi/abs/10.1175/1520-0450(1999)038%3C1262%3AAPOUAD%3E2.0.CO%3B2)
- Grimmond et al. 2015: Climate Science for Service Partnership: China, Shanghai Meteorological Servce, Shanghai, China, August 2015.
- Järvi L, Grimmond CSB & Christen A 2011: The Surface Urban Energy and Water Balance Scheme (SUEWS): Evaluation in Los Angeles and Vancouver [J. Hydrol. 411, 219-237](http://www.sciencedirect.com/science/article/pii/S0022169411006937)
- Järvi L, Grimmond CSB, Taka M, Nordbo A, Setälä H &Strachan IB 2014: Development of the Surface Urban Energy and Water balance Scheme (SUEWS) for cold climate cities, , [Geosci. Model Dev. 7, 1691-1711](http://www.geosci-model-dev.net/7/1691/2014/)
- Kormann R, Meixner FX 2001: An analytical footprint model for non-neutral stratification. [Bound.-Layer Me](http://www.sciencedirect.com/science/article/pii/S2212095513000497#b0145)[teorol., 99, 207-224](http://www.sciencedirect.com/science/article/pii/S2212095513000497#b0145)
- Kotthaus S and Grimmond CSB 2014: Energy exchange in a dense urban environment Part II: Impact of spatial heterogeneity of the surface. Urban Climate 10,  $281\hat{a}\epsilon$ <sup>4</sup>307
- Onomura S, Grimmond CSB, Lindberg F, Holmer B, Thorsson S 2015: Meteorological forcing data for urban outdoor thermal comfort models from a coupled convective boundary layer and surface energy balance scheme. Urban Climate. 11:1-23 [\(link to paper\)](http://www.sciencedirect.com/science/article/pii/S2212095514000856)
- Ward HC, L Järvi, S Onomura, F Lindberg, A Gabey, CSB Grimmond 2016 SUEWS Manual V2016a, [http:](http://urban-climate.net/umep/SUEWS) [//urban-climate.net/umep/SUEWS](http://urban-climate.net/umep/SUEWS) Department of Meteorology, University of Reading, Reading, UK
- Ward HC, Kotthaus S, Järvi L and Grimmond CSB 2016b: Surface Urban Energy and Water Balance Scheme (SUEWS): Development and evaluation at two UK sites. [Urban Climate](http://www.sciencedirect.com/science/article/pii/S2212095516300256) [http://dx.doi.org/10.1016/j.uclim.2016.05.001](http://www.sciencedirect.com/science/article/pii/S2212095516300256)
- Ward HC, S Kotthaus, CSB Grimmond, A Bjorkegren, M Wilkinson, WTJ Morrison, JG Evans, JIL Morison, M Iamarino 2015b: Effects of urban density on carbon dioxide exchanges: observations of dense urban, suburban and woodland areas of southern England. [Env Pollution 198, 186-200](http://dx.doi.org/10.1016/j.envpol.2014.12.031)

Authors of this document: Lindberg and Grimmond (2016)

#### **9.2.5 Definitions and Notation**

To help you find further information about the acronyms they are classified by **T**: Type of term: **C**: computer term, **S**: science term, **G**: GIS term.

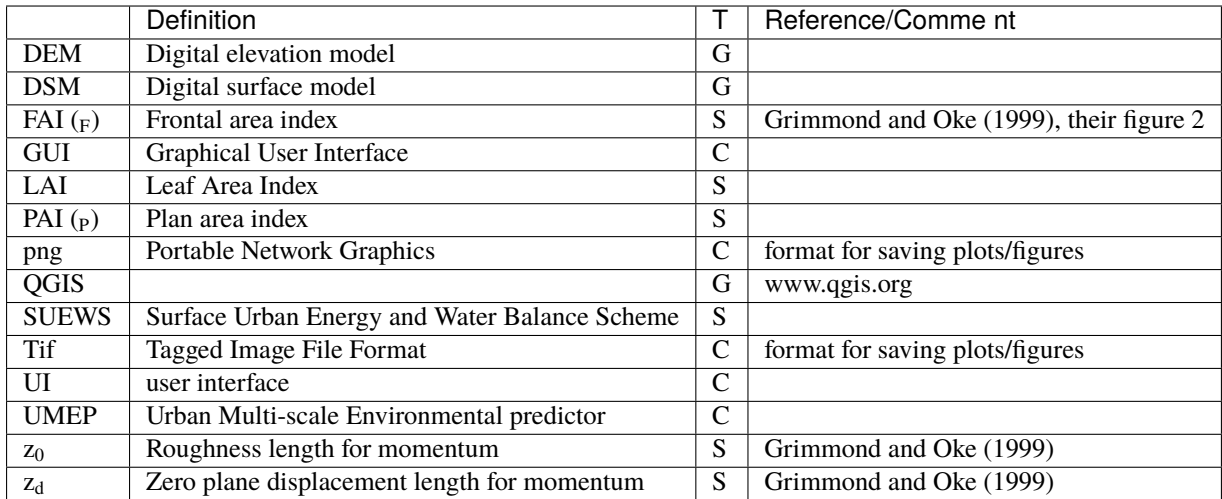

### **9.2.6 Further explanation**

#### **Morphometric Methods to determine Roughness parameters:**

For more and overview and details see [Grimmond and Oke \(1999\).](http://journals.ametsoc.org/doi/abs/10.1175/1520-0450(1999)038%3C1262%3AAPOUAD%3E2.0.CO%3B2) This uses the height and spacing of roughness elements (e.g. buildings, trees) to model the roughness parameters. UMEP has tools for doing this: *Pre-processor -> Urban Morphology*

#### **Source Area Model**

For more details see Kotthaus and Grimmond (2014b). The Kormann and Meixner (2001) model is used to determine the probable area that a turbulent flux measurement was impacted by. This is a function of wind direction, stability, turbulence characteristics (friction velocity, variance of the lateral wind velocity) and roughness parameters.

# <span id="page-211-0"></span>**9.3 Urban Energy Balance - SUEWS Spatial**

#### **9.3.1 Introduction**

In this tutorial you will generate input data for the [SUEWS](http://suews-docs.readthedocs.io) model and simulate spatial (and temporal) variations of energy exchanges within a small area on Manhattan (New York City) with regards to a heat wave event.

Tools such as this, once appropriately assessed for an area, can be used for a broad range of applications. For example, for climate services (e.g. <http://www.wmo.int/gfcs/> , [Baklanov et al. 2018\)](https://doi.org/10.1016/j.uclim.2017.05.004). Running a model can allow analyses, assessments, and long-term projections and scenarios. Most applications require not only meteorological data but also information about the activities that occur in the area of interest (e.g. agriculture, population, road and infrastructure, and socio-economic variables).

This tutorial makes use of local high resolution detailed spatial data. If this kind of data are unavailable, other datasets such as local climate zones (LCZ) from the [WUDAPT](http://www.wudapt.org/) database could be used. The tutorial *[Urban Energy Balance -](#page-225-0) [SUEWS and WUDAPT](#page-225-0)* is available if you want to know more about using LCZs in SUEWS. However, it is strongly recommended to go through this tutorial before moving on to the WUDAPT/SUEWS tutorial.

Model output may be needed in many formats depending on a users' needs. Thus, the format must be useful, while ensuring the science included within the model is appropriate. Fig. [9.13](#page-212-0) shows the overall structure of [UMEP,](http://umep-docs.readthedocs.io) a city

**Meteorological Data Surface Information** bservations, Reanalysis, Mode mi, Land Cover, Poou Past - Current - Future Past - Current - Future **Modelling System** ng, SOLWEIG, SUEWS, LUCY etc Processes - Applications Research and Developme **Evaluation Benchmarking** Output Processes - Applications Processes - Applications **Communication Tools USERS and PARTNERS** Processes - Applications<br>earch and Development, Needs and Haa<br>Communication - Capacity Developmen

<span id="page-212-0"></span>based climate service tool (CBCST) used in this tutorial. Within UMEP there are a number of models which can predict and diagnose a range of meteorological processes.

Fig. 9.13: Overview of the climate service tool UMEP (from Lindberg et al. 2018)

**Note:** This tutorial is currently designed to work with QGIS 2.18. It is recommended that you have a look at the tutorials *[Urban Energy Balance - SUEWS Introduction](#page-194-0)* and *[Urban Energy Balance - SUEWS Advanced](#page-202-0)* before you go through this tutorial.

### **9.3.2 Objectives**

To perform and analyse energy exchanges within a small area on Manhattan, NYC.

#### **Steps to be preformed**

- 1. Pre-process the data and create input datasets for the SUEWS model
- 2. Run the model
- 3. Analyse the results
- 4. Perform simple mitigation measures to see how it affects the model results (optional)

### **9.3.3 Initial Steps**

UMEP is a Python plugin used in conjunction with [QGIS.](http://www.qgis.org) To install the software and the UMEP plugin see the [getting](http://umep-docs.readthedocs.io/en/latest/Getting_Started.html) [started](http://umep-docs.readthedocs.io/en/latest/Getting_Started.html) section in the UMEP manual.

As UMEP is under development, some documentation may be missing and/or there may be instability. Please report any issues or suggestions to our [repository.](https://bitbucket.org/fredrik_ucg/umep/)

#### **Loading and analyzing the spatial data**

All the geodata used in this tutorial are from open access sources, primarily from the New York City. Information about the data are found in the table below.

**Note:** You can download the all the data from [here.](https://github.com/Urban-Meteorology-Reading/Urban-Meteorology-Reading.github.io/blob/master/other%20files/SUEWSSpatial_Tutorialdata.zip) Unzip and place in a folder that you have read and write access to.

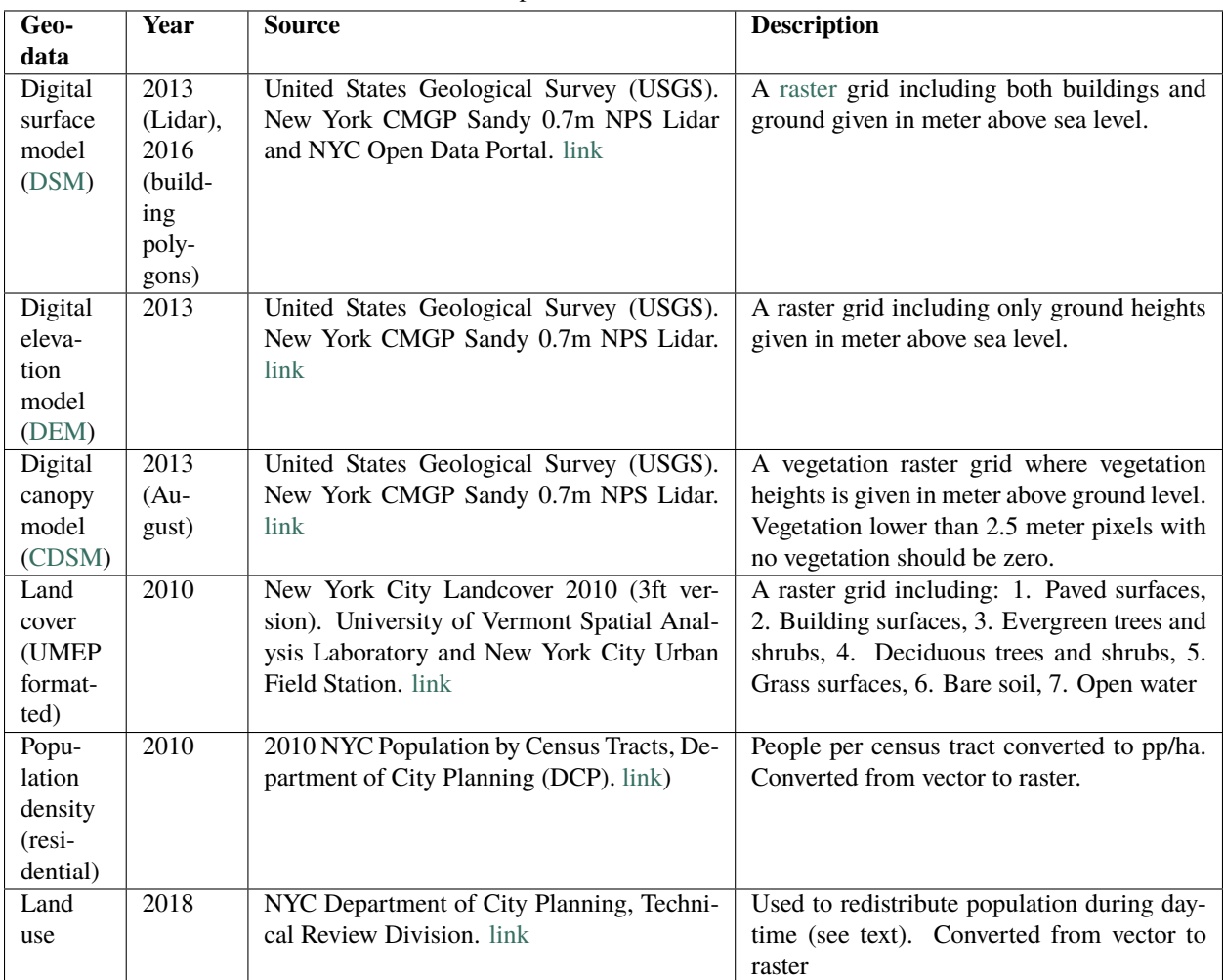

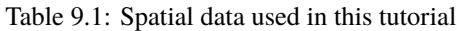

• Start by loading all the raster datasets into an empty QGIS project.

The order in the *Layers Panel* determines what layer is visible. You can choose to show a layer (or not) with the tick

box. You can modify layers by right-clicking on a layer in the Layers Panel and choose *Properties*. Note for example that that CDSM (vegetation) is given as height above ground (meter) and that all non-vegetated pixels are set to zero. This makes it hard to get an overview of all 3D objects (buildings and trees). QGIS default styling for a raster is using the 98 percentile of the values. Therefore, not all the range of the data is shown in the layer window to the left.

- Right-click on your **CDSM** layer and go to *Properties > Style* and choose **Singleband pseudocolor** with a min value of 0 and max of 35. Choose a colour scheme of your liking.
- Go to *Transparency* and add an additional no data value of 0. Click ok.
- Now put your **CDSM** layer at the top and your **DSM** layer second in your *Layers Panel*. Now you can see both buildings and vegetation 3D object in your map canvas.

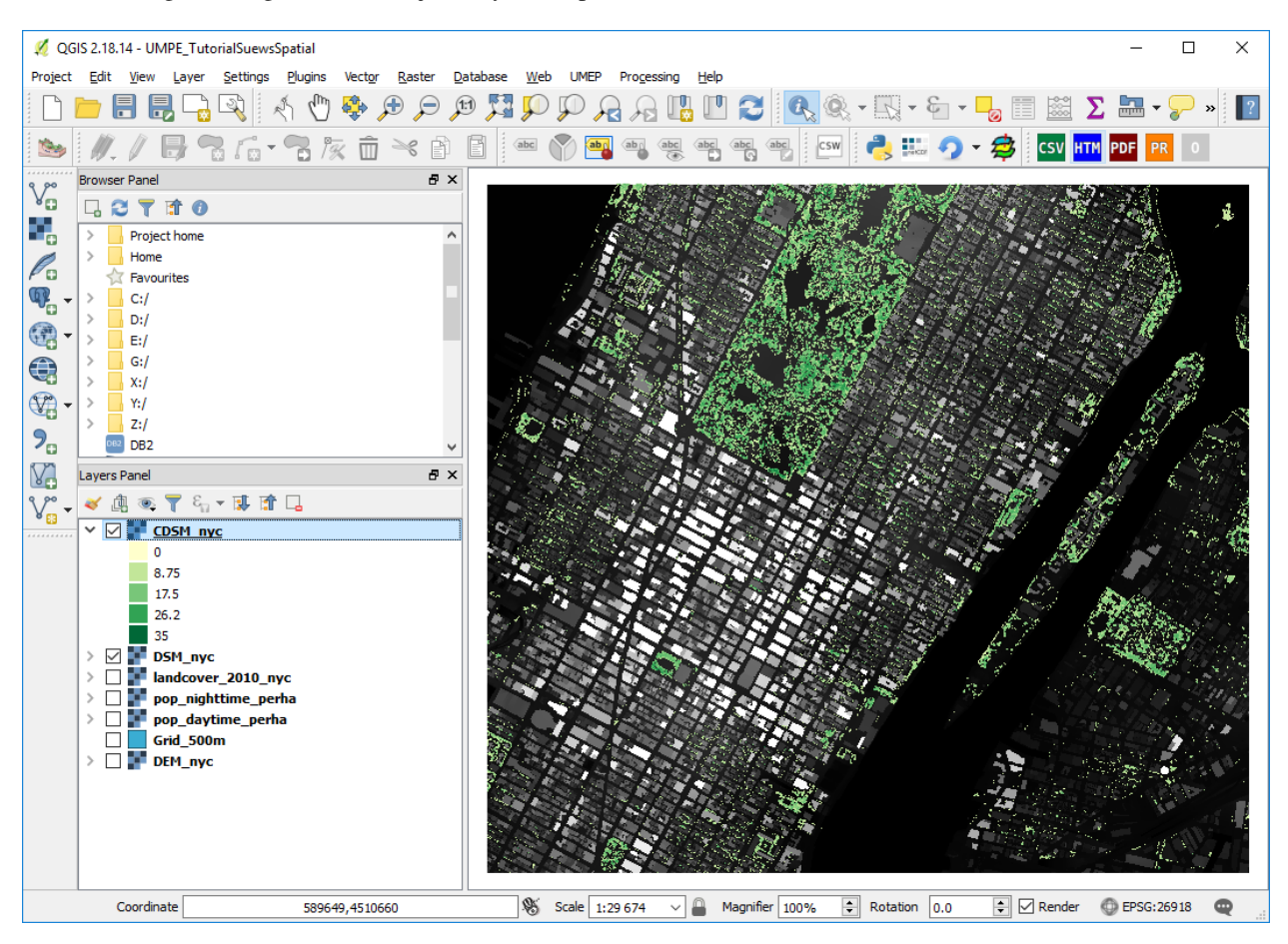

Fig. 9.14: DSM and CDSM visible at the same time (click for larger image)

The land cover grid comes with a specific QGIS style file.

- Right-click on the land cover layer (**landcover\_2010\_nyc**) and choose *Properties*. Down to the left you see a *Style*-button. Choose *Load Style* and open **landcoverstyle.qml** and click OK.
- Make only your land cover class layer visible to examine the spatial variability of the different land cover classes.

The land cover grid has already been classified into the seven different classes used in most UMEP applications (see [Land Cover Reclassifier\)](http://umep-docs.readthedocs.io/en/latest/pre-processor/Urban%20Land%20Cover%20Land%20Cover%20Reclassifier.html). If you have a land cover dataset that is not UMEP formatted you can use the *Land Cover Reclassifier* found at *UMEP > Pre-processor > Urban Land Cover > Land Cover Reclassifier* in the menubar to reclassify your data.

Furthermore, a polygon grid (500 m x 500 m) to define the study area and individual grids is included (Grid\_500m.shp). Such a grid can be produced directly in QGIS (e.g. *Vector > Research Tools > Vector Grid*) or an external grid can be used.

- Load the vector layer **Grid\_500m.shp** into your QGIS project.
- In the *Style* tab in layer *Properties*, choose a *Simple fill* with a *No Brush* fill style to be able to see the spatial data within each grid.
- Also, add the label IDs for the grid to the map canvas in *Properties > Labels* to make it easier to identify the different grid squares later on in this tutorial.

As you can see the grid does not cover the whole extent of the raster grids. This is to reduce computation time during the tutorial. One grid cell takes ~20 s to model with SUEWS with meteorological forcing data for a full year.

#### **Meteorological forcing data**

Meteorological forcing data are mandatory for most of the models within UMEP. The UMEP specific format is given in [Table](#page-216-0) [9.2.](#page-216-0) Some of the variables are optional and if not available or needed should be set to -999. The columns can not be empty. The needed data for this tutorial are discussed below.
<span id="page-216-0"></span>

| No.HeadeDescription |                 |                                           | Accepted range                      | Comments                                                                       |
|---------------------|-----------------|-------------------------------------------|-------------------------------------|--------------------------------------------------------------------------------|
| $\mathbf{1}$        | iy              | Year [YYYY]                               | Not applicable                      |                                                                                |
| 2                   | id              | Day of year [DOY]                         | 1 to 365 (366 if                    |                                                                                |
|                     |                 |                                           | leap year)                          |                                                                                |
| 3                   | $\overline{it}$ | Hour [H]                                  | $\overline{0}$ to 23                |                                                                                |
| $\overline{4}$      | imin            | Minute $[M]$                              | $\overline{0}$ to 59                |                                                                                |
| 5                   | qn              | Net all-wave radiation [W                 | $-200$ to 800                       |                                                                                |
|                     |                 | $m^{-2}$ ]                                |                                     |                                                                                |
| 6                   | qh              | Sensible heat flux $[W \, m^{-2}]$        | $-200$ to $750$                     |                                                                                |
| $\overline{7}$      | qe              | Latent heat flux $\lceil W m^{-2} \rceil$ | $-100$ to 650                       |                                                                                |
| $\overline{8}$      | qs              | Storage heat flux $[W \, m^{-2}]$         | $-200$ to 650                       |                                                                                |
| 9                   | $\overline{qf}$ | Anthropogenic heat flux                   | 0 to 1500                           |                                                                                |
|                     |                 | $\left[\text{W m}^2\right]$               |                                     |                                                                                |
|                     | 10 U            | Wind speed $[m s-1]$                      | $0.001$ to 60                       |                                                                                |
| 11                  | RH              | Relative Humidity [%]                     | $\overline{5}$ to $100$             |                                                                                |
|                     | 12 Tair         | Air temperature $[°C]$                    | $-30$ to 55                         |                                                                                |
|                     | 13 pres         | Surface barometric pres-                  | $\overline{90}$ to $\overline{107}$ |                                                                                |
|                     |                 | sure [kPa]                                |                                     |                                                                                |
|                     | 14 rain         | Rainfall [mm]                             | $\overline{0}$ to 30                | (per 5 min) this should be scaled based on time step                           |
|                     |                 |                                           |                                     | used                                                                           |
|                     |                 | 15 kdown Incoming shortwave radi-         | 0 to 1200                           |                                                                                |
|                     |                 | ation [W $m^{-2}$ ]                       |                                     |                                                                                |
|                     | $16$ snow       | Snow [mm]                                 | $\overline{0}$ to 300               | (per 5 min) this should be scaled based on time step                           |
|                     |                 |                                           |                                     | used                                                                           |
|                     |                 | 17 Idown Incoming longwave radia-         | 100 to 600                          |                                                                                |
|                     |                 | tion $[W \, m^{-2}]$                      |                                     |                                                                                |
|                     | 18 fcld         | Cloud fraction [tenths]                   | $\overline{0}$ to $1$               |                                                                                |
| 19                  | wuh             | External water use $[m^3]$                | $\overline{0}$ to $\overline{10}$   | (per 5 min) scale based on time step being used                                |
| 20                  | xsmd            | (Observed) soil moisture                  | $0.01$ to $0.5$                     | $\left[\text{m}^3 \text{ m}^{-3} \text{ or } \text{kg} \text{ kg}^{-1}\right]$ |
| 21                  | lai             | (Observed) leaf area index                | $\overline{0}$ to $\overline{15}$   |                                                                                |
|                     |                 | $\rm [m^2 \, m^{-2}]$                     |                                     |                                                                                |
|                     | $22$ kd-        | Diffuse shortwave radia-                  | $\overline{0}$ to $600$             |                                                                                |
|                     | iff             | tion $[W \, m^{-2}]$                      |                                     |                                                                                |
|                     | 23 kdir         | Direct shortwave radiation                | 0 to 1200                           | Should be perpendicular to the Sun beam. One way                               |
|                     |                 | $[W \, m^{-2}]$                           |                                     | to check this is to compare direct and global radiation                        |
|                     |                 |                                           |                                     | and see if kdir is higher than global radiation during                         |
|                     |                 |                                           |                                     | clear weather. Then kdir is measured perpendicular to                          |
|                     |                 |                                           |                                     | the solar beam.                                                                |
|                     | 24 wdir         | Wind direction $\lceil \circ \rceil$      | $\overline{0}$ to 360               |                                                                                |

Table 9.2: Variables included in UMEP meteorological input file.

The meteorological dataset used in this tutorial (**MeteorologicalData\_NYC\_2010.txt**) is from NOAA (most of the meteorological variables) and NREL (solar radiation data). It consists of *tab-separated* hourly air temperature, relative humidity, incoming shortwave radiation, pressure, precipitation and wind speed for 2010. There are other possibilities within UMEP to acquire meteorological forcing data. The pre-processor plugin [WATCH](http://umep-docs.readthedocs.io/en/latest/pre-processor/Meteorological%20Data%20Download%20data%20(WATCH).html) can be used to download the variables needed from the global [WATCH](http://www.eu-watch.org/) forcing datasets (Weedon et al. 2011, 2014).

- Open the meteorological dataset (**MeteorologicalData\_NYC\_2010.txt**) in a text editor of your choice. As you can see it does not include all the variables shown in [Table](#page-216-0) [9.2.](#page-216-0) However, these variables are the mandatory ones that are required to run SUEWS. In order to format (and make a quality check) the data provided into UMEP standard, you will use the [MetPreProcessor.](http://umep-docs.readthedocs.io/en/latest/pre-processor/Meteorological%20Data%20MetPreprocessor.html)
- Open MetDataPreprocessor (*UMEP> Pre-Processor -> Meteorological Data > Prepare existing data*).

• Load **MeteorologicalData\_NYC\_2010.txt** and make the settings as shown below. Name your new dataset **NYC\_metdata\_UMEPformatted.txt**.

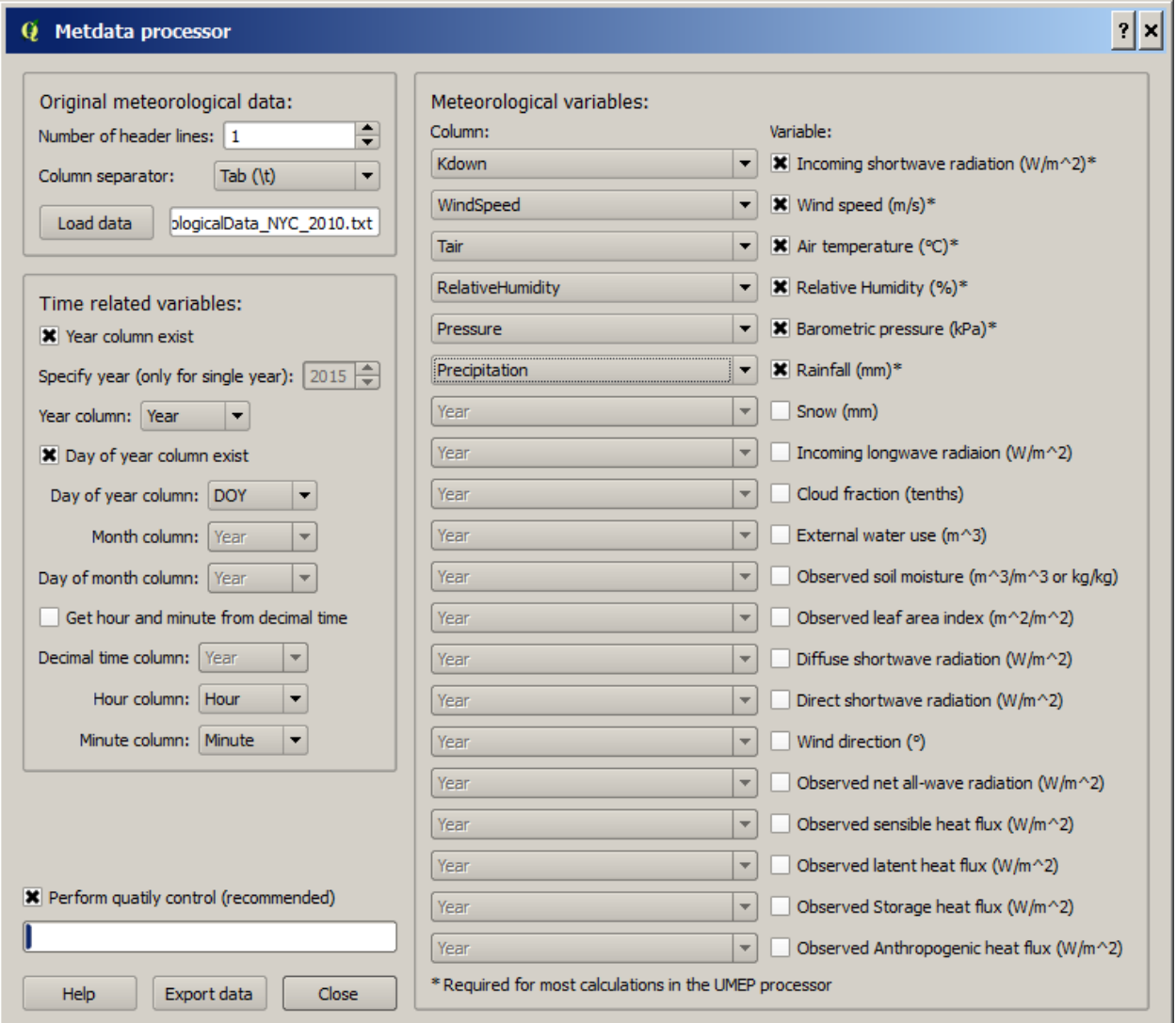

Fig. 9.15: The settings for formatting met data into UMEP format (click for a larger image)

- Close the Metdata preprocessor and open your newly fomatted datset in a text editor of your choice. Now you see that the forcing data is structured into the UMEP pre-defined format.
- Close your text file and move on to the next section of this tutorial.

## **9.3.4 Preparing input data for the SUEWS model**

A key capability of UMEP is to facilitate preparation of input data for the various models. SUEWS requires input information to model the urban energy balance. The plugin *SUEWS Prepare* is for this purpose. This tutorial makes use of high resolution data but [WUDAPT](http://www.wudapt.org/) datasets in-conjuction with the *LCZ Converter* can be used (*UMEP > Pre-Processor > Spatial data > LCZ Converter*).

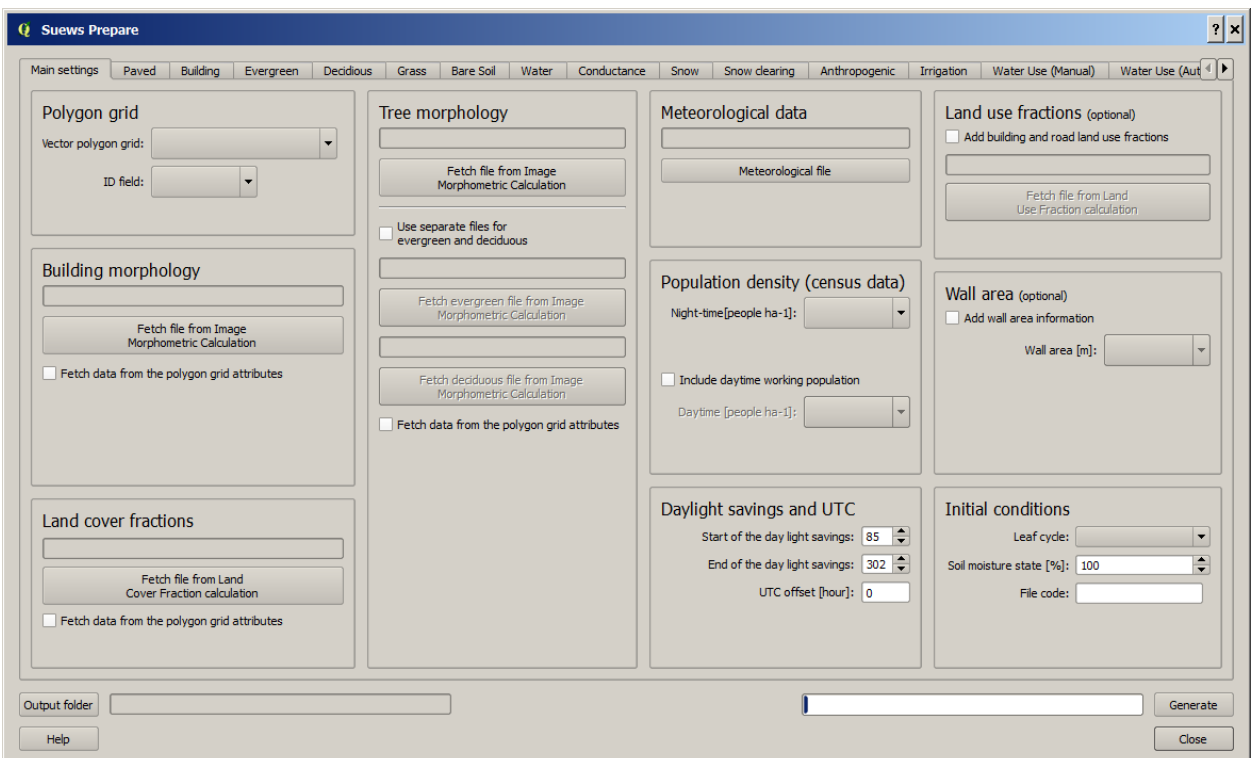

• Open SUEWS Prepare (*UMEP > Pre-Processor > SUEWS prepare*).

Fig. 9.16: The dialog for the SUEWS Prepare plugin (click for a larger image).

Here you can see the various settings that can be modified. You will focus on the *Main Settings*tab where the mandatory settings are chosen. The other tabs include the settings for e.g. different land cover classes, human activities etc.

There are 10 frames included in the *Main Settings* tab where 8 need to be filled in for this tutorial:

- 1. **Polygon grid**
- 2. **Building morphology**
- 3. **Tree morphology**
- 4. **Land cover fractions**
- 5. **Meteorological data**
- 6. **Population density**
- 7. **Daylight savings and UTC**
- 8. **Initial conditions**

The two optional frames (*Land use fractions* and *Wall area*) should be used if the ESTM model is used to estimate the storage energy term (Delta Q<sub>S</sub>). In this tutorial we use the *OHM* modelling scheme so these two tabs can be ignored for now.

• Close *SUEWS Prepare*

### **Building morphology**

First you will calculate roughness parameters based on the building geometry within your grids.

- Open *UMEP > Pre-Processor > Urban Morphology > Morphometric Calculator (Grid)*.
- Use the settings as in the figure below and press *Run*.
- When calculation ids done, close the plugin.

**Note:** For mac users, use this workaround: manually create a directory, go into the folder above and type the folder name. It will give a warning *"—folder name–" already exists. Do you want to replace it?* Click *replace*.

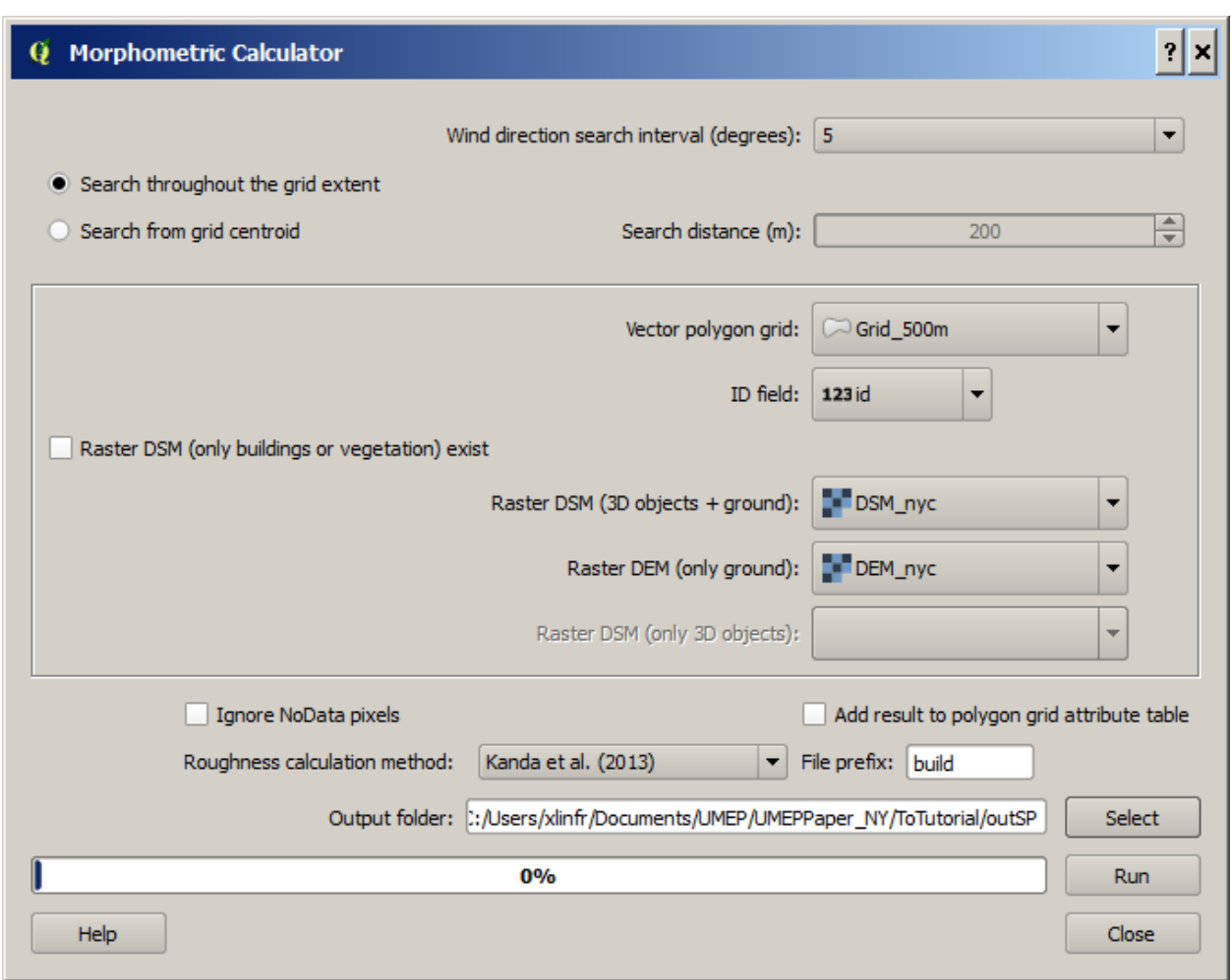

Fig. 9.17: The settings for calculating building morphology.

This operation should have produced 17 different text files; 16 (*anisotrophic*) that include morphometric parameters from each 5 degree section for each grid and one file (*isotropic*) that includes averaged values for each of the 16 grids. You can open **build\_IMPGrid\_isotropic.txt** and compare the different values for a park grid (3054) and an urban grid (3242). Header abbreviations are explained [here.](http://umep-docs.readthedocs.io/en/latest/Abbreviations.html)

### **Tree morphology**

Now you will calculate roughness parameters based on the vegetation (trees and bushes) within your grids. As you noticed there is only one surface dataset for vegetation present (**CDSM\_nyc**) and if you examine your land cover grid (**landcover\_2010\_nyc**) you can see that there is only one class of high vegetation (*Deciduous trees*) present with our model domain. Therefore, you will not separate between evergreen and deciduous vegetation in this tutorial. As shown in [Table](#page-213-0) [9.1,](#page-213-0) the tree surface model represents height above ground.

- Again, Open *UMEP > Pre-Processor > Urban Morphology > Morphometric Calculator (Grid)*.
- Use the settings as in the figure below and press *Run*.
- When calculation is done, close the plugin.

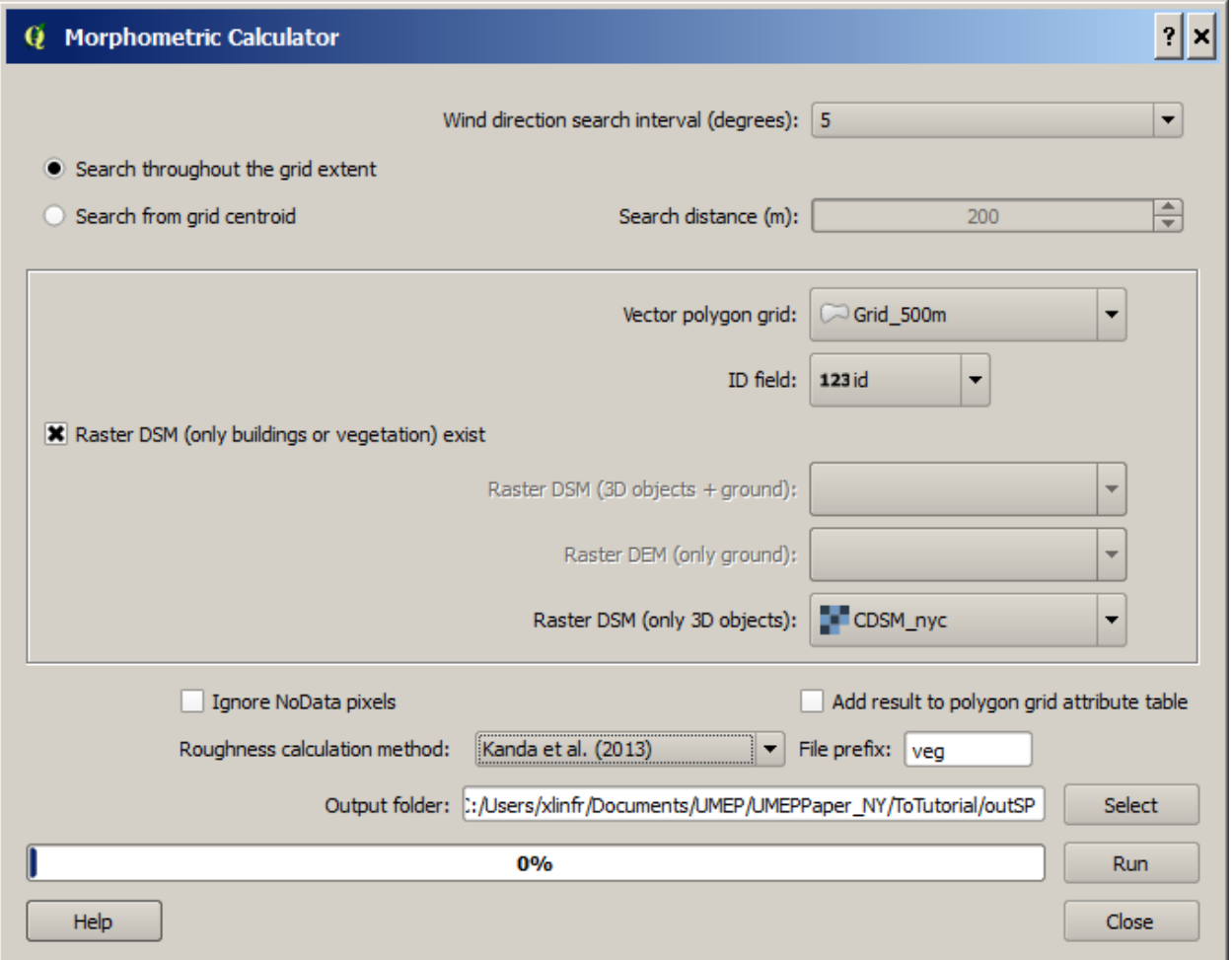

Fig. 9.18: The settings for calculating vegetation morphology.

### **Land cover fractions**

Moving on to land cover fraction calculations for each grid.

- Open *UMEP > Pre-Processor > Urban Land Cover > Land Cover Fraction (Grid)*.
- Use the settings as in the figure below and press *Run*.
- When calculation is done, close the plugin.

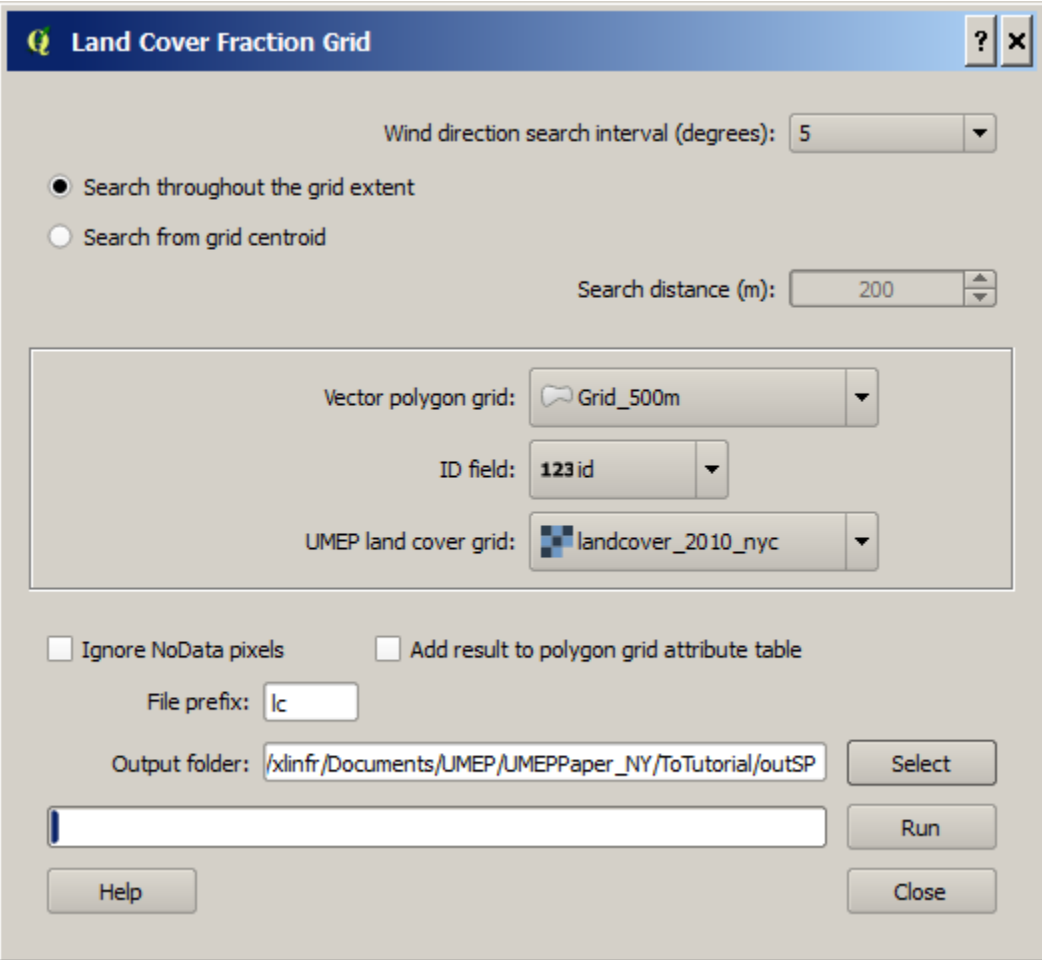

Fig. 9.19: The settings for calculating land cover fractions

### **Population density**

Population density will be used to estimate the anthropogenic heat release  $(Q_F)$  in SUEWS. There is a possibility to use both night-time and daytime population densities to make the model more dynamic. You have two different raster grids for night-time (**pop\_nighttime\_perha**) and daytime (**pop\_daytime\_perha**), respectively. This time you will make use of QGIS built-in function to to acquire the population density for each grid.

- Go to *Plugins > Manage and Install Plugins* and make sure that the *Zonal statistics plugin* is ticked. This is a build-in plugin which comes with the QGIS installation.
- Close the *Plugin manager* and open *Raster > Zonal Statistics > Zonal Statistics*.
- Choose your **pop\_daytime\_perha** layer as **Raster layer** and your **Grid\_500m** and polygon layer. Use a *Output column prefix* of **PPday** and chose only to calculate *Mean*. Click OK.
- Run the tool again but this time use the night-time dataset.

### **SUEWS Prepare**

Now you are ready to organise all the input data into the SUEWS input format.

- Open *SUEWS Prepare*
- In the *Polygon grid* frame, choose your polygon grid (**Grid\_500m**) and choose **id** as your *ID field*
- In the *Building morphology* frame, fetch the file called **build\_IMPGrid\_isotropic.txt**.
- In the *Land cover fractions* frame, fetch the file called **lc\_LCFG\_isotropic.txt**.
- In the *Tree morphology* frame, fetch the file called **veg\_IMPGrid\_isotropic.txt**.
- In the *Meteorological data* frame, fetch your UMEP formatted met forcing data text file.
- In the *Population density* frame, choose the appropriate attributes created in the previous section for daytime and night-time population density.
- In the *Daylight savings and UTC* frame, set start and end of the daylight saving to 87 and 304, respectively and choose *-5* (i.e. the time zone).
- In the *Initial conditions* frame, choose **Winter (0%)** in the *Leaf Cycle*, 100% *Soil moisture state* and **nyc** as a *File code*.
- In the *Anthropogenic* tab, change the code to 771. This will make use of settings adjusted for NYC according to [Sailor et al. 2015.](https://www.sciencedirect.com/science/article/pii/S1352231015302156)
- Choose an empty directory as your *Output folder* in the main tab.
- Press *Generate*
- When processing is finished, close *SUEWS Prepare*.

## **9.3.5 Running the SUEWS model in UMEP**

To perform modelling energy fluxes for multiple grids, *[Urban Energy Balance - SUEWS Advanced](#page-202-0)* can be used.

- Open *UMEP > Processor > Urban Energy Balance > SUEWS/BLUEWS, Advanced*. Here you can change some of the run control settings in SUEWS. SUEWS can also be executed outside of UMEP and QGIS (see [SUEWS](http://suews-docs.readthedocs.io) [Manual.](http://suews-docs.readthedocs.io) This is recommended when modelling long time series (multiple years) of large model domains (many grid points).
- Change the OHM option to [1]. This allows the anthropogenic energy to be partitioned also into the storage energy term.
- Leave the rest of the combobox settings at the top as default and tick both the *Use snow module* and the *Obtain temporal resolution. . .* box.
- Set the *Temporal resolution of output (minutes) to 60.*
- Locate the directory where you saved your output from *SUEWSPrepare* earlier and choose an output folder of your choice.
- Also, Tick the box *Apply spin-up using. . .*. This will force the model to run twice using the conditions from the first run as initial conditions for the second run.
- Click *Run*. This computation will take a while so be patient.

## **9.3.6 Analysing model reults**

UMEP has a tool for basic analysis of any modelling performed with the SUEWS model. The [SUEWSAnalyser](http://umep-docs.readthedocs.io/en/latest/post_processor/Urban%20Energy%20Balance%20SUEWS%20Analyser.html) tool is available from the post-processing section in UMEP.

• Open *UMEP > Post-Processor > Urban Energy Balance > SUEWS Analyzer*. There are two main sections in this tool. The *Plot data*-section can be used to make temporal analysis as well as making simple comparisins between two grids or variables. This *Spatial data*-section can be used to make aggregated maps of the output variables from the SUEWS model. This requires that you have loaded the same polygon grid into your QGIS project that was used when you prepared the input data for SUEWS using *SUEWS Prepare* earlier in this tutorial.

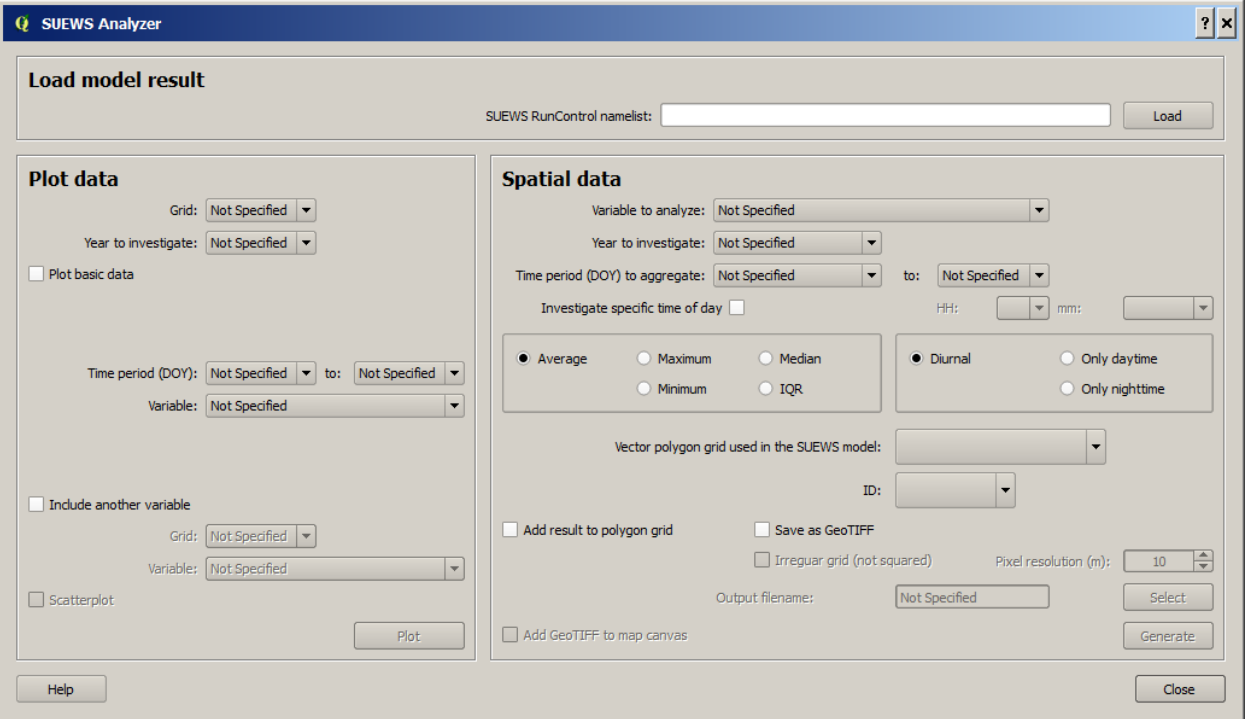

Fig. 9.20: The dialog for the SUEWS Analyzer tool.

To access the output data from the a model run, the **RunControl.nml** file for that particular run must be located. If your run has been made through UMEP, this file can be found in your output folder. Otherwise, this file can be located in the same folder from where the model was executed.

• In the top panel of *SUEWS Analyzer*, load the **RunControl.nml** located in the output folder.

You will start by plotting basic data for grid 3242 which is one of the most dense urban area in the World.

• In the left panel, choose grid *3242* and year *2010*. Tick *plot basic data* and click *Plot*. This will display some of the most essential variables such as radiation balance and budget etc. You can use the tools such as the zoom to examine a shorter time period more in detail.

Notice e.g. the high  $Q_F$  values during winter as well as the low  $Q_E$  values throughout the year.

• Close the plot and make the same kind of plot for grid 3054 which is a grid mainly within Central Park. Consider the differences between the plot generated for grid 3242. Close the plot when you are done.

In the left panel, there is also possibilities to examine two different variables in time, either from the same grid or between two different grid points. There is also possible to examine different parameters through scatterplots.

The right panel in SUEWS Analyzer can be used to perform basic spatial analysis on your model results by producing

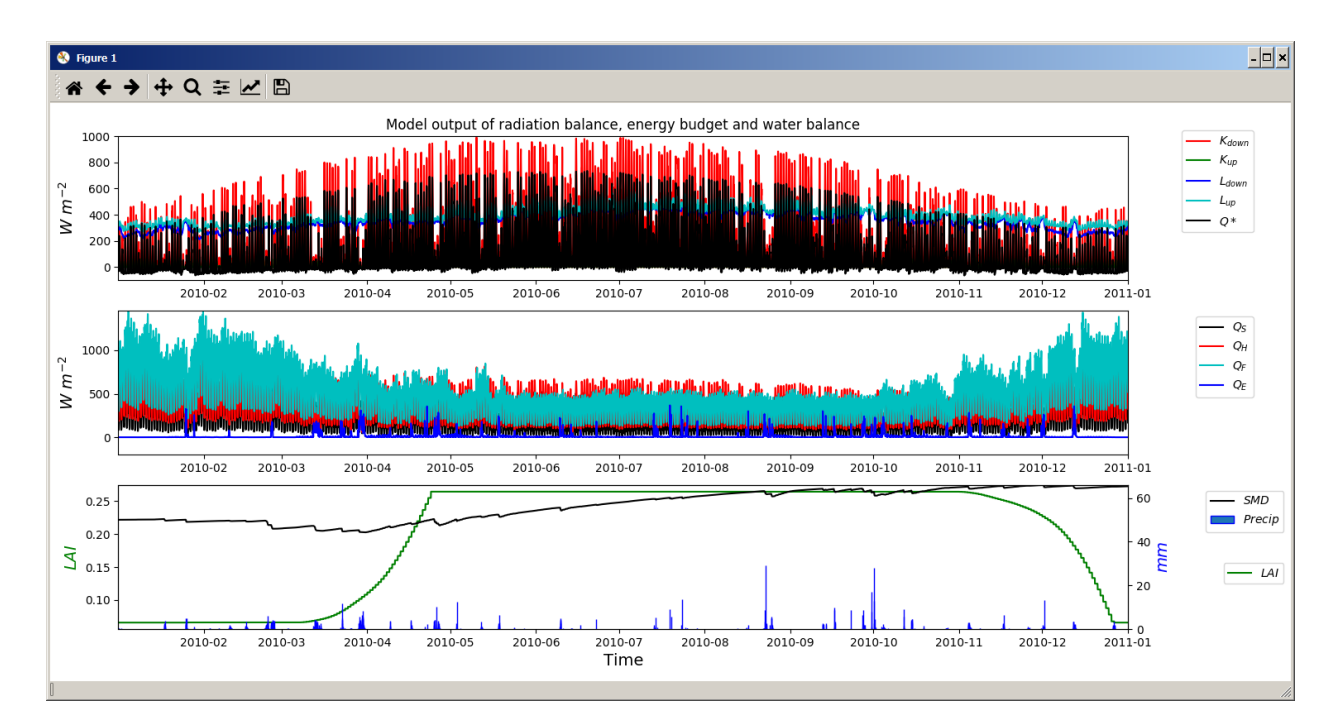

Fig. 9.21: Basic plot for grid 3242. Click on image for enlargement.

aggragated maps etc. using different variables and time spans. Sensible heat  $(Q_H)$  is one variable to visualise warm areas as it is a variable that show the amount of the available energy that will be partitioned into heat.

• Make the settings as shown in the figure below but change the location where you will save your data on your own system.

Note that the warmest areas are located in the most dense urban environments and the coolest are found where either vegetation and/or water bodies are present. During 2010 there was a 3-day heat-wave event in the region around NYC that lasted from 5 to 8 July 2010 (Day of Year: 186-189).

• Make a similar average map but this time of 2m air temperature and choose only the heat wave period. Save it as a separate geoTiff.

## **9.3.7 The influence of mitigation measures on the urban energy balance (optional)**

There are different ways of manipulating the data using UMEP as well directly changing the input data in SUEWS to examine the influence of mitigation measures on the UEB. The most detailed way would be to directly changing the surface data by e.g. increasing the number of street trees. This can be done by e.g. using the [TreeGenerator-](http://umep-docs.readthedocs.io/en/latest/pre-processor/Spatial%20Data%20Tree%20Generator.html)plugin in UMEP. This method would require that you go through the workflow of this tutorial again before you do your new model run. Another way is to directly manipulate input data to SUEWS at grid point level. This can done by e.g. changing the land cover fractions in **SUEWS\_SiteSelect.txt**, the file that includes all grid-specific information used in SUEWS.

- Make a copy of your whole input folder created from SUEWSPRepare earlier and rename it to e.g. *Input\_mitigation*.
- In that folder remove all the files beginning with *InitialConditions* **except** the one called **InitialConditionsnyc\_2010.nml**.
- Open **SUEWS\_SiteSelect.txt** in Excel (or similar software).

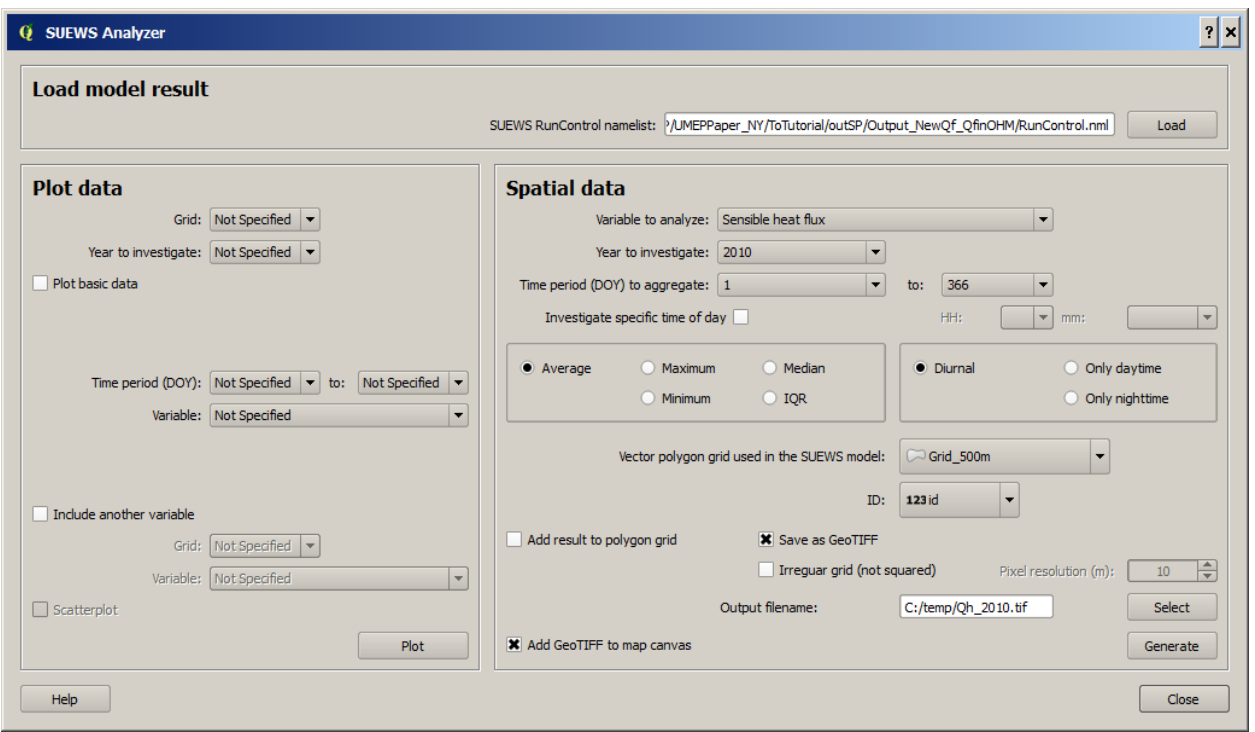

Fig. 9.22: The dialog for the SUEWS Analyzer tool to produce a mean  $Q<sub>H</sub>$  for each grid. Click on image for enlargement.

- Now increace the fraction of decidious trees (*Fr\_DecTr*) for grid 3242 and 3243 by 0.2. As the total land cover fraction has to be 1 you also need to reduce the paved fraction (*Fr\_Paved*) by the same amount.
- Save and close. Remember to keep the format (tab-separated text).
- Create an empty folder called *Output\_mitigation*
- Open [SuewsAdvanced](http://umep-docs.readthedocs.io/en/latest/processor/Urban%20Energy%20Balance%20Urban%20Energy%20Balance%20(SUEWS.BLUEWS,%20advanced).html) and make the same settings as before but change the input and output folders.
- Run the model.
- When finished, create a similar average air temperature map for the heat event and compare the two maps. You can do a difference map by using the Raster Calculator in QGIS (*Raster>Raster Calculator. . .*).

Tutorial finished.

# **9.4 Urban Energy Balance - SUEWS and WUDAPT**

## **9.4.1 Introduction**

**Note:** This tutorial is not ready for use. Work in progress.

In this tutorial you will generate input data for the [SUEWS](http://suews-docs.readthedocs.io) model and simulate spatial (and temporal) variations of energy exchanges within an area in New York City using local climate zones derived within the [WUDAPT](http://www.wudapt.org/) project. The World Urban Database and Access Portal Tools project is a community-based project to gather a census of cities around the world.

**Note:** This tutorial is currently designed to work with QGIS 2.18. It is strongly recommended that you goo through the *[Urban Energy Balance - SUEWS Spatial](#page-211-0)* tutorial before you go through this tutrial.

### **9.4.2 Objectives**

To prepare input data for the SUEWS model using a WUDAPT dataset and analyse energy exchanges within an area in New York City, US.

### **9.4.3 Initial Steps**

UMEP is a python plugin used in conjunction with [QGIS.](http://www.qgis.org) To install the software and the UMEP plugin see the [getting](http://umep-docs.readthedocs.io/en/latest/Getting_Started.html) [started](http://umep-docs.readthedocs.io/en/latest/Getting_Started.html) section in the UMEP manual.

As UMEP is under development, some documentation may be missing and/or there may be instability. Please report any issues or suggestions to our [repository.](https://bitbucket.org/fredrik_ucg/umep/)

### **Loading and analyzing the spatial data**

**Note:** You can download the all the data from [here.](https://github.com/Urban-Meteorology-Reading/Urban-Meteorology-Reading.github.io/blob/master/other%20files/SUEWSWUDAPT_NYC.zip) Unzip and place in a folder where you have read and write access to. The LCZ data for various cities are also available from the [WUDAPT](http://www.wudapt.org/) portal.

- Start by loading the raster dataset (**NYC\_LCZ.tif**) into an empty QGIS project. This dataset is referenced to the WGS84 CRS (ESPG:4326).
- You can set the correct colors for your LCZ raster by opening the LCZ converter at *UMEP > Pre-Processer > Spatial data > LCZ converter*. In the upper right corner, choose the LCZ raster and press *Color Raster* and then close the *LCZ Converter*.

## **9.4.4 Vector grid generation**

A vector polygon grid is required for specifying the extent and resolution of the modelling.You will make use of a built-in tool in QGIS to generate such a grid.

- 1. First zoom in to Manhattan as shown in the figure below
- 1. As WGS84 (EPSG:4326) is in degree coordinates and maybe you want to specify your grid in meters, you need to change the CRS of your current QGIS-project. Click on the globe at the bottom right of your QGIS window and select *ESPG:26918* as your 'on the fly' CRS.
- 2. Open vector grid at *Vector > Research Tools > Vector grid*.
- 3. Select the extend of your canvas by clicking the . . . next to *Grid extent (xmin, xmax, ymin, ymax)* and select *Use layer/canvas extent*.
- 4. Select *Use Canvas Extent*.
- 5. As you can see the units in now in meters and not in degrees. Specify the desired grid spacing to 5000 meters. This will save time later on. Of course you can set it a much smaller number if you have the time to wait when the model performs the calculations later on.
- 6. Make sure the output is in polygons, not lines.

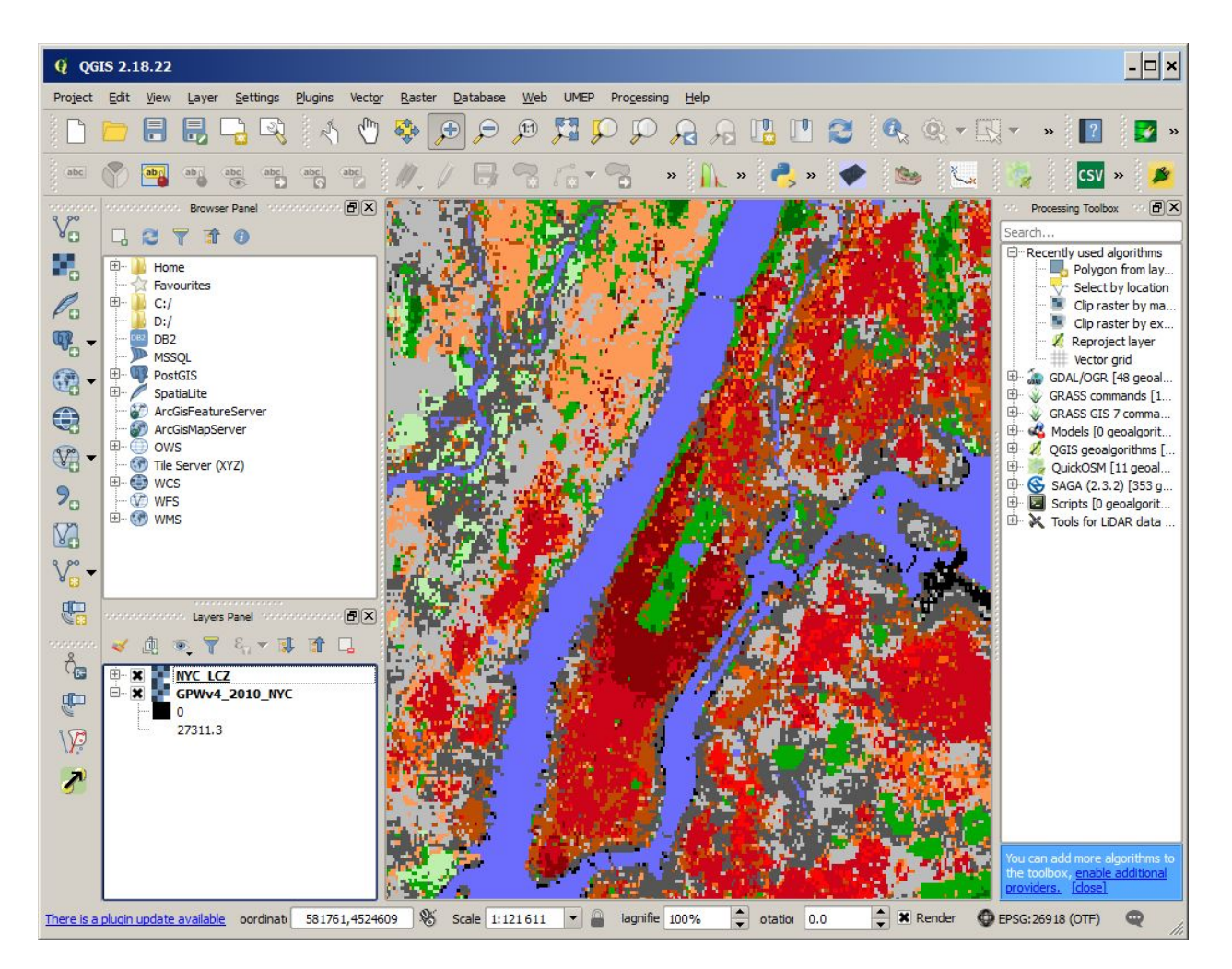

Fig. 9.23: Zoom in the Manhattan island.

- 7. Create as temporary layer.
- 8. Save your grid by right-click on the new layer in the *Layers Panel* and choose *Save as. . .*. Here it is very imporant that you save in the same CRS as you other layers (ESPG:4326). Save as a shape file.

## **9.4.5 Population density**

Population density is required to estimate the anthropogenic heat release  $(O_F)$  in SUEWS. There is a possibility to make use of both night-time and daytime population densities to make the model more dynamic. In this tutorial you will only use a night-time dataset. This dataset can be aqcuired from the *Spatial Data Downloader* in UMEP.

- 1. Open de spatial downloader at *UMEP > Pre-Processer > Spatial data > Spatial Data Downloader*.
- 2. Select *population density* and select the *GPWv4: UN-Adjusted Population Density* closest to the year you intend to model (2010). The values will be in (pp / square kilometer).
- 3. Make sure your canvas is zoomed out to the entire LCZ map and click *Use canvas extent*
- 4. Now click *Get data*.
- 5. Save as a geoTiff (.tif) with the name **GPWv4\_2010**.
- 6. Now you need to calculate population density per grid in units *pp/hectare*. First open the QGIS built-in tool *Zonal statistics* (*Raster > Zonal Statistics*). If the tool is absent you need to activate it by going to *Plugins > Manage and Install Plugins* and add *Zonal statistics plugin*. Open the tool and make the settings as shown below. This will calulate mean population density per grid.

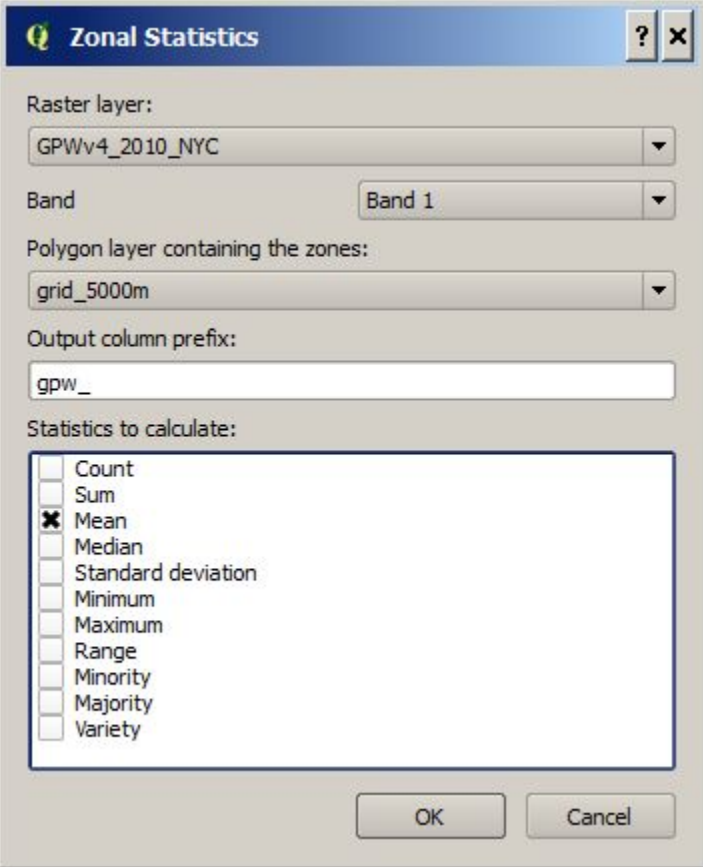

Fig. 9.24: Settings for the Zonal statistics plugin.

- 7. Open the attribute table for your **Grid\_5000m**-layer (right-click on layer and choose (*Open attribute Table*).
- 8. Click the abacus shaped symbol this is the *Field calculator*.
- 9. Under *Output field name* write "pp\_ha, the *Output field type* should be "Decimal number (real)", and the *Output Precision* can be set to 2.
- 10. In the expression dialog box write gpw\_mean/100, here gpw\_mean is the name of your population density field and the 100 is to convert the data from  $km^2$  to ha.
- 11. Click *OK* and you should have a new field called "pp\_ha".
- 12. Click the yellow pencil in the top left corner of the attribute table to stop editing and save your changes and close the attribute table.

## **9.4.6 LCZ converter**

Now you will make use of the *LCZ Converter*-plugin to generate input data for the SUEWS model.

- 1. Open the LCZ converter at *UMEP > Pre-Processer > Spatial data > LCZ converter*.
- 2. Select the LCZ raster layer at '' LCZ raster".
- 3. Select the vector grid you have just created in step 3 at *Vector grid* and select the ID field of the polygon grid at *ID field*.
- 4. By clicking *Adjust default parameters* you can edit the table. This table specifies the pervious, trees, grass, etc. fractions for each of the LCZ classes. For more information about each of the classes see [LCZConverter.](http://umep-docs.readthedocs.io/en/latest/pre-processor/Spatial%20Data%20LCZ%20Converter.html) If you choose to edit the table, make sure all fractions add up to 1.0.
- 5. If you are unsure about the exact fractions for each of the LCZ click the tab *Pervious distribution*. Select *Same for all LCZ's*
- 1. Now you can select your best estimate about the distribution of the pervious surface fractions for urban and the tree distribution for rural. In addition, also specify the expected height of the trees.
- 2. Once you are satisfied click *Update Table*.
- 3. Select add results to polygon.
- 4. Add a file prefix if desired.
- 5. Finally select an output folder where you would like to receive the text files and click *Run*.

**Note:** For mac users use this workaround: manually create a directory, go into the folder above and type the folder name. It will give a warning "—folder name–" already exists. Do you want to replace it? Click *replace*.

This should generate 3 text files, one with the land cover fractions, one with morphometric parameters for buildings and one for trees for each grid cell of the polygon grid.

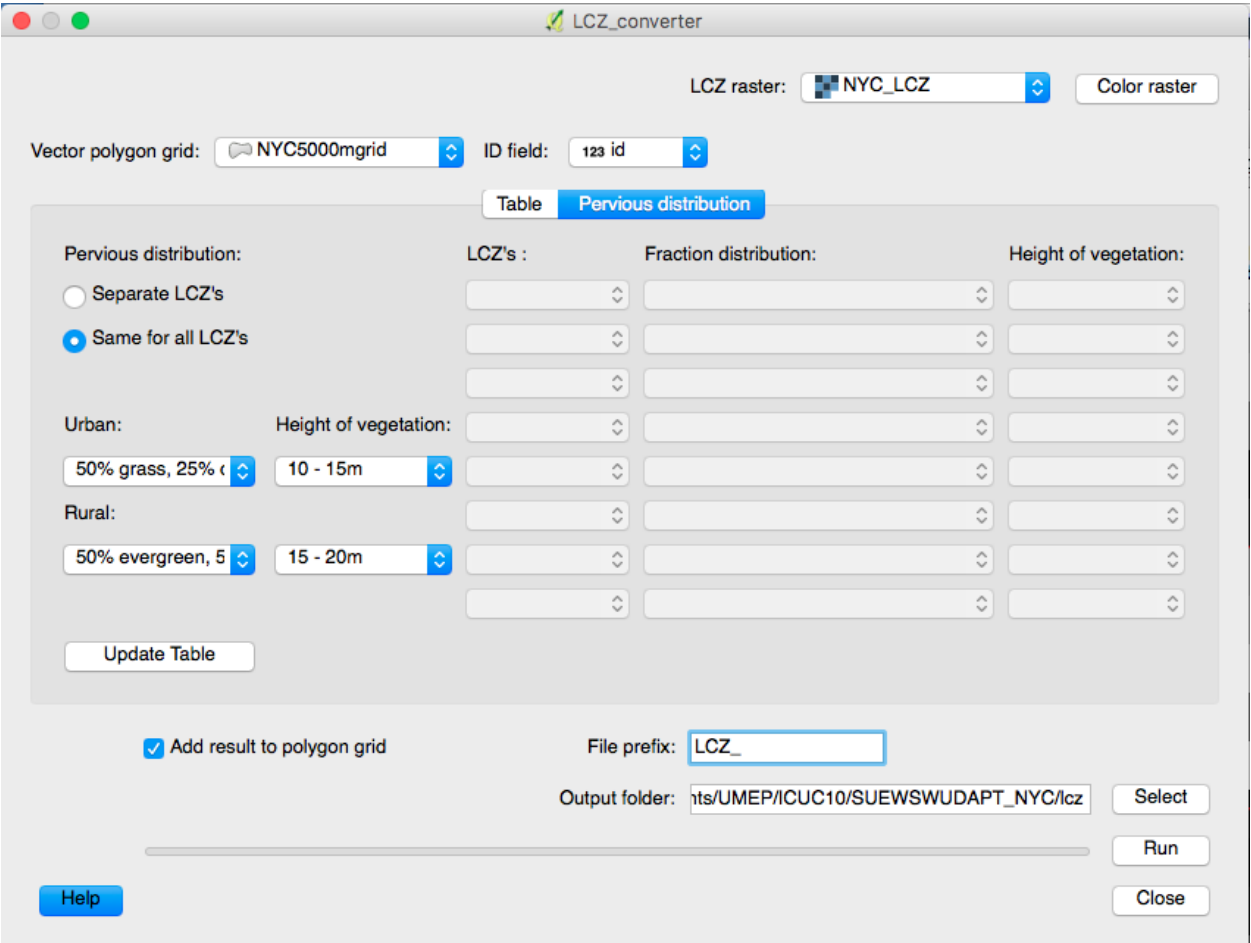

Fig. 9.25: Settings for the LCZ converter plugin.

## **9.4.7 SUEWS**

Before running SUEWS, you will need to prepare some of the data required to run it.

- 1. SUEWS prepare requires the grid CRS to be in metres not degrees, therefore we need to reproject the grid. Right-click the vector grid and click *save as..*. Assign a different file name, use CRS *ESPG:26918* and click *OK*.
- 2. Open SUEWS prepare at: *UMEP > Pre-Processer > SUEWS prepare*.
- 3. Under *vector polygon grid* specify your reprojected vector grid and the *ID field*.
- 4. Select the location of the *Meteorological file* that was included in the input data, the building morphology (*\_build\_*), tree morphology (*\_veg\_*) and land cover fractions (*\_LCFGrid\_*) from the step above and the population density (pp\_ha) in the dropdown list.
- 5. Enter the start and end of day light savings time for 2010 and the UTC offset of New York.
- 6. Specify the *Leaf cycle* = winter when initialising in January. Unless the user has better information initialise the *Soil moisture state* at 100 %.
- 7. Select an output folder where the initial data to run SUEWS should be saved and press *Generate*.
- 8. Open SUEWS at *UMEP > Processer > Urban Energy Balance > Urban Energy Balance (SUEWS/BLUEWS, advanced).* Using this for the first time, the system will ask you to download the latest version of SUEWS, click *OK*.
- 9. Change the OHM option to [1]. This allows the anthropogenic energy to be partitioned also into the storage energy term.
- 10. Leave the rest of the combobox settings at the top as default and tick both the *Use snow module* and the *Obtain temporal resolution. . .* box.
- 11. Set the *Temporal resolution of output (minutes)* to 60.
- 12. Locate the directory where you saved your output from SUEWSPrepare earlier and choose an output folder of your choice.
- 13. Also, Tick the box *Apply spin-up using. . .*. This will force the model to run twice using the conditions from the first run as initial conditions for the second run.
- 14. Click Run. This computation will take a while so be patient. If it only takes a very short time (a few seconds) the model has probably crashed. Please consult the *problems.txt* file for more information.

## **9.4.8 Analysing model reults**

When the model has successfully run, it is time to look at some of the output of the model. The SUEWSAnalyser tool is available from the post-processing section in UMEP.

- 1. To better visualise what would be interesting to plot, label the grid ID's of your vector grid. Do this by rightclicking the vector grid, going to *properties*, under the *Labels* tab click *Show labels for this layer*, label with **id** and select a text format of your choosing.
- 2. Open *UMEP > Post-Processor > Urban Energy Balance > SUEWS Analyzer*. There are two main sections in this tool. The Plot data-section can be used to make temporal analysis as well as making simple comparisins between two grids or variables. This Spatial data-section can be used to make aggregated maps of the output variables from the SUEWS model. This requires that you have loaded the same polygon grid into your QGIS project that was used when you prepared the input data for SUEWS using SUEWS Prepare earlier in this tutorial.
- 3. To access the output data from the a model run, the **RunControl.nml** file for that particular run must be located. If your run has been made through UMEP, this file can be found in your output folder. Otherwise, this file can be located in the same folder from where the model was executed. In the top panel of *SUEWS Analyzer*, load the **RunControl.nml** located in the output folder.

Feel free to try plotting different variables, first let's try and look at a variable for two different grid cells.

- 1. Load the **RunControl.nml** located in the output folder.
- 2. On the left hand specify a *Grid* cell that is largely urban, select *Year* to investigate. Select the desired time period and a variable, for example *Sensible heat flux*.
- 3. Comparing with another less urbanised gridcell turn on *include another variable* and specify the desired *Grid*, selecting the same *Variable* (Sensible heat flux).
- 4. Click *plot*.

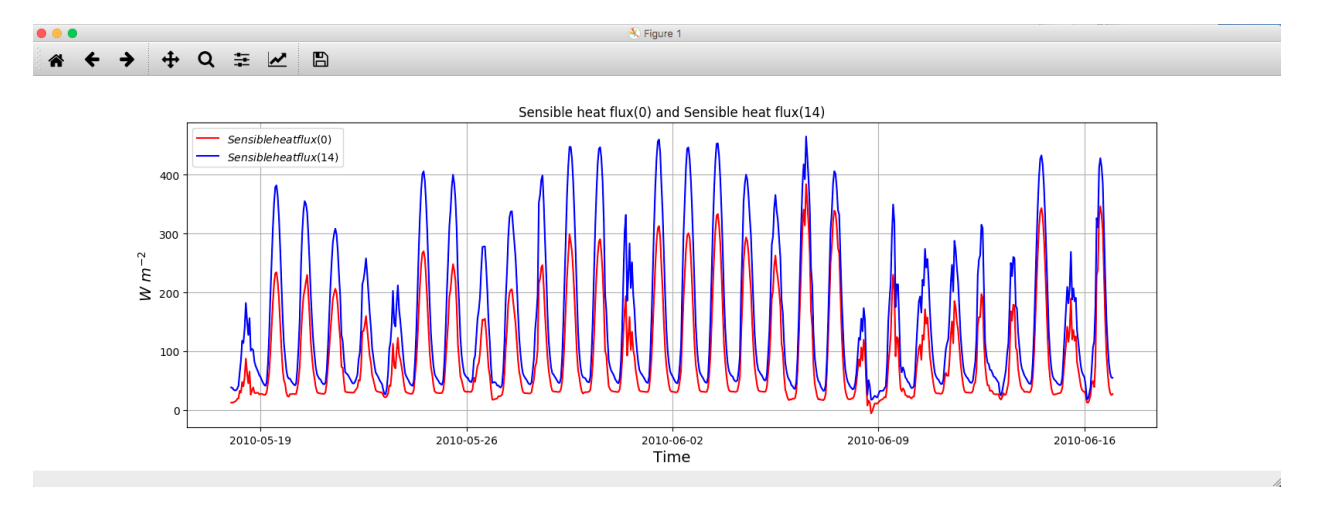

Fig. 9.26: Example of the comparison of the heat flux for two grid cell in the vector grid.

Now we will look at the horizontal distribution of the storage flux. #. On the right-hand side of *SUEWS analyser* specify the **Net Storage flux** as a *variable to analyse*. #. Select the *Year to investigate* and a time period during the summer season. #. Select the *Median* and *Only daytime*. #. Select the *Vector polygon grid* you have been using and *save as a GeoTiff*. #. Specify an *output filename*, and tick *Add Geotiff to map canvas* and *Generate*.

This should generate a geotiff file with a median, night-time net storage flux in the selected timeperiod.

Tutorial finished.

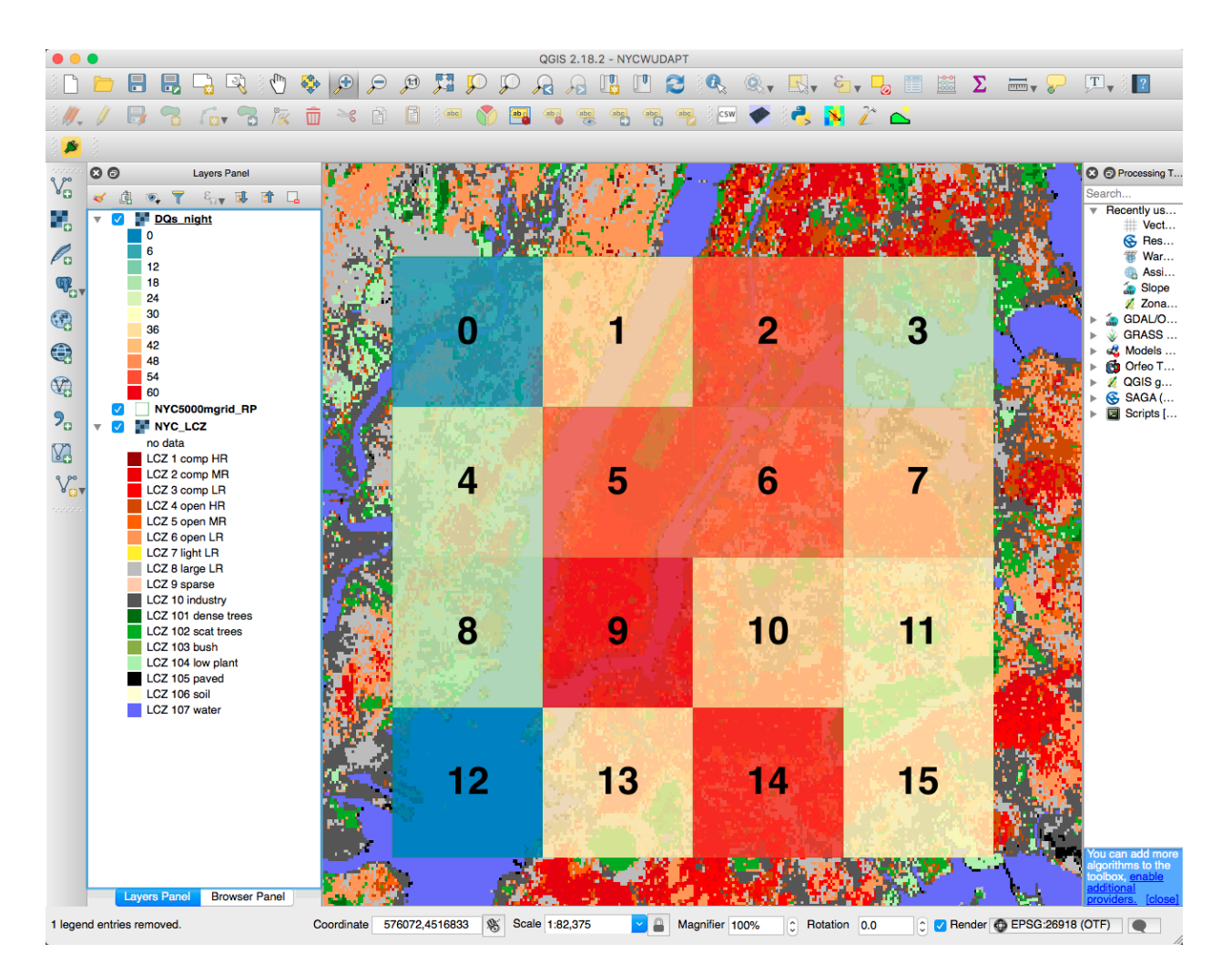

Fig. 9.27: Example of the median, night-time net storage flux.

## **DEVELOPMENT, SUGGESTIONS AND SUPPORT**

If you are interested in contributing to the code please contact Sue Grimmond. Please follow *[Coding Guidelines](#page-234-0)* for coding SUEWS.

Please provide your feedbacks via *[channels listed here](#page-236-0)*.

# <span id="page-234-0"></span>**10.1 Coding Guidelines**

If you are interested in contributing to the code please contact Sue Grimmond.

### **10.1.1 Coding**

- 1. Core physics and calculatoin schemes of SUEWS are written in Fortran 90
- 2. Code is hosted in GitHub as private repository
- 3. Variables
	- Names should be defined at least in one place in the code ideally when defined
	- Implicit None should be used in all subroutines
	- Variable name should include units. e.g. Temp\_C, Temp\_K
	- Output variable attributes should be provided in the TYPE structure defined in the ctrl\_output module as follows:

```
: TYPE varAttr
: CHARACTER(len = 15) :: header ! short name in headers
: CHARACTER(len = 12) :: unit ! unit
: CHARACTER(len = 14) :: fmt ! output format
: CHARACTER(len = 50) :: longNm ! long name for detailed description
: CHARACTER(len = 1) :: aggreg ! aggregation method
: CHARACTER(len = 10) :: group ! group: datetime, default, ESTM, Snow,␣
˓→etc.
: INTEGER :: level ! output priority level: 0 for highest...
\rightarrow(defualt output)
: END TYPE varAttr
```
- 4. Code should be written generally
- 5. Data set for testing should be provided
- 6. Demonstration that the model performance has improved when new code has been added or that any deterioration is warranted.
- 7. Additional requirements for modelling need to be indicated in the manual
- 8. All code should be commented in the program (with initials of who made the changes name specified somewhere and institution)
- 9. The references used in the code and in the equations will be collected to a webpage
- 10. Current developments that are being actively worked on

## **10.1.2 Testing**

- 1. The testing of SUEWS is done using Python 3
- 2. The following tests are done for each release of SUEWS:
- 1. Working status of *[all physics schemes](#page-22-0)*
- 2. Year-grid looping logic
- 3. Identity of output results with internal test dataset

Please use pre-defined make test option to check if your code can pass all tests or not. If not, the correctness of added code should be justified with caution.

## **10.1.3 Preparation of SUEWS Manual**

- 1. The SUEWS manual is written in [reStructuredText \(aka rst\)](http://www.sphinx-doc.org/en/master/usage/restructuredtext/basics.html) with a [Sphinx](http://www.sphinx-doc.org/) flavour
- 2. The SUEWS manual is hosted by [readthedocs.org](https://www.readthedocs.org)
- 3. CSV tables used in following pages are automatically generated from the *Description* field in *[Input Options](#page-48-0)* by each build, so **DON'T** manually edit them as your edits will be swiped automatically:
- *[SUEWS\\_AnthropogenicEmission.txt](#page-32-0)*
- *[SUEWS\\_BiogenCO2.txt](#page-34-0)*
- *[SUEWS\\_Conductance.txt](#page-34-1)*
- *[SUEWS\\_Irrigation.txt](#page-35-0)*
- *[SUEWS\\_NonVeg.txt](#page-35-1)*
- *[SUEWS\\_OHMCoefficients.txt](#page-36-0)*
- *[SUEWS\\_Profiles.txt](#page-37-0)*
- *[SUEWS\\_SiteSelect.txt](#page-38-0)*
- *[SUEWS\\_Snow.txt](#page-43-0)*
- *[SUEWS\\_Soil.txt](#page-44-0)*
- *[SUEWS\\_Veg.txt](#page-45-0)*
- *[SUEWS\\_Water.txt](#page-46-0)*
- *[SUEWS\\_WithinGridWaterDist.txt](#page-47-0)*

## **10.1.4 F2PY tips**

This includes several **DON'T**'s that have never been mentioned by F2PY docs:

1. DON'T mix comments as lines into argument list of Fortran subroutines/functions:

DONT:

```
subroutine(&
! DONT DO this
args&
)
```
 $OK:$ 

```
subroutine(&
args& ! OK this way
)
```
2. DON'T end a subroutine as ENDSUBROUTINE. Instead, leave a space in between to form END SUBROUTINE. Otherwise, the subroutines won't be correctly parsed and picked up by F2PY.

# <span id="page-236-0"></span>**10.2 Suggestions and Support**

Please provide your feedbacks via these channels:

- [GitHub issues page of this repository](https://github.com/Urban-Meteorology-Reading/SUEWS/issues)
- Mailing lists:
	- **–** [SUEWS](https://www.lists.reading.ac.uk/mailman/listinfo/met-suews)
	- **–** [UMEP:](https://www.lists.reading.ac.uk/mailman/listinfo/met-umep) As UMEP has a number of tools to support SUEWS you may want to join it as well.

## **ELEVEN**

# **BENCHMARK REPORT**

<span id="page-238-0"></span>Since *[v2018a](#page-244-0)*, SUEWS is benchmarked against observations for assessment of model performance. A site based benchmark report generation system is introduced in *[v2018c](#page-243-0)* to produce detailed reports for testing sites; the number of sites is expanding and more cases will be added as they are benchmarked.

Each report includes the following parts:

### 1. **Overall performance**:

- 1. Performance Score: Large scores indicate better performance. The scores are calculated according to weighted averages of statistics for selected benchmark variables.
- 2. Detailed Statistics: Grids are coloured based relative performance between different versions: a **greener** grid indicates better performance in the chosen variable using the specific release whereas a **redder** one shows poorer performance; and those with **gray** backgrounds indicate the same performance across different releases.

### 2. **Cross-comparison in model variables between releases**:

- 1. Detailed statistics tables: statistics for each variable.
- 2. Pair plots: comparison in simulation results between different version-pairs.
- 3. Time series plots: comparison in simulated monthly climatologies of diurnal cycles of each variable between different version-pairs.

The latest benchmark reports are available at [the SUEWS Benchmark site.](https://urban-meteorology-reading.github.io/SUEWS-Benchmark/)

# **TWELVE**

# **API**

[This link](_static/html/index.html) redirects to the SUEWS API site, which provides documentation of SUEWS source code automatically generated by [Doxygen.](http://www.doxygen.nl)

SUEWS developers are strongly suggested to use the API site as the main reference for understanding SUEWS source code.

## **THIRTEEN**

# **VERSION HISTORY**

# **13.1 Version 2019a (released on 11 November 2019)**

### • **Improvement**

- 1. An anthropogenic emission module is added. Module details refer to Järvi et al. (2019) [\[J19\]](#page-259-0).
- 2. A [canyon profile module](#page-0-0) is added. Module details refer to Theeuwes et al. (2019) [\[T19\]](#page-258-0).

### • **Changes**

- 1. Input file SUEWS\_AnthropogenicHeat.txt is renamed to SUEWS\_AnthropogenicEmission.txt with new parameters added: [MinFCMetab](#page-99-0), [MaxFCMetab](#page-98-0), [FrPDDwe](#page-78-0), [FcEF\\_v\\_kgkmWD](#page-72-0) and [FcEF\\_v\\_kgkmWE](#page-72-1).
- 2. BLUEWS has been recovered; set CBLUse to use it.
- 3. Removed features:
- **–** SOLWEIG: fully removed from code.
- **–** netCDF: fully removed as this is very infrequently used; users who need this are suggested to use *[SuPy](#page-190-0)* with help from [pandas](https://pandas.pydata.org/pandas-docs/stable/index.html#module-pandas) and xarray to save results in netCDF more elegantly.

#### • **Fix**

- 1. Fixed a bug in LAI calculation for longterm runs.
- 2. Fixed a bug in net all-wave radiation differential calculation for OHM.
- 3. Fixed a bug in GDD/SDD calculation that different vegetative land covers could unexpectedly affect each other.
- 4. Fixed water redistribution bug in snow module.

### • **Known issues**

- 1. Observed soil moisture can not be used as an input
- 2. Wind direction is not currently downscaled so non -999 values will cause an error.

# <span id="page-243-0"></span>**13.2 Version 2018c (released on 21 February 2019)**

#### • **Improvement**

- 1. SuPy (SUEWS in Python): a Python-enhanced wrapper of SUEWS, which can facilitate a more fluent workflow of SUEWS-centred urban climate research. More details refer to [SuPy documentation site.](https://supy.readthedocs.io)
- 2. Improved benchmark report: More testing sites are added thanks to an automated benchmark report system.
- **Changes**

None.

• **Fix**

- 1. Fixed a bug in LAI calculation for longterm runs.
- 2. Fixed a bug in net all-wave radiation differential calculation for OHM.
- 3. Fixed water redistribution bug in snow module.

### • **Known issues**

- 1. BLUEWS is disabled
- 2. Observed soil moisture can not be used as an input
- 3. Wind direction is not currently downscaled so non -999 values will cause an error.

# **13.3 Version 2018b (released 17 December 2018)**

#### • **Improvement**

1. Improved calculation of OHM-related radiation terms:

The temporal difference term  $dQ^*/dt$  is now calculated using the time-step-weighted  $dQ^*$  of previous time step instead of a series of  $Q^*$  values from previous time steps, which improves the usage of memory and allows time-step-varying simulations (needed by WRF-SUEWS coupling).

• **Changes**

None.

- **Fix**
	- 1. Fixed a bug in picking up external water use from meteorological forcing file.
- **Known issues**
	- 1. BLUEWS is disabled
	- 2. Observed soil moisture can not be used as an input
	- 3. Wind direction is not currently downscaled so non -999 values will cause an error.

# <span id="page-244-0"></span>**13.4 Version 2018a (released 2 August 2018)**

- **New**
	- 1. Many under-the-hood improvements:
		- **–** Added explicit interface intent for confusion-less coupling between SUEWS modules
		- **–** Restructured layout of physics schemes for better modularity
		- **–** Improved the alignment in output txt files
	- 2. New readthedocs.org-based documentation system
	- 3. Added *[SUEWS input converter](#page-167-0)* for conversion of input files between versions
	- 4. Added *[Benchmark Report](#page-238-0)* for recent releases.

#### • **Improvement**

- 1. Improved the near surface diagnostics scheme (T2, Q2, U10)
- 2. Improved skin temperature calculation (Ts)

#### • **Changes**

- 1. [StabilityMethod](#page-24-0): recommended option is change from 2 to 3 as options other than 3 have been noticed with numerical issues under several scenarios, which will be fixed in the next release.
- 2. Model run changes in selections moved from *[SUEWS\\_SiteSelect.txt](#page-38-0)* to SUEWS\_AnthropogenicHeat. txt: [EnergyUseProfWD](#page-70-0), [EnergyUseProfWE](#page-70-1), [ActivityProfWD](#page-48-1), [ActivityProfWE](#page-48-2).
- 3. [BiogenCO2Code](#page-56-0) is added to *[SUEWS\\_Veg.txt](#page-45-0)* for looking up biogenic characteristics in the new *[SUEWS\\_BiogenCO2.txt](#page-34-0)* file.
- 4. TraifficRate and BuildEnergyUse in *[SUEWS\\_SiteSelect.txt](#page-38-0)* are expanded to allow weekday and weekend values: [TrafficRate\\_WD](#page-129-0), [TrafficRate\\_WE](#page-129-1), [QF0\\_BEU\\_WD](#page-56-1), [QF0\\_BEU\\_WE](#page-56-2).
- 5. AnthropCO2Method is removed from *[RunControl.nml](#page-20-0)*.
- 6. AnthropHeatMethod is renamed to [EmissionsMethod](#page-23-0).
- 7. AHMin, AHSlope and TCritic are expanded to allow weekday and weekend values by adding \_WD and \_WE as suffix, of which AHSlope and TCritic are also expanded to allow cooling and heating settings.
- **Known issues**
	- 1. BLUEWS is disabled
	- 2. Observed soil moisture can not be used as an input
	- 3. Wind direction is not currently downscaled so non -999 values will cause an error.

# **13.5 Version 2017b (released 2 August 2017)**

PDF Manual for v2017b

- 1. Surface-level diagnostics: T2 (air temperature at 2 m agl), Q2 (air specific humidity at 2 m agl) and U10 (wind speed at 10 m agl) added as default output.
- 2. Output in netCDF format. Please note this feature is **NOT** enabled in the public release due to the dependency of netCDF library. Assistance in enabling this feature may be requested to the development team via [SUEWS](https://www.lists.reading.ac.uk/mailman/listinfo/met-suews) [mail list.](https://www.lists.reading.ac.uk/mailman/listinfo/met-suews)
- 3. Edits to the manual.
- 4. New capabilities being developed, including two new options for calculating storage heat flux (AnOHM, ESTM) and modelling of carbon dioxide fluxes. These are currently under development and **should not be used** in Version 2017b.
- 5. Known issues
	- 1. BLUEWS parameters need to be checked
	- 2. Observed soil moisture can not be used as an input
	- 3. Wind direction is not currently downscaled so non -999 values will cause an error.

# **13.6 Version 2017a (Feb 2017)**

- 1. Changes to input file formats (including RunControl.nml and InitialConditions files) to facilitate setting up and running the model. Met forcing files no longer need two rows of -9 at the end to indicate the end of the file.
- 2. Changes to output file formats (now option to write out only a subset of variables, rather than all variables).
- 3. SUEWS can now disaggregate forcing files to the model time-step and aggregate output at the model time-step to lower resolution. This removes the need for the python wrapper used with previous versions.
- 4. InitialConditions format and requirements changed. A single file can now be provided for multiple grids. SUEWS will approximate most (but not all) of the required initial conditions if values are unknown. (However, if detailed information about the initial conditions is known, this can still be provided to and used by SUEWS.)
- 5. Leaf area index calculations now use parameters provided for each vegetated surface (previously only the deciduous tree LAI development parameters were applied to all vegetated surfaces).
- 6. For compatibility with GIS, **the sign convention for longitude has been changed**. Now negative values are to the west, positive values are to the east. Note this appears to have been incorrectly coded in previous versions (but may not necessarily have been problematic).
- 7. Storage heat flux calculation adapted for shorter (sub-hourly) model time-step: hysteresis calculation now based on running means over the previous hour.
- 8. Improved error handling, including separate files for serious errors (problems.txt) and less critical issues (warnings.txt).
- 9. Edits to the manual.
- 10. New capabilities being developed, including two new options for calculating storage heat flux (AnOHM, ESTM) and modelling of carbon dioxide fluxes. These are currently under development and **should not be used** in Version 2017a.

# **13.7 Version 2016a (released 21 June 2016)**

PDF Manual for v2016a

- 1. Major changes to the input file formats to facilitate the running of multiple grids and multiple years. Surface characteristics are provided in *[SUEWS\\_SiteSelect.txt](#page-38-0)* and other input files are cross-referenced via codes or profile types.
- 2. The surface types have been altered:
- Previously, grass surfaces were entered separately as irrigated grass and unirrigated grass surfaces, whilst the 'unmanaged' land cover fraction was assumed by the model to behave as unirrigated grass. There is now a single surface type for grass (total for irrigated plus unirrigated) and a new bare soil surface type.
- The proportion of irrigated vegetation must now be specified for grass, evergreen trees and deciduous trees individually.
- 3. The entire model now runs at a time step specified by the user. Note that 5 min is strongly recommended. (Previously only the water balance calculations were done at 5 min with the energy balance calculations at 60 min).
- 4. Surface conductance now depends on the soil moisture under the vegetated surfaces only (rather than the total soil moisture for the whole study area as previously).
- 5. Albedo of evergreen trees and grass surfaces can now change with leaf area index as was previously possible for deciduous trees only.
- 6. New suggestions in Troubleshooting section.
- 7. Edits to the manual.
- 8. CBL model included.
- 9. SUEWS has been incorporated into [UMEP](http://umep-docs.readthedocs.io/)

# **13.8 Version 2014b (released 8 October 2014)**

#### PDF Manual for v2014b

These affect the run configuration if previously run with older versions of the model:

- 1. New input of three additional columns in the Meteorological input file (diffusive and direct solar radiation, and wind direction)
- 2. Change of input variables in InitialConditions.nml file. Note we now refer to CT as ET (ie. Evergreen trees rather than coniferous trees)
- 3. In GridConnectionsYYYY.txt, the site names should now be without the underscore (e.g Sm and not Sm\_)

#### Other issues:

- 1. Number of grid areas that can be modelled (for one grid, one year 120; for one grid two years 80)
- 2. Comment about Time interval of input data
- 3. Bug fix: Column headers corrected in 5 min file
- 4. Bug fix: Surface state 60 min file corrected to give the last 5 min of the hour (rather than cumulating through the hour)
- 5. Bug fix: units in the Horizontal soil water transfer
- 6. ErrorHints: More have been added to the problems.txt file.
- 7. Manual: new section on running the model appropriately
- 8. Manual: notation table updated
- 9. Possibility to add snow accumulation and melt: new paper

Järvi L, Grimmond CSB, Taka M, Nordbo A, Setälä H, and Strachan IB Version 2014: Development of the Surface Urban Energy and Water balance Scheme (SUEWS) for cold climate cities, Geosci. Model Dev. 7, 1691-1711, doi:10.5194/gmd-7-1691-Version 2014.

# **13.9 Version 2014a.1 (released 26 February 2014)**

- 1. Please see the large number of changes made in the Version 2014a release.
- 2. This is a minor change to address installing the software.
- 3. Minor updates to the manual

# **13.10 Version 2014a (released 21 February 2014)**

- 1. Bug fix: External irrigation is calculated as combined from automatic and manual irrigation and during precipitation events the manual irrigation is reduced to 60% of the calculated values. In previous version of the model, the irrigation was in all cases taken 60% of the calculated value, but now this has been fixed.
- 2. In previous versions of the model, irrigation was only allowed on the irrigated grass surface type. Now, irrigation is also allowed on evergreen and deciduous trees/shrubs surfaces. These are not however treated as separate surfaces, but the amount of irrigation is evenly distributed to the whole surface type in the modelled area. The amount of water is calculated using same equation as for grass surface (equation 5 in Järvi et al. Version 2011), and the fraction of irrigated trees/shrubs (relative to the area of tree/shrubs surface) is set in the gis file (See Table 4.11: SSss\_YYYY.gis)
- 3. In the current version of the model, the user is able to adjust the leaf-on and leaf-off lengths in the Functional-Types. nml file. In addition, user can choose whether to use temperature dependent functions or combination of temperature and day length (advised to be used at high-latitudes)
- 4. In the gis-file, there is a new variable Alt that is the area altitude above sea level. If not known exactly use an approximate value.
- 5. Snow removal profile has been added to the HourlyProfileSSss\_YYYY.txt. Not yet used!
- 6. Model time interval has been changed from minutes to seconds. Preferred interval is 3600 seconds (1 hour)
- 7. Manual correction: input variable Soil moisture said soil moisture deficit in the manual word removed
- 8. Multiple compiled versions of SUEWS released. There are now users in Apple, Linux and Windows environments. So we will now release compiled versions for more operating systems (section 3).
- 9. There are some changes in the output file columns so please, check the respective table of each used output file.
- 10. Bug fix: with very small amount of vegetation in an area impacted Phenology for LUMPS

# **13.11 Version 2013a**

- 1. Radiation selection bug fixed
- 2. Aerodynamic resistance when very low no longer reverts to neutral (which caused a large jump) but stays low
- 3. Irrigation day of week fixed
- 4. New error messages
- 5. min file now includes a decimal time column see Section 5.4 Table 5.3

## **13.12 Version 2012b**

- 1. Error message generated if all the data are not available for the surface resistance calculations
- 2. Error message generated if wind data are below zero plane displacement height.
- 3. All error messages now written to 'Problem.txt' rather than embedded in an ErrorFile. Note some errors will be written and the program will continue others will stop the program.
- 4. Default variables removed (see below). Model will stop if any data are problematic. File should be checked to ensure that reasonable data are being used. If an error occurs when there should not be one let us know as it may mean we have made the limits too restrictive.

Contents no longer used File defaultFcld=0.1 defaultPres=1013 defaultRH=50 defaultT=10 defaultU=3 RunControl.nml

- Just delete lines from file
- Values you had were likely different from these example value shown here

# **13.13 Version 2012a**

- 1. Improved error messages when an error is encountered. Error message will generally be written to the screen and to the file 'problems.txt'
- 2. Format of all input files have changed.
- 3. New excel spreadsheet and R programme to help prepare required data files. (Not required)
- 4. Format of coef flux (OHM) input files have changed.
	- This allows for clearer identification for users of the coefficients that are actually to be used
	- This requires an additional file with coefficients. These do not need to be adjusted but new coefficients can be added. We would appreciate receiving additional coefficients so they can be included in future releases – Please email Sue.
- 5. Storage heat flux (OHM) coefficients can be changed by
	- time of year (summer, winter)
	- surface wetness state
- 6. New files are written: DailyState.txt
	- Provides the status of variables that are updated on a daily or basis or a snapshot at the end of each day.
- 7. Surface Types
	- Clarification of surface types has been made. See GIS and OHM related files

# **13.14 Version 2011b**

- 1. Storage heat flux (Qs) and anthropogenic heat flux (QF) can be set to be 0 W  $\text{m}^{-2}$
- 2. Calculation of hydraulic conductivity in soil has been improved and HydraulicConduct in SUEWSInput.nml is replaced with name SatHydraulicConduct
- 3. Following removed from HeaderInput.nml
	- HydraulicConduct
	- GrassFractionIrrigated
	- PavedFractionIrrigated
	- TreeFractionIrrigated

The lower three are now determined from the water use behaviour used in SUEWS

- 1. Following added to HeaderInput.nml
	- SatHydraulicConduct
	- defaultQf
	- defaultQs
- 2. If Qs and QF are not calculated in the model but are given as an input, the missing data is replaced with the default values.
- 3. Added to SAHP input file
	- AHDIUPRF diurnal profile used if EmissionsMethod = 1

Version 2012a this became obsolete OHM file (SSss\_YYYY.ohm)

# **FOURTEEN**

# **ACKNOWLEDGEMENTS**

# **14.1 Contributors**

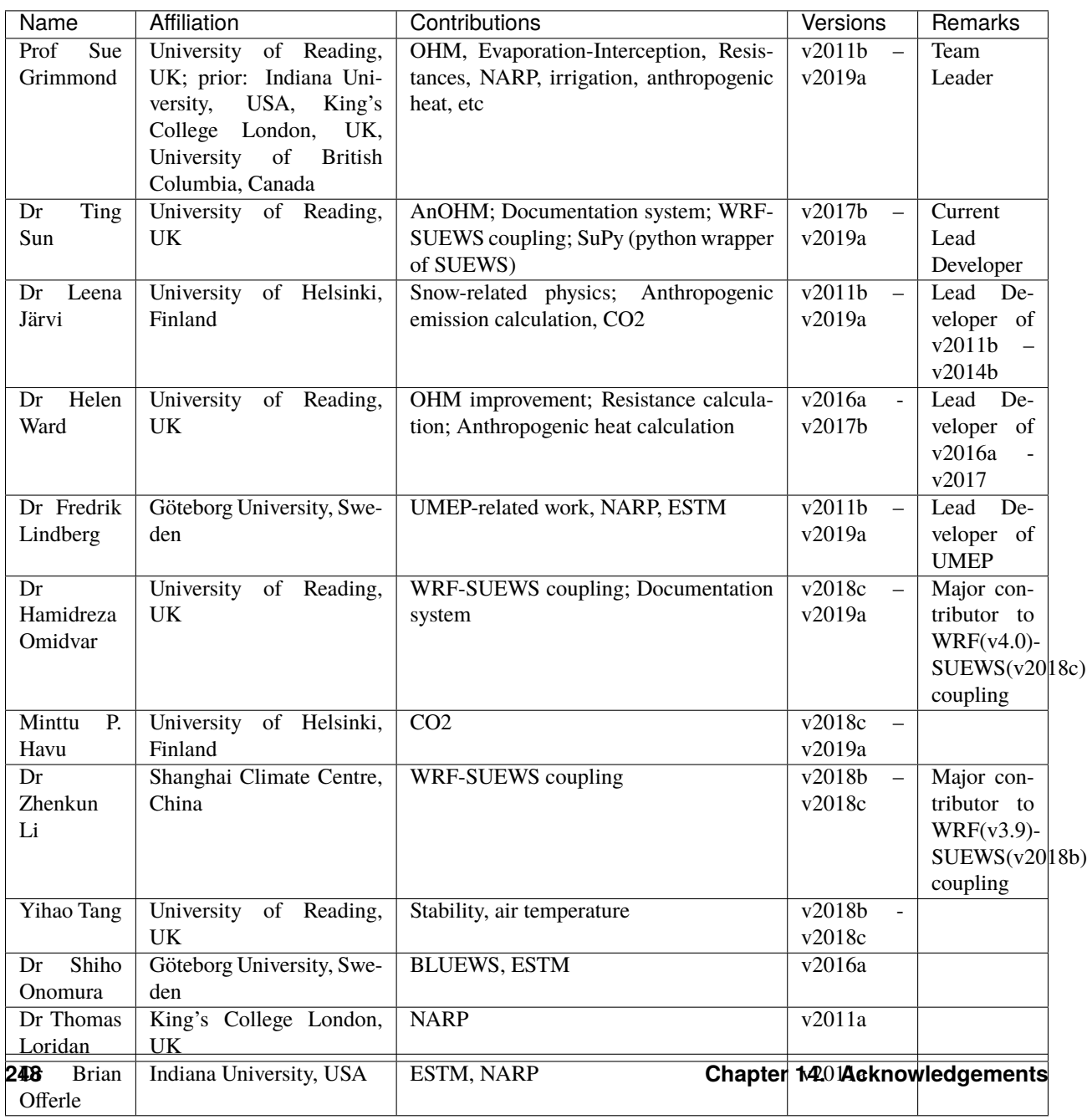
# **14.2 Dependency Libraries**

**Note:** We gratefully acknowledge the libraries/code that SUEWS uses as dependency and greatly appreciate their developers for the excellent work. Please let us know if any inapproriate use of these code and we will remove/modify the related parts accordingly.

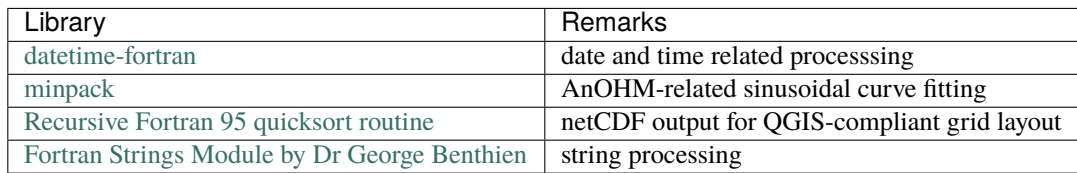

# **14.3 Funding**

**Note:** The following grants are acknowledged for their contribution to **model development (D)** and/or **supportive observations (O)**.

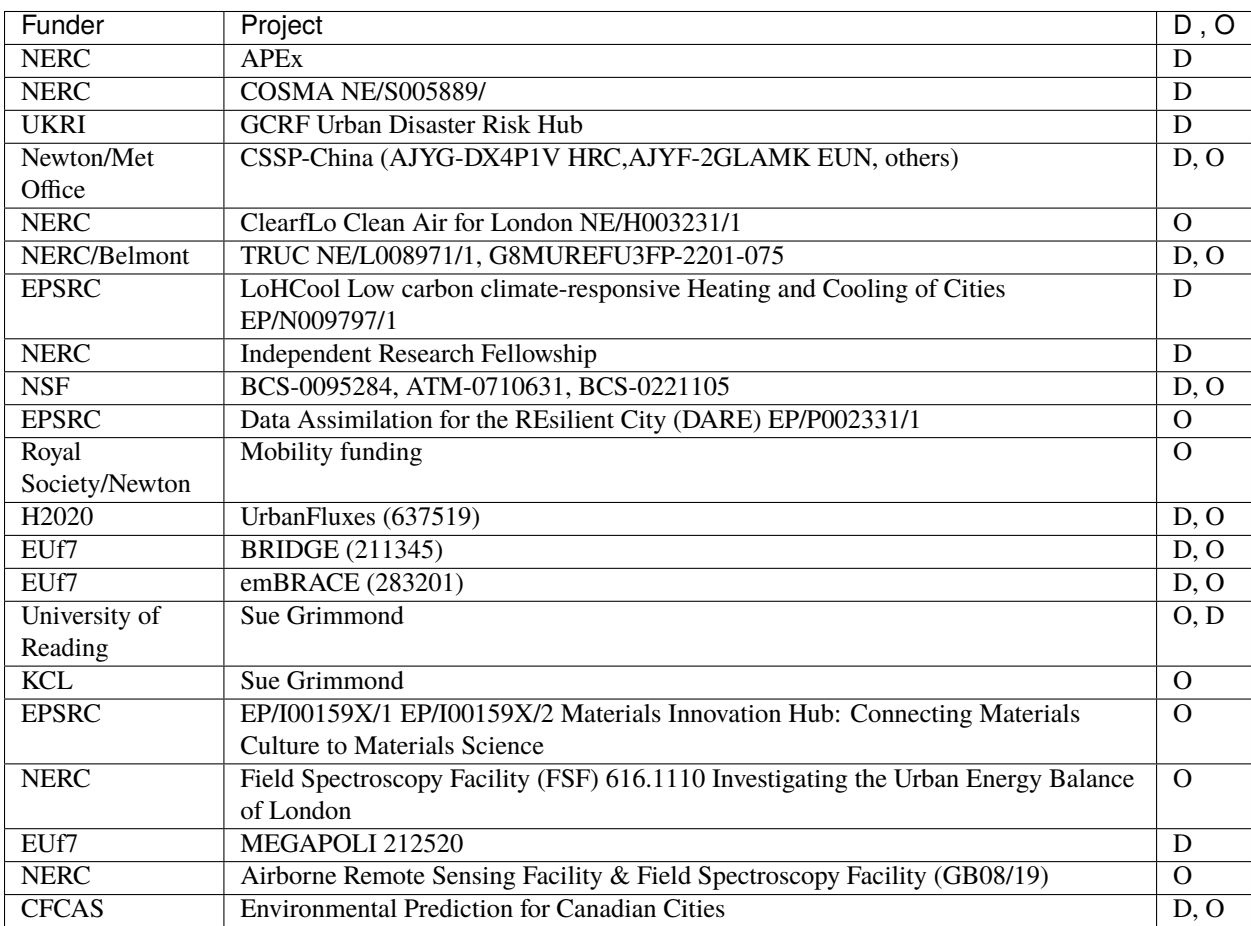

### **CHAPTER**

## **FIFTEEN**

### **NOTATION**

<span id="page-254-0"></span>*F* Frontal area index

**QS** Storage heat flux

**BLUEWS** Boundary Layer part of SUEWS

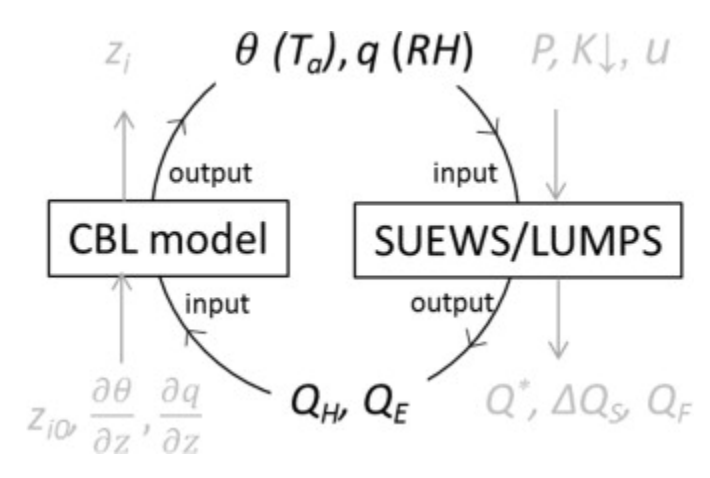

Fig. 15.1: Relation between BLUEWS and SUEWS

**CDD** Cooling degree days

**GDD** Growing degree days

**HDD** Heating degree days

**Bldgs** Building surface

**CBL** Convective boundary layer

**DEM** Digital Elevation Model

**DSM** Digital surface model

**DTM** Digital Terrain Model

**DecTr** Deciduous trees and shrubs

**EveTr** Evergreen trees and shrubs

**ESTM** Element Surface Temperature Method (Offerle et al.,2005 [\[OGF2005\]](#page-256-0))

**Grass** Grass surface

<span id="page-255-0"></span>**BSoil** Unmanaged land and/or bare soil

**Runoff** The water that drains freely off the impervious surface

**SoilStore** The water stored in the underlying soil that infiltrates from the pervious surface

**L↓** Incoming longwave radiation

- **LAI** Leaf area index
- **LUMPS** Local-scale Urban Meteorological Parameterization Scheme (Loridan et al. 2011 [\[L2011\]](#page-256-1))
- **MU** Parameters which must be supplied and must be specific for the site/grid being run.
- **MD** Parameters which must be supplied and must be specific for the site/grid being run (but default values may be ok if these values are not known specifically for the site).
- **O** Parameters that are optional, depending on the model settings in *[RunControl.nml](#page-20-0)*. Set any parameters that are not used/not known to '-999'.
- **L** Codes that are used to link between the input files. These codes are required but their values are completely arbitrary, providing that they link the input files in the correct way. The user should choose these codes, bearing in mind that the codes they match up with in column 1 of the corresponding input file must be unique within that file. Codes must be integers. Note that the codes must match up with column 1 of the corresponding input file, even if those parameters are not used (in which case set all columns except column 1 to '-999' in the corresponding input file), otherwise the model run will fail.
- **NARP** Net All-wave Radiation Parameterization (Offerle et al. 2003 [\[O2003\]](#page-256-2), Loridan et al. 2011 [\[L2011\]](#page-256-1))
- **OHM** Objective Hysteresis Model (Grimmond et al. 1991 [\[G91OHM\]](#page-256-3), Grimmond & Oke 1999a [\[GO99QS\]](#page-256-4), 2002 [\[GO2002\]](#page-256-5))

**Paved** Paved surface

- **Q\*** Net all-wave radiation
- **QE** Latent heat flux
- **QF** Anthropogenic heat flux
- **QH** Sensible heat flux
- **SOLWEIG** The solar and longwave environmental irradiance geometry model (Lindberg et al. 2008 [\[FL2008\]](#page-257-0), Lindberg and Grimmond 2011 [\[FL2011\]](#page-257-1))
- **SVF** Sky view factor

Potential temperature

**tt** Time step of data

**UMEP** [Urban Multi-scale Environmental Predictor](http://umep-docs.readthedocs.io)

### **Water** Water surface

- **WATCH** The WATCH project has produced a large number of data sets which should be of considerable use in regional and global studies of climate and water. see [WATCH webpage](http://www.eu-watch.org/data_availability)
- **zi** Convective boundary layer height

### **REFERENCES**

- [J11] Järvi L, Grimmond CSB & Christen A (2011) The Surface Urban Energy and Water Balance Scheme (SUEWS): Evaluation in Los Angeles and Vancouver. J. Hydrol. 411, 219-237.
- [W16] Ward HC, Kotthaus S, Järvi L and Grimmond CSB 2016: Surface Urban Energy and Water Balance Scheme (SUEWS): development and evaluation at two UK sites. Urban Climate. 18, 1-32 [doi:](https://doi.org/10.1016/j.uclim.2016.05.001) [10.1016/j.uclim.2016.05.001](https://doi.org/10.1016/j.uclim.2016.05.001)
- [G91] Grimmond CSB & Oke TR (1991) An Evaporation-Interception Model for Urban Areas. Water Resour. Res. 27, 1739-1755.
- <span id="page-256-2"></span>[O2003] Offerle B, Grimmond CSB & Oke TR (2003) Parameterization of Net All-Wave Radiation for Urban Areas. J. Appl. Meteorol. 42, 1157-1173.
- <span id="page-256-1"></span>[L2011] Loridan T, CSB Grimmond, BD Offerle, DT Young, T Smith, L Järvi, F Lindberg (2011) Local-Scale Urban Meteorological Parameterization Scheme (LUMPS): longwave radiation parameterization & seasonality related developments. Journal of Applied Meteorology & Climatology 50, 185-202, doi: 10.1175/2010JAMC2474.1
- [lucy] Allen L, F Lindberg, CSB Grimmond (2011) Global to city scale model for anthropogenic heat flux, International Journal of Climatology, 31, 1990-2005.
- [lucy2] Lindberg F, Grimmond CSB, Nithiandamdan Y, Kotthaus S, Allen L (2013) Impact of city changes and weather on anthropogenic heat flux in Europe 1995–2015, Urban Climate,4,1-13 [paper](http://dx.doi.org/10.1016/j.uclim.2013.03.002)
- [I11] Iamarino M, Beevers S & Grimmond CSB (2011) High-resolution (space, time) anthropogenic heat emissions: London 1970-2025. International J. of Climatology. 32, 1754-1767.
- <span id="page-256-3"></span>[G91OHM] Grimmond CSB, Cleugh HA & Oke TR (1991) An objective urban heat storage model and its comparison with other schemes. Atmos. Env. 25B, 311-174.
- <span id="page-256-4"></span>[GO99QS] Grimmond CSB & Oke TR (1999a) Heat storage in urban areas: Local-scale observations and evaluation of a simple model. J. Appl. Meteorol. 38, 922-940.
- <span id="page-256-5"></span>[GO2002] Grimmond CSB & Oke TR (2002) Turbulent Heat Fluxes in Urban Areas: Observations and a Local-Scale Urban Meteorological Parameterization Scheme (LUMPS) J. Appl. Meteorol. 41, 792-810.
- [AnOHM17] Sun T, Wang ZH, Oechel W & Grimmond CSB (2017) The Analytical Objective Hysteresis Model (AnOHM v1.0): Methodology to Determine Bulk Storage Heat Flux Coefficients. Geosci. Model Dev. Discuss. doi: 10.5194/gmd-2016-300.
- <span id="page-256-0"></span>[OGF2005] Offerle B, CSB Grimmond, K Fortuniak (2005) Heat storage & anthropogenic heat flux in relation to the energy balance of a central European city center. International J. of Climatology. 25: 1405–1419 doi: 10.1002/joc.1198
- [G86] Grimmond CSB, Oke TR and Steyn DG (1986) Urban water-balance 1. A model for daily totals. Water Resour Res 22: 1397-1403.
- [Leena2014] Järvi L, Grimmond CSB, Taka M, Nordbo A, Setälä H & Strachan IB (2014) Development of the Surface Urban Energy and Water balance Scheme (SUEWS) for cold climate cities, Geosci. Model Dev. 7, 1691- 1711, doi:10.5194/gmd-7-1691-2014.
- [CG2001] Cleugh HA & Grimmond CSB (2001) Modelling regional scale surface energy exchanges and CBL growth in a heterogeneous, urban-rural landscape. Bound.-Layer Meteor. 98, 1-31.
- [Shiho2015] Onomura S, Grimmond CSB, Lindberg F, Holmer B & Thorsson S (2015) Meteorological forcing data for urban outdoor thermal comfort models from a coupled convective boundary layer and surface energy balance scheme Urban Climate,11, 1-23 doi:10.1016/j.uclim.2014.11.001
- <span id="page-257-0"></span>[FL2008] Lindberg F, Holmer B & Thorsson S (2008) SOLWEIG 1.0 – Modelling spatial variations of 3D radiant fluxes and mean radiant temperature in complex urban settings. International Journal of Biometeorology 52, 697–713.
- <span id="page-257-1"></span>[FL2011] Lindberg F & Grimmond C (2011) The influence of vegetation and building morphology on shadow patterns and mean radiant temperature in urban areas: model development and evaluation. Theoretical and Applied Climatology 105:3, 311-323.
- [Ko17] Kokkonen TV, Grimmond CSB, Räty O, Ward HC, Christen A, Oke TR, Kotthaus S & Järvi L (in review) Sensitivity of Surface Urban Energy and Water Balance Scheme (SUEWS) to downscaling of reanalysis forcing data.
- [Best2014] Best MJ & Grimmond CSB (2014) Importance of initial state and atmospheric conditions for urban land surface models' performance. Urban Climate 10: 387-406. doi: 10.1016/j.uclim.2013.10.006.
- [D74] Dyer AJ (1974) A review of flux-profile relationships. Boundary-Layer Meteorol. 7, 363-372.
- [VUH85] Van Ulden AP & Holtslag AAM (1985) Estimation of atmospheric boundary layer parameters for boundary layer applications. J. Clim. Appl. Meteorol. 24, 1196-1207.
- [CN1988] Campbell GS & Norman JM (1998) Introduction to Environmental Biophysics. Springer Science, US.
- [B71] Businger JA, Wyngaard JC, Izumi Y & Bradley EF (1971) Flux-Profile Relationships in the Atmospheric Surface Layer. J. Atmos. Sci., 28, 181–189.
- [Ka09] Kawai T, Ridwan MK & Kanda M (2009) Evaluation of the simple urban energy balance model using selected data from 1-yr flux observations at two cities. J. Appl. Meteorol. Clim. 48, 693-715.
- [VG00] Voogt JA & Grimmond CSB (2000) Modeling surface sensible heat flux using surface radiative temperatures in a simple urban terrain. J. Appl. Meteorol. 39, 1679-1699.
- [Ka07] Kanda M, Kanega M, Kawai T, Moriwaki R & Sugawara H (2007). Roughness lengths for momentum and heat derived from outdoor urban scale models. J. Appl. Meteorol. Clim. 46, 1067-1079.
- [GO99] Grimmond CSB & Oke TR (1999) Aerodynamic properties of urban areas derived from analysis of surface form. J. Appl. Meteorol. 38, 1262-1292.
- [Mc98] MacDonald RW, Griffiths RF & Hall DJ (1998) An improved method for estimation of surface roughness of obstacle arrays. Atmos. Env. 32, 1857-1864.
- [FN78] Falk J & Niemczynowicz J, (1978) Characteristics of the above ground runoff in sewered catchments, in Urban Storm Drainage, edited by Helliwell PR, Pentech, London
- [Ha79] Halldin S, Grip H & Perttu K. (1979) Model for energy exchange of a pine forest canopy. In: Halldin S (Ed.), Comparison of Forest Water and Energy Exchange Models. International Society of Ecological Modeling
- [CW86] Calder IR and Wright IR (1986) Gamma Ray Attenuation Studies of Interception From Sitka Spruce: Some Evidence for an Additional Transport Mechanism. Water Resour. Res., 22(3), 409–417.
- [Ok87] Oke TR (1987) Boundary Layer Climates. Routledge, London, UK
- [Br03] Breuer L, Eckhardt K and Frede H-G (2003) Plant parameter values for models in temperate climates. Ecol. Model. 169, 237-293.
- [Ja76] Jarvis PG (1976) The interpretation of the variations in leaf water potential and stomatal conductance found in canopies in the field. Philos. Trans. R. Soc. London, Ser. B., 273, 593-610.
- [Au74] Auer AH (1974) The rain versus snow threshold temperatures. Weatherwise, 27, 67.
- [SV06] Sailor DJ and Vasireddy C (2006) Correcting aggregate energy consumption data account for variability in local weather. Environ. Modell. Softw. 21, 733-738.
- [Ko14] Konarska J, Lindberg F, Larsson A, Thorsson S and Holmer B (2014) Transmissivity of solar radiation through crowns of single urban trees—application for outdoor thermal comfort modelling. Theor Appl Climatol 117:363–376.
- [Re90] Reindl DT, Beckman WA and Duffie JA (1990) Diffuse fraction correlation. Sol Energy 45:1–7.
- [LG2012] Loridan T and Grimmond CSB (2012) Characterization of energy flux partitioning in urban environments: links with surface seasonal properties. J. of Applied Meteorology and Climatology 51,219-241 doi: 10.1175/JAMC-D-11-038.1
- [H1988] Högström U (1988) Non-dimensional wind and temperature profiles in the atmospheric surface layer: A re-evaluation. Boundary-Layer Meteorol. 42, 55–78.
- [Kent2017a] Kent CW, CSB Grimmond, J Barlow, D Gatey, S Kotthaus, F Lindberg, CH Halios 2017a: Evaluation of urban local-scale aerodynamic parameters: implications for the vertical profile of wind and source areas Boundary Layer Meteorology 164,183–213 [doi: 10.1007/s10546-017-0248-z](http://dx.doi.org/10.1007/s10546-017-0248-z)
- [Kent2017b] Kent CW, S Grimmond, D Gatey 2017b: Aerodynamic roughness parameters in cities: inclusion of vegetation Journal of Wind Engineering & Industrial Aerodynamics [doi: 10.1016/j.jweia.2017.07.016](http://dx.doi.org/10.1016/j.jweia.2017.07.016)
- [S2000] Schmid HP, Grimmond CSB, Cropley F, Offerle B, Su H (2000) Measurements of CO2 and energy fluxes over a mixed hardwood forest in the mid-westerm United States. Agricultural and Forest Meteorology. 103, 357-374.
- [R95] Ruimy A, Jarvis PG, Baldocchi DD, Saugier B (1995) CO2 Fluxes over Plant Canopies and Solar Radiation: A Review. Advances in Ecological Research, 26.
- [SL04] Sailor DJ, Lu L (2004) A top-down methodology for developing diurnal and seasonal anthropogenic heating profiles for urban areas. Atmospheric Environment. 38, 2737-2648.
- [B2017] Bellucco V, Marras S, Grimmond CSB, Jarvi L, Sirca C, Spano D (2017) Modelling the biogenic CO2 exchange in urban and non-urban ecosystems through the assessment of light-response curve parameters. Agricultural and Forest Meteorology. 236, 113-122.
- [FWC2002] Flanagan LB, Wever LA, Carlson PJ (2002) Seasonal and interannual variation in carbon dioxide exchange and carbon balance in a northern temperate grassland. Global Change Biology. 8, 599-615.
- [J12] Järvi L, Nordbo A, Junninen H, Riikonen A, Moilanen J, Nikinmaa E, Vesala T (2012) Seasonal and annual variation of carbon dioxide surface fluxes in Helsinki, Finland, in 2006-2010. Atmos. Chem. Phys. 12, 8475-8489.
- [B05] Brutsaert, W. (2005), Hydrology: an introduction, Cambridge Univ Pr, Cambridge.
- [HF07] Harman IN, Finnigan JJ (2007) A simple uni ed theory for flow in the canopy and roughness sublayer. Boundary-Layer Meteorol 123(2):339–363
- [HF08] Harman, IN, Finnigan, JJ (2008) Scalar concentration profiles in the canopy and roughness sublayer. Boundary-layer meteorol, 129(3), 323–351.
- [T19] Theeuwes NE, Ronda RJ, Harman IN, Christen A, Grimmond CSB (2019) Parametrizing Horizontally Averaged Wind and Temperature Profiles in the Urban Roughness Sublayer. Boundary-Layer Meteorol, 173: 321. <https://doi.org/10.1007/s10546-019-00472-1>

[J19] Järvi, L., Havu, M., Ward, H. C., Bellucco, V., McFadden, J. P., Toivonen, T., et al. (2019). Spatial modeling of local-scale biogenic and anthropogenic carbon dioxide emissions in Helsinki. Journal of Geophysical Research: Atmospheres, 124. <https://doi.org/10.1029/2018JD029576>

### **INDEX**

### Symbols

QS , **[251](#page-254-0)** , **[252](#page-255-0)** F, **[251](#page-254-0)**

# A

a1 command line option , [45](#page-48-0) a2 command line option , [45](#page-48-0) a3 command line option , [45](#page-48-0) ActivityProfWD command line option , [45](#page-48-0) ActivityProfWE command line option , [45](#page-48-0) AHMin\_WD command line option , [46](#page-49-0) AHMin\_WE command line option , [46](#page-49-0) AHSlope\_Cooling\_WD command line option , [46](#page-49-0) AHSlope\_Cooling\_WE command line option , [47](#page-50-0) AHSlope\_Heating\_WD command line option , [46](#page-49-0) AHSlope\_Heating\_WE command line option , [46](#page-49-0) albDecTr0 command line option , [150](#page-153-0) AlbedoMax command line option , [47](#page-50-0) AlbedoMin command line option , [47](#page-50-0) albEveTr0 command line option , [150](#page-153-0) albGrass0 command line option , [150](#page-153-0) alpha command line option , [48](#page-51-0) alpha\_enh command line option , [52](#page-55-0)

### Alt

command line option , [48](#page-51-0) AnOHM\_Ch command line option , [49](#page-52-0) AnOHM\_Cp command line option , [49](#page-52-0) AnOHM\_Kk command line option , [49](#page-52-0) AnthropogenicCode command line option , [50](#page-53-0) AreaWall command line option , [50](#page-53-0)

## B

BaseT command line option , [50](#page-53-0) BaseTe command line option , [50](#page-53-0) BaseTHDD command line option , [51](#page-54-0) beta command line option , [51](#page-54-0) beta\_enh command line option , [52](#page-55-0) BiogenCO2Code command line option , [53](#page-56-0) Bldgs , **[251](#page-254-0)** BldgsState command line option , [151](#page-154-0) BLUEWS , **[251](#page-254-0)** BSoil , **[252](#page-255-0)** BSoilState command line option , [151](#page-154-0)

## C

CBL , **[251](#page-254-0)** CBLday(id) command line option , [160](#page-163-0) CBLuse command line option , [19](#page-22-0) CDD , **[251](#page-254-0)** CO2\_included

command line option, [160](#page-163-0) CO2PointSource command line option, [53](#page-56-0) Code command line option, [54](#page-57-0) Code\_Bldgs command line option, [55](#page-58-0) Code\_BSoil command line option, [56](#page-59-0) Code\_DecTr command line option, [56](#page-59-0) Code\_ESTMClass\_Bldgs1 command line option, [56](#page-59-0) Code\_ESTMClass\_Bldgs2 command line option, [57](#page-60-0) Code\_ESTMClass\_Bldgs3 command line option, [57](#page-60-0) Code\_ESTMClass\_Bldgs4 command line option, [57](#page-60-0) Code\_ESTMClass\_Bldgs5 command line option, [57](#page-60-0) Code\_ESTMClass\_Paved1 command line option, [57](#page-60-0) Code\_ESTMClass\_Paved2 command line option, [58](#page-61-0) Code\_ESTMClass\_Paved3 command line option, [58](#page-61-0) Code\_EveTr command line option, [58](#page-61-0) Code\_Grass command line option, [58](#page-61-0) Code\_Paved command line option, [59](#page-62-0) Code\_Water command line option, [59](#page-62-0) command line option a1, [45](#page-48-0) a2, [45](#page-48-0) a3, [45](#page-48-0) ActivityProfWD, [45](#page-48-0) ActivityProfWE, [45](#page-48-0) AHMin\_WD, [46](#page-49-0) AHMin WE, [46](#page-49-0) AHSlope\_Cooling\_WD, [46](#page-49-0) AHSlope\_Cooling\_WE, [47](#page-50-0) AHSlope\_Heating\_WD, [46](#page-49-0) AHSlope\_Heating\_WE, [46](#page-49-0) albDecTr0, [150](#page-153-0) AlbedoMax, [47](#page-50-0) AlbedoMin, [47](#page-50-0) albEveTr0, [150](#page-153-0) albGrass0, [150](#page-153-0) alpha, [48](#page-51-0) alpha\_enh, [52](#page-55-0)

Alt, [48](#page-51-0) AnOHM\_Ch, [49](#page-52-0) AnOHM\_Cp, [49](#page-52-0) AnOHM\_Kk, [49](#page-52-0) AnthropogenicCode, [50](#page-53-0) AreaWall, [50](#page-53-0) BaseT, [50](#page-53-0) BaseTe, [50](#page-53-0) BaseTHDD, [51](#page-54-0) beta, [51](#page-54-0) beta\_enh, [52](#page-55-0) BiogenCO2Code, [53](#page-56-0) BldgsState, [151](#page-154-0) BSoilState, [151](#page-154-0) CBLday(id), [160](#page-163-0) CBLuse, [19](#page-22-0) CO2\_included, [160](#page-163-0) CO2PointSource, [53](#page-56-0) Code, [54](#page-57-0) Code\_Bldgs, [55](#page-58-0) Code\_BSoil, [56](#page-59-0) Code\_DecTr, [56](#page-59-0) Code\_ESTMClass\_Bldgs1, [56](#page-59-0) Code\_ESTMClass\_Bldgs2. [57](#page-60-0) Code\_ESTMClass\_Bldgs3, [57](#page-60-0) Code\_ESTMClass\_Bldgs4, [57](#page-60-0) Code\_ESTMClass\_Bldgs5, [57](#page-60-0) Code\_ESTMClass\_Paved1, [57](#page-60-0) Code\_ESTMClass\_Paved2, [58](#page-61-0) Code\_ESTMClass\_Paved3, [58](#page-61-0) Code\_EveTr, [58](#page-61-0) Code\_Grass, [58](#page-61-0) Code\_Paved, [59](#page-62-0) Code\_Water, [59](#page-62-0) CondCode, [59](#page-62-0) CRWMax, [60](#page-63-0) CRWMin, [60](#page-63-0) DaysSinceRain, [150](#page-153-0) DayWat(1), [60](#page-63-0) DayWat(2), [60](#page-63-0) DayWat(3), [61](#page-64-0) DayWat $(4)$ , [61](#page-64-0) DayWat(5), [61](#page-64-0) DayWat(6), [61](#page-64-0) DayWat(7), [61](#page-64-0) DayWatPer(1), [62](#page-65-0) DayWatPer(2), [62](#page-65-0) DayWatPer(3), [62](#page-65-0) DayWatPer(4), [62](#page-65-0) DayWatPer(5), [62](#page-65-0) DayWatPer(6), [63](#page-66-0) DayWatPer(7), [63](#page-66-0) decidCap0, [150](#page-153-0) DecTrState, [151](#page-154-0)

DisaggMethod, [27](#page-30-0) DisaggMethodESTM, [28](#page-31-0) DrainageCoef1, [63](#page-66-0) DrainageCoef2, [64](#page-67-0) DrainageEq, [64](#page-67-0) EF\_umolCO2perJ, [65](#page-68-0) EmissionsMethod, [20](#page-23-0) Emissivity, [66](#page-69-0) EndDLS, [66](#page-69-0) EnEF\_v\_Jkm, [66](#page-69-0) EnergyUseProfWD, [67](#page-70-0) EnergyUseProfWE, [67](#page-70-0) EntrainmentType, [159](#page-162-0) ESTMCode, [67](#page-70-0) EveTrState, [151](#page-154-0) evolveTibld, [162](#page-165-0) FAI\_Bldgs, [68](#page-71-0) FAI\_DecTr, [68](#page-71-0) FAI\_EveTr, [68](#page-71-0) Faut, [69](#page-72-0) FcEF\_v\_Jkm, [69](#page-72-0) FcEF\_v\_kgkmWD, [69](#page-72-0) FcEF\_v\_kgkmWE, [69](#page-72-0) fcld, [70](#page-73-0) FileCode, [24](#page-27-0) FileInputPath, [24](#page-27-0) FileOutputPath, [25](#page-28-0) FileSonde(id), [160](#page-163-0) FlowChange, [70](#page-73-0) Fr\_Bldgs, [72](#page-75-0) Fr\_Bsoil, [72](#page-75-0) Fr\_DecTr, [72](#page-75-0) Fr\_ESTMClass\_Bldgs1, [73](#page-76-0) Fr\_ESTMClass\_Bldgs2, [73](#page-76-0) Fr\_ESTMClass\_Bldgs3, [73](#page-76-0) Fr\_ESTMClass\_Bldgs4, [73](#page-76-0) Fr\_ESTMClass\_Bldgs5, [73](#page-76-0) Fr\_ESTMClass\_Paved1, [74](#page-77-0) Fr\_ESTMClass\_Paved2, [74](#page-77-0) Fr\_ESTMClass\_Paved3, [74](#page-77-0) Fr\_EveTr, [74](#page-77-0) Fr\_Grass, [74](#page-77-0) Fr\_Paved, [75](#page-78-0) Fr\_Water, [75](#page-78-0) Fraction1of8, [70](#page-73-0) Fraction2of8, [70](#page-73-0) Fraction3of8, [71](#page-74-0) Fraction4of8, [71](#page-74-0) Fraction5of8, [71](#page-74-0) Fraction6of8, [71](#page-74-0) Fraction7of8, [72](#page-75-0) Fraction8of8, [72](#page-75-0) FrFossilFuel\_Heat, [75](#page-78-0) FrFossilFuel\_NonHeat, [75](#page-78-0) FrPDDwe, [75](#page-78-0) G1, [76](#page-79-0) G2, [76](#page-79-0) G3, [76](#page-79-0) G4, [76](#page-79-0) G5, [76](#page-79-0) G6, [77](#page-80-0) gamq\_gkgm, [77](#page-80-0) gamt\_Km, [77](#page-80-0) GDD\_1\_0, [149](#page-152-0) GDD\_2\_0, [149](#page-152-0) GDDFull, [77](#page-80-0) GrassState, [151](#page-154-0) Grid, [78](#page-81-0) GridConnection1of8, [78](#page-81-0) GridConnection2of8, [79](#page-82-0) GridConnection3of8, [79](#page-82-0) GridConnection4of8, [79](#page-82-0) GridConnection5of8, [80](#page-83-0) GridConnection6of8, [80](#page-83-0) GridConnection7of8, [80](#page-83-0) GridConnection8of8, [80](#page-83-0) gsModel, [80](#page-83-0) H\_Bldas, [81](#page-84-0) H\_DecTr, [81](#page-84-0) H EveTr, [81](#page-84-0) IbldCHmod, [162](#page-165-0) id, [81](#page-84-0) Ie\_a1, [82](#page-85-0) Ie\_a2, [82](#page-85-0) Ie\_a3, [82](#page-85-0) Ie\_end, [82](#page-85-0) Ie\_m1, [82](#page-85-0) Ie\_m2, [83](#page-86-0) Ie\_m3, [83](#page-86-0) Ie start, [83](#page-86-0) ih, [83](#page-86-0) imin, [83](#page-86-0) InfiltrationRate, [84](#page-87-0) InitialData\_use, [159](#page-162-0) InitialDataFileName, [160](#page-163-0) Internal\_albedo, [84](#page-87-0) Internal\_CHbld, [84](#page-87-0) Internal\_CHroof, [84](#page-87-0) Internal\_CHwall, [85](#page-88-0) Internal\_emissivity, [85](#page-88-0) Internal\_k1, [85](#page-88-0) Internal\_k2, [85](#page-88-0) Internal\_k3, [85](#page-88-0) Internal\_k4, [86](#page-89-0) Internal\_k5, [86](#page-89-0) Internal\_rhoCp1, [86](#page-89-0) Internal\_rhoCp2, [86](#page-89-0) Internal\_rhoCp3, [87](#page-90-0)

Internal\_rhoCp4, [87](#page-90-0) Internal\_rhoCp5, [87](#page-90-0) Internal\_thick1, [87](#page-90-0) Internal\_thick2, [87](#page-90-0) Internal\_thick3, [88](#page-91-0) Internal\_thick4, [88](#page-91-0) Internal\_thick5, [88](#page-91-0) InternalWaterUse, [88](#page-91-0) IrrFr\_DecTr, [88](#page-91-0) IrrFr\_EveTr, [89](#page-92-0) IrrFr\_Grass, [89](#page-92-0) IrrigationCode, [89](#page-92-0) it, [89](#page-92-0) iy, [90](#page-93-0) kdiff, [90](#page-93-0) kdir, [90](#page-93-0) kdown, [90](#page-93-0) KdownZen, [27](#page-30-0) KeepTstepFilesIn, [25](#page-28-0) KeepTstepFilesOut, [26](#page-29-0) Kmax, [90](#page-93-0) lai, [91](#page-94-0) LAIEq, [91](#page-94-0) LAIinitialDecTr, [149](#page-152-0) LAIinitialEveTr, [149](#page-152-0) LAIinitialGrass, [149](#page-152-0) LAIMax, [91](#page-94-0) LAIMin, [92](#page-95-0) lat, [92](#page-95-0) LBC\_soil, [162](#page-165-0) ldown, [92](#page-95-0) LeafGrowthPower1, [93](#page-96-0) LeafGrowthPower2, [93](#page-96-0) LeafOffPower1, [93](#page-96-0) LeafOffPower2, [93](#page-96-0) LeavesOutInitially, [149](#page-152-0) lng, [94](#page-97-0) LUMPS\_Cover, [94](#page-97-0) LUMPS\_DrRate, [94](#page-97-0) LUMPS\_MaxRes, [95](#page-98-0) MaxConductance, [95](#page-98-0) MaxFCMetab, [95](#page-98-0) MaxQFMetab, [95](#page-98-0) min\_respi, [53](#page-56-0) MinFCMetab, [96](#page-99-0) MinQFMetab, [96](#page-99-0) MultipleESTMFiles, [25](#page-28-0) MultipleInitFiles, [25](#page-28-0) MultipleMetFiles, [25](#page-28-0) MultRainAmongN, [28](#page-31-0) MultRainAmongNUpperI, [28](#page-31-0) NARP\_Trans, [96](#page-99-0) NetRadiationMethod, [19](#page-22-0) nroom, [96](#page-99-0)

OBS\_SMCap, [97](#page-100-0) OBS\_SMDepth, [97](#page-100-0) OBS\_SoilNotRocks, [97](#page-100-0) OHMCode\_SummerDry, [97](#page-100-0) OHMCode\_SummerWet, [98](#page-101-0) OHMCode\_WinterDry, [99](#page-102-0) OHMCode\_WinterWet, [100](#page-103-0) OHMIncQF, [21](#page-24-0) OHMThresh\_SW, [101](#page-104-0) OHMThresh\_WD, [102](#page-105-0) PavedState, [151](#page-154-0) PipeCapacity, [102](#page-105-0) PopDensDay, [102](#page-105-0) PopDensNight, [103](#page-106-0) PopProfWD, [103](#page-106-0) PopProfWE, [103](#page-106-0) porosity0, [150](#page-153-0) PorosityMax, [104](#page-107-0) PorosityMin, [104](#page-107-0) PrecipLimAlb, [104](#page-107-0) PrecipLimSnow, [104](#page-107-0) pres, [104](#page-107-0) q+\_gkg, [107](#page-110-0) q\_gkg, [107](#page-110-0) qe, [105](#page-108-0) qf, [105](#page-108-0) QF0\_BEU\_WD, [53](#page-56-0) QF0\_BEU\_WE, [53](#page-56-0) QF\_A\_WD, [105](#page-108-0) QF\_A\_WE, [105](#page-108-0) QF\_B\_WD, [106](#page-109-0) QF\_B\_WE, [106](#page-109-0) QF\_C\_WD, [106](#page-109-0) QF\_C\_WE, [107](#page-110-0) qh, [107](#page-110-0) QH\_Choice, [159](#page-162-0) qn, [108](#page-111-0) qs, [108](#page-111-0) RadMeltFactor, [108](#page-111-0) rain, [108](#page-111-0) RainAmongN, [27](#page-30-0) RainDisaggMethod, [27](#page-30-0) ResolutionFilesIn, [24](#page-27-0) ResolutionFilesInESTM, [24](#page-27-0) ResolutionFilesOut, [24](#page-27-0) resp\_a, [52](#page-55-0) resp\_b, [52](#page-55-0) RH, [108](#page-111-0) RoughLenHeatMethod, [22](#page-25-0) RoughLenMomMethod, [22](#page-25-0) RunoffToWater, [109](#page-112-0) S1, [109](#page-112-0) S2, [109](#page-112-0) SatHydraulicCond, [109](#page-112-0)

SDDFull, [110](#page-113-0) SMDMethod, [23](#page-26-0) snow, [110](#page-113-0) SnowAlb0, [156](#page-159-0) SnowClearingProfWD, [110](#page-113-0) SnowClearingProfWE, [111](#page-114-0) SnowCode, [111](#page-114-0) SnowDensBldgs, [155](#page-158-0) SnowDensBSoil, [155](#page-158-0) SnowDensDecTr, [155](#page-158-0) SnowDensEveTr, [155](#page-158-0) SnowDensGrass, [155](#page-158-0) SnowDensMax, [112](#page-115-0) SnowDensMin, [112](#page-115-0) SnowDensPaved, [155](#page-158-0) SnowDensWater, [156](#page-159-0) SnowFracBldgs, [154](#page-157-0) SnowFracBSoil, [154](#page-157-0) SnowFracDecTr, [154](#page-157-0) SnowFracEveTr, [154](#page-157-0) SnowFracGrass, [154](#page-157-0) SnowFracPaved, [154](#page-157-0) SnowFracWater, [155](#page-158-0) SnowInitially, [152](#page-155-0) SnowLimPatch, [112](#page-115-0) SnowLimRemove, [113](#page-116-0) SnowPackBldgs, [153](#page-156-0) SnowPackBSoil, [154](#page-157-0) SnowPackDecTr, [153](#page-156-0) SnowPackEveTr, [153](#page-156-0) SnowPackGrass, [153](#page-156-0) SnowPackPaved, [153](#page-156-0) SnowPackWater, [154](#page-157-0) SnowUse, [19](#page-22-0) SnowWaterBldgsState, [152](#page-155-0) SnowWaterBSoilState, [153](#page-156-0) SnowWaterDecTrState, [152](#page-155-0) SnowWaterEveTrState, [152](#page-155-0) SnowWaterGrassState, [153](#page-156-0) SnowWaterPavedState, [152](#page-155-0) SnowWaterWaterState, [153](#page-156-0) SoilDensity, [113](#page-116-0) SoilDepth, [113](#page-116-0) SoilstoreBldgsState, [148](#page-151-0) SoilstoreBSoilState, [148](#page-151-0) SoilStoreCap, [114](#page-117-0) SoilstoreDecTrState, [148](#page-151-0) SoilstoreEveTrState, [148](#page-151-0) SoilstoreGrassState, [148](#page-151-0) SoilstorePavedState, [148](#page-151-0) SoilTypeCode, [114](#page-117-0) Sondeflag, [160](#page-163-0) StabilityMethod, [21](#page-24-0) StartDLS, [114](#page-117-0)

StateLimit, [115](#page-118-0) StorageHeatMethod, [20](#page-23-0) StorageMax, [115](#page-118-0) StorageMin, [116](#page-119-0) SuppressWarnings, [26](#page-29-0) Surf\_k1, [117](#page-120-0) Surf\_k2, [118](#page-121-0) Surf\_k3, [118](#page-121-0) Surf\_k4, [118](#page-121-0) Surf\_k5, [118](#page-121-0) Surf\_rhoCp1, [118](#page-121-0) Surf\_rhoCp2, [119](#page-122-0) Surf\_rhoCp3, [119](#page-122-0) Surf\_rhoCp4, [119](#page-122-0) Surf\_rhoCp5, [119](#page-122-0) Surf\_thick1, [119](#page-122-0) Surf\_thick2, [120](#page-123-0) Surf\_thick3, [120](#page-123-0) Surf\_thick4, [120](#page-123-0) Surf\_thick5, [120](#page-123-0) SurfaceArea, [117](#page-120-0) Tair, [121](#page-124-0) tau\_a, [121](#page-124-0) tau\_f, [121](#page-124-0) tau\_r, [121](#page-124-0) TCritic\_Cooling\_WD, [122](#page-125-0) TCritic\_Cooling\_WE, [122](#page-125-0) TCritic\_Heating\_WD, [121](#page-124-0) TCritic\_Heating\_WE, [122](#page-125-0) Temp\_C0, [150](#page-153-0) TempMeltFactor, [122](#page-125-0) TH, [122](#page-125-0) Theat\_fix, [163](#page-166-0) Theat off, [163](#page-166-0) Theat\_on, [163](#page-166-0) theta, [51](#page-54-0) Theta+\_K, [123](#page-126-0) Theta\_K, [123](#page-126-0) Tiair, [123](#page-126-0) Timezone, [123](#page-126-0) TL, [123](#page-126-0) ToBldgs, [124](#page-127-0) ToBSoil, [124](#page-127-0) ToDecTr, [124](#page-127-0) ToEveTr, [124](#page-127-0) ToGrass, [124](#page-127-0) ToPaved, [125](#page-128-0) ToRunoff, [125](#page-128-0) ToSoilStore, [125](#page-128-0) ToWater, [125](#page-128-0) TrafficRate\_WD, [126](#page-129-0) TrafficRate\_WE, [126](#page-129-0) TrafficUnits, [126](#page-129-0) TraffProfWD, [125](#page-128-0)

TraffProfWE , [126](#page-129-0) Troad , [127](#page-130-0) Troof , [127](#page-130-0) Tstep, [24](#page-27-0) Tsurf, [127](#page-130-0) TsurfChoice, [162](#page-165-0) Twall , [127](#page-130-0) Twall\_e, [127](#page-130-0) Twall\_n , [128](#page-131-0) Twall\_s , [128](#page-131-0) Twall\_w , [128](#page-131-0) U , [128](#page-131-0) Wall\_k1 , [129](#page-132-0) Wall\_k2 , [129](#page-132-0) Wall\_k3 , [129](#page-132-0) Wall\_k4 , [129](#page-132-0) Wall\_k5 , [129](#page-132-0) Wall\_rhoCp1,[130](#page-133-0) Wall\_rhoCp2,[130](#page-133-0) Wall\_rhoCp3, [130](#page-133-0) Wall\_rhoCp4, [130](#page-133-0) Wall\_rhoCp5, [130](#page-133-0) Wall\_thick1 , [131](#page-134-0) Wall\_thick2 , [131](#page-134-0) Wall\_thick3 , [131](#page-134-0) Wall\_thick4 , [131](#page-134-0) Wall\_thick5 , [132](#page-135-0) WaterDepth , [132](#page-135-0) WaterState, [152](#page-155-0) WaterUseMethod , [23](#page-26-0) WaterUseProfAutoWD , [132](#page-135-0) WaterUseProfAutoWE , [132](#page-135-0) WaterUseProfManuWD , [133](#page-136-0) WaterUseProfManuWE , [133](#page-136-0) wdir , [133](#page-136-0) WetThreshold , [134](#page-137-0) WithinGridBldgsCode , [134](#page-137-0) WithinGridBSoilCode , [135](#page-138-0) WithinGridDecTrCode , [135](#page-138-0) WithinGridEveTrCode , [135](#page-138-0) WithinGridGrassCode , [136](#page-139-0) WithinGridPavedCode , [136](#page-139-0) WithinGridWaterCode , [136](#page-139-0) WriteOutOption , [26](#page-29-0) Wsb , [160](#page-163-0) Wuh , [137](#page-140-0) xsmd , [137](#page-140-0) Year , [137](#page-140-0) z , [138](#page-141-0) z0 , [138](#page-141-0) zd , [138](#page-141-0) zi0 , [139](#page-142-0) CondCode command line option , [59](#page-62-0)

CRWMax command line option , [60](#page-63-0) CRWMin command line option , [60](#page-63-0) D.

### DaysSinceRain command line option , [150](#page-153-0) DayWat(1) command line option , [60](#page-63-0) DayWat(2) command line option , [60](#page-63-0) DayWat(3) command line option , [61](#page-64-0) DayWat(4) command line option , [61](#page-64-0) DayWat(5) command line option , [61](#page-64-0) DayWat(6) command line option , [61](#page-64-0) DayWat(7) command line option , [61](#page-64-0) DayWatPer(1) command line option , [62](#page-65-0) DayWatPer(2) command line option , [62](#page-65-0) DayWatPer(3) command line option , [62](#page-65-0) DayWatPer(4) command line option , [62](#page-65-0) DayWatPer(5) command line option , [62](#page-65-0) DayWatPer(6) command line option , [63](#page-66-0) DayWatPer(7) command line option , [63](#page-66-0) decidCap0 command line option , [150](#page-153-0) DecTr , **[251](#page-254-0)** DecTrState command line option , [151](#page-154-0) DEM , **[251](#page-254-0)** DisaggMethod command line option , [27](#page-30-0) DisaggMethodESTM command line option , [28](#page-31-0) DrainageCoef1 command line option , [63](#page-66-0) DrainageCoef2 command line option , [64](#page-67-0) DrainageEq command line option , [64](#page-67-0) DSM , **[251](#page-254-0)** DTM , **[251](#page-254-0)**

## E

EF\_umolCO2perJ command line option , [65](#page-68-0) EmissionsMethod command line option , [20](#page-23-0) Emissivity command line option , [66](#page-69-0) EndDLS command line option , [66](#page-69-0) EnEF\_v\_Jkm command line option , [66](#page-69-0) EnergyUseProfWD command line option, [67](#page-70-0) EnergyUseProfWE command line option, [67](#page-70-0) EntrainmentType command line option , [159](#page-162-0) ESTM , **[251](#page-254-0)** ESTMCode command line option, [67](#page-70-0) EveTr , **[251](#page-254-0)** EveTrState command line option , [151](#page-154-0) evolveTibld command line option , [162](#page-165-0)

### F

FAI\_Bldgs command line option , [68](#page-71-0) FAI\_DecTr command line option , [68](#page-71-0) FAI\_EveTr command line option , [68](#page-71-0) Faut command line option , [69](#page-72-0) FcEF\_v\_Jkm command line option , [69](#page-72-0) FcEF\_v\_kgkmWD command line option , [69](#page-72-0) FcEF\_v\_kgkmWE command line option , [69](#page-72-0) fcld command line option , [70](#page-73-0) FileCode command line option , [24](#page-27-0) FileInputPath command line option , [24](#page-27-0) FileOutputPath command line option , [25](#page-28-0) FileSonde(id) command line option , [160](#page-163-0) FlowChange command line option, [70](#page-73-0) Fr\_Bldgs

command line option , [72](#page-75-0) Fr\_Bsoil command line option , [72](#page-75-0) Fr\_DecTr command line option , [72](#page-75-0) Fr\_ESTMClass\_Bldgs1 command line option , [73](#page-76-0) Fr\_ESTMClass\_Bldgs2 command line option , [73](#page-76-0) Fr\_ESTMClass\_Bldgs3 command line option , [73](#page-76-0) Fr\_ESTMClass\_Bldgs4 command line option , [73](#page-76-0) Fr\_ESTMClass\_Bldgs5 command line option , [73](#page-76-0) Fr\_ESTMClass\_Paved1 command line option , [74](#page-77-0) Fr\_ESTMClass\_Paved2 command line option , [74](#page-77-0) Fr\_ESTMClass\_Paved3 command line option , [74](#page-77-0) Fr\_EveTr command line option , [74](#page-77-0) Fr\_Grass command line option , [74](#page-77-0) Fr\_Paved command line option , [75](#page-78-0) Fr\_Water command line option , [75](#page-78-0) Fraction1of8 command line option , [70](#page-73-0) Fraction2of8 command line option , [70](#page-73-0) Fraction3of8 command line option , [71](#page-74-0) Fraction4of8 command line option , [71](#page-74-0) Fraction5of8 command line option , [71](#page-74-0) Fraction6of8 command line option , [71](#page-74-0) Fraction7of8 command line option , [72](#page-75-0) Fraction8of8 command line option , [72](#page-75-0) FrFossilFuel\_Heat command line option , [75](#page-78-0) FrFossilFuel\_NonHeat command line option , [75](#page-78-0) FrPDDwe command line option , [75](#page-78-0)

### G

G1

command line option , [76](#page-79-0)  $G<sub>2</sub>$ command line option , [76](#page-79-0) G3 command line option , [76](#page-79-0) G4 command line option , [76](#page-79-0) G5 command line option , [76](#page-79-0) G6 command line option , [77](#page-80-0) gamq\_gkgm command line option , [77](#page-80-0) gamt\_Km command line option , [77](#page-80-0) GDD , **[251](#page-254-0)**  $GDD_1_0$ command line option , [149](#page-152-0)  $GDD_2_0$ command line option , [149](#page-152-0) GDDFull command line option , [77](#page-80-0) Grass , **[251](#page-254-0)** GrassState command line option , [151](#page-154-0) Grid command line option , [78](#page-81-0) GridConnection1of8 command line option , [78](#page-81-0) GridConnection2of8 command line option , [79](#page-82-0) GridConnection3of8 command line option , [79](#page-82-0) GridConnection4of8 command line option , [79](#page-82-0) GridConnection5of8 command line option, [80](#page-83-0) GridConnection6of8 command line option, [80](#page-83-0) GridConnection7of8 command line option, [80](#page-83-0) GridConnection8of8 command line option, [80](#page-83-0) gsModel command line option, [80](#page-83-0) command line option, 76<br>
command line option, 76<br>
command line option, 76<br>
command line option, 76<br>
command line option, 76<br>
command line option, 77<br>
T<br>
d\_s<br>
d\_s<br>
command line option, 77<br>
T<br>
L\_K<br>
command line option, 77<br>
T

### H

H\_Bldgs command line option , [81](#page-84-0) H\_DecTr command line option , [81](#page-84-0) H\_EveTr command line option , [81](#page-84-0) HDD, 251

```
IbldCHmod
    command line option
, 162
id
    command line option
, 81
Ie_a1
    command line option
, 82
Ie_a2
    command line option
, 82
Ie_a3
    command line option
, 82
Ie_end
    command line option
, 82
Ie_m1
    command line option
, 82
Ie_m2
    command line option
, 83
Ie_m3
    command line option
, 83
Ie_start
    command line option
, 83
ih
    command line option
, 83
imin
    command line option
, 83
InfiltrationRate
    command line option
, 84
InitialData_use
    command line option
, 159
InitialDataFileName
    command line option
, 160
Internal_albedo
    command line option
, 84
Internal_CHbld
    command line option
, 84
Internal_CHroof
    command line option
, 84
Internal_CHwall
    command line option
, 85
Internal_emissivity
    command line option
, 85
Internal_k1
    command line option
, 85
Internal_k2
    command line option
, 85
Internal_k3
    command line option
, 85
Internal_k4
    command line option
, 86
Internal_k5
    command line option
, 86
Internal_rhoCp1
    command line option
, 86
Internal_rhoCp2
```
command line option, [86](#page-89-0) Internal\_rhoCp3 command line option, [87](#page-90-0) Internal\_rhoCp4 command line option, [87](#page-90-0) Internal\_rhoCp5 command line option, [87](#page-90-0) Internal\_thick1 command line option, [87](#page-90-0) Internal\_thick2 command line option, [87](#page-90-0) Internal\_thick3 command line option, [88](#page-91-0) Internal\_thick4 command line option, [88](#page-91-0) Internal\_thick5 command line option, [88](#page-91-0) InternalWaterUse command line option, [88](#page-91-0) IrrFr\_DecTr command line option, [88](#page-91-0) IrrFr\_EveTr command line option, [89](#page-92-0) IrrFr\_Grass command line option, [89](#page-92-0) IrrigationCode command line option, [89](#page-92-0) it command line option, [89](#page-92-0) iy command line option, [90](#page-93-0)

## K

kdiff command line option, [90](#page-93-0) kdir command line option, [90](#page-93-0) kdown command line option, [90](#page-93-0) KdownZen command line option, [27](#page-30-0) KeepTstepFilesIn command line option, [25](#page-28-0) KeepTstepFilesOut command line option, [26](#page-29-0) Kmax command line option, [90](#page-93-0)

### L

L, **[252](#page-255-0)** L↓, **[252](#page-255-0)** LAI, **[252](#page-255-0)** lai command line option, [91](#page-94-0) LAIEq command line option, [91](#page-94-0) LAIinitialDecTr command line option, [149](#page-152-0) LAIinitialEveTr command line option, [149](#page-152-0) LAIinitialGrass command line option, [149](#page-152-0) LAIMax command line option, [91](#page-94-0) LAIMin command line option, [92](#page-95-0) lat command line option, [92](#page-95-0) LBC\_soil command line option, [162](#page-165-0) ldown command line option, [92](#page-95-0) LeafGrowthPower1 command line option, [93](#page-96-0) LeafGrowthPower2 command line option, [93](#page-96-0) LeafOffPower1 command line option, [93](#page-96-0) LeafOffPower2 command line option, [93](#page-96-0) LeavesOutInitially command line option, [149](#page-152-0) lng command line option, [94](#page-97-0) LUMPS, **[252](#page-255-0)** LUMPS\_Cover command line option, [94](#page-97-0) LUMPS\_DrRate command line option, [94](#page-97-0) LUMPS\_MaxRes command line option, [95](#page-98-0)

### M

MaxConductance command line option, [95](#page-98-0) MaxFCMetab command line option, [95](#page-98-0) MaxQFMetab command line option, [95](#page-98-0) MD, **[252](#page-255-0)** min\_respi command line option, [53](#page-56-0) MinFCMetab command line option, [96](#page-99-0) MinQFMetab command line option, [96](#page-99-0) MU, **[252](#page-255-0)** MultipleESTMFiles

```
command line option, 25
MultipleInitFiles
    command line option, 25
MultipleMetFiles
    command line option, 25
MultRainAmongN
    command line option, 28
MultRainAmongNUpperI
    command line option, 28
```
### N

NARP, **[252](#page-255-0)** NARP\_Trans command line option, [96](#page-99-0) NetRadiationMethod command line option, [19](#page-22-0) nroom command line option, [96](#page-99-0)

# $\Omega$

O, **[252](#page-255-0)** OBS\_SMCap command line option, [97](#page-100-0) OBS\_SMDepth command line option, [97](#page-100-0) OBS\_SoilNotRocks command line option, [97](#page-100-0) OHM, **[252](#page-255-0)** OHMCode\_SummerDry command line option, [97](#page-100-0) OHMCode\_SummerWet command line option, [98](#page-101-0) OHMCode\_WinterDry command line option, [99](#page-102-0) OHMCode\_WinterWet command line option, [100](#page-103-0) OHMIncQF command line option, [21](#page-24-0) OHMThresh\_SW command line option, [101](#page-104-0) OHMThresh\_WD command line option, [102](#page-105-0)

## P

Paved, **[252](#page-255-0)** PavedState command line option, [151](#page-154-0) PipeCapacity command line option, [102](#page-105-0) PopDensDay command line option, [102](#page-105-0) PopDensNight command line option, [103](#page-106-0) PopProfWD

```
command line option, 103
PopProfWE
    command line option, 103
porosity0
    command line option, 150
PorosityMax
    command line option, 104
PorosityMin
    command line option, 104
PrecipLimAlb
    command line option, 104
PrecipLimSnow
    command line option, 104
pres
    command line option, 104
```
# $\Omega$

q+\_gkg command line option, [107](#page-110-0) q\_gkg command line option, [107](#page-110-0) QE, **[252](#page-255-0)** qe command line option, [105](#page-108-0) QF, **[252](#page-255-0)** qf command line option, [105](#page-108-0) QF0\_BEU\_WD command line option, [53](#page-56-0) QF0\_BEU\_WE command line option, [53](#page-56-0) QF\_A\_WD command line option, [105](#page-108-0) QF\_A\_WE command line option, [105](#page-108-0) QF\_B\_WD command line option, [106](#page-109-0) QF\_B\_WE command line option, [106](#page-109-0) QF\_C\_WD command line option, [106](#page-109-0) QF\_C\_WE command line option, [107](#page-110-0) QH, **[252](#page-255-0)** qh command line option, [107](#page-110-0) QH\_Choice command line option, [159](#page-162-0) qn command line option, [108](#page-111-0) qs command line option, [108](#page-111-0) Qstar, **[252](#page-255-0)**

## R

RadMeltFactor command line option , [108](#page-111-0) rain command line option , [108](#page-111-0) RainAmongN command line option , [27](#page-30-0) RainDisaggMethod command line option , [27](#page-30-0) ResolutionFilesIn command line option , [24](#page-27-0) ResolutionFilesInESTM command line option , [24](#page-27-0) ResolutionFilesOut command line option , [24](#page-27-0) resp\_a command line option , [52](#page-55-0) resp\_b command line option , [52](#page-55-0) RH command line option , [108](#page-111-0) RoughLenHeatMethod command line option , [22](#page-25-0) RoughLenMomMethod command line option , [22](#page-25-0) Runoff , **[252](#page-255-0)** RunoffToWater command line option , [109](#page-112-0)

## S

S1 command line option , [109](#page-112-0)  $S<sub>2</sub>$ command line option , [109](#page-112-0) SatHydraulicCond command line option , [109](#page-112-0) SDDFull command line option , [110](#page-113-0) SMDMethod command line option , [23](#page-26-0) snow command line option , [110](#page-113-0) SnowAlb0 command line option , [156](#page-159-0) SnowClearingProfWD command line option , [110](#page-113-0) SnowClearingProfWE command line option , [111](#page-114-0) SnowCode command line option , [111](#page-114-0) SnowDensBldgs command line option , [155](#page-158-0) SnowDensBSoil command line option , [155](#page-158-0) SnowDensDecTr command line option , [155](#page-158-0) SnowDensEveTr command line option , [155](#page-158-0) SnowDensGrass command line option , [155](#page-158-0) SnowDensMax command line option , [112](#page-115-0) SnowDensMin command line option , [112](#page-115-0) SnowDensPaved command line option , [155](#page-158-0) SnowDensWater command line option , [156](#page-159-0) SnowFracBldgs command line option , [154](#page-157-0) SnowFracBSoil command line option , [154](#page-157-0) SnowFracDecTr command line option , [154](#page-157-0) SnowFracEveTr command line option , [154](#page-157-0) SnowFracGrass command line option , [154](#page-157-0) SnowFracPaved command line option , [154](#page-157-0) SnowFracWater command line option , [155](#page-158-0) SnowInitially command line option , [152](#page-155-0) SnowLimPatch command line option , [112](#page-115-0) SnowLimRemove command line option , [113](#page-116-0) SnowPackBldgs command line option , [153](#page-156-0) SnowPackBSoil command line option , [154](#page-157-0) SnowPackDecTr command line option , [153](#page-156-0) SnowPackEveTr command line option , [153](#page-156-0) SnowPackGrass command line option , [153](#page-156-0) SnowPackPaved command line option , [153](#page-156-0) SnowPackWater command line option , [154](#page-157-0) SnowUse command line option , [19](#page-22-0) SnowWaterBldgsState command line option , [152](#page-155-0) SnowWaterBSoilState command line option , [153](#page-156-0) SnowWaterDecTrState command line option, [152](#page-155-0) SnowWaterEveTrState command line option, [152](#page-155-0) SnowWaterGrassState command line option, [153](#page-156-0) SnowWaterPavedState command line option, [152](#page-155-0) SnowWaterWaterState command line option, [153](#page-156-0) SoilDensity command line option, [113](#page-116-0) SoilDepth command line option, [113](#page-116-0) SoilStore, **[252](#page-255-0)** SoilstoreBldgsState command line option, [148](#page-151-0) SoilstoreBSoilState command line option, [148](#page-151-0) SoilStoreCap command line option, [114](#page-117-0) SoilstoreDecTrState command line option, [148](#page-151-0) SoilstoreEveTrState command line option, [148](#page-151-0) SoilstoreGrassState command line option, [148](#page-151-0) SoilstorePavedState command line option, [148](#page-151-0) SoilTypeCode command line option, [114](#page-117-0) SOLWEIG, **[252](#page-255-0)** Sondeflag command line option, [160](#page-163-0) StabilityMethod command line option, [21](#page-24-0) StartDLS command line option, [114](#page-117-0) StateLimit command line option, [115](#page-118-0) StorageHeatMethod command line option, [20](#page-23-0) **StorageMax** command line option, [115](#page-118-0) StorageMin command line option, [116](#page-119-0) SuppressWarnings command line option, [26](#page-29-0) Surf<sub>k1</sub> command line option, [117](#page-120-0) Surf\_k2 command line option, [118](#page-121-0) Surf\_k3 command line option, [118](#page-121-0)

Surf\_k4 command line option, [118](#page-121-0) Surf\_k5 command line option, [118](#page-121-0) Surf\_rhoCp1 command line option, [118](#page-121-0) Surf\_rhoCp2 command line option, [119](#page-122-0) Surf\_rhoCp3 command line option, [119](#page-122-0) Surf\_rhoCp4 command line option, [119](#page-122-0) Surf\_rhoCp5 command line option, [119](#page-122-0) Surf\_thick1 command line option, [119](#page-122-0) Surf\_thick2 command line option, [120](#page-123-0) Surf thick3 command line option, [120](#page-123-0) Surf\_thick4 command line option, [120](#page-123-0) Surf\_thick5 command line option, [120](#page-123-0) SurfaceArea command line option, [117](#page-120-0) SVF, **[252](#page-255-0)**

## T

Tair command line option, [121](#page-124-0) tau\_a command line option, [121](#page-124-0) tau\_f command line option, [121](#page-124-0) tau\_r command line option, [121](#page-124-0) TCritic\_Cooling\_WD command line option, [122](#page-125-0) TCritic\_Cooling\_WE command line option, [122](#page-125-0) TCritic\_Heating\_WD command line option, [121](#page-124-0) TCritic\_Heating\_WE command line option, [122](#page-125-0) Temp\_C0 command line option, [150](#page-153-0) TempMeltFactor command line option, [122](#page-125-0) TH command line option, [122](#page-125-0) Theat\_fix command line option, [163](#page-166-0) Theat\_off

command line option , [163](#page-166-0) Theat\_on command line option , [163](#page-166-0) theta command line option , [51](#page-54-0) Theta+\_K command line option , [123](#page-126-0) Theta\_K command line option , [123](#page-126-0) Tiair command line option , [123](#page-126-0) Timezone command line option , [123](#page-126-0) TL command line option , [123](#page-126-0) ToBldgs command line option , [124](#page-127-0) ToBSoil command line option , [124](#page-127-0) ToDecTr command line option , [124](#page-127-0) ToEveTr command line option , [124](#page-127-0) ToGrass command line option , [124](#page-127-0) ToPaved command line option , [125](#page-128-0) ToRunoff command line option , [125](#page-128-0) ToSoilStore command line option , [125](#page-128-0) ToWater command line option , [125](#page-128-0) TrafficRate\_WD command line option , [126](#page-129-0) TrafficRate\_WE command line option , [126](#page-129-0) TrafficUnits command line option , [126](#page-129-0) TraffProfWD command line option , [125](#page-128-0) TraffProfWE command line option , [126](#page-129-0) Troad command line option , [127](#page-130-0) Troof command line option, [127](#page-130-0) Tstep command line option , [24](#page-27-0) Tsurf command line option, [127](#page-130-0) TsurfChoice command line option , [162](#page-165-0) tt , **[252](#page-255-0)**

```
Twall
    command line option
, 127
Twall_e
    command line option
, 127
Twall_n
    command line option
, 128
Twall_s
    command line option
, 128
Twall_w
    command line option
, 128
```
### U $\mathbf{U}$

command line option , [128](#page-131-0) UMEP , **[252](#page-255-0)**

### W

```
Wall_k1
    command line option
, 129
Wall_k2
    command line option
, 129
Wall_k3
    command line option
, 129
Wall_k4
    command line option
, 129
Wall_k5
    command line option
, 129
Wall_rhoCp1
    command line option
, 130
Wall_rhoCp2
    command line option
, 130
Wall_rhoCp3
    command line option
, 130
Wall_rhoCp4
    command line option
, 130
Wall_rhoCp5
    command line option
, 130
Wall_thick1
    command line option
, 131
Wall_thick2
    command line option
, 131
Wall_thick3
    command line option
, 131
Wall_thick4
    command line option
, 131
Wall_thick5
    command line option
, 132
WATCH
, 252
Water
, 252
WaterDepth
    command line option
, 132
WaterState
    command line option
, 152
WaterUseMethod
```
command line option , [23](#page-26-0) WaterUseProfAutoWD command line option , [132](#page-135-0) WaterUseProfAutoWE command line option , [132](#page-135-0) WaterUseProfManuWD command line option , [133](#page-136-0) WaterUseProfManuWE command line option , [133](#page-136-0) wdir command line option , [133](#page-136-0) WetThreshold command line option , [134](#page-137-0) WithinGridBldgsCode command line option , [134](#page-137-0) WithinGridBSoilCode command line option , [135](#page-138-0) WithinGridDecTrCode command line option , [135](#page-138-0) WithinGridEveTrCode command line option , [135](#page-138-0) WithinGridGrassCode command line option , [136](#page-139-0) WithinGridPavedCode command line option , [136](#page-139-0) WithinGridWaterCode command line option , [136](#page-139-0) WriteOutOption command line option , [26](#page-29-0) Wsb command line option , [160](#page-163-0) Wuh command line option , [137](#page-140-0)

# X

xsmd command line option , [137](#page-140-0)

# Y

Year command line option , [137](#page-140-0)

## Z

```
z
    command line option
, 138
z0
    command line option
, 138
zd
    command line option
, 138
zi
, 252
zi0
    command line option
, 139
```